# **NETRONIC HTML5 Visual** Scheduling Widget - Standard Edition (VSW SE)

Valid for the VSW SE as of version 6.2.6 2022.09.12-12:56

# Contents

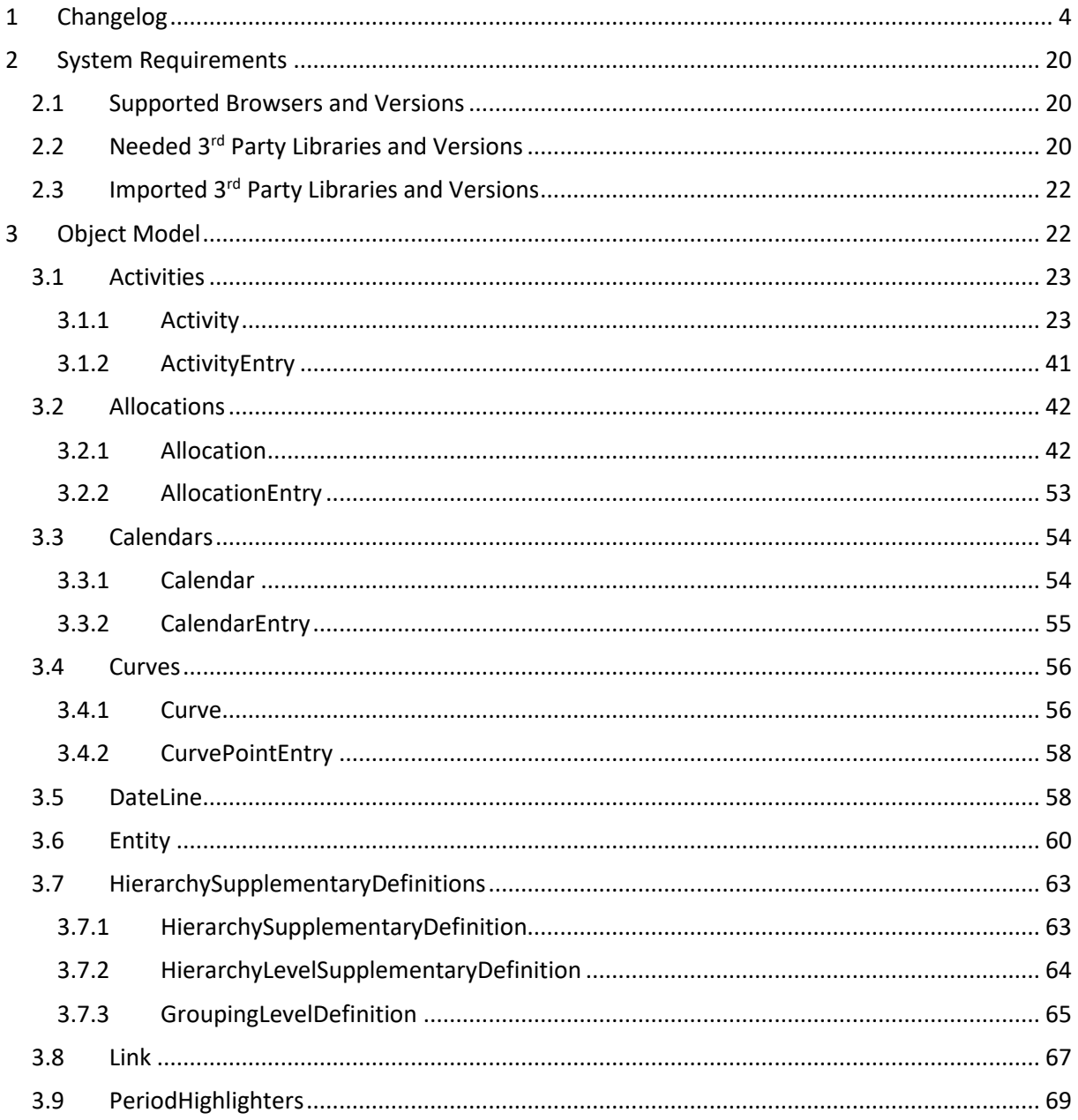

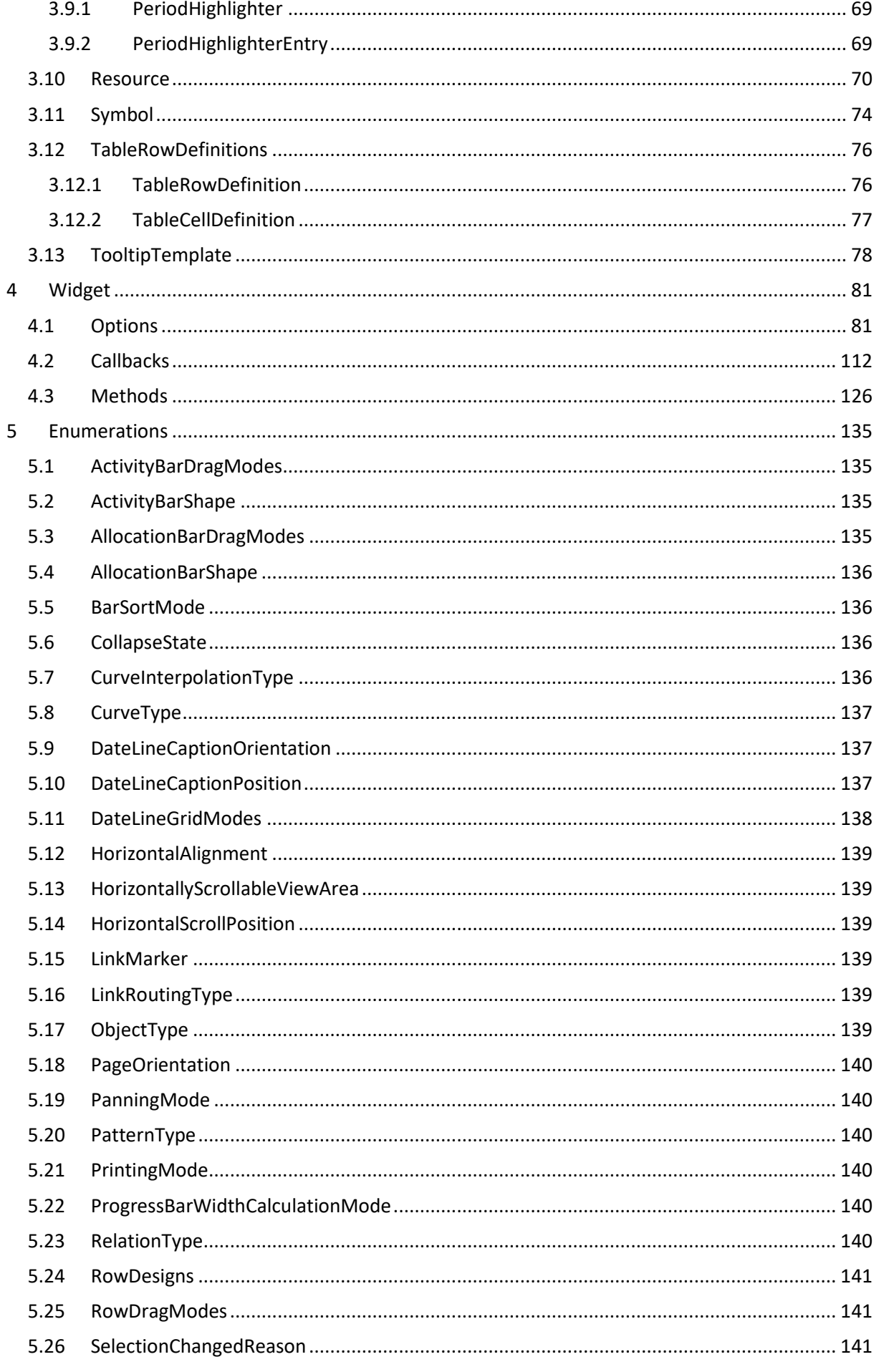

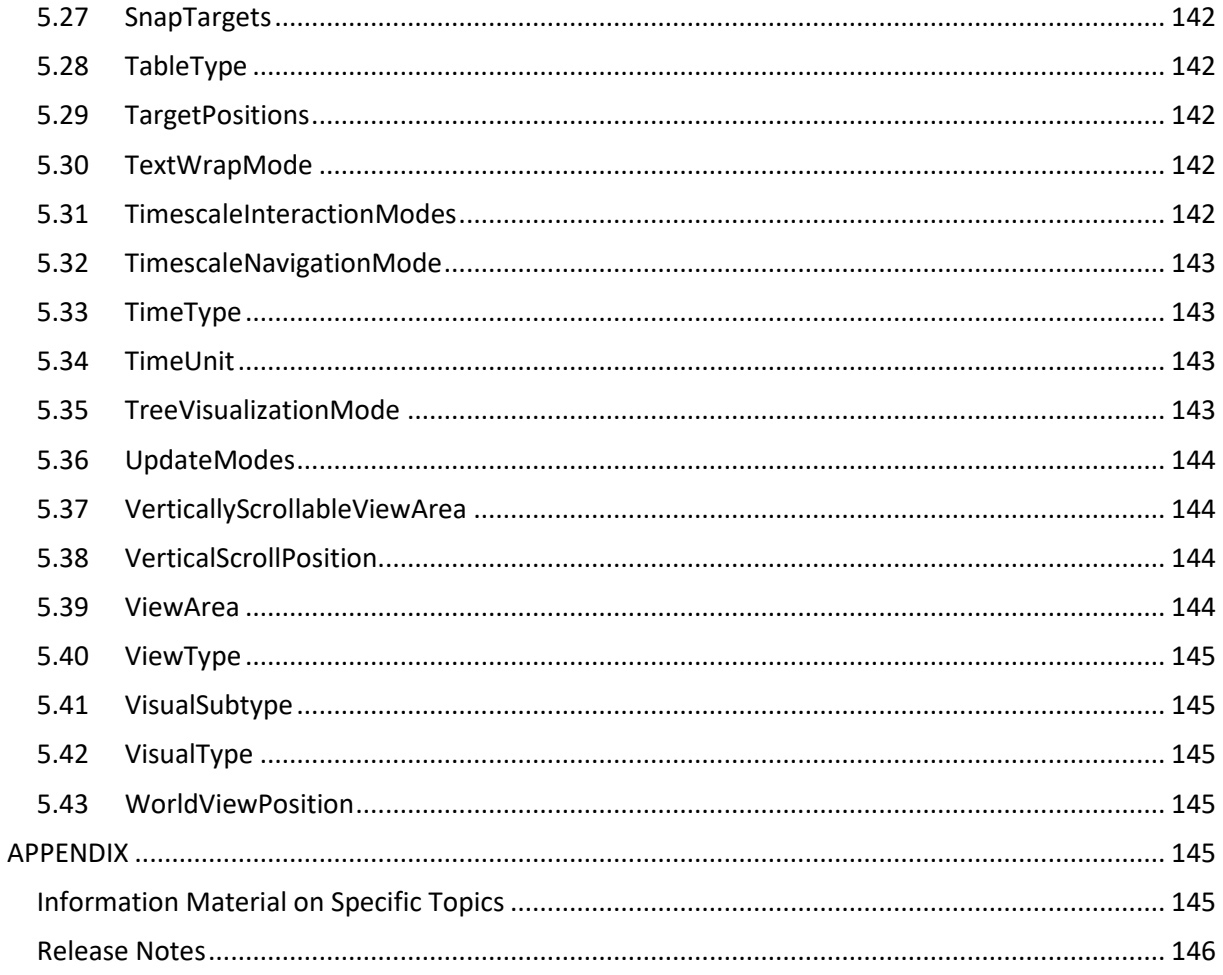

# <span id="page-3-0"></span>**1 Changelog**

 $\mathcal{L}(\mathcal{L}^{\mathcal{L}}_{\mathcal{L}})$  and  $\mathcal{L}^{\mathcal{L}}_{\mathcal{L}}$  and  $\mathcal{L}^{\mathcal{L}}_{\mathcal{L}}$ 

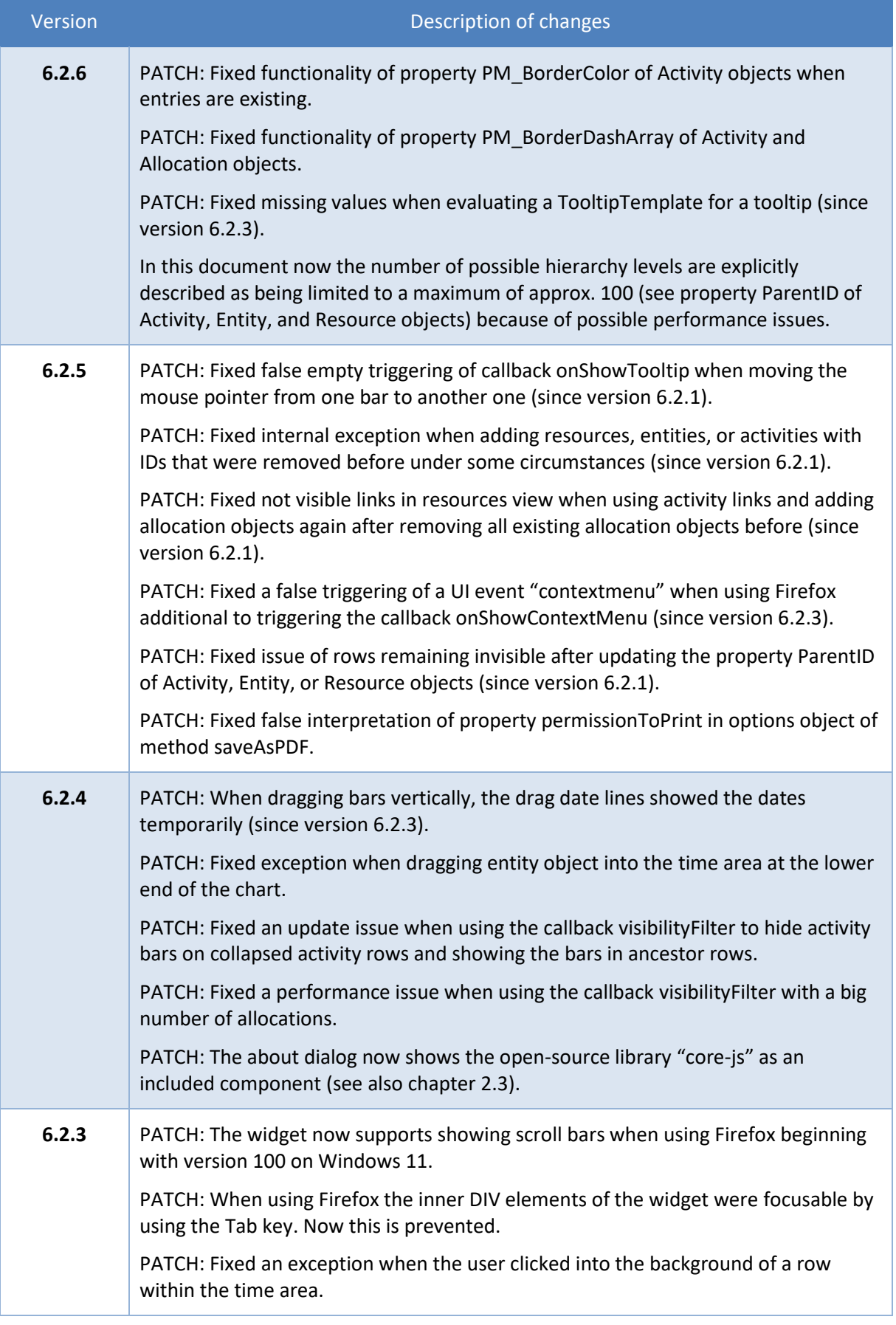

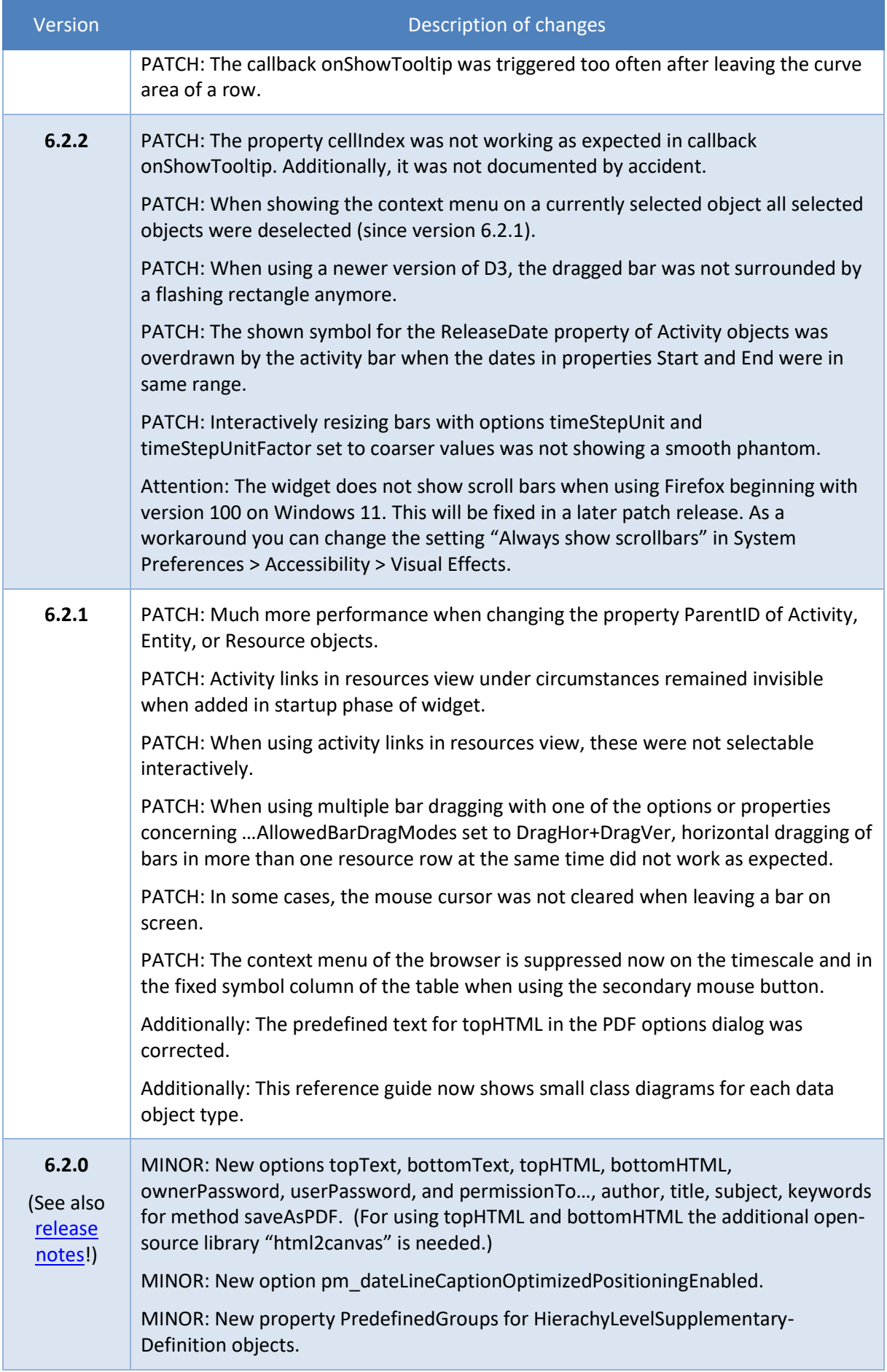

 $\mathcal{L}_{\text{max}}$  and  $\mathcal{L}_{\text{max}}$ 

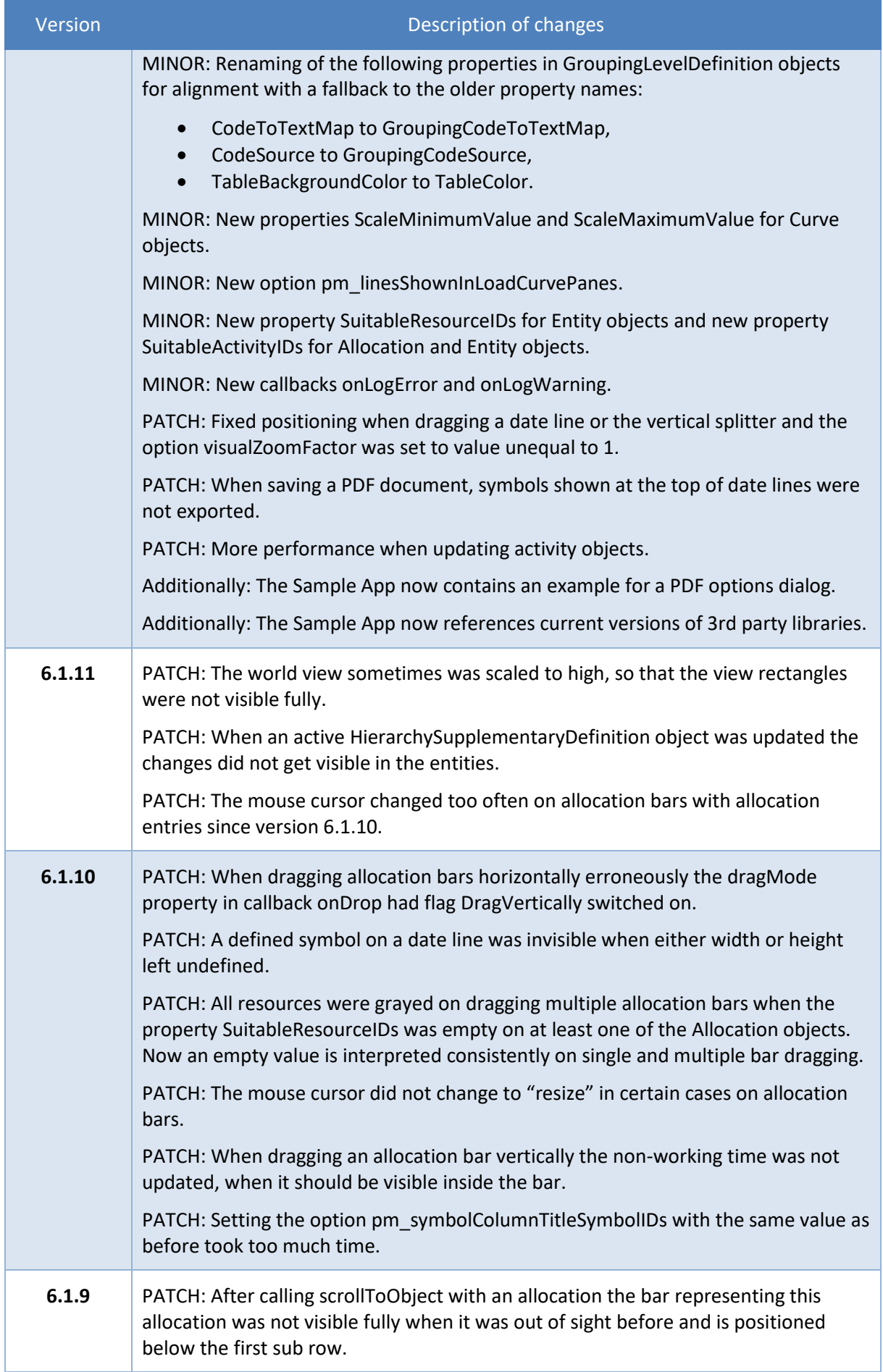

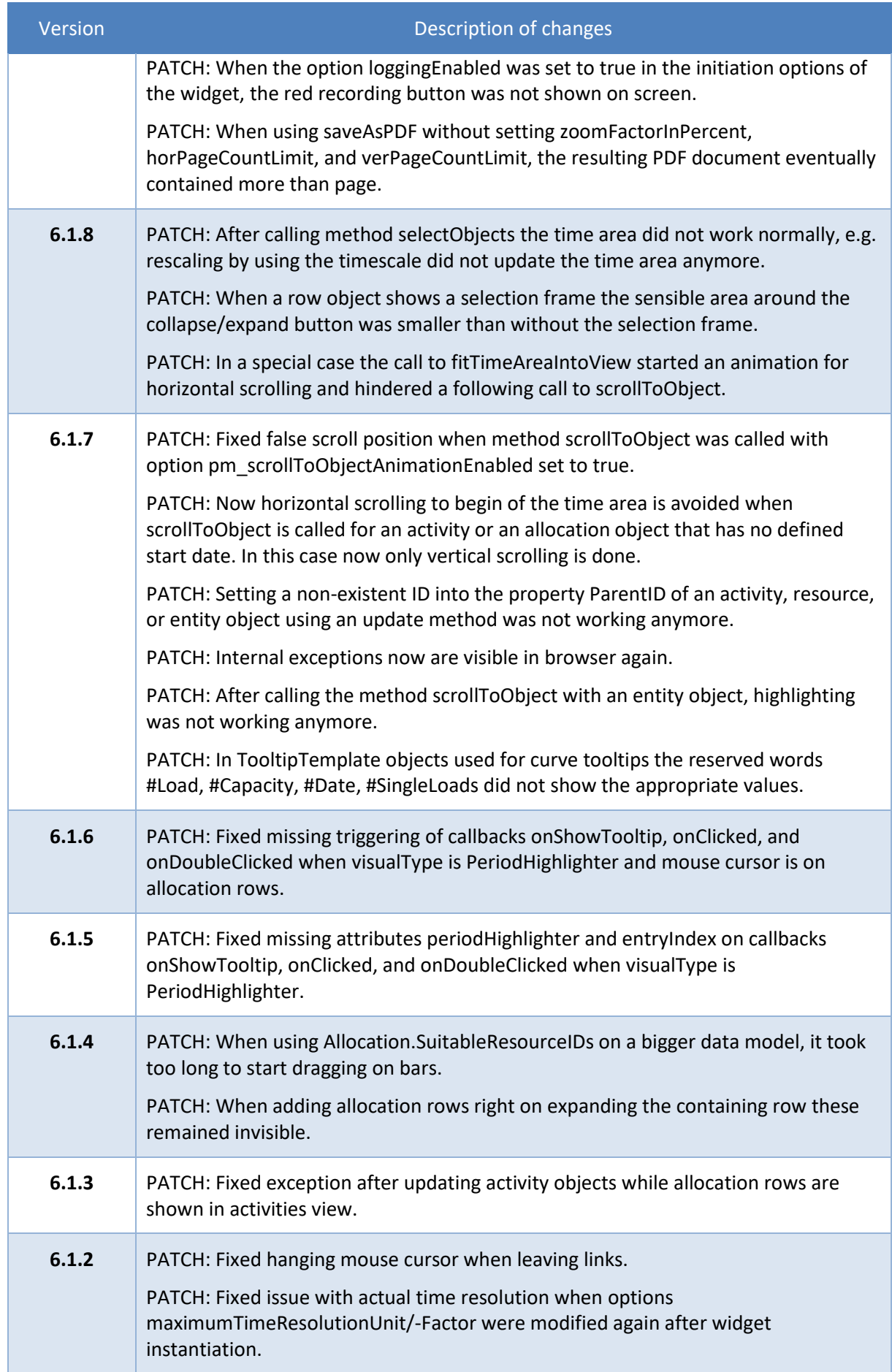

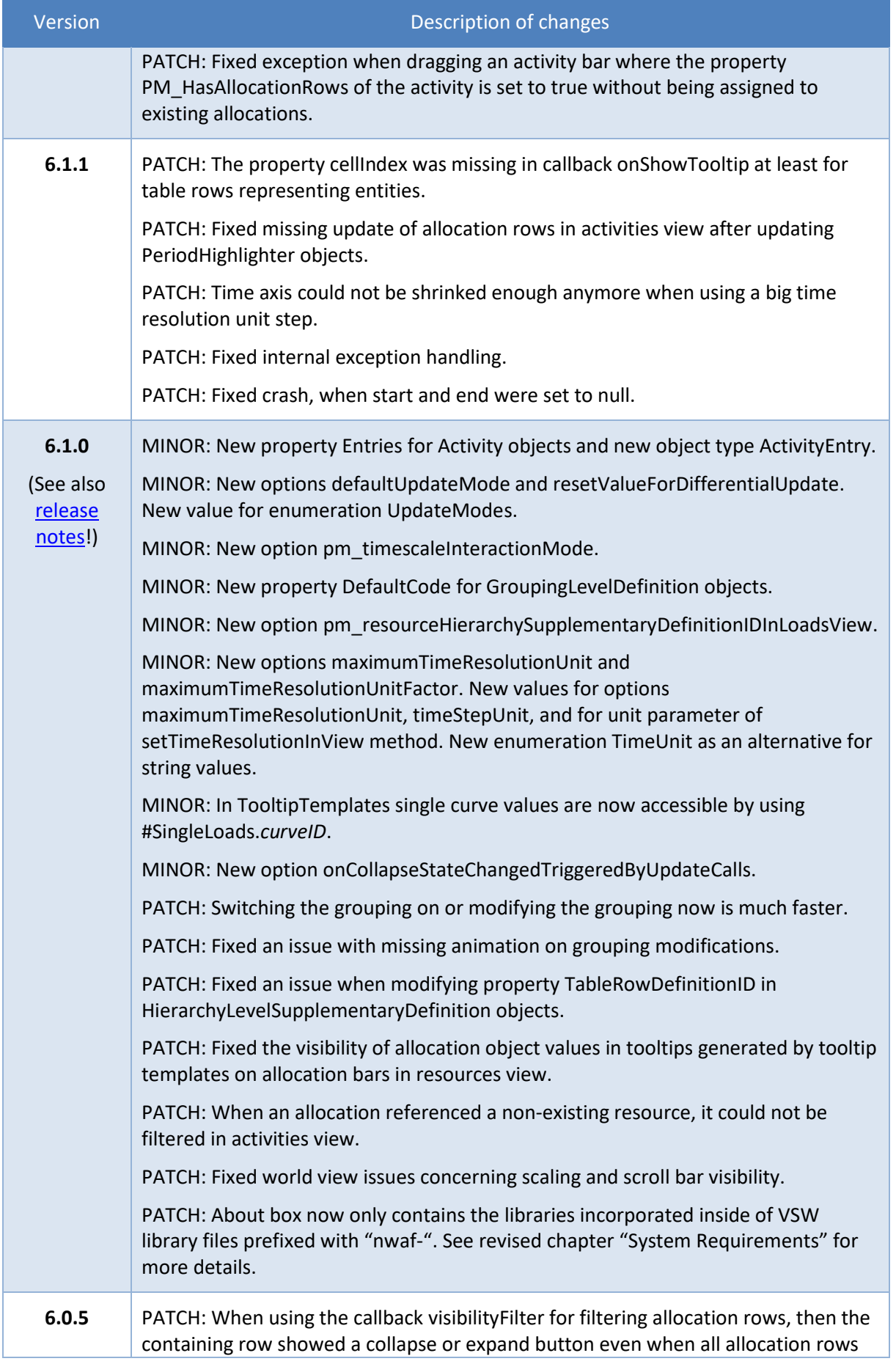

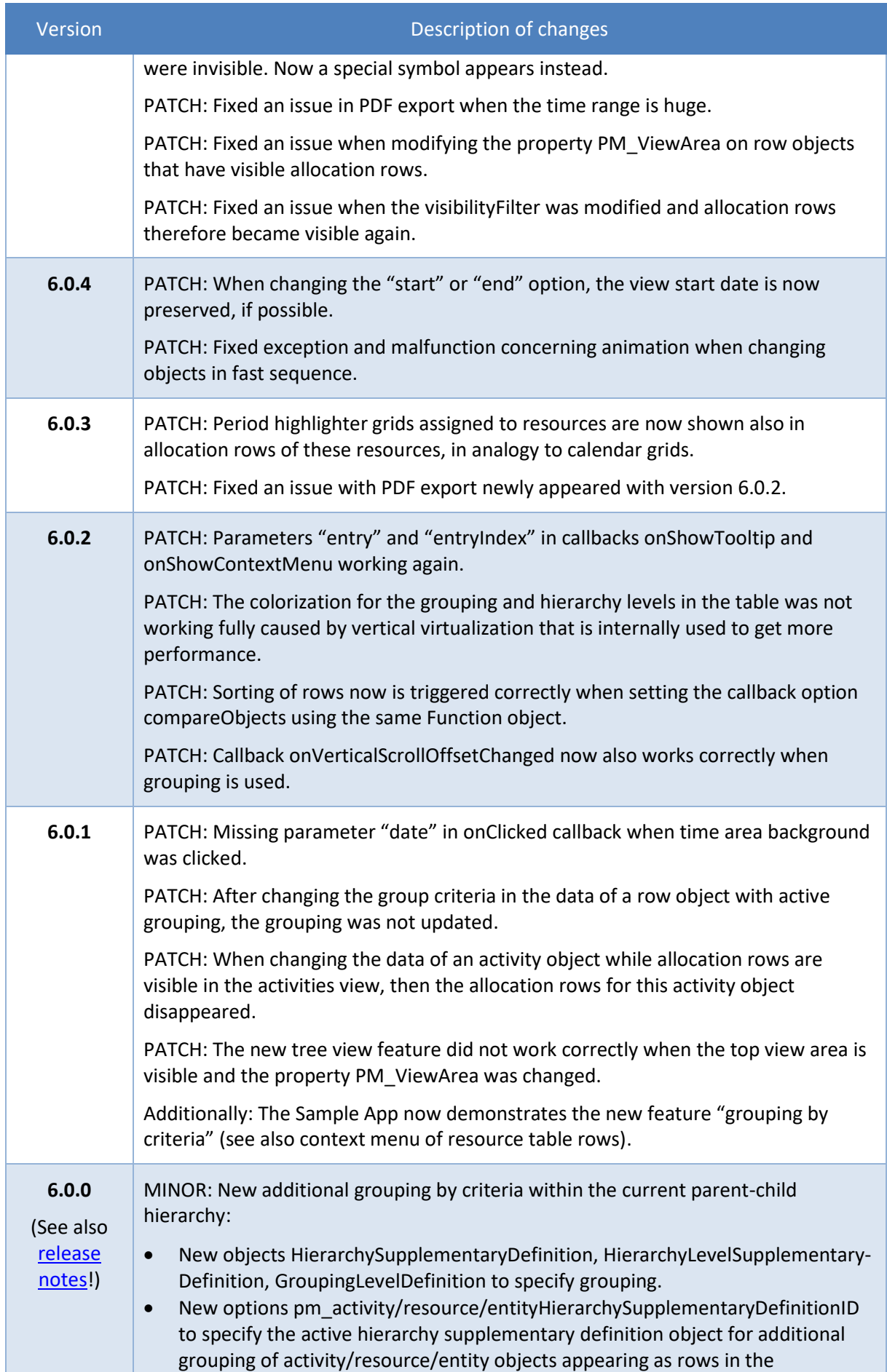

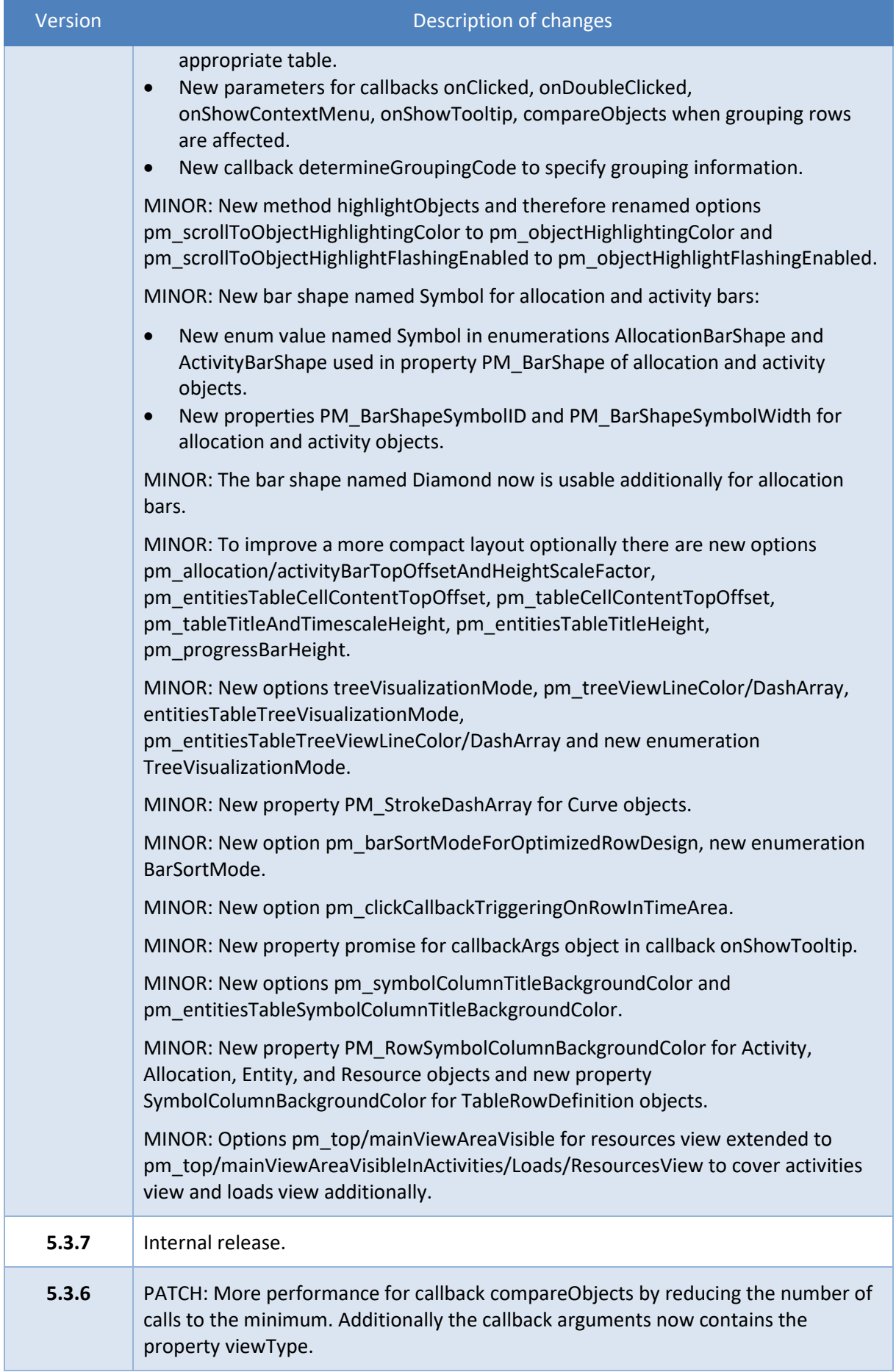

 $\mathcal{L}(\mathcal{L}^{\mathcal{L}})$  and  $\mathcal{L}^{\mathcal{L}}$  and  $\mathcal{L}^{\mathcal{L}}$ 

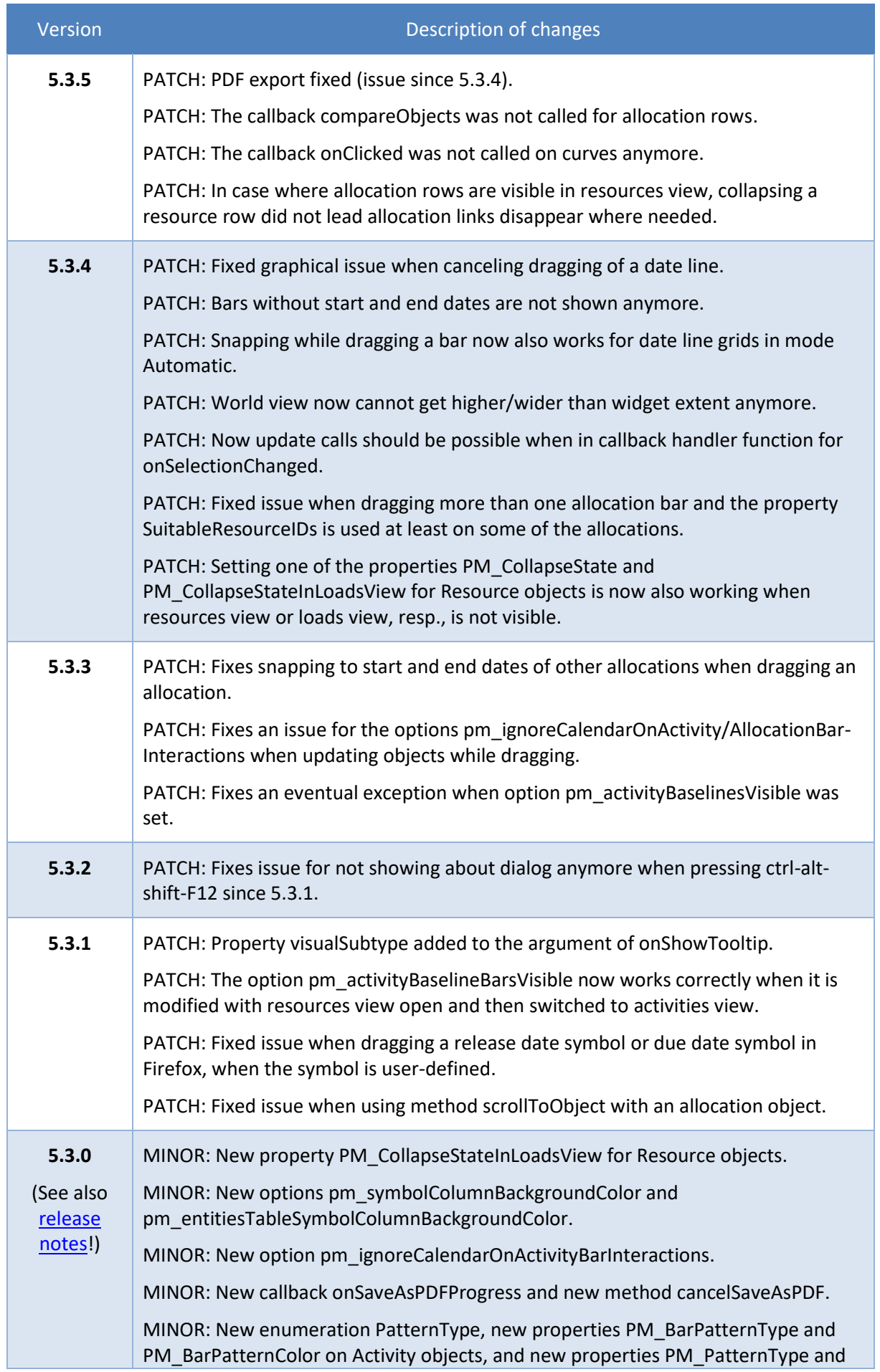

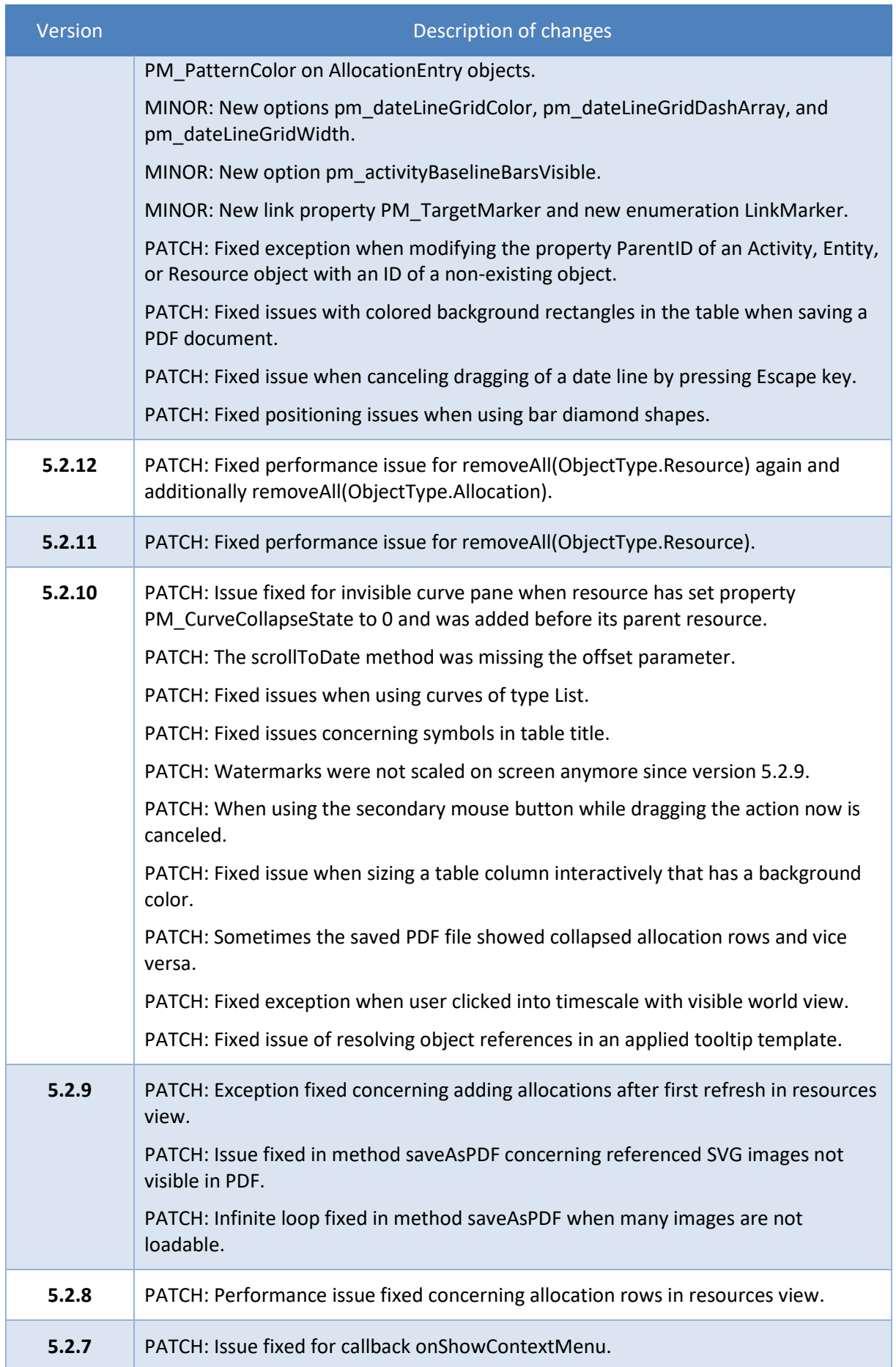

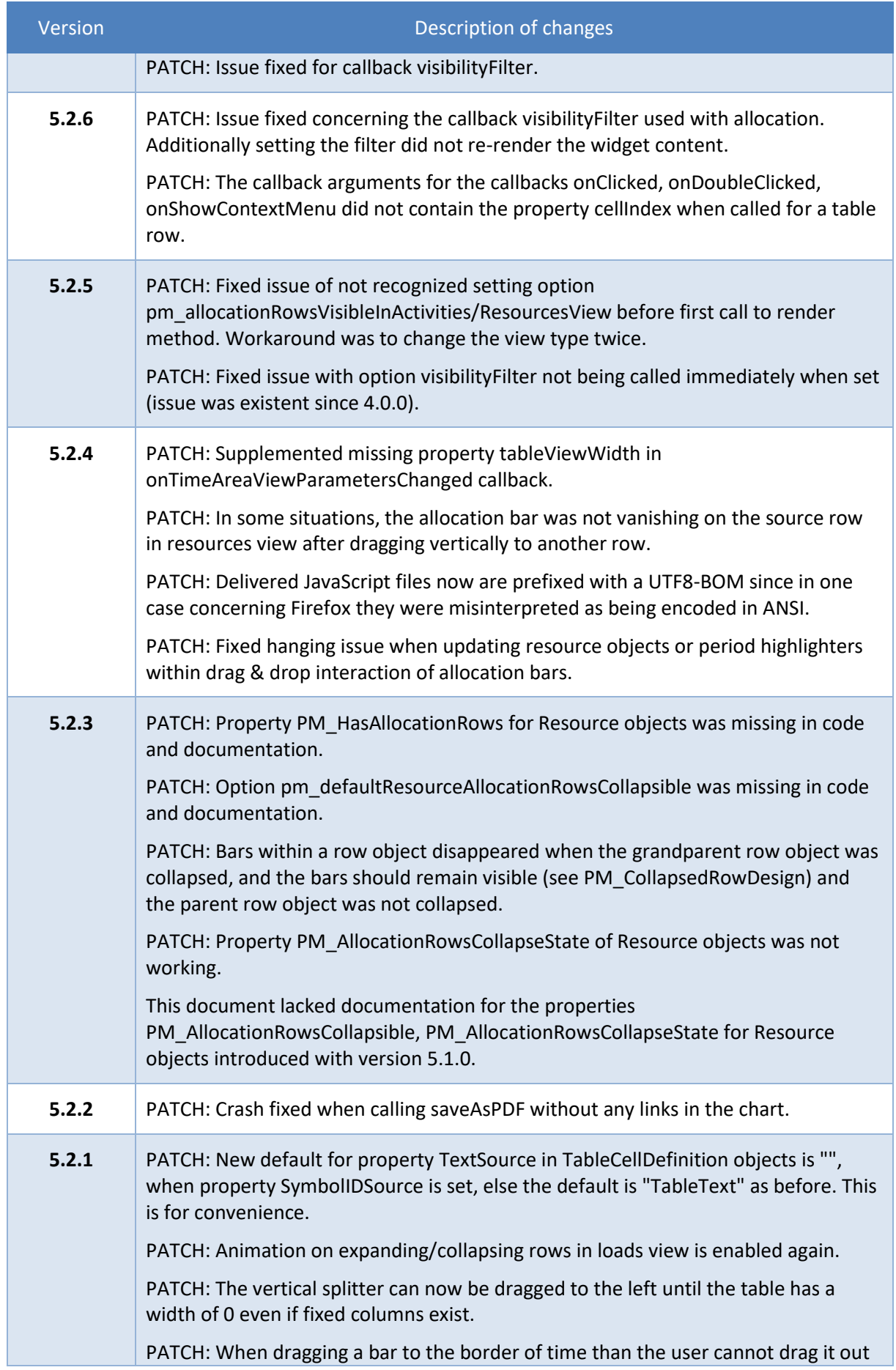

 $\mathcal{L}_{\text{max}}$ 

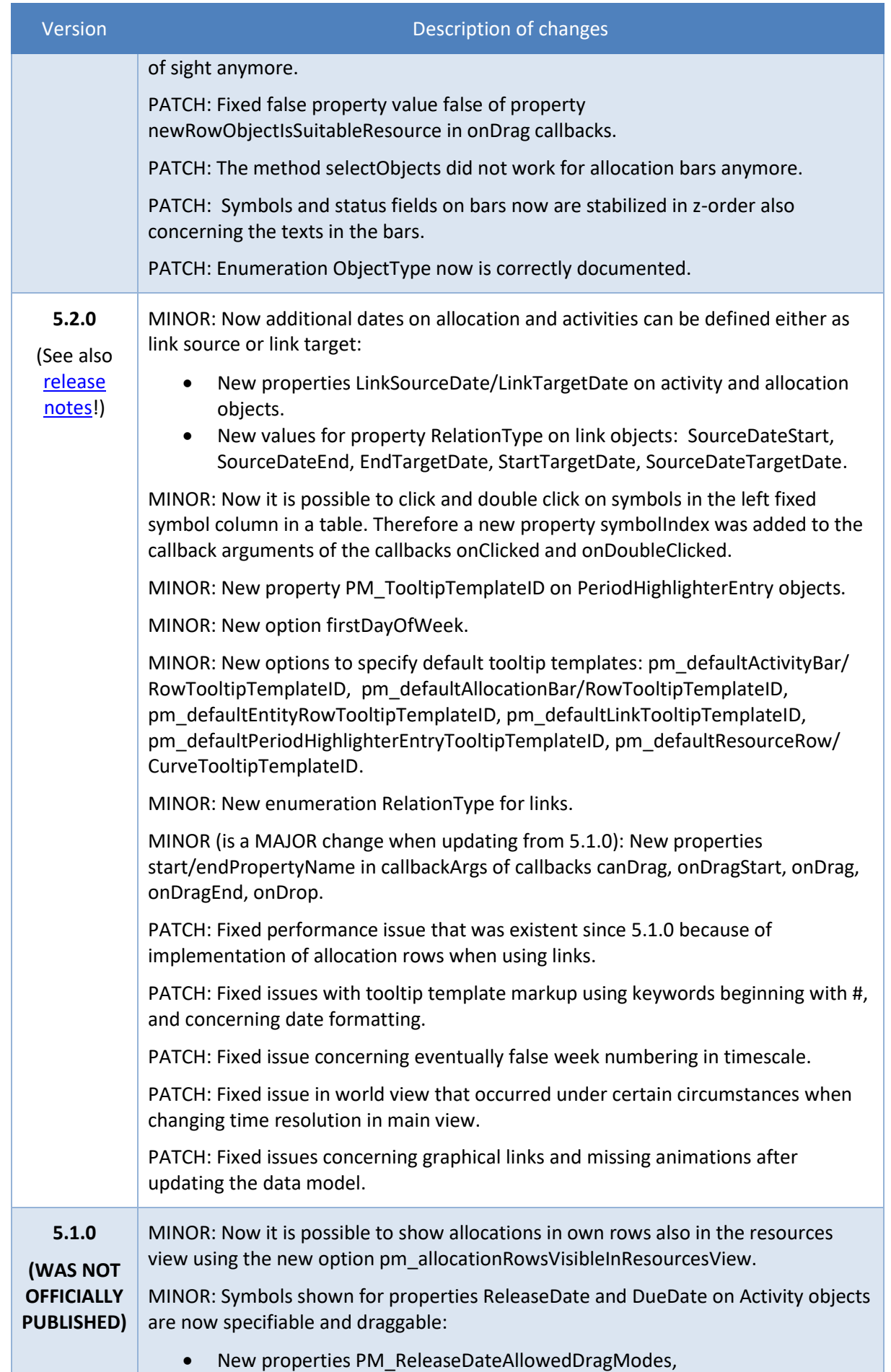

 $\mathcal{L}(\mathcal{L}^{\mathcal{L}}_{\mathcal{L}})$  and  $\mathcal{L}^{\mathcal{L}}_{\mathcal{L}}$ 

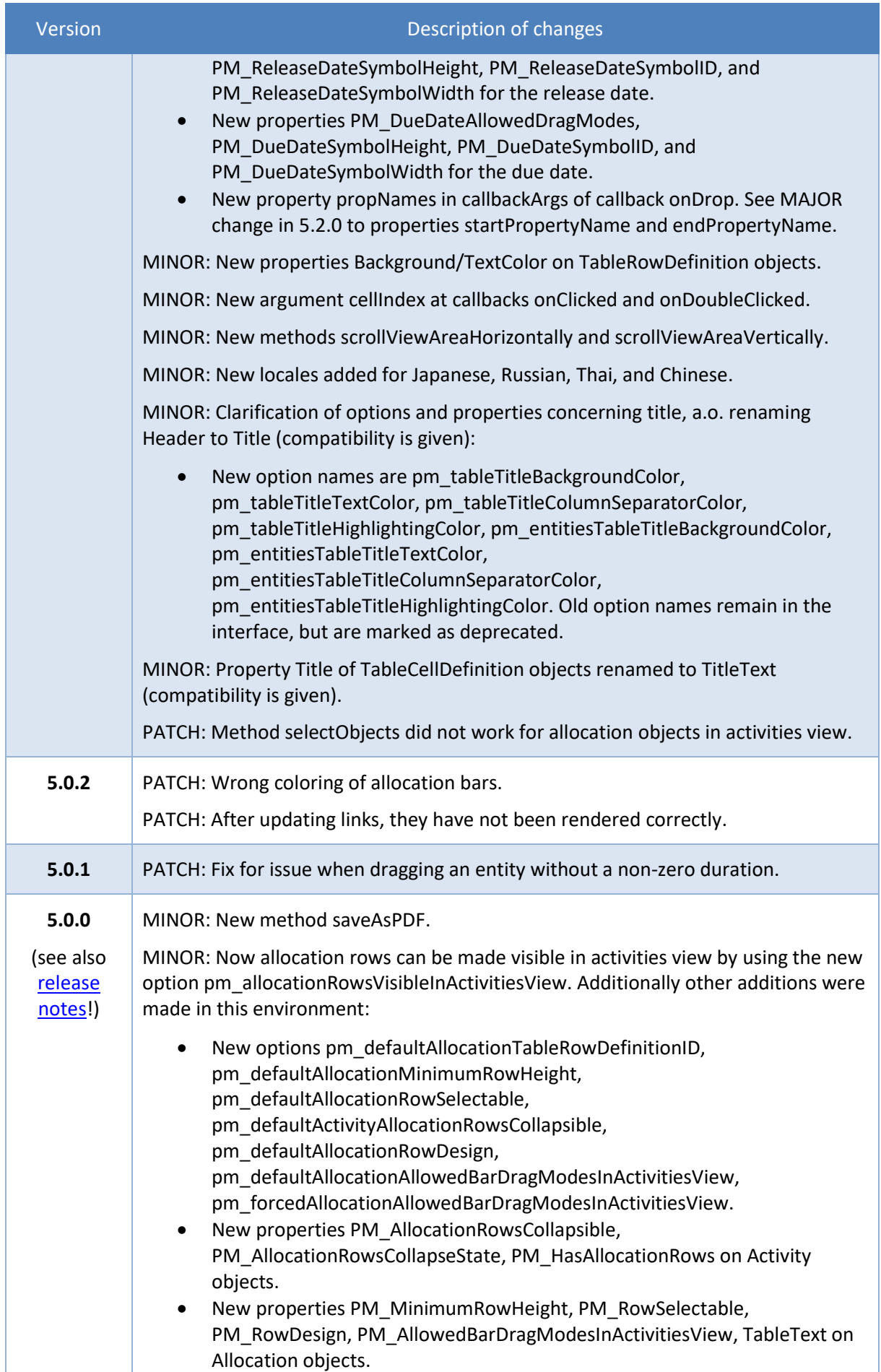

 $\mathcal{L}(\mathcal{L}^{\mathcal{L}}_{\mathcal{L}})$  , where  $\mathcal{L}^{\mathcal{L}}_{\mathcal{L}}$ 

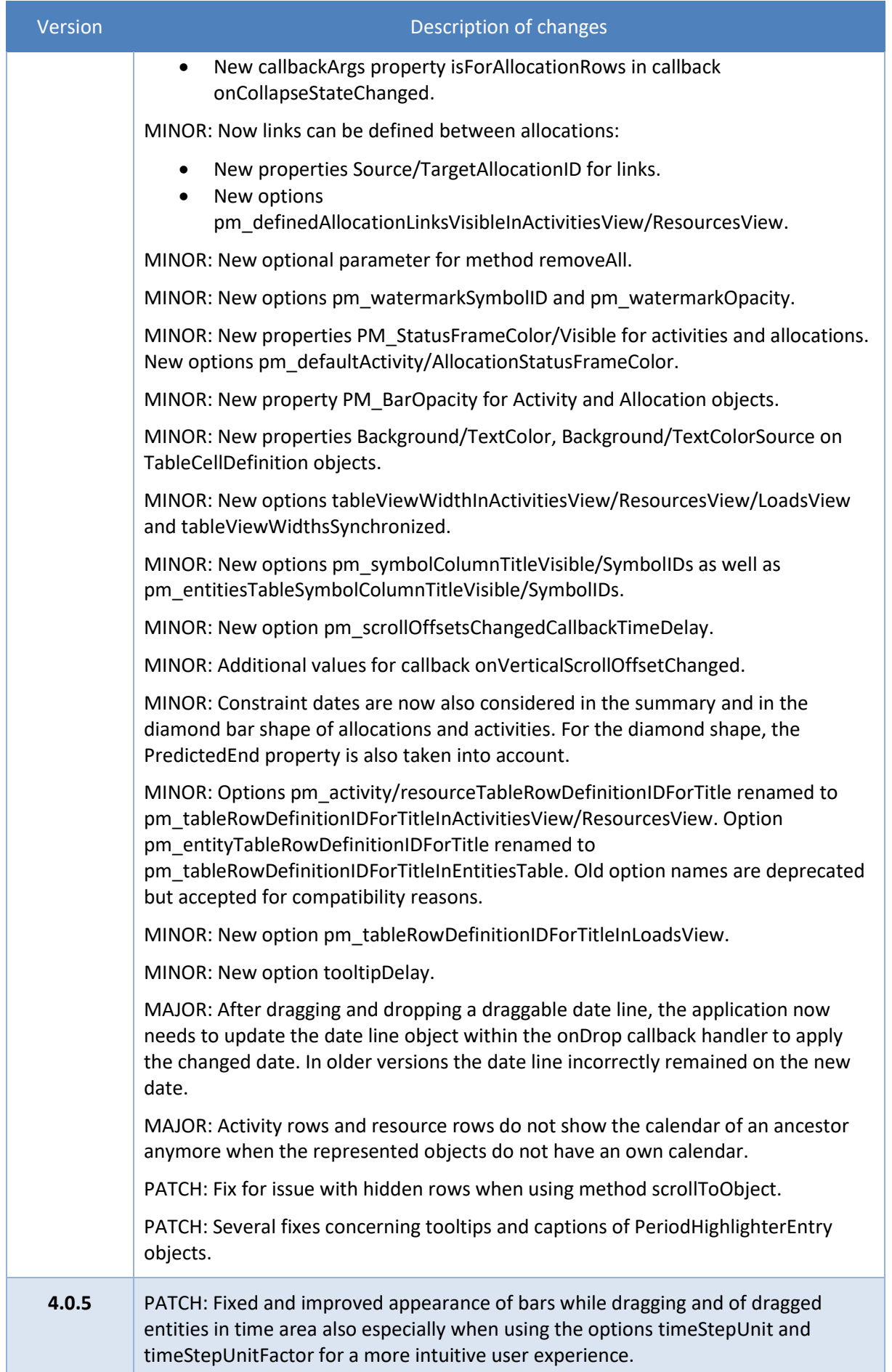

 $\mathcal{L}(\mathcal{L}^{\mathcal{L}}_{\mathcal{L}})$  , where  $\mathcal{L}^{\mathcal{L}}_{\mathcal{L}}$ 

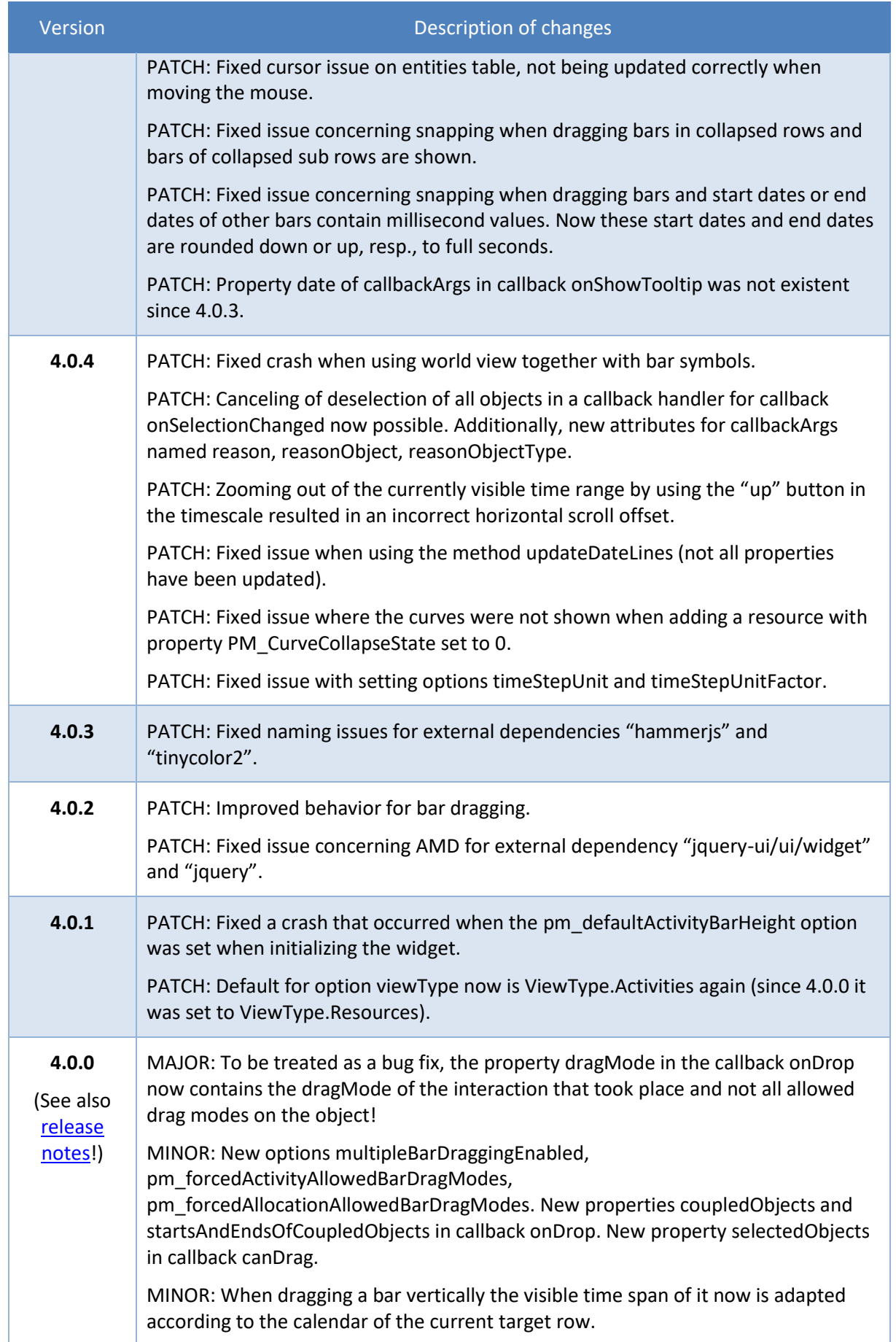

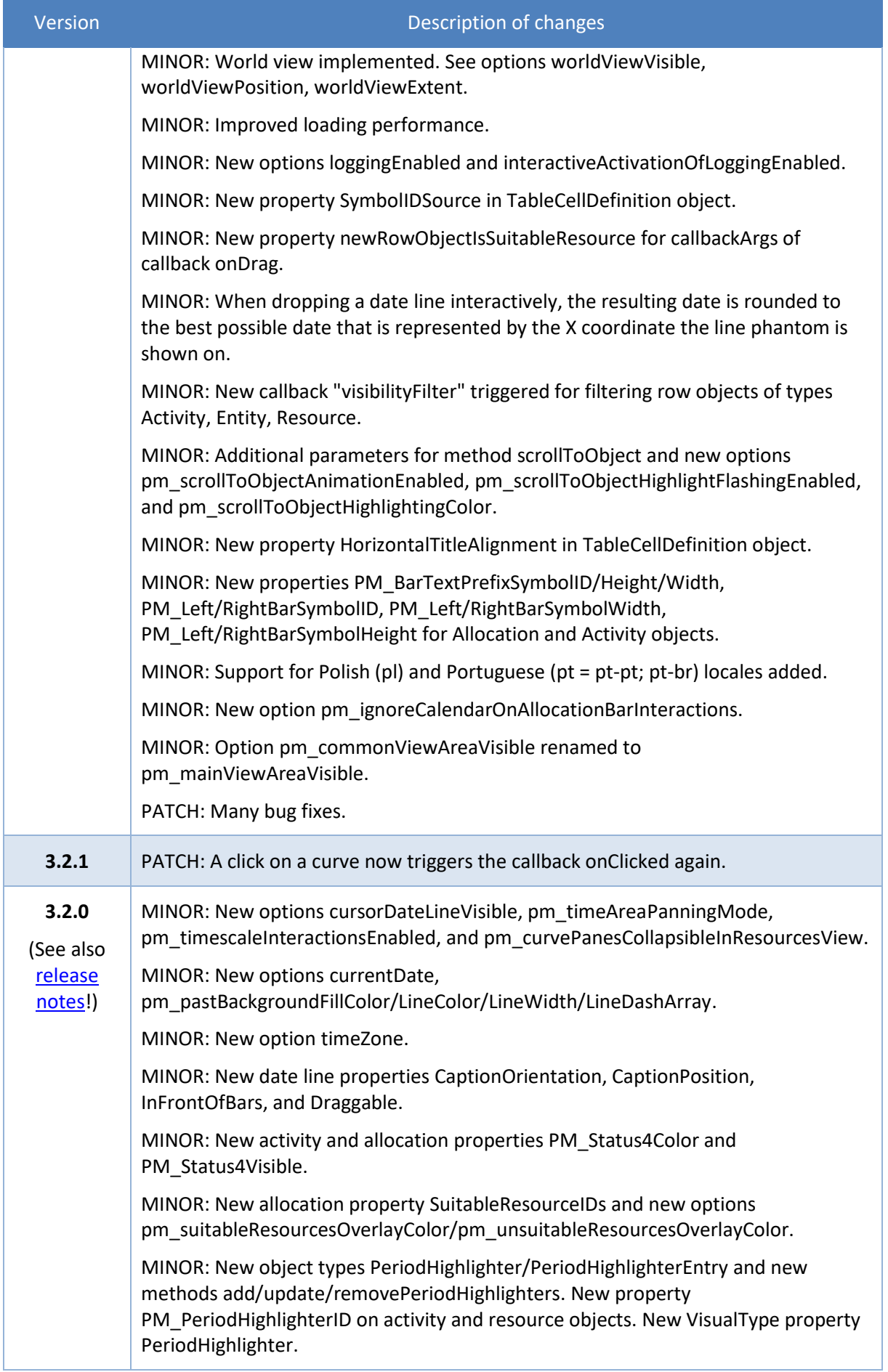

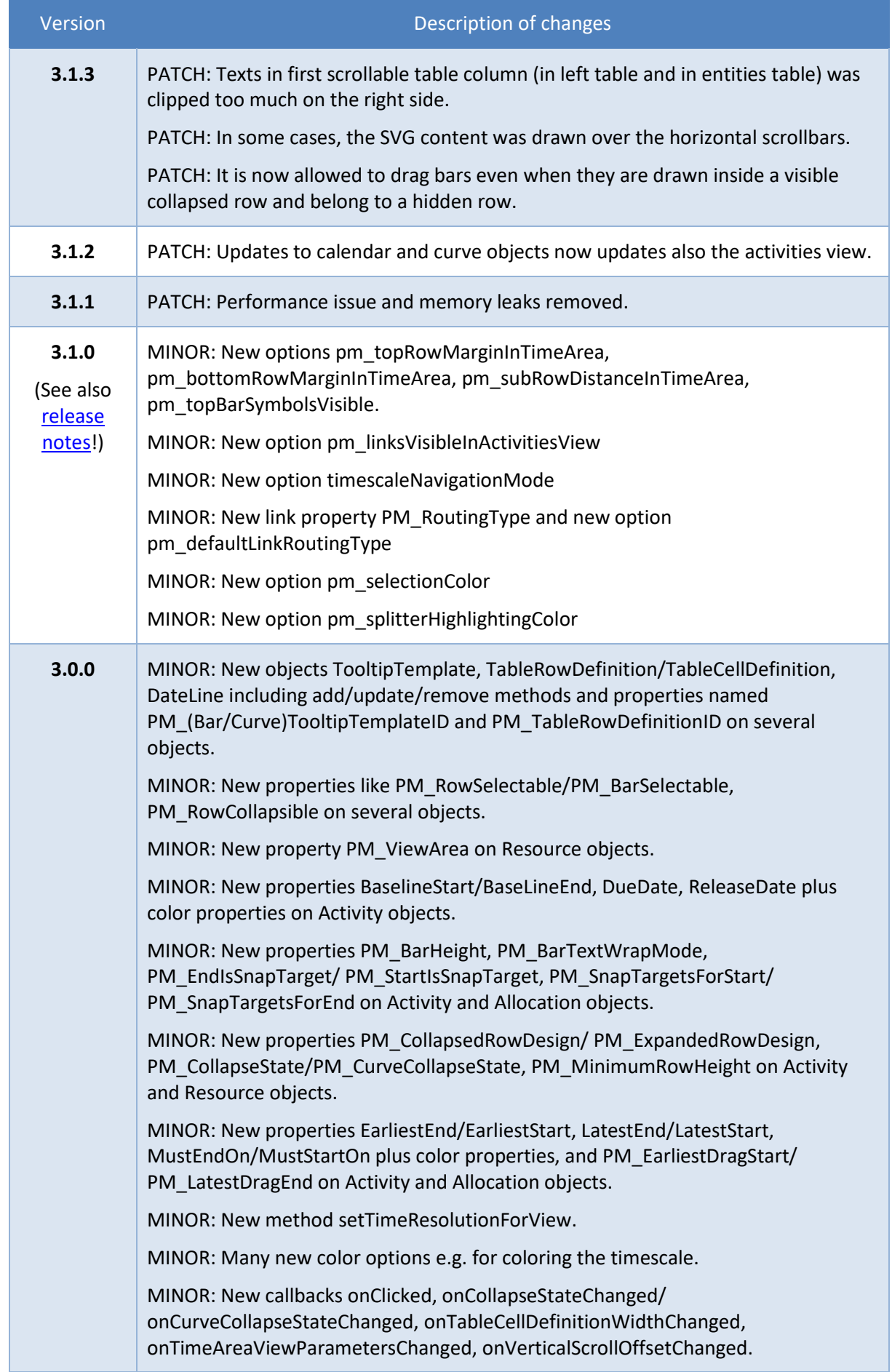

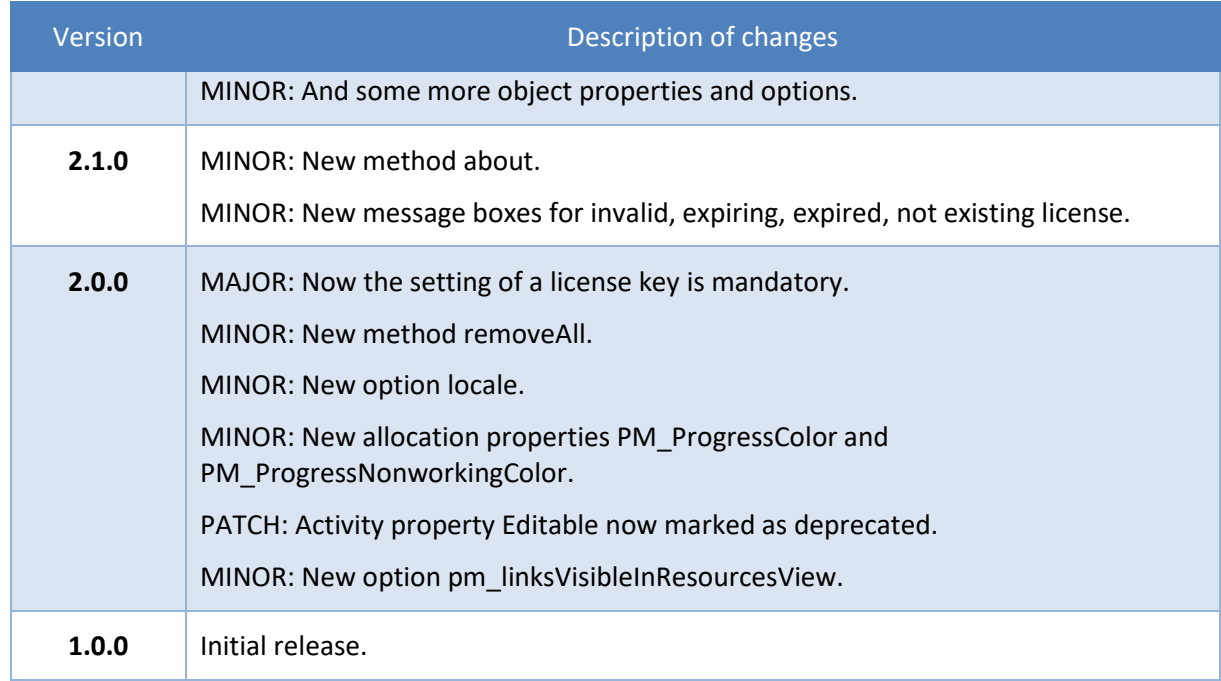

# <span id="page-19-0"></span>**2 System Requirements**

### <span id="page-19-1"></span>**2.1 Supported Browsers and Versions**

Google Chrome (current version at delivery date of library) Mozilla Firefox (current version at delivery date of library) Apple Safari (current version at delivery date of library) Microsoft Edge (current version at delivery date of library)

### <span id="page-19-2"></span>**2.2 Needed 3 rd Party Libraries and Versions**

The libraries with the prefix nwaf contain the VSW SE and are copyrighted by NETRONIC. They depend on the following 3rd party, open-source libraries.

In your application you can include these libraries directly or you can download these from a Content Delivery Network (CDN). For an example see the VSW SE Sample App.

#### **Your application must obey the license conditions of each 3rd party library!**

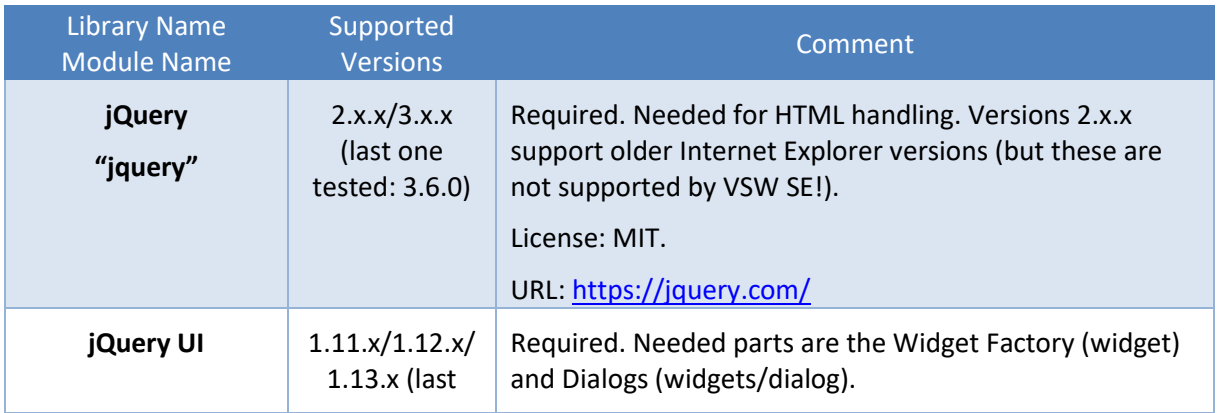

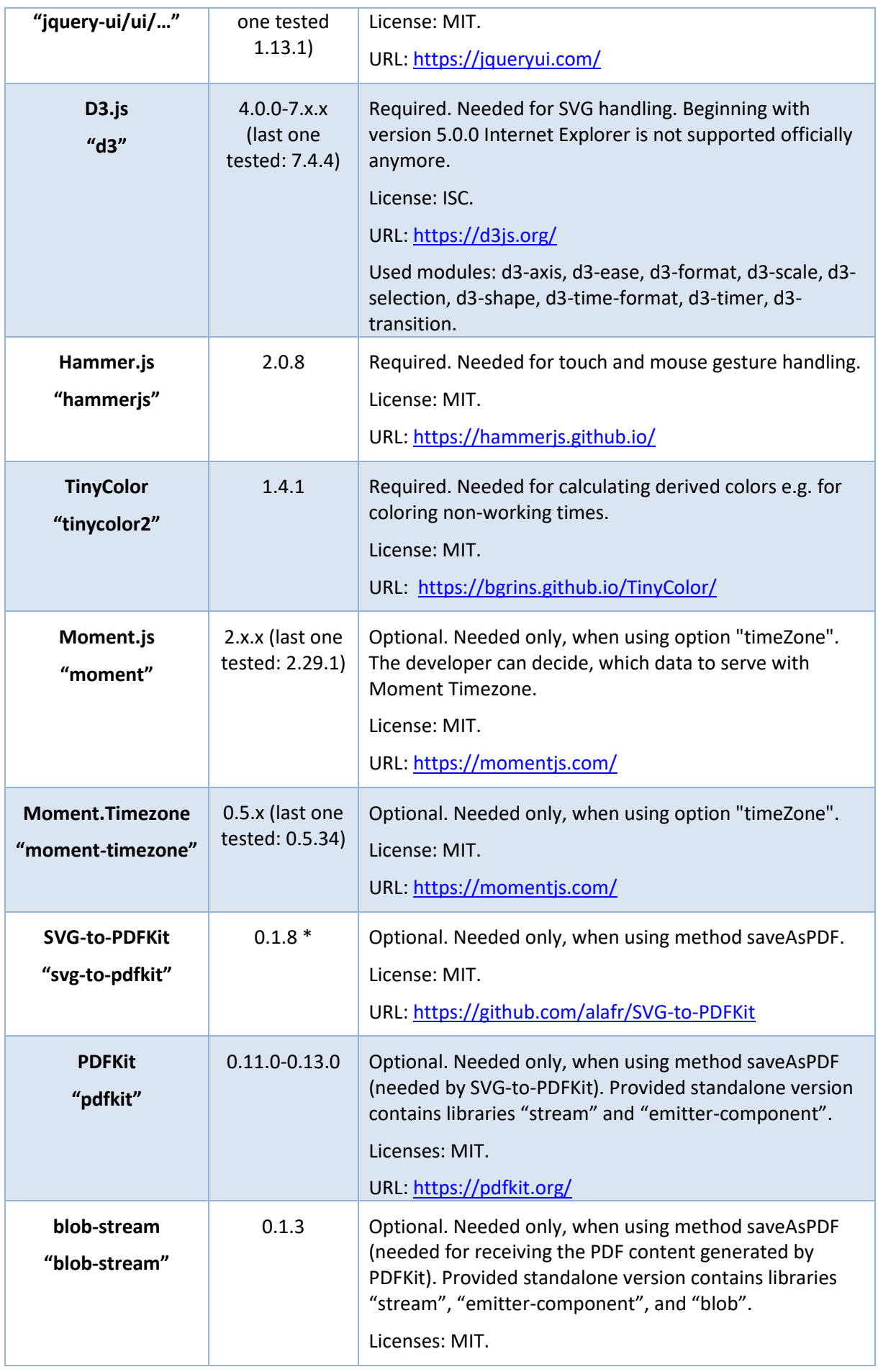

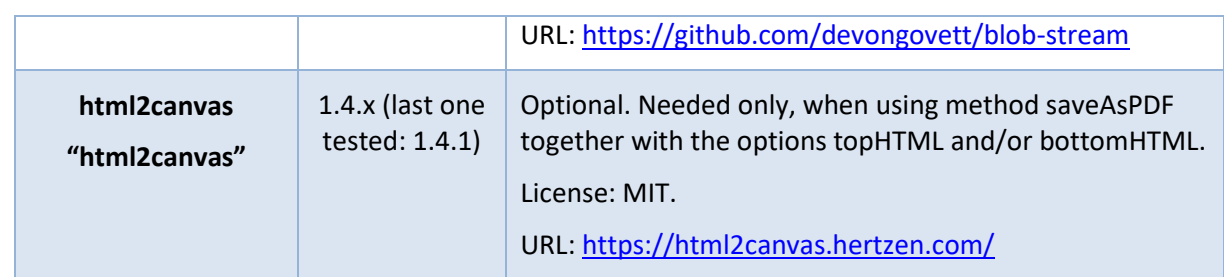

Note: The jQuery plugin jquery.mousewheel, which was required up to VSW SE 3.1, is no longer required as of VSW SE 3.2.

\* There is a bug in all versions of SVG-to-PDFKit that lowers the performance from about 1 second per exported page to about 1 minute per page. We were able to find and fix this bug (see pull request here: [https://github.com/alafr/SVG-to-PDFKit/pull/143\)](https://github.com/alafr/SVG-to-PDFKit/pull/143). The patch is included in master version of the source code on GitHub, but there is no release yet. Therefore, we deliver the downloaded master version for your convenience.

### <span id="page-21-0"></span>**2.3 Imported 3rd Party Libraries and Versions**

These libraries are imported into our library file nwaf-apptools.min.js.

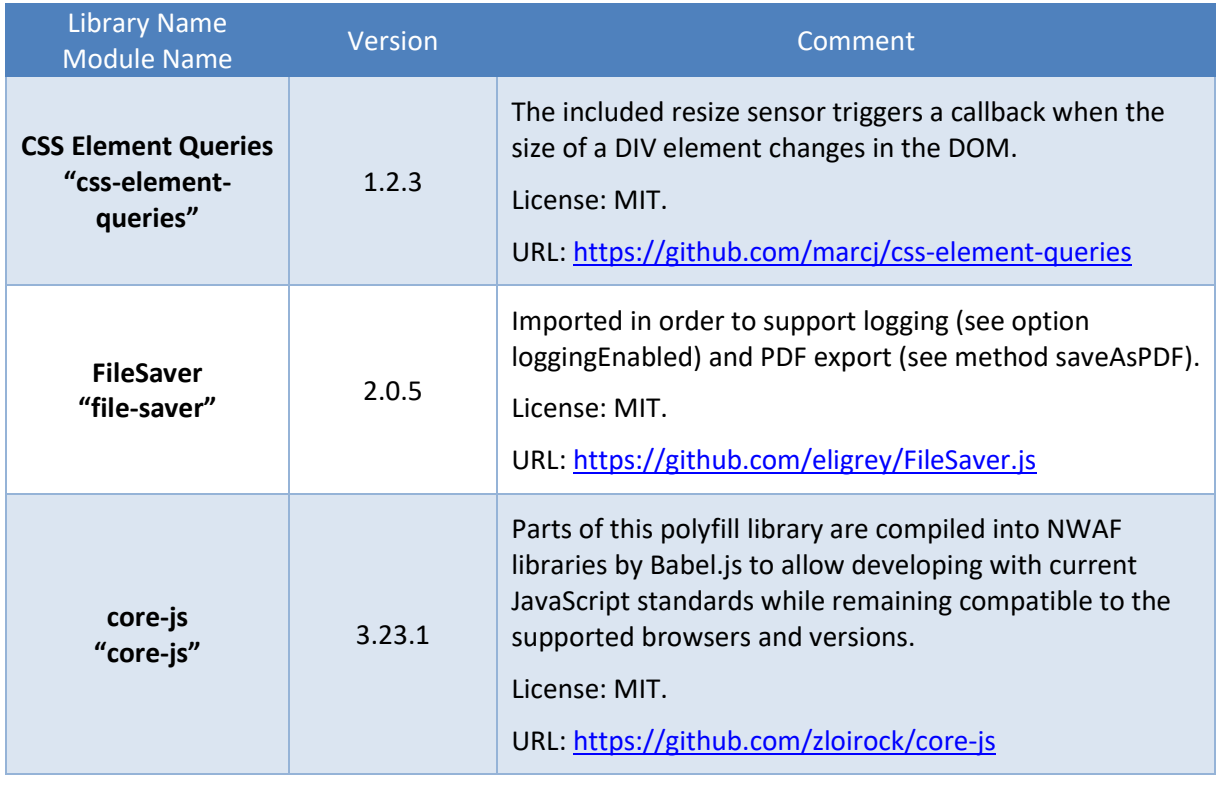

## <span id="page-21-1"></span>**3 Object Model**

The object model of the Visual Scheduling Widget Base is designed for resource planning in general, but is extended to cover presentations all views, activities view, resources view, and loads view.

The model is extensible on every object. When created by JavaScript code, the objects do not require a special constructor, so they can be created easily with or without using the new keyword.

In this document you will find some UML diagrams that illustrate at a glance the relationships between the object type currently under consideration and the associated ones**. Only those object properties are listed that are essential for understanding the concept of this data model**. The **dark blue shaped types** in these diagrams are the ones that can be processed with the methods add..., update... and remove... of the widget. To do this, they explicitly provide identifiers in the form of the ID property. In contrast, the **light blue types** include dependent objects without their own identifiers.

A compact description of the model can be found in the document "A Model for Resource Planning HTML5 Gantt Charts" delivered with this product (please see the file ResourcePlanningModel.pdf).

#### **A note regarding the dates in attributes:**

Browsers did not handle date strings consistently in the past. So it is recommended to use the simplified ISO 8601 standard see<http://www.ecma-international.org/ecma-262/5.1/#sec-15.9.1.15> for defining unambiguously: Examples: 2019-05-03T**08**:13:28**Z** (UTC) or 2019-05-03T**10**:13:28**+02:00** (MEST) for the same time point. Using date objects in the object is recommended, since then the creation can be done on several ways and internally the dates can be used immediately without conversion.

#### <span id="page-22-0"></span>**3.1 Activities**

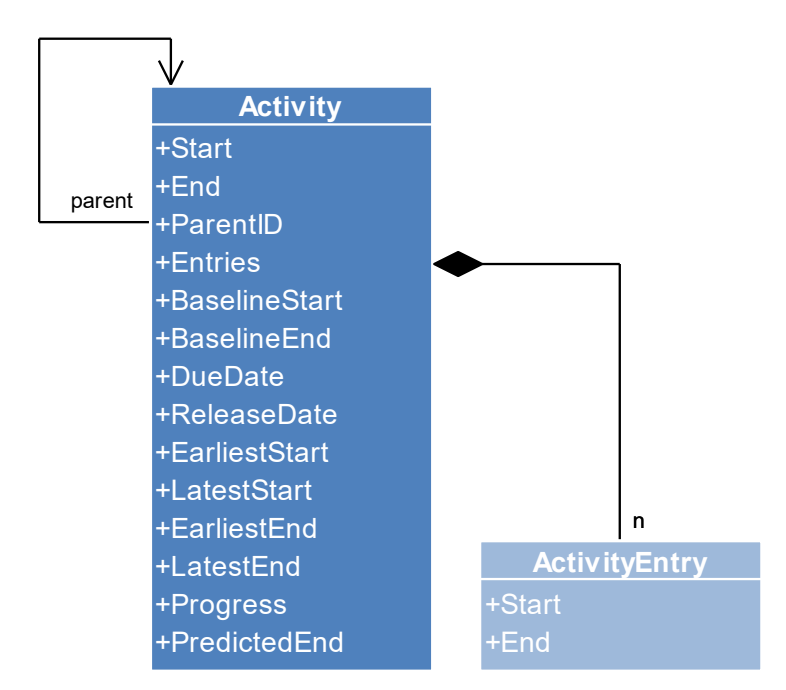

#### <span id="page-22-1"></span>**3.1.1 Activity**

An Activity object defines the properties of a single activity.

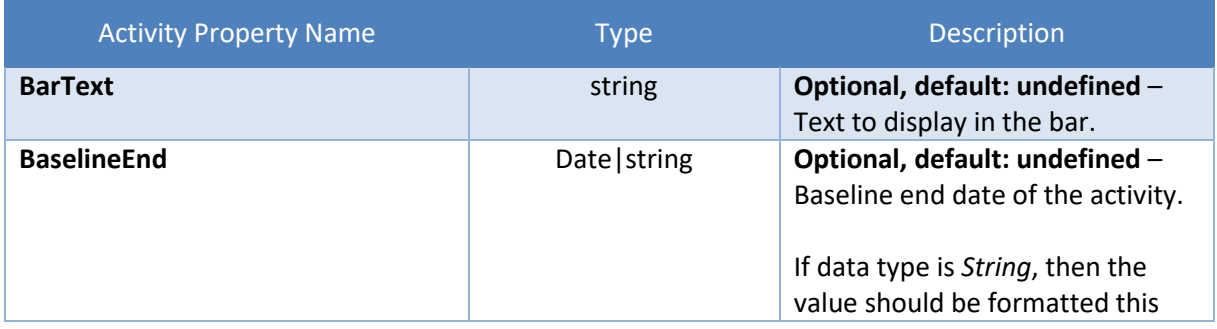

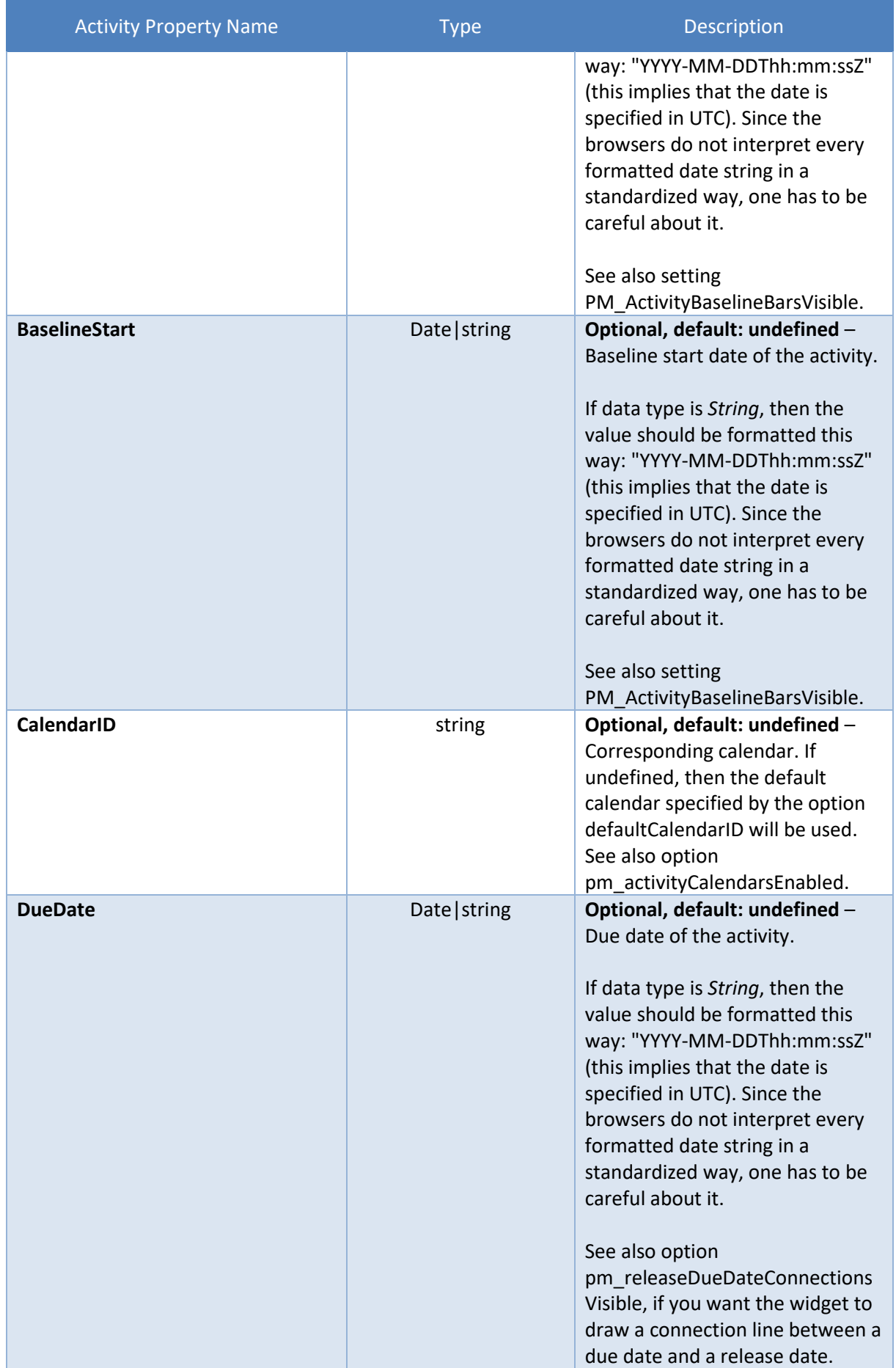

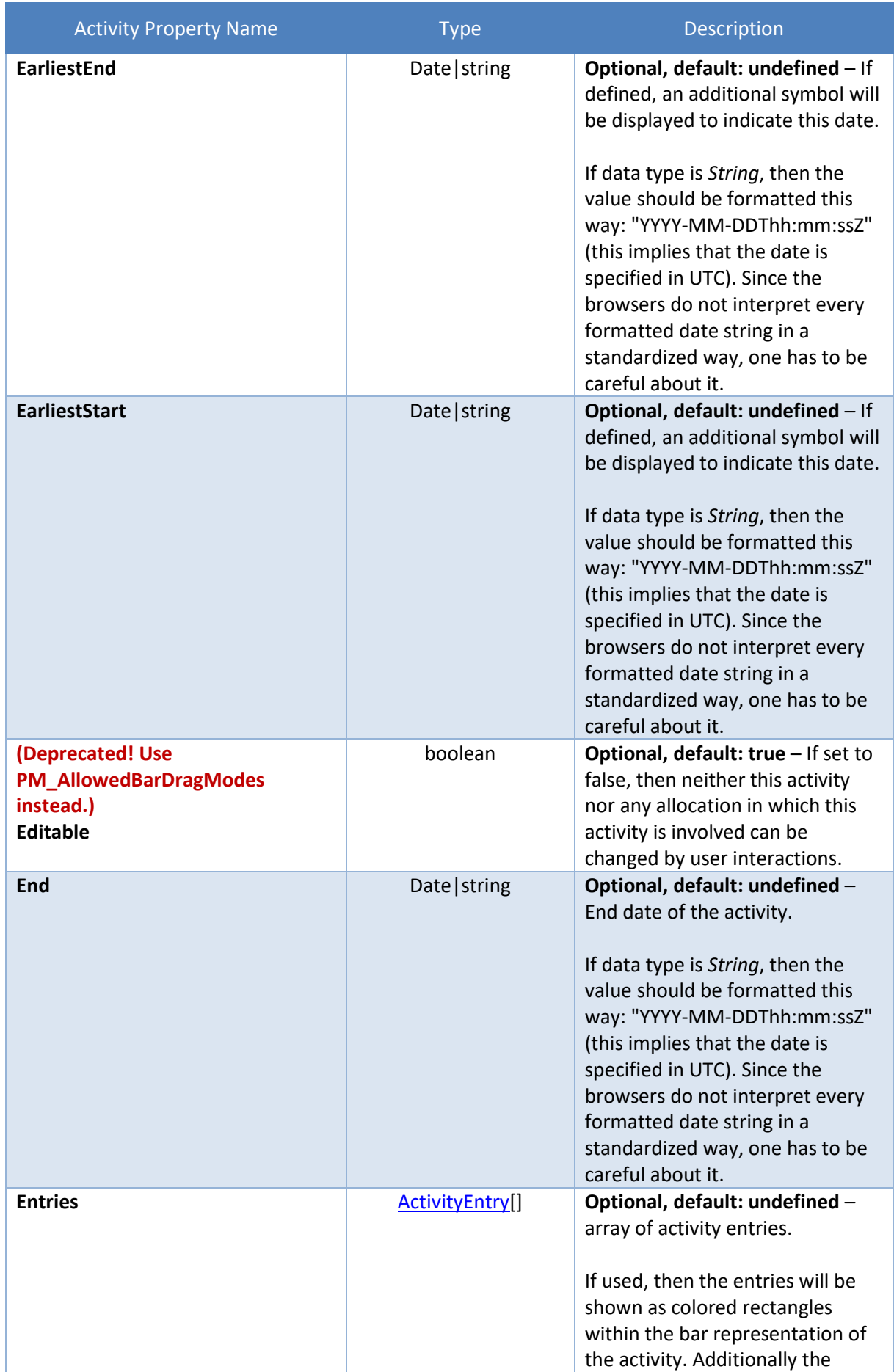

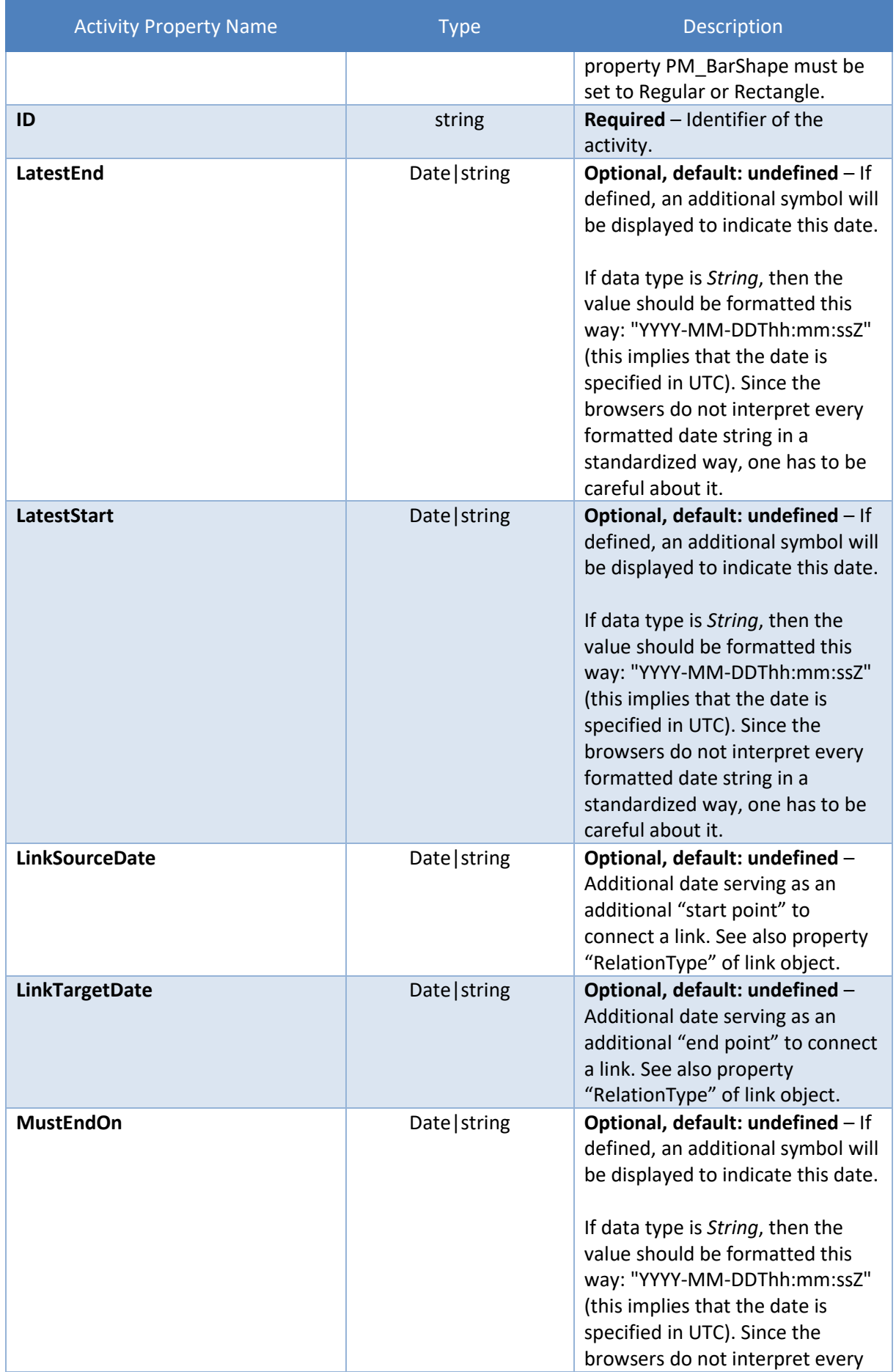

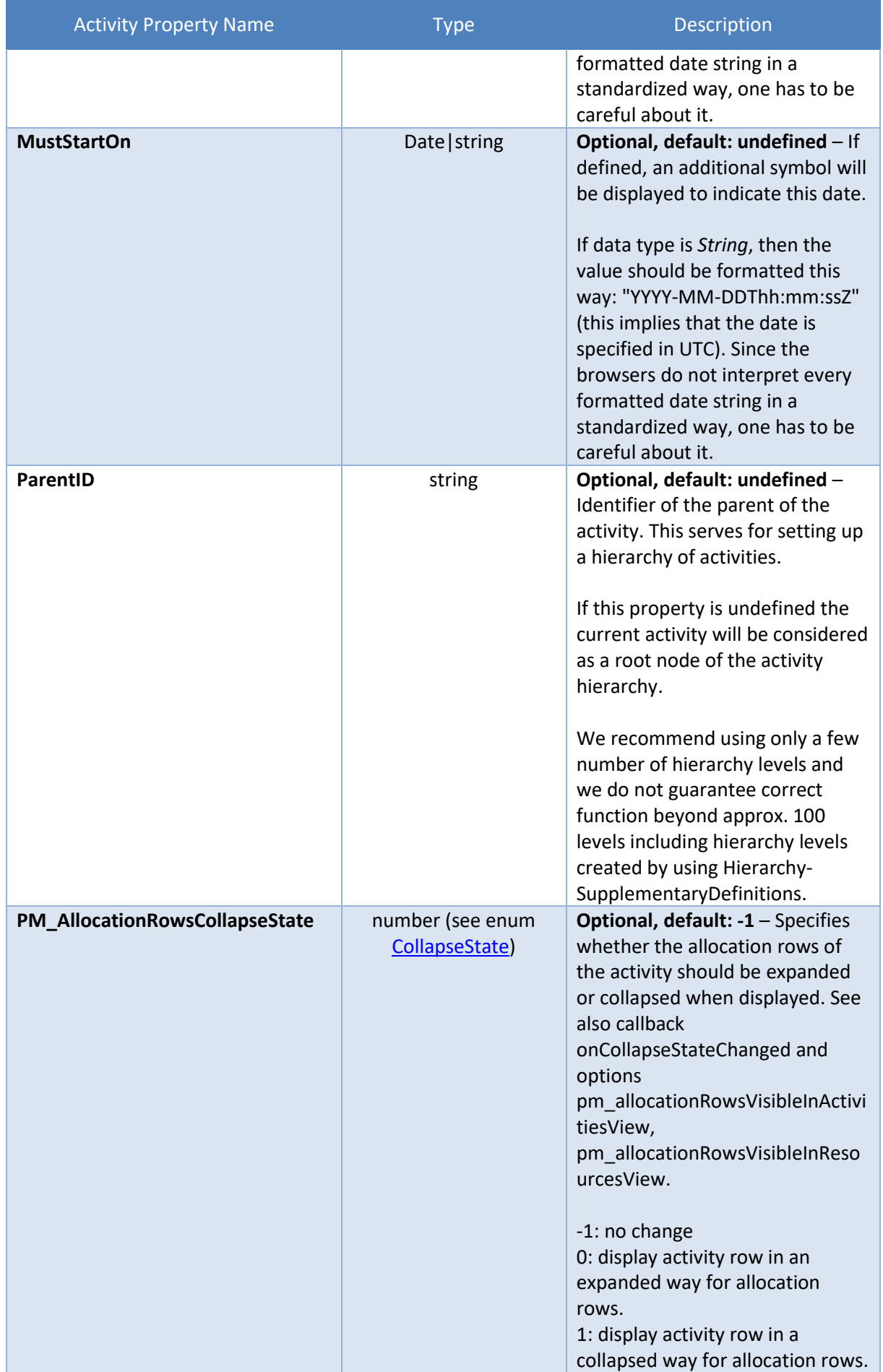

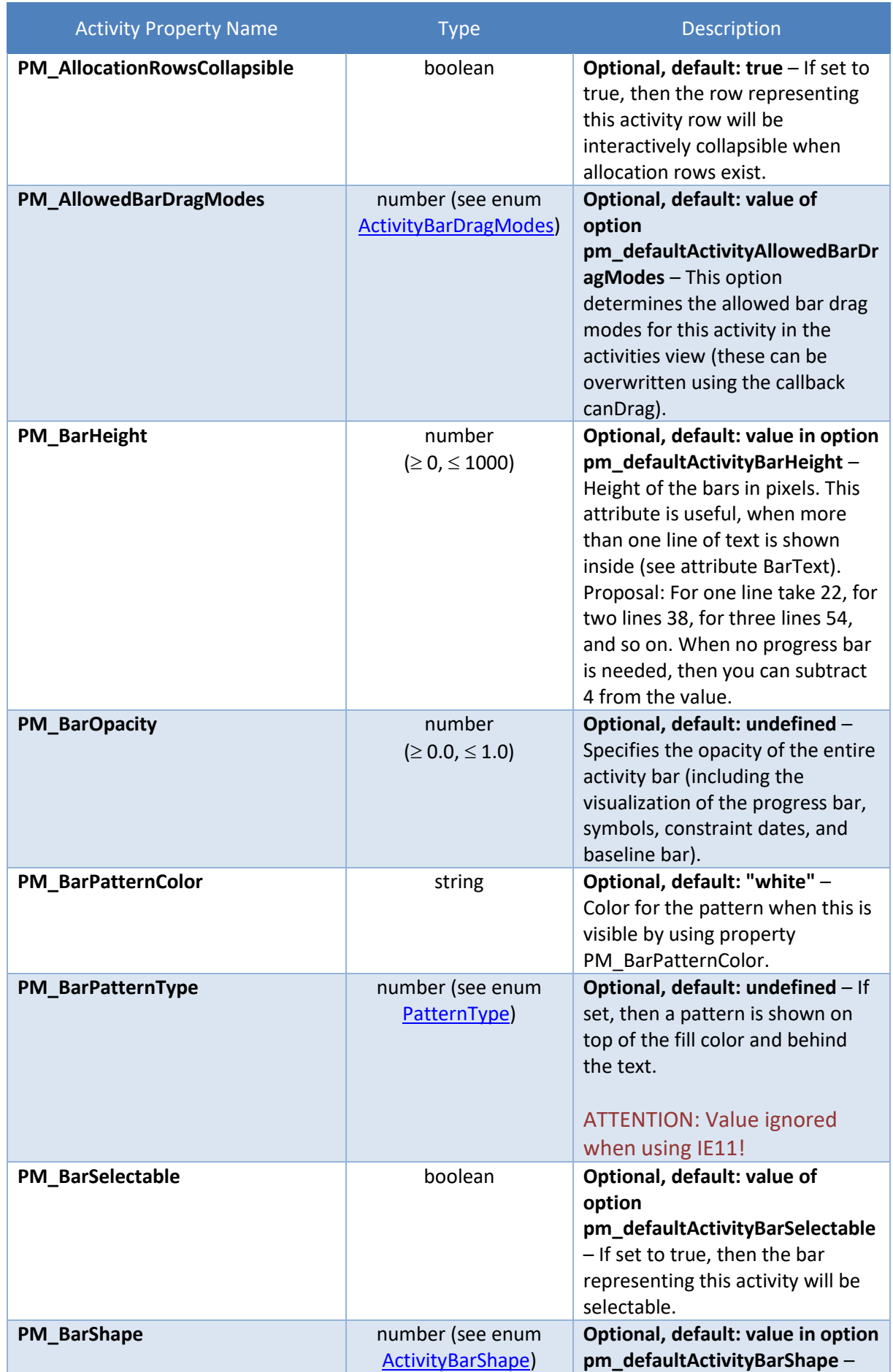

 $\mathcal{L}^{\mathcal{L}}$ 

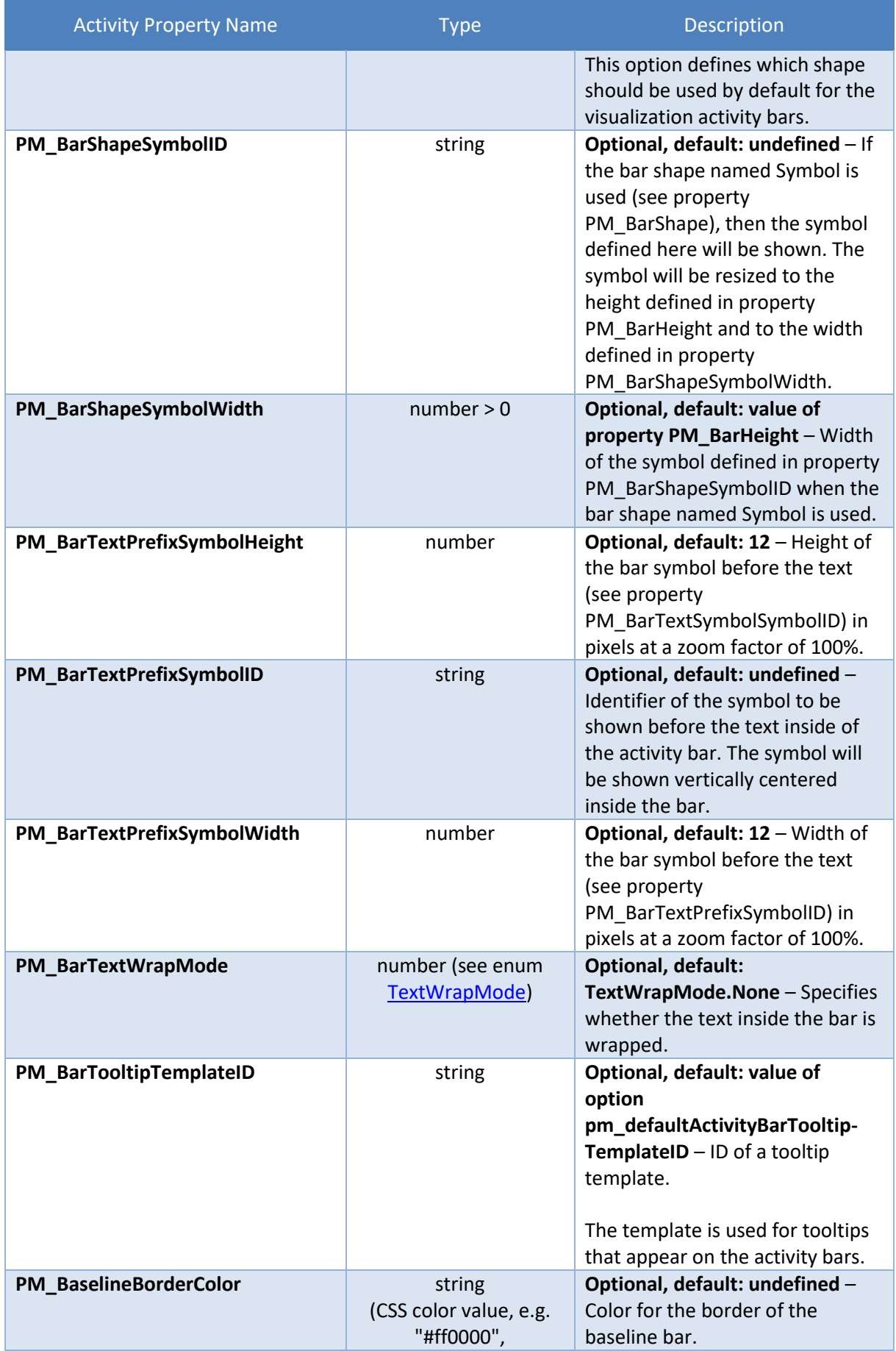

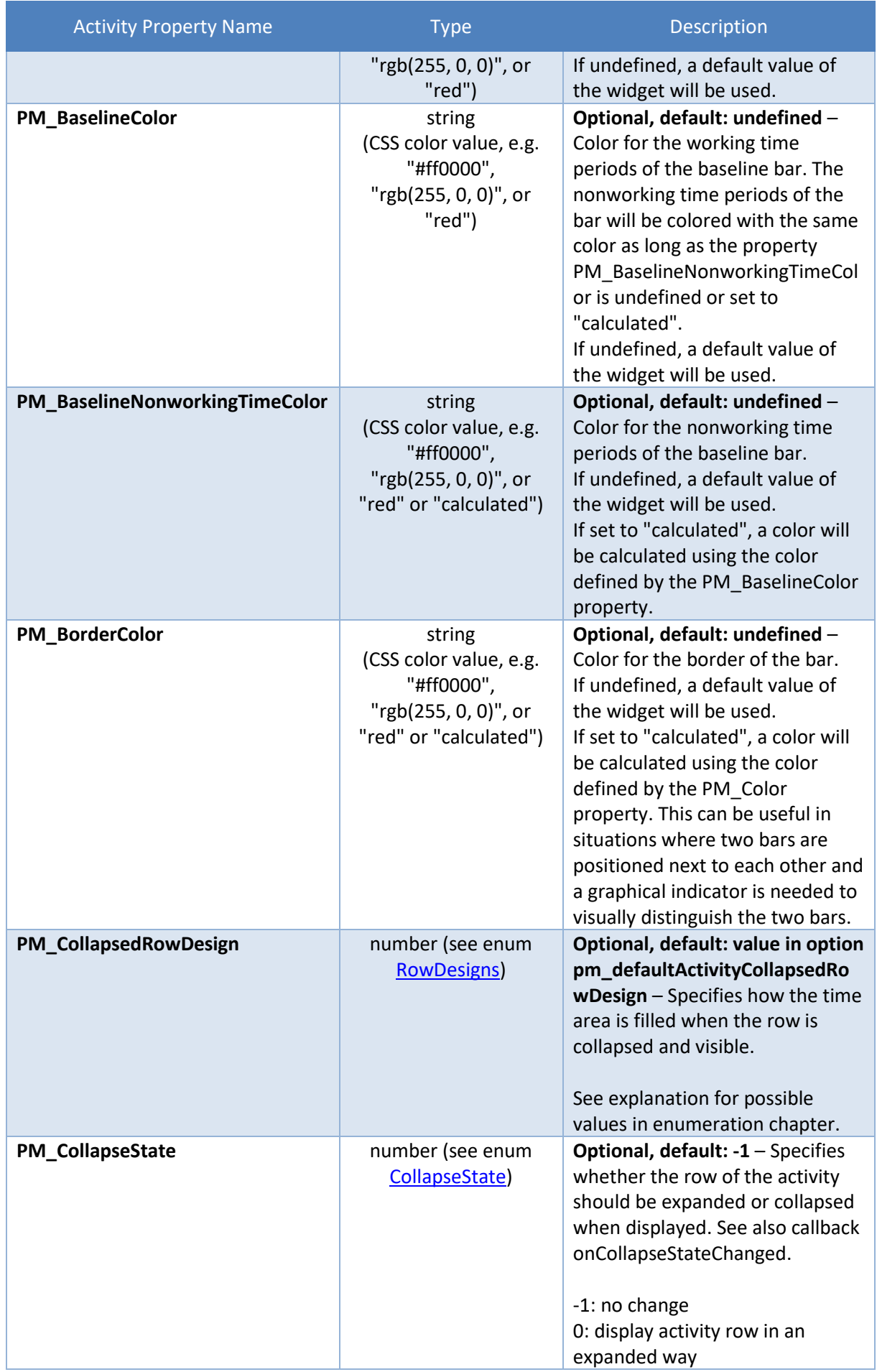

 $\mathcal{L}_{\text{max}}$ 

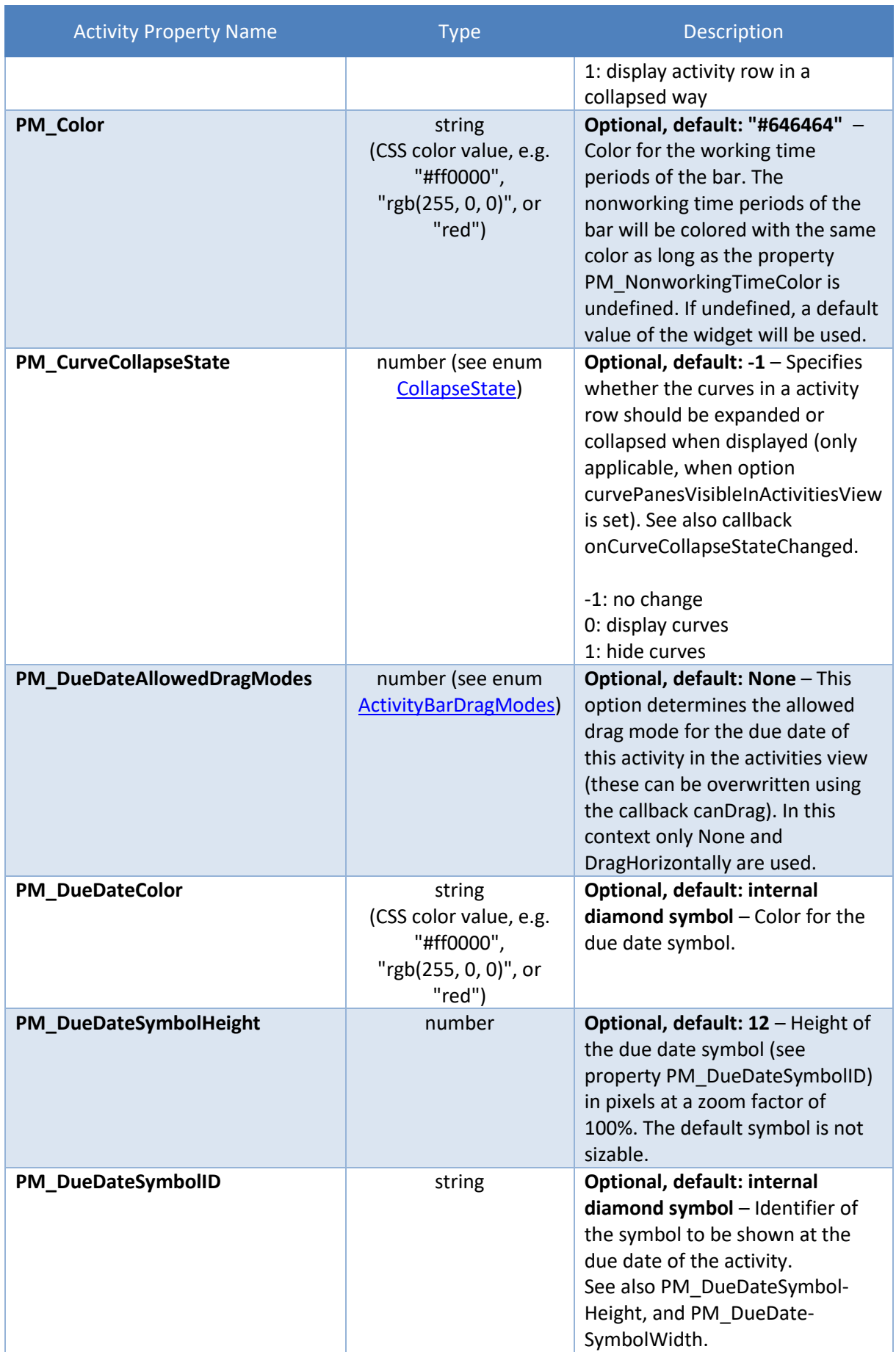

 $\mathcal{L}^{\mathcal{L}}$ 

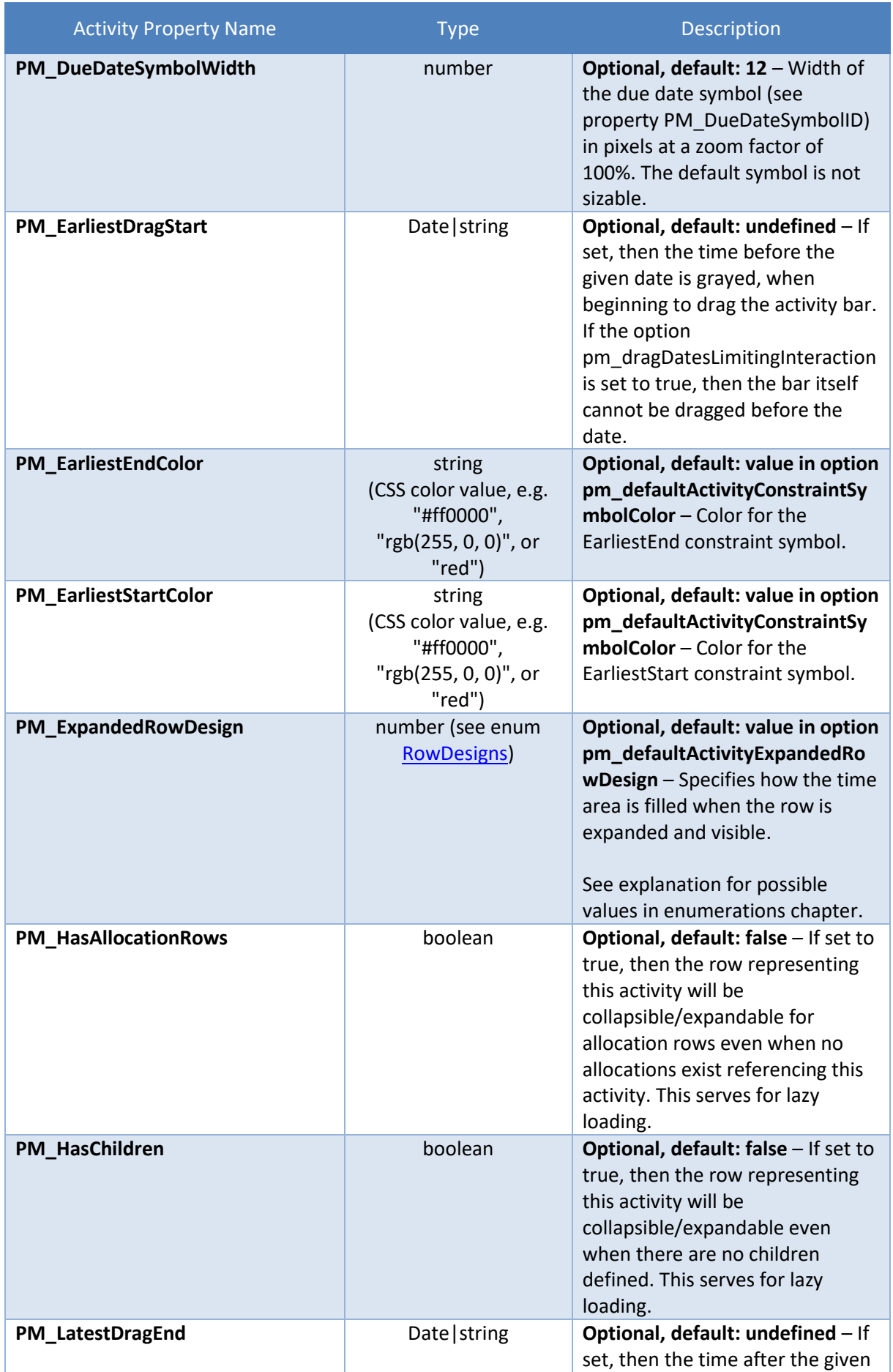

 $\mathcal{L}(\mathcal{L}^{\mathcal{L}})$  and  $\mathcal{L}^{\mathcal{L}}$  and  $\mathcal{L}^{\mathcal{L}}$ 

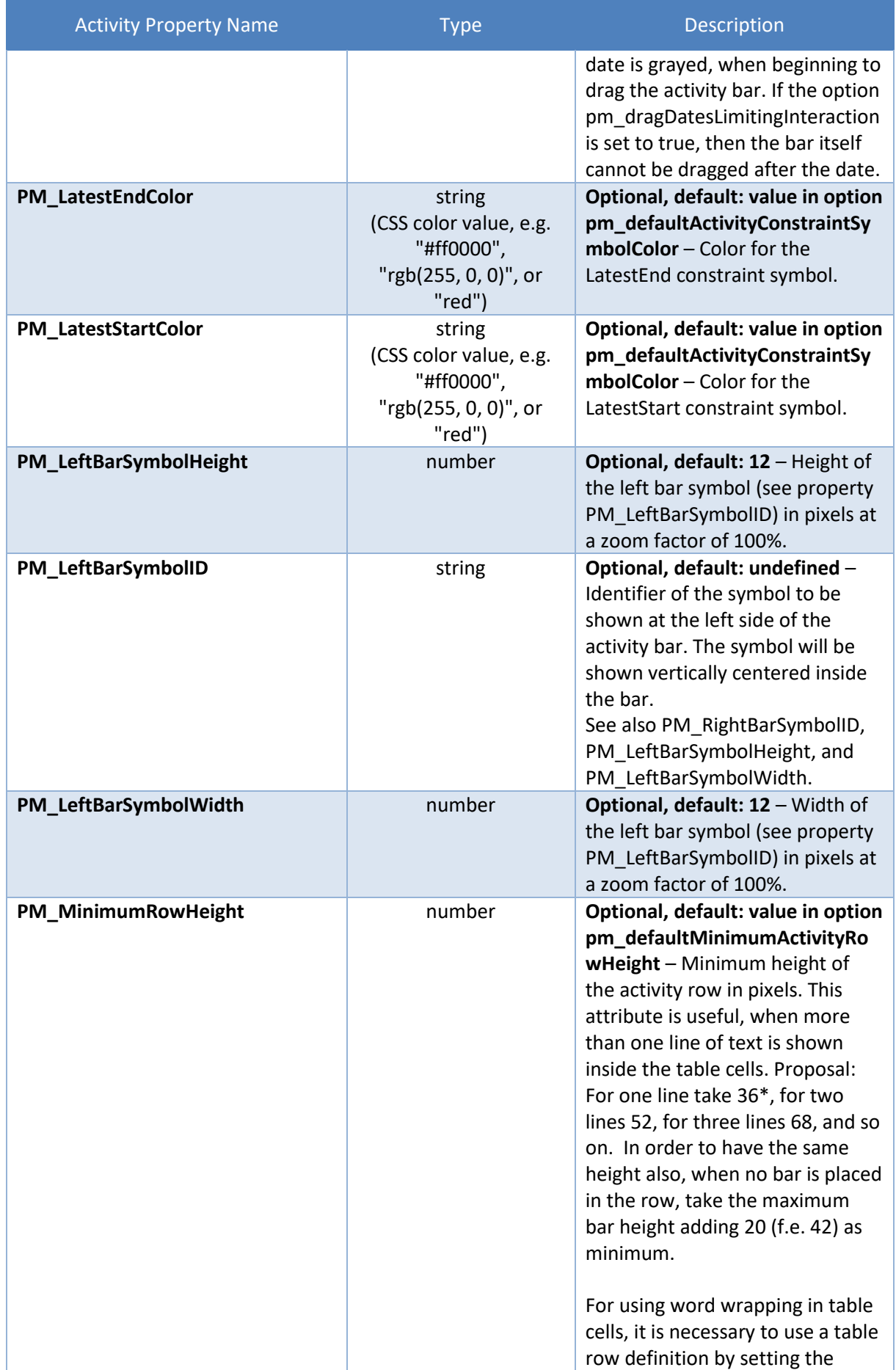

 $\mathcal{L}^{\mathcal{L}}$ 

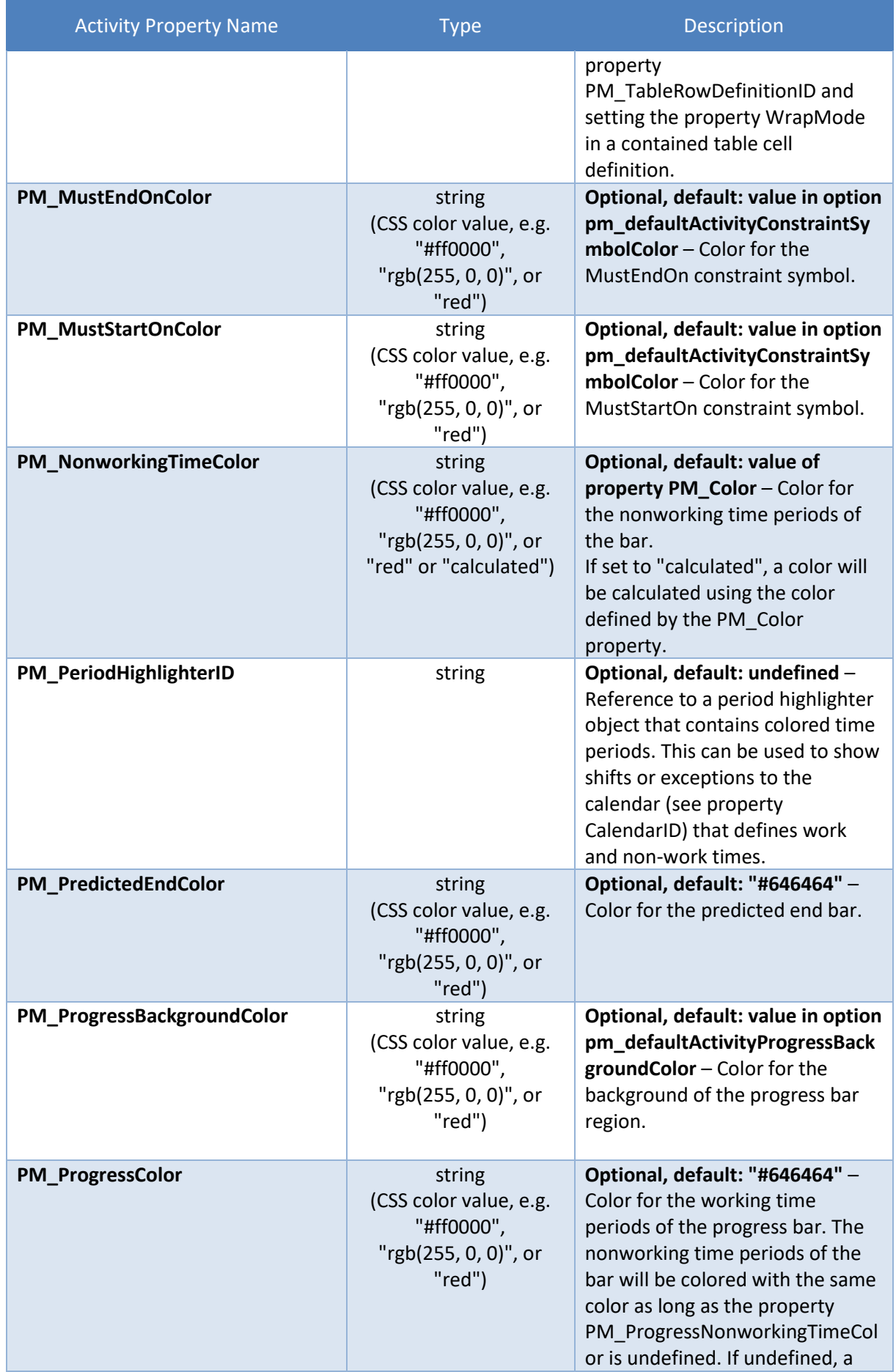

 $\mathcal{L}^{\mathcal{L}}$ 

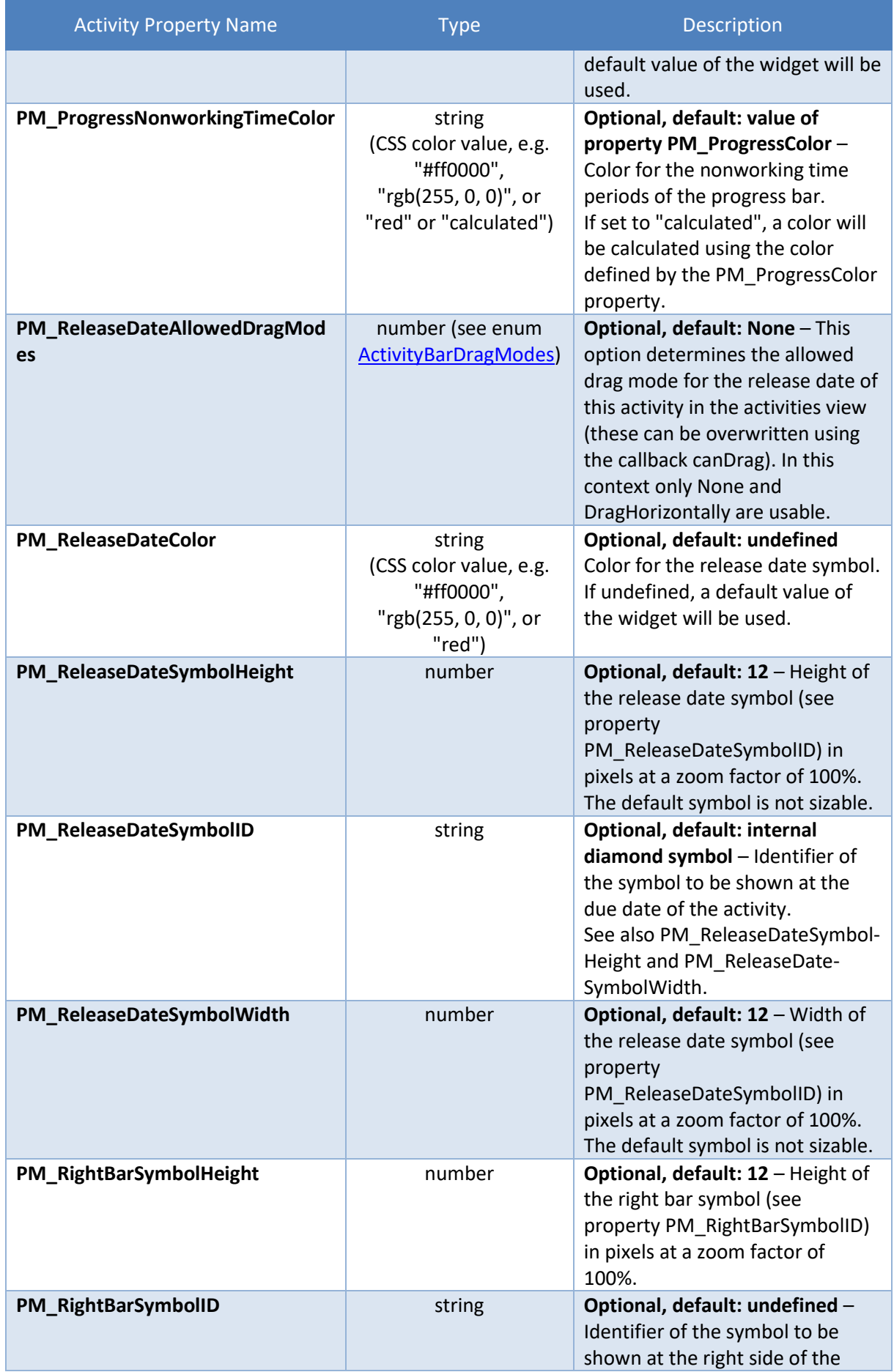

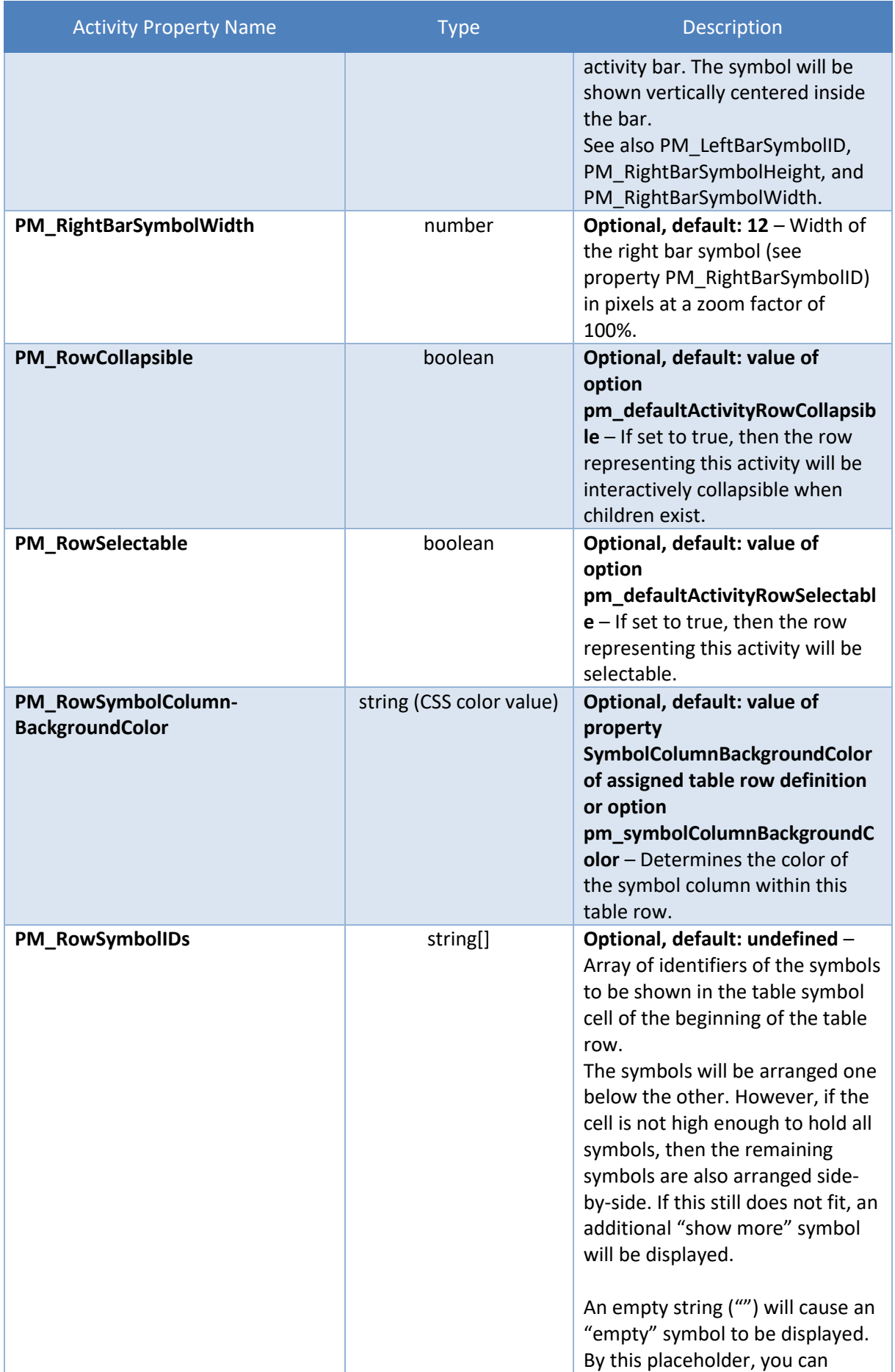
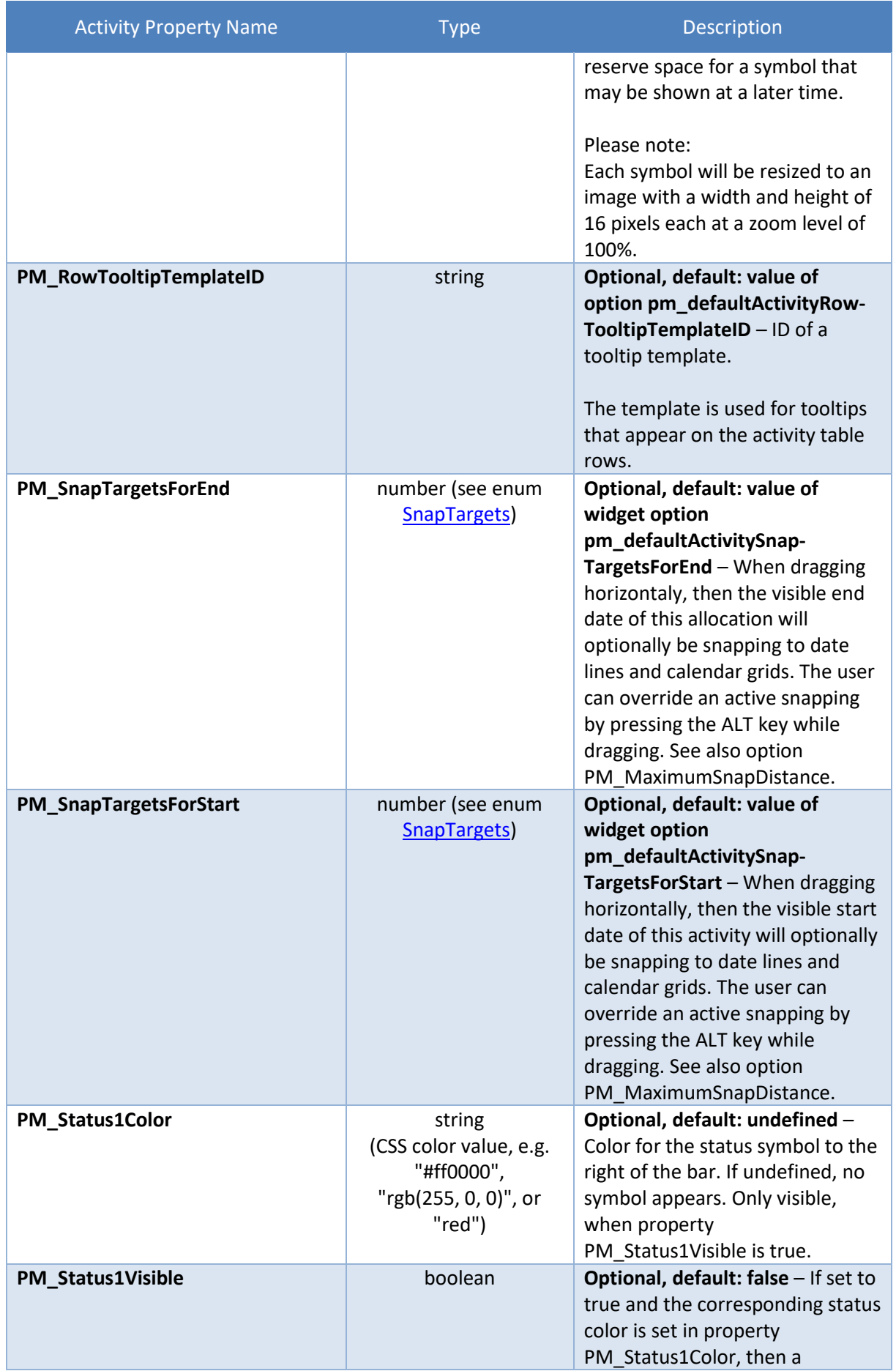

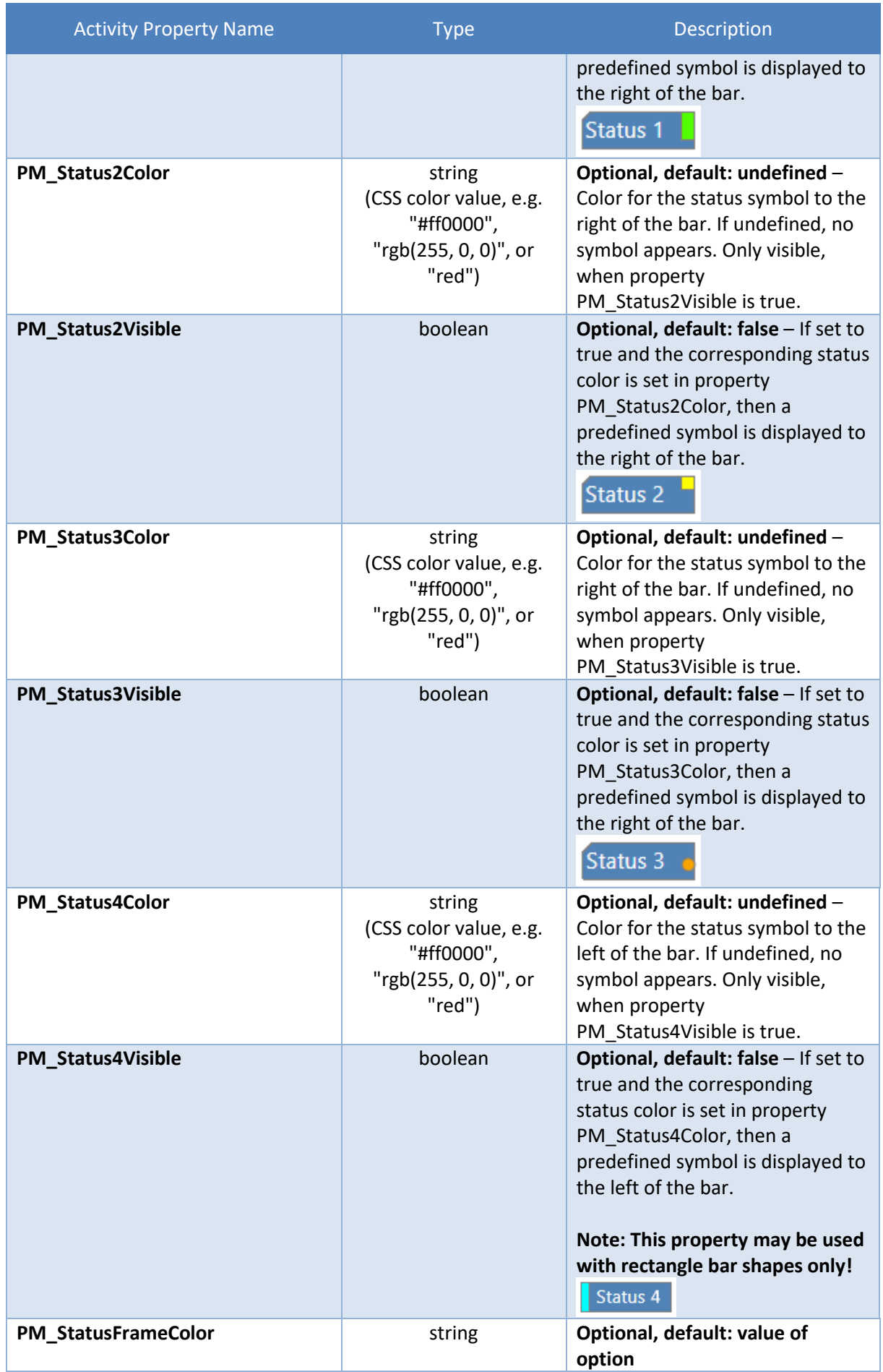

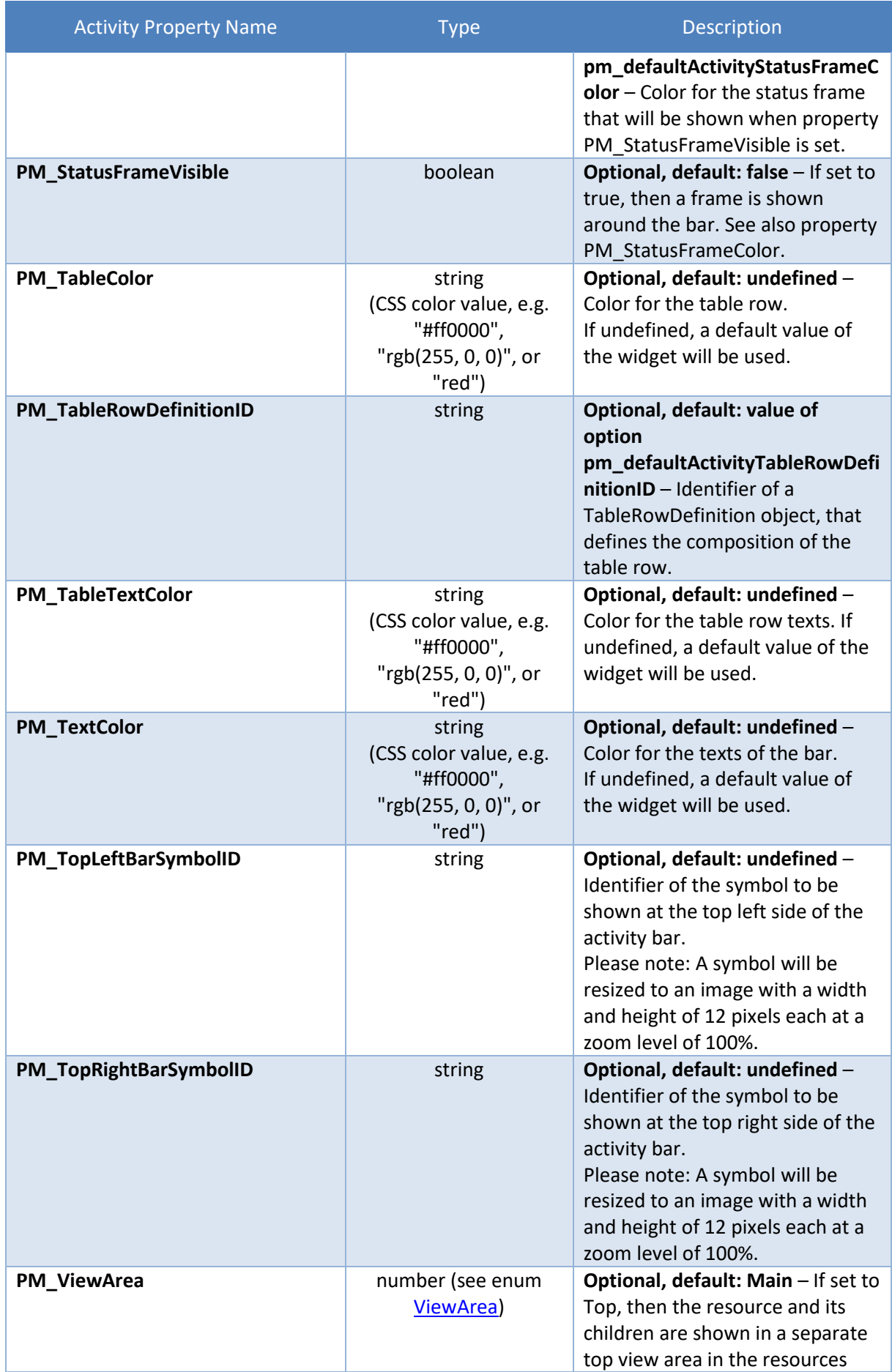

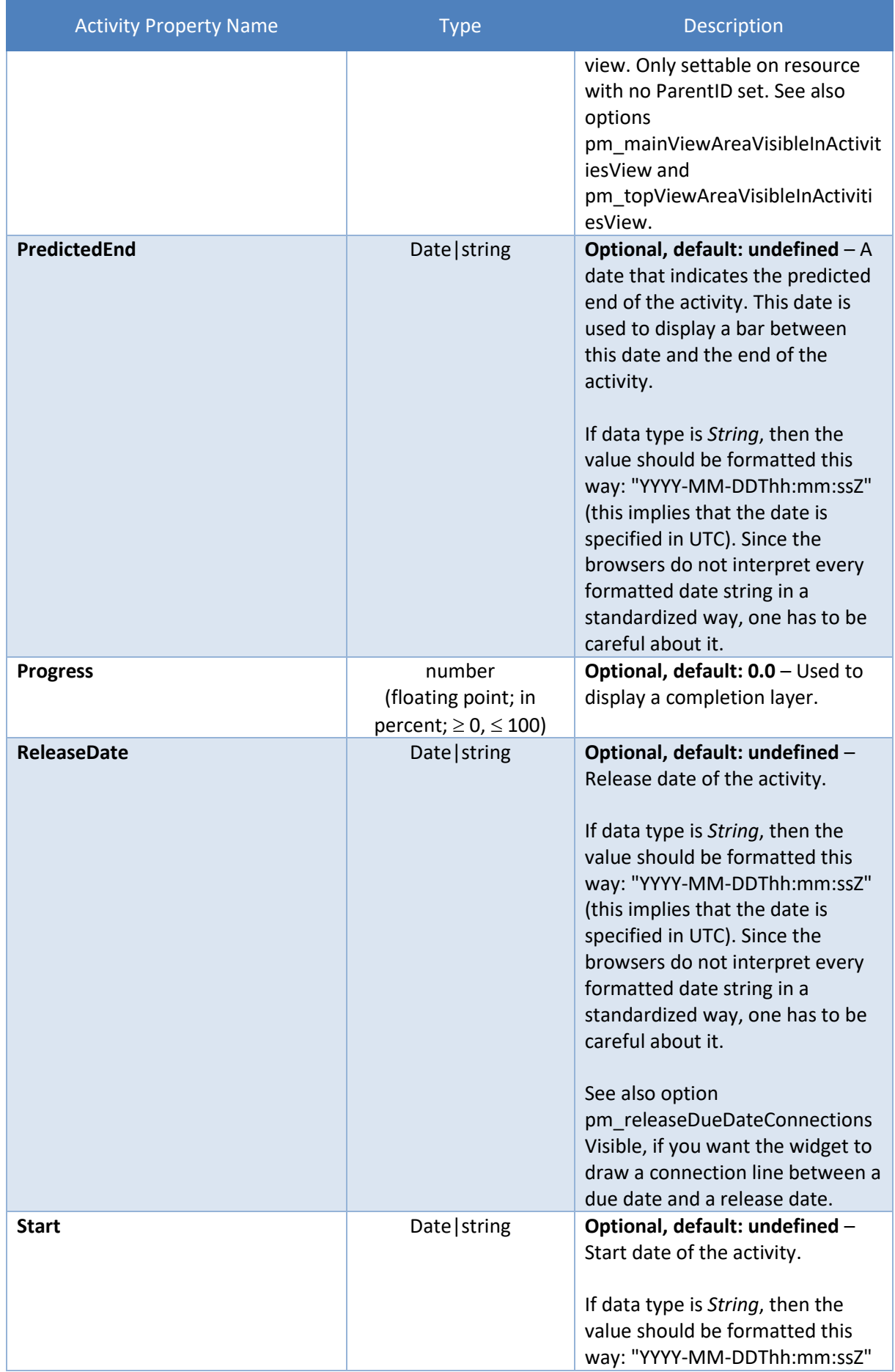

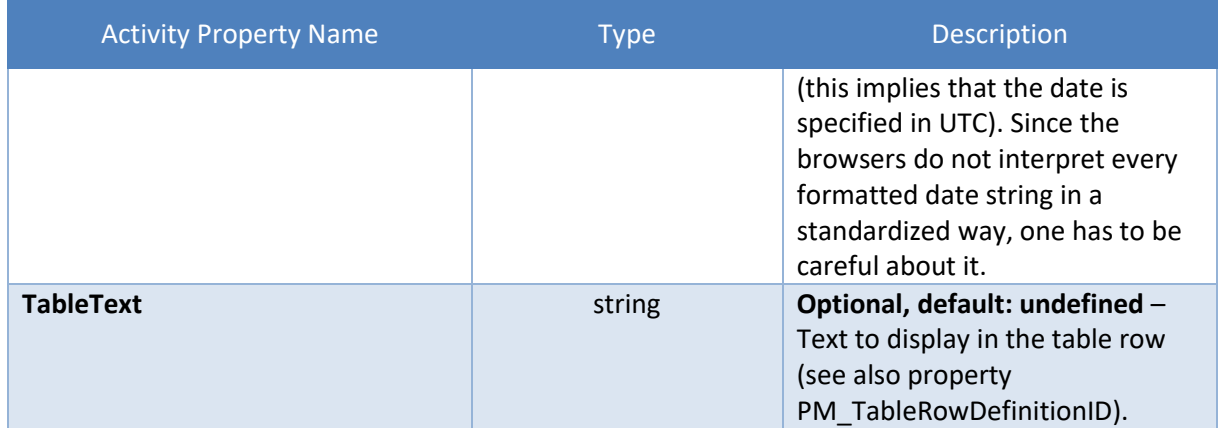

### **3.1.2 ActivityEntry**

 $\mathcal{L}_{\text{max}}$ 

Objects of this type are only used within the array of the Entries property of Activity objects.

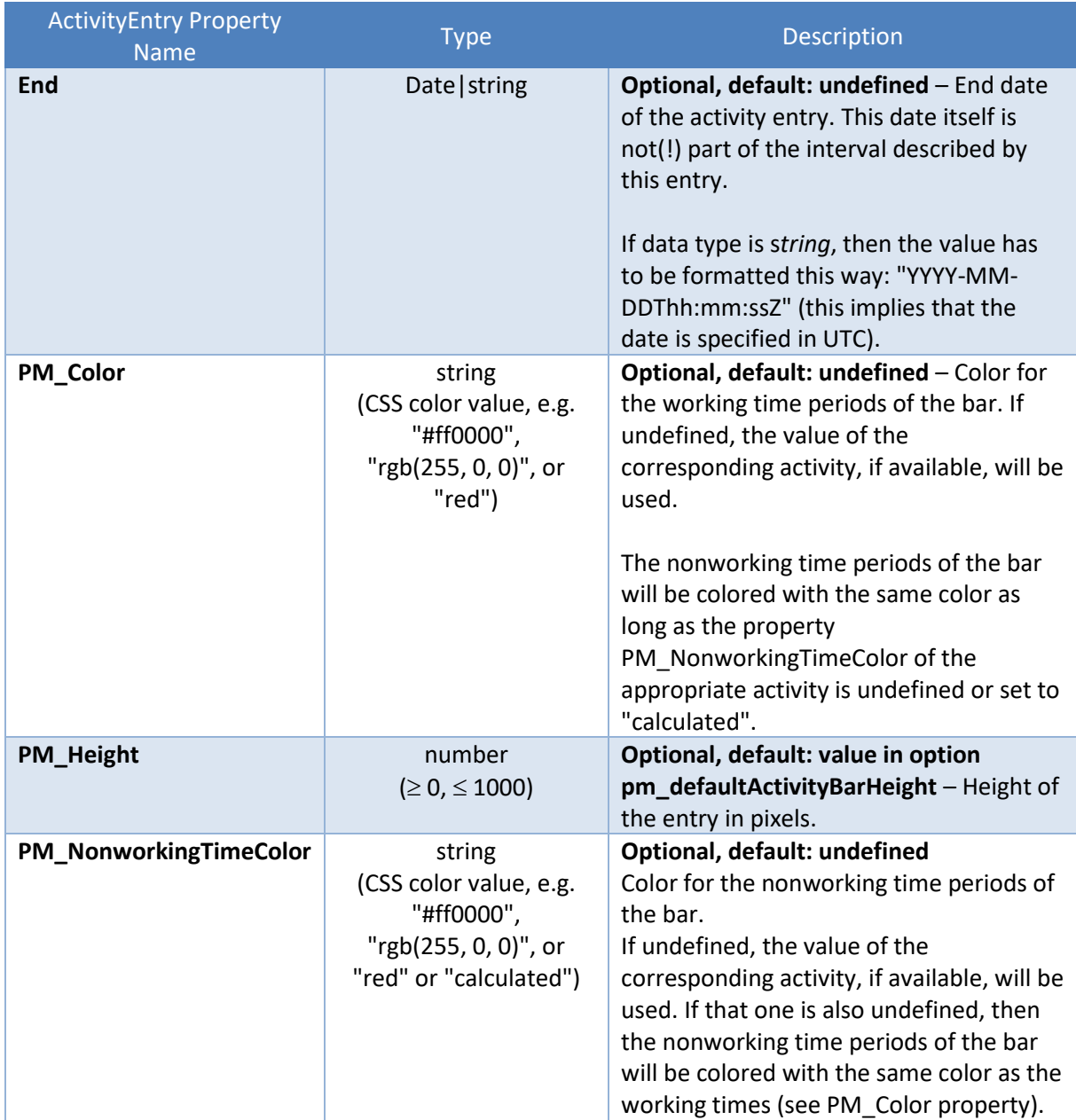

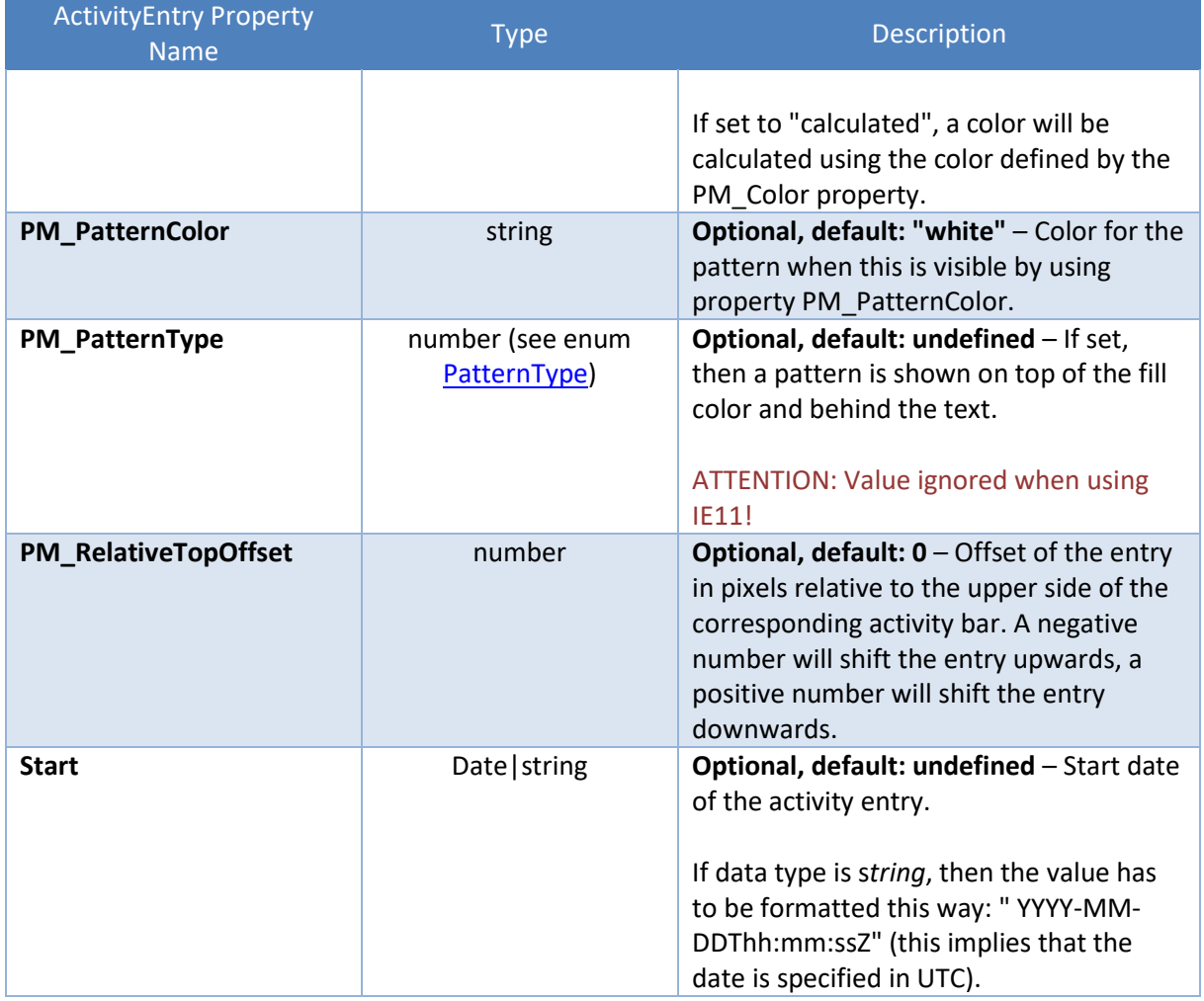

## **3.2 Allocations**

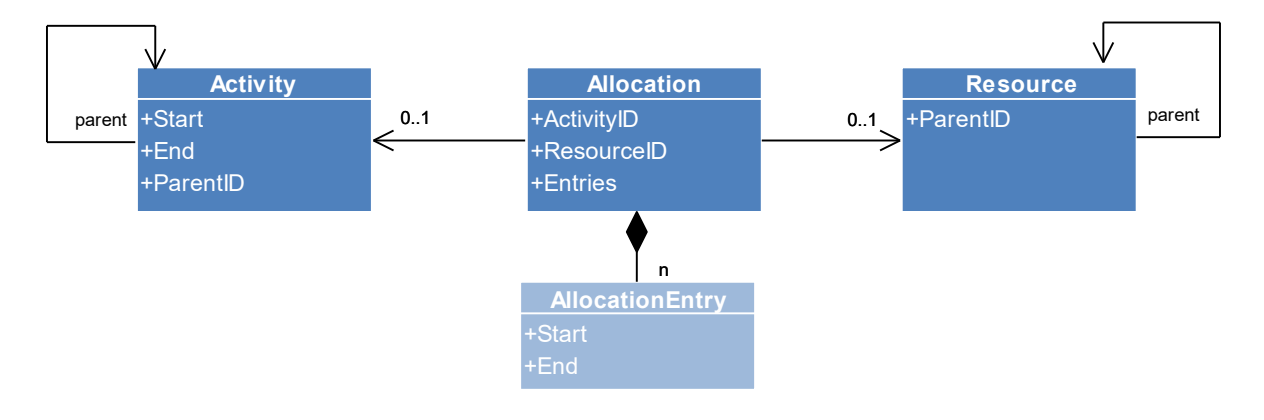

### **3.2.1 Allocation**

An Allocation object defines an allocation of one activity to one resource.

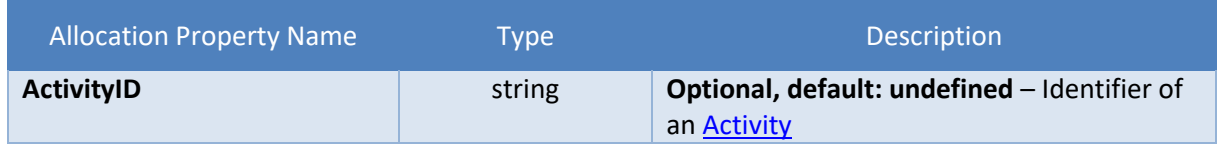

 $\mathcal{L}_{\text{max}}$ 

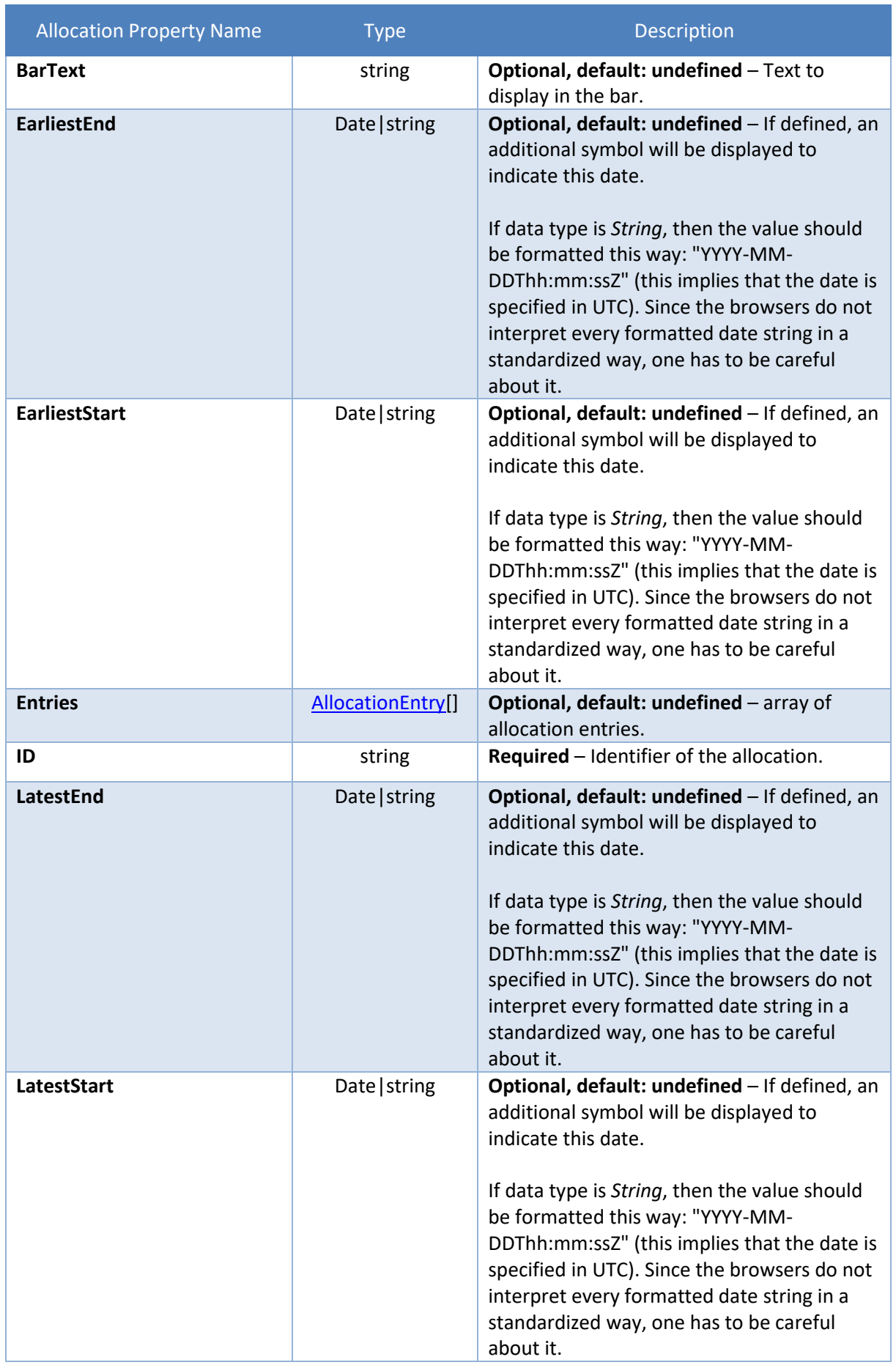

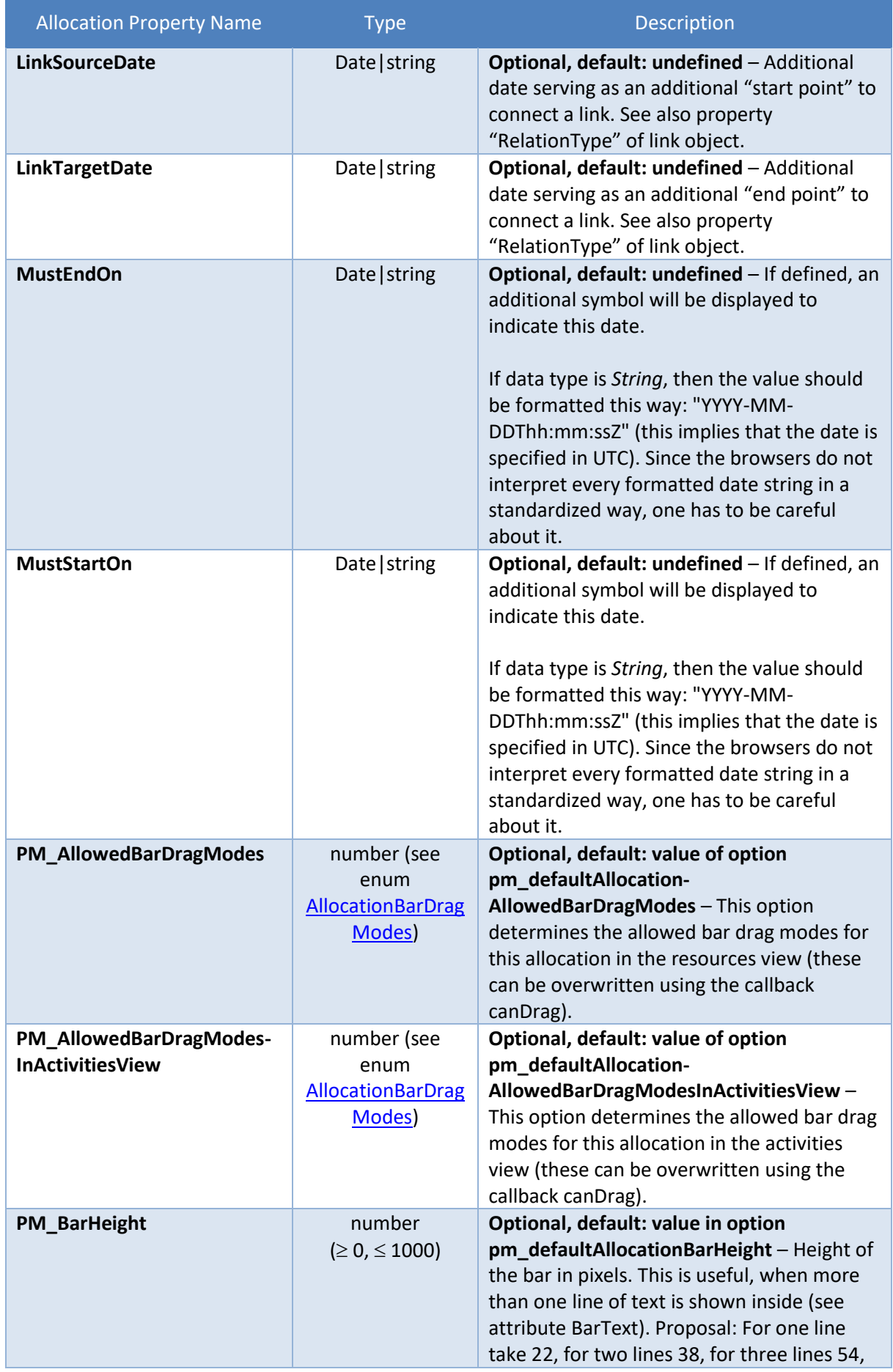

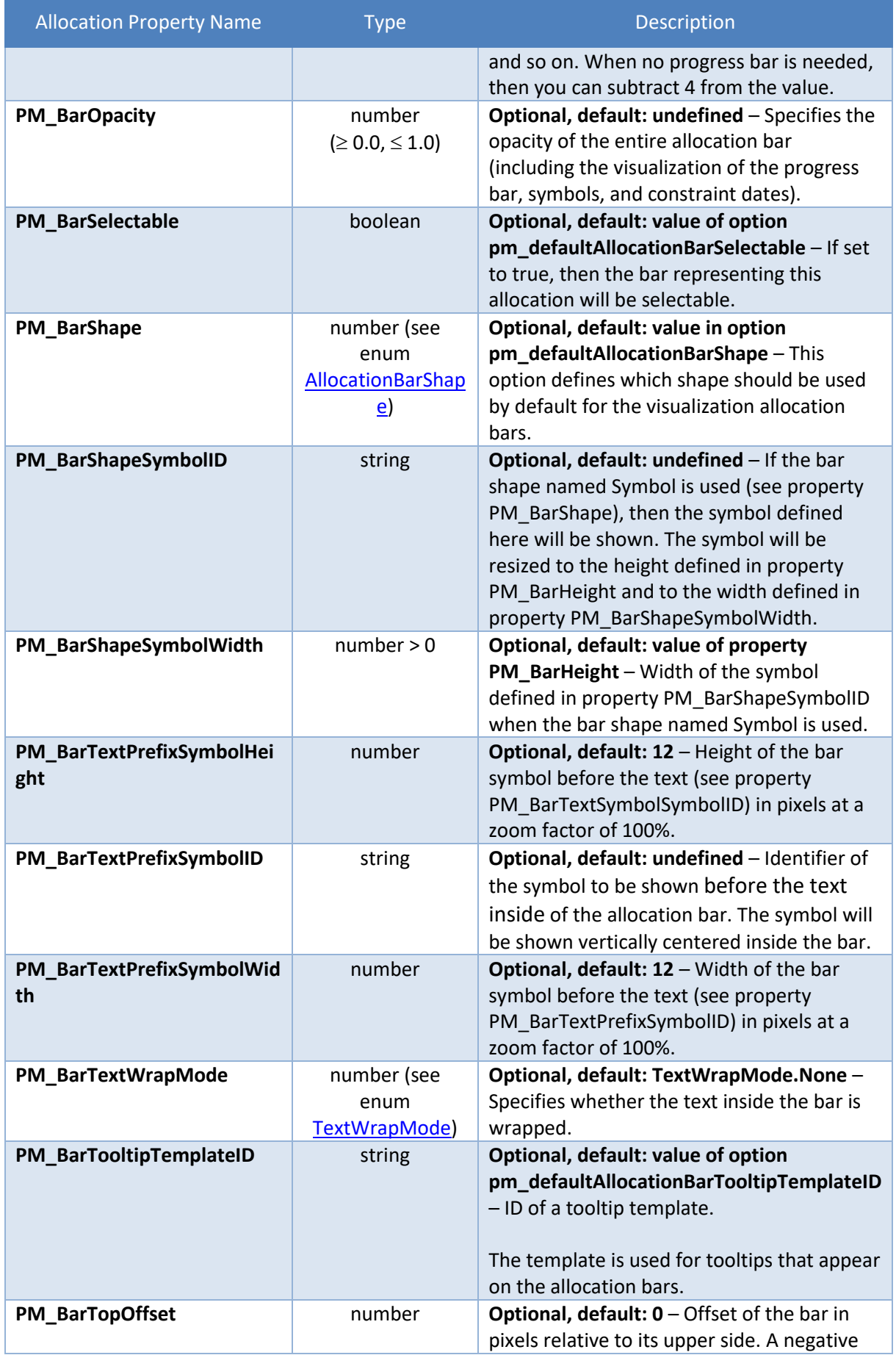

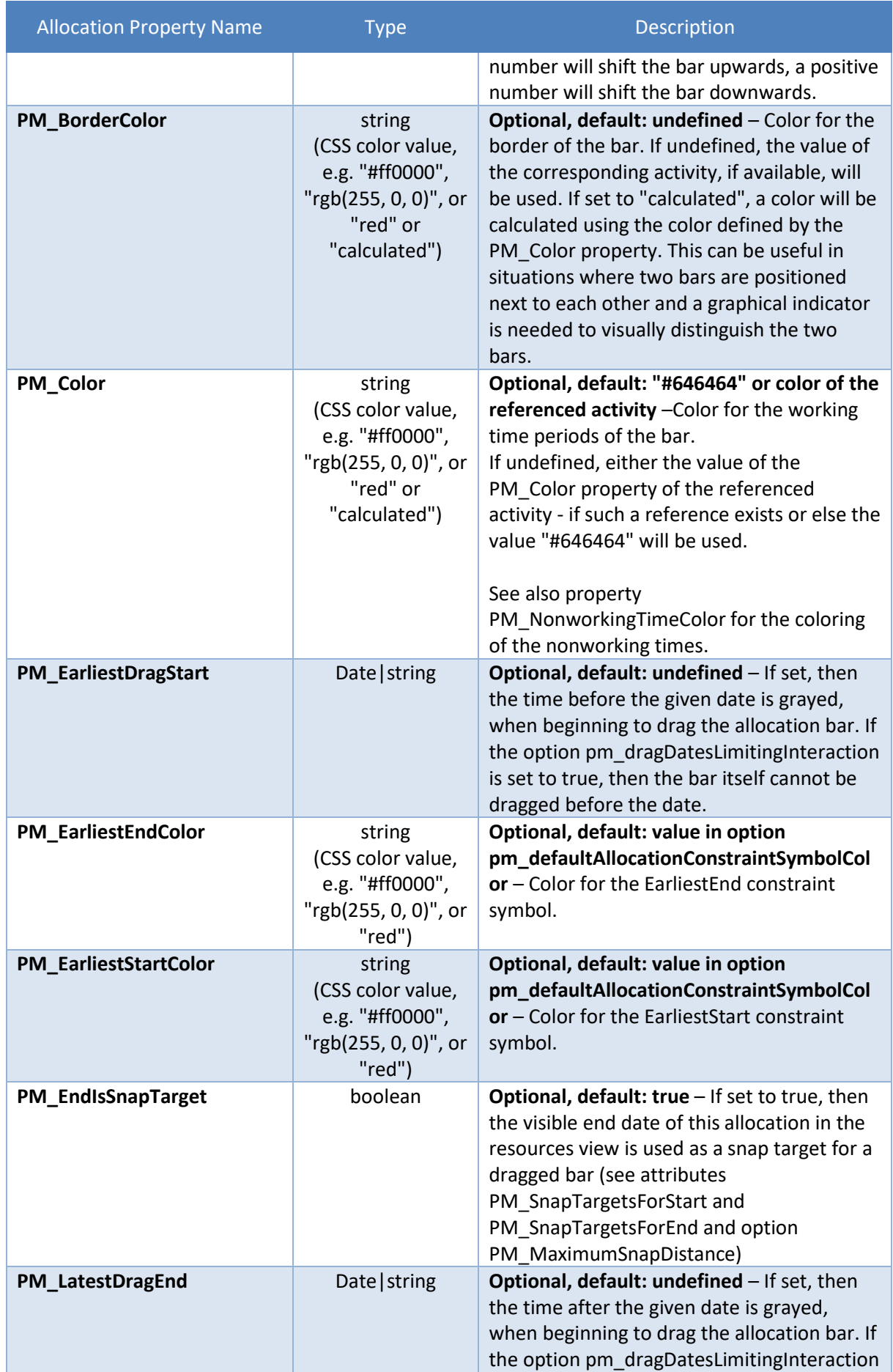

 $\mathcal{L}^{\text{max}}_{\text{max}}$  , where  $\mathcal{L}^{\text{max}}_{\text{max}}$ 

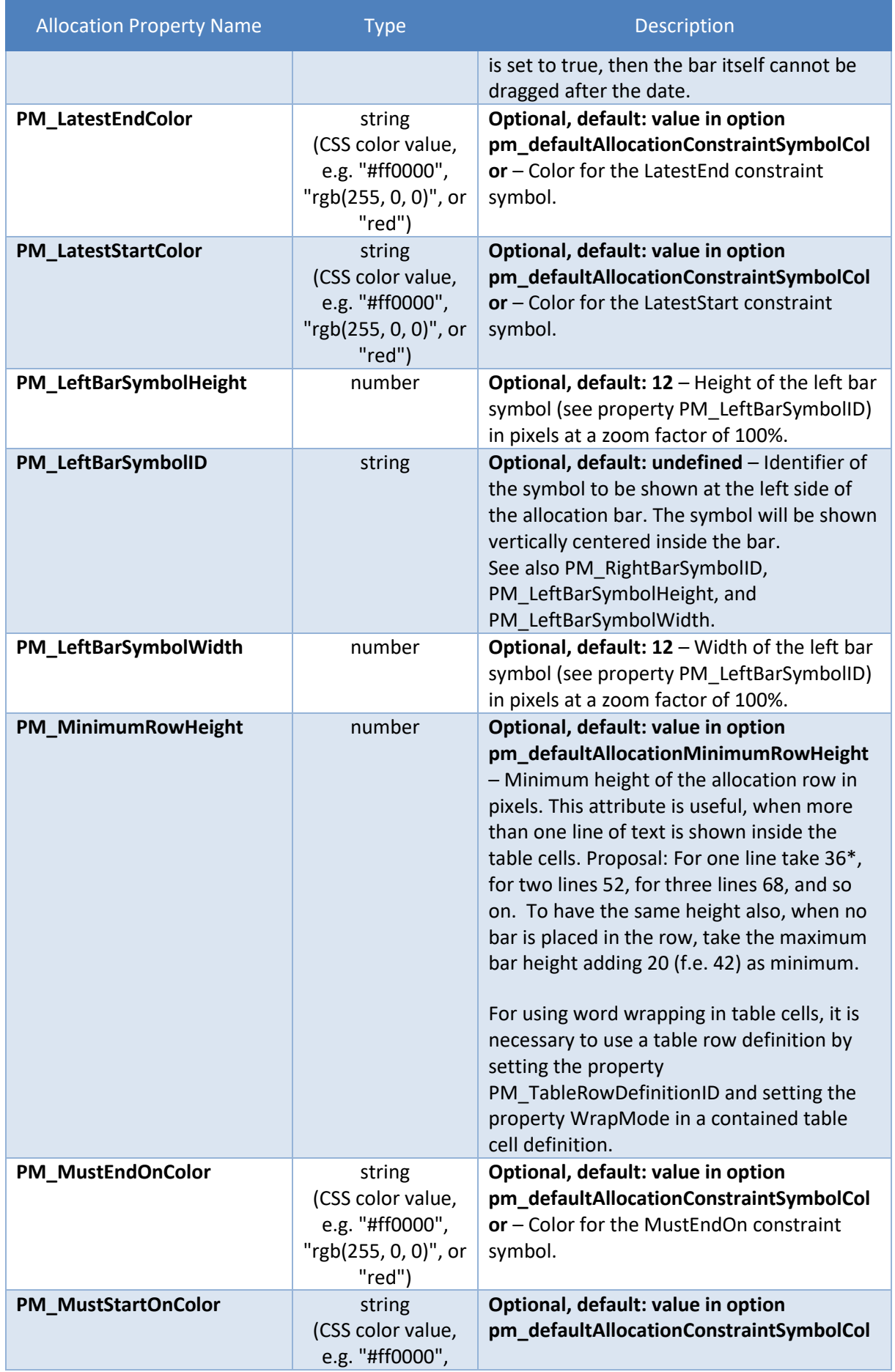

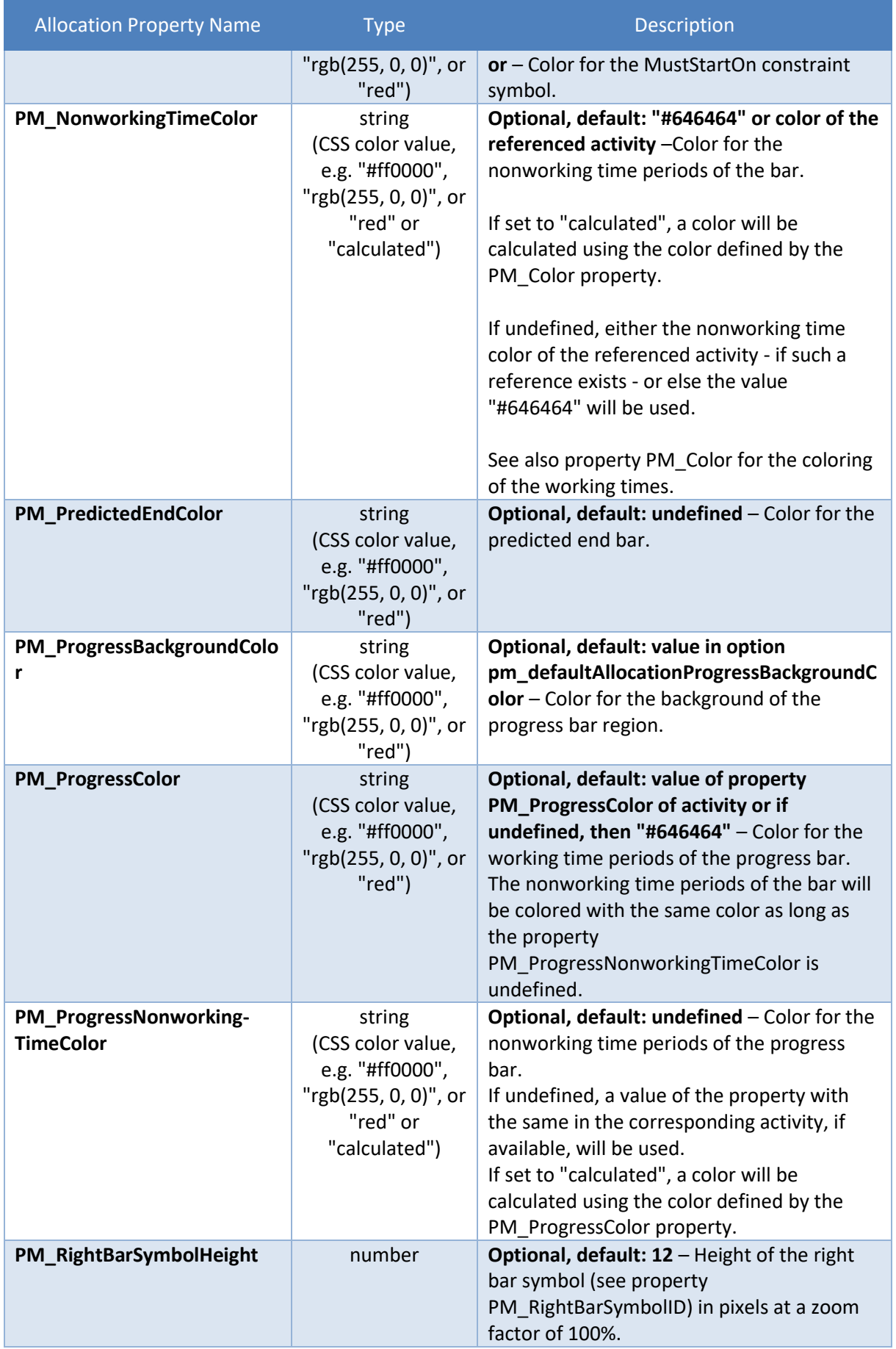

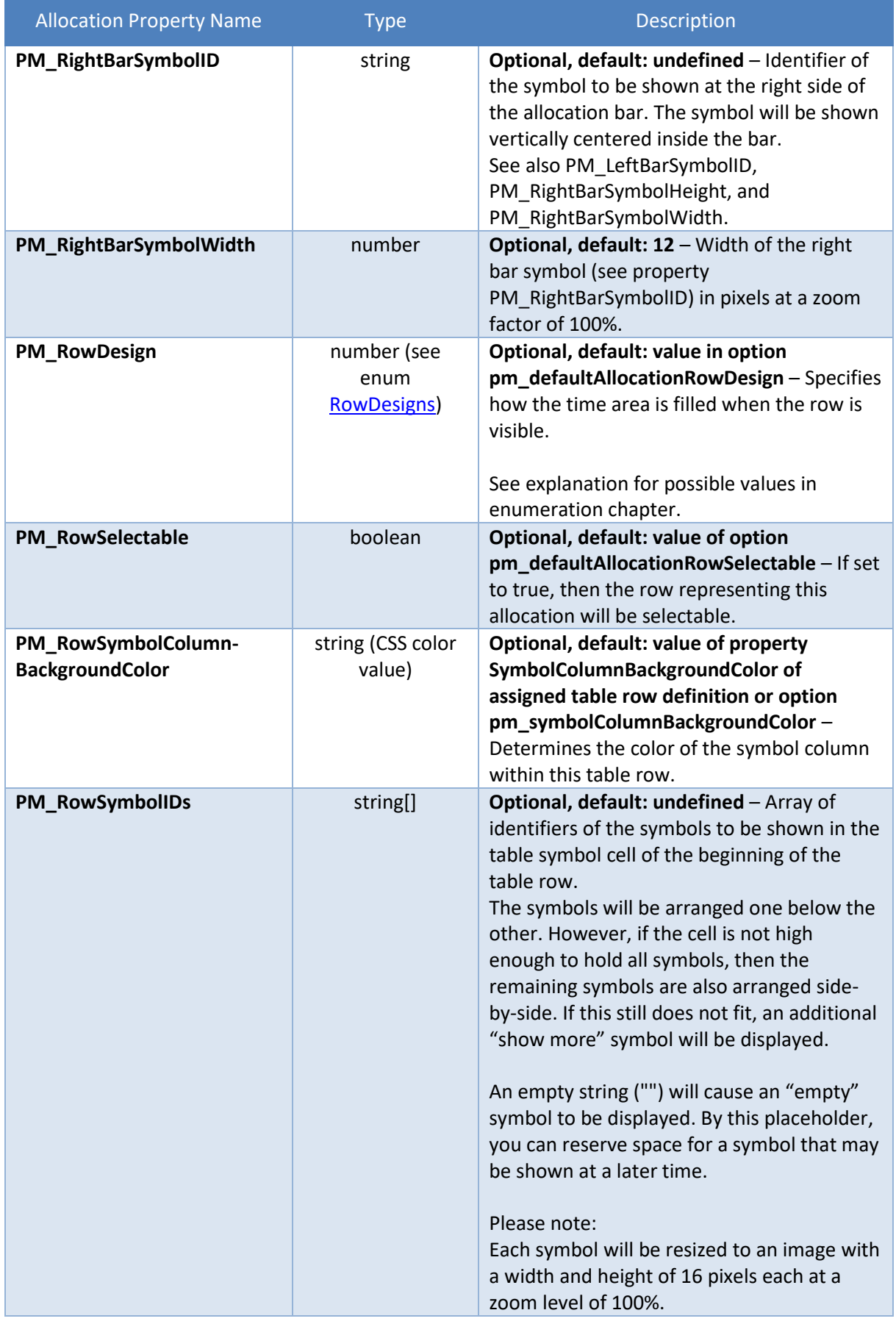

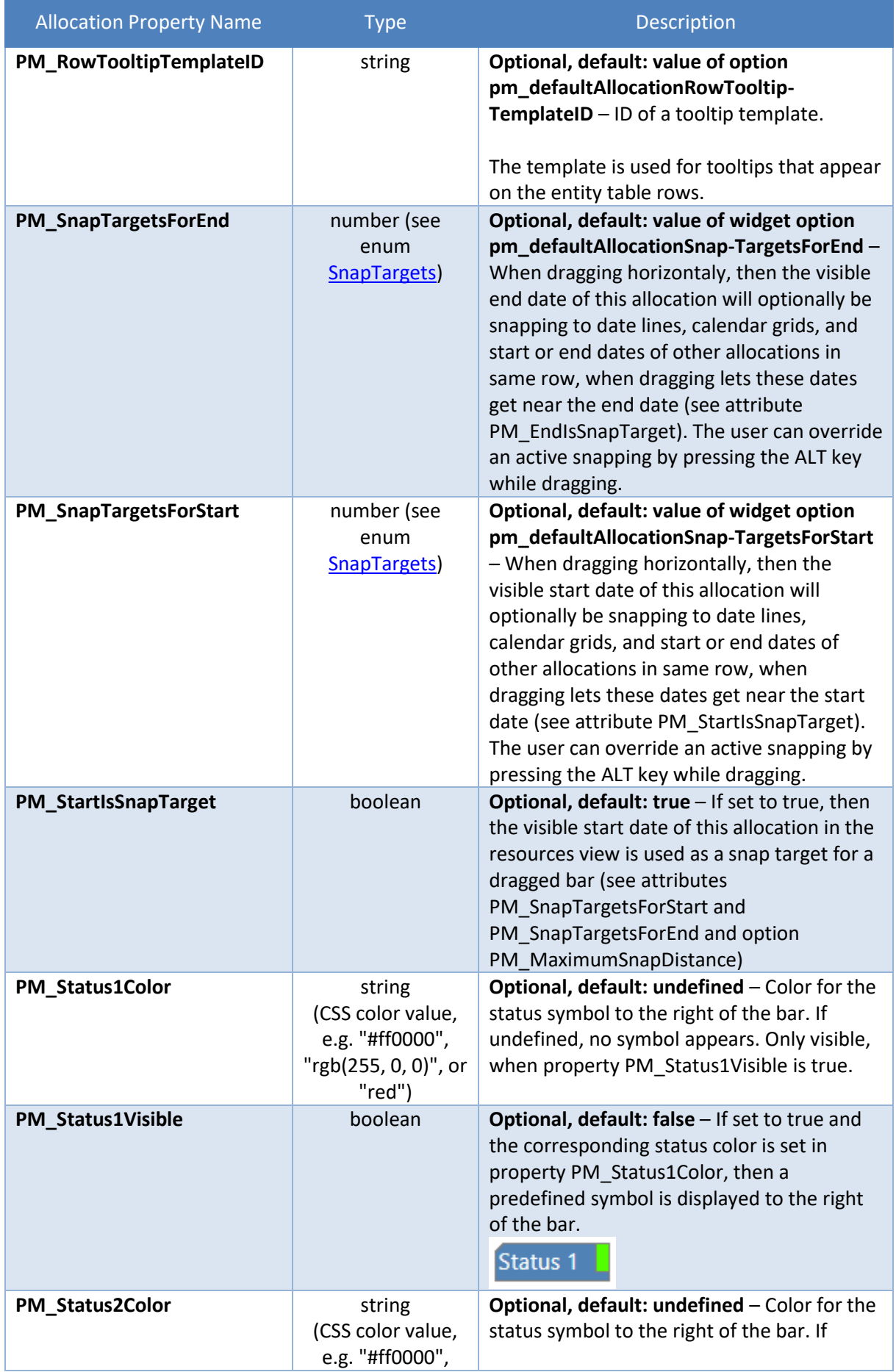

 $\mathcal{L}^{\text{max}}_{\text{max}}$  , where  $\mathcal{L}^{\text{max}}_{\text{max}}$ 

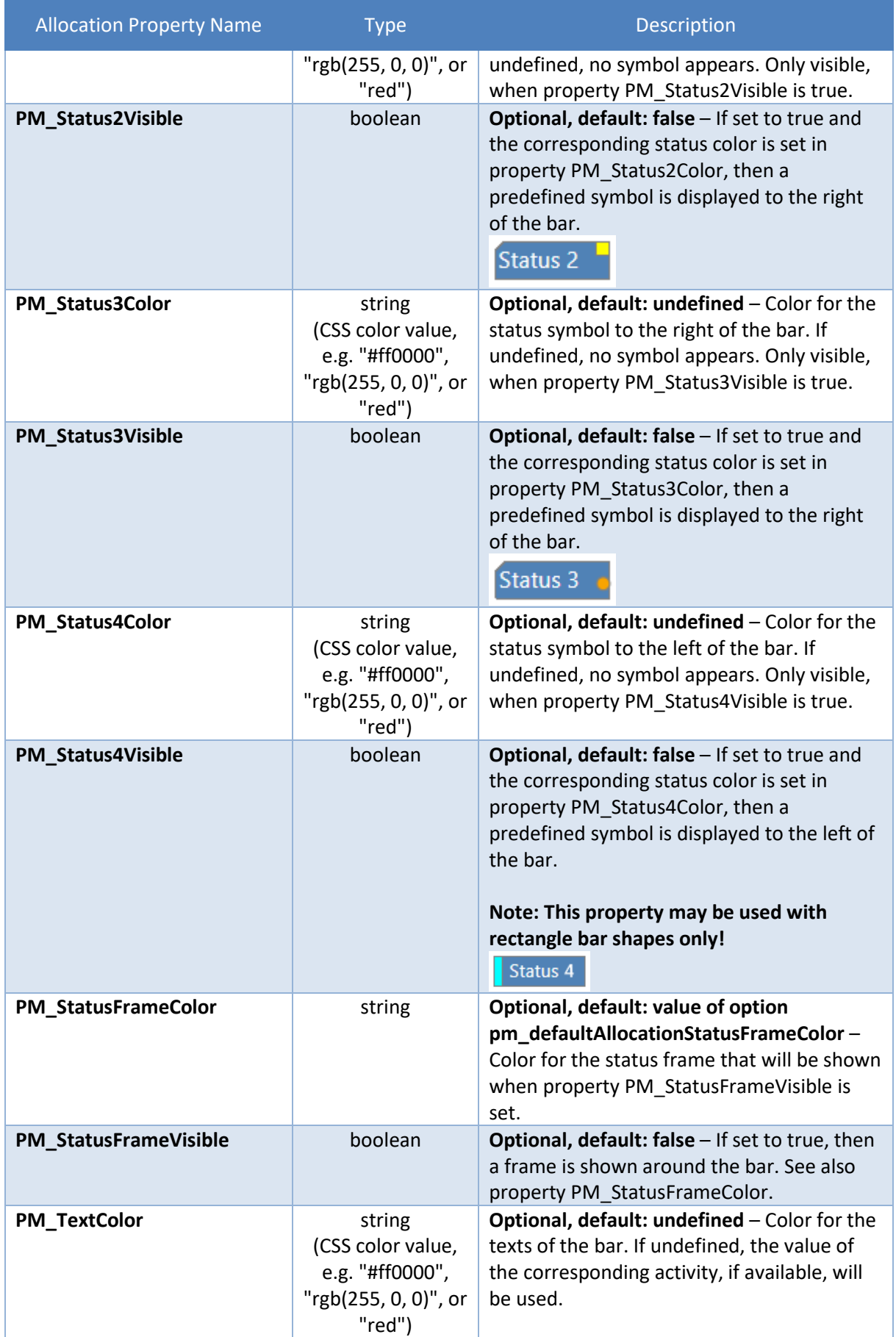

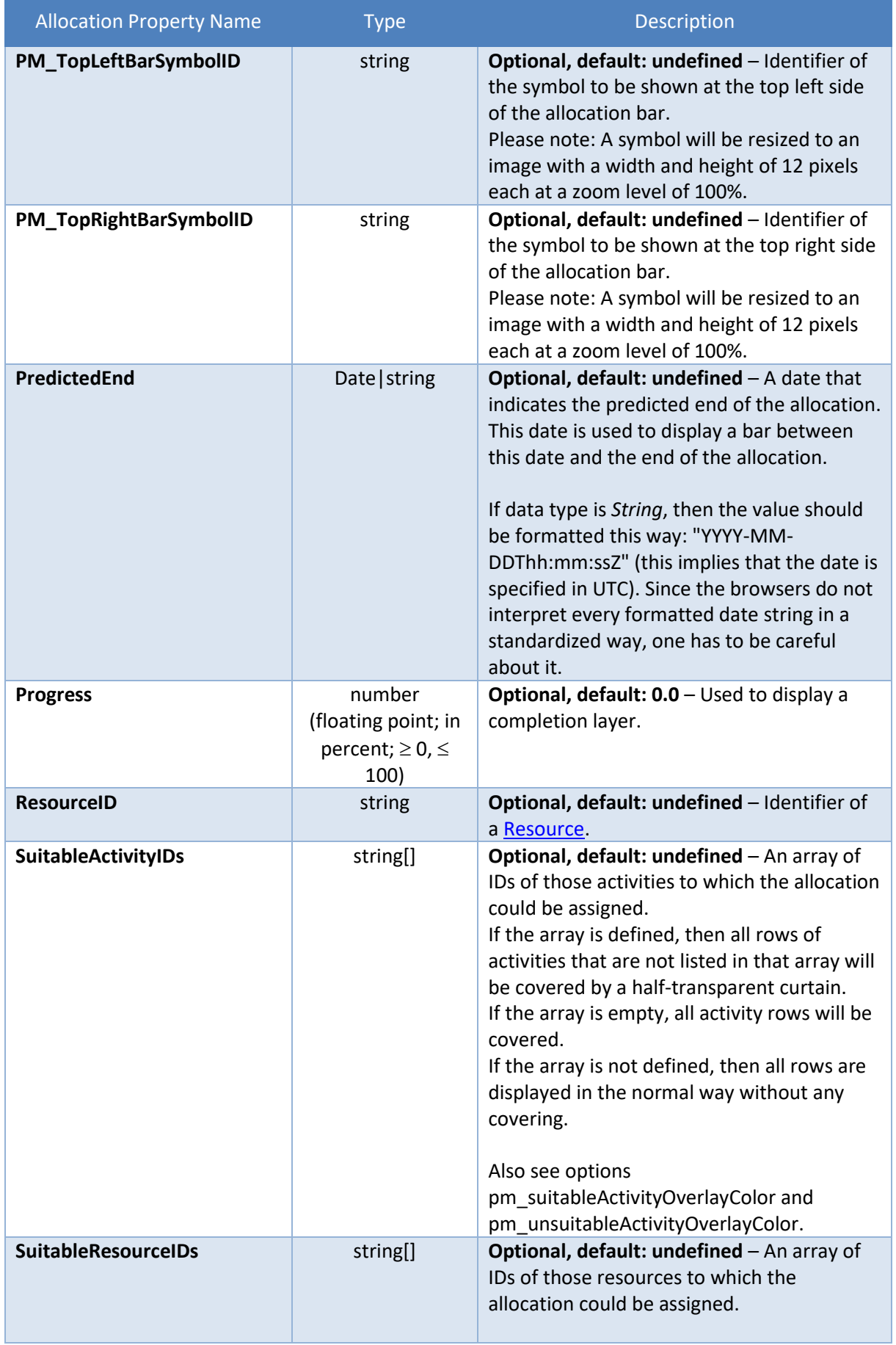

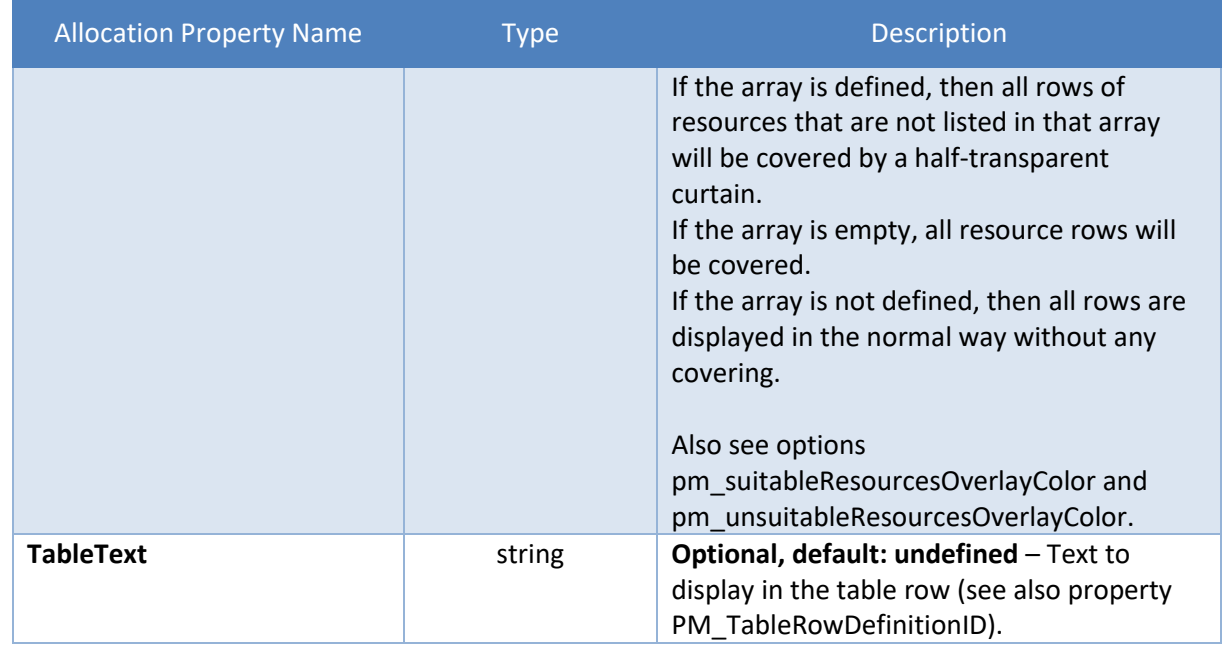

## <span id="page-52-0"></span>**3.2.2 AllocationEntry**

 $\mathcal{L}^{\text{max}}_{\text{max}}$  , where  $\mathcal{L}^{\text{max}}_{\text{max}}$ 

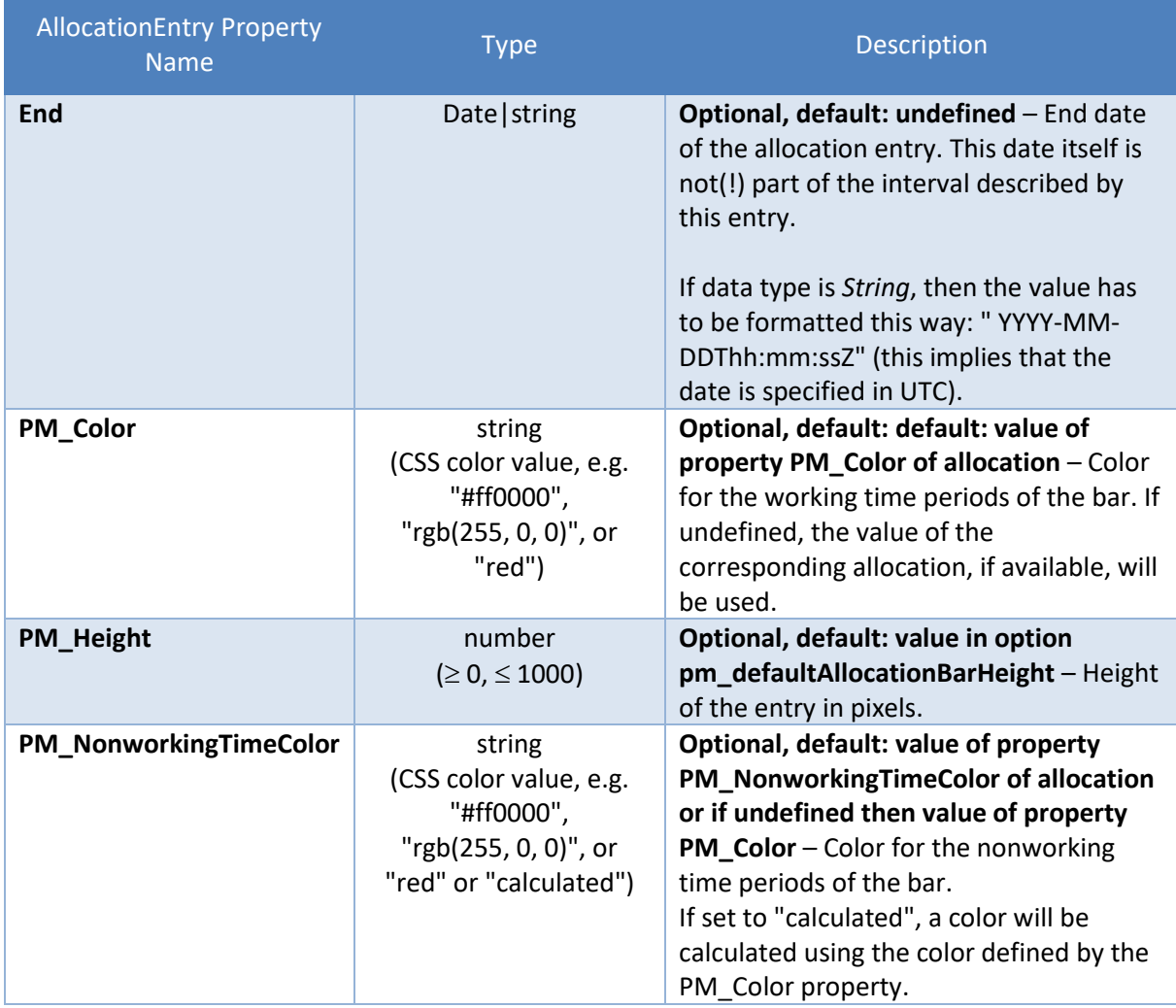

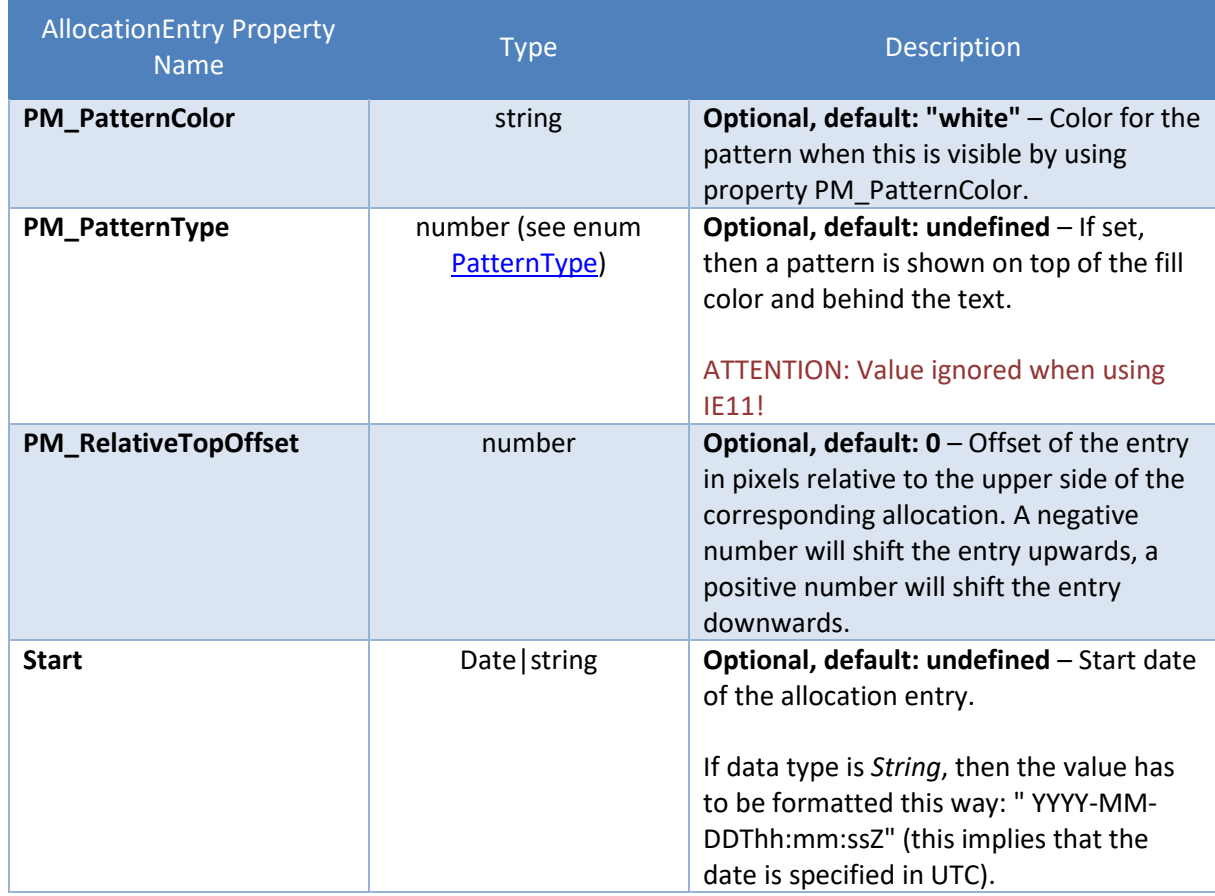

# **3.3 Calendars**

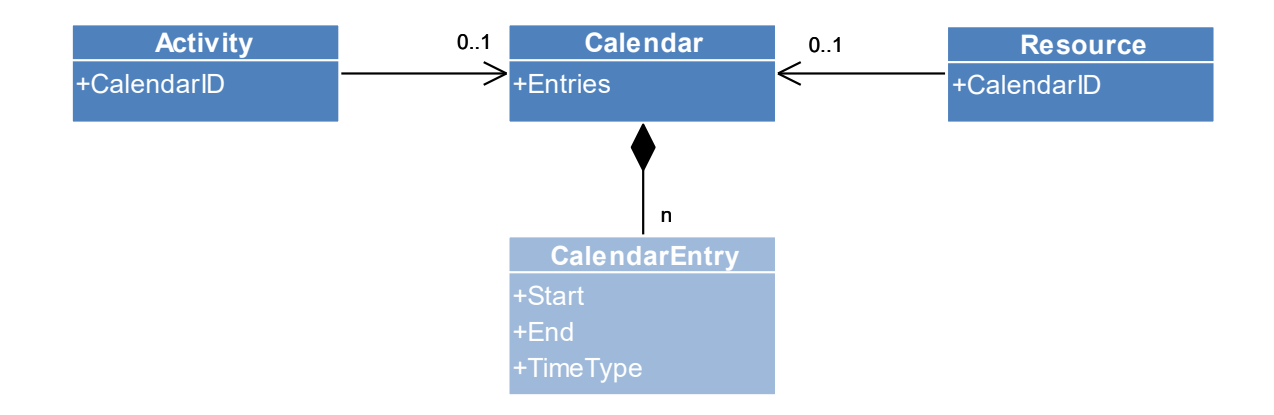

### **3.3.1 Calendar**

A Calendar object defines working and non-working times to be used with resources.

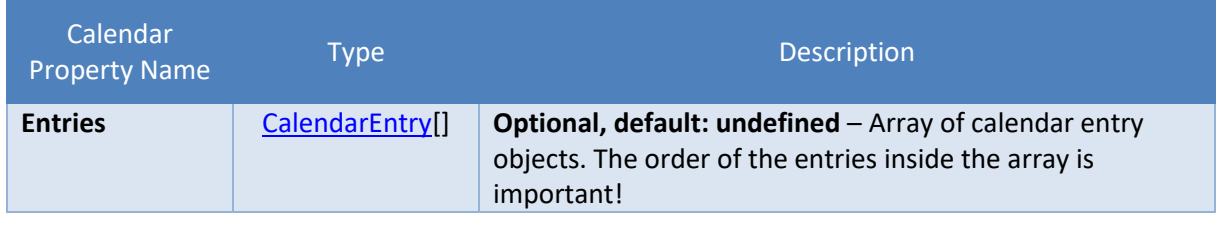

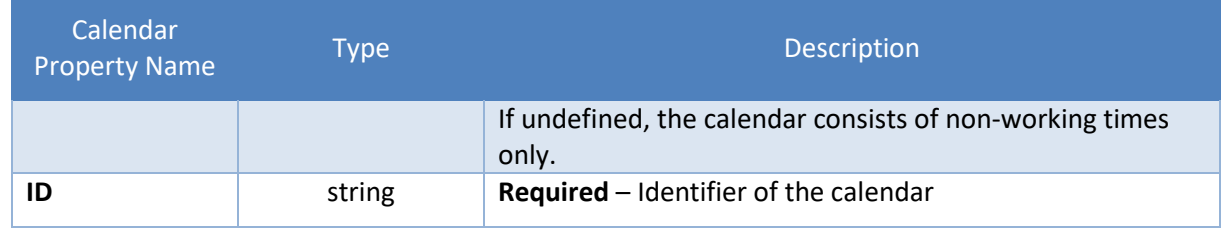

### <span id="page-54-0"></span>**3.3.2 CalendarEntry**

A CalendarEntry object defines a single time period. It has to be referenced in the Entries array of a Calendar object. If several calendar entries describe the same time period, then the last entry wins.

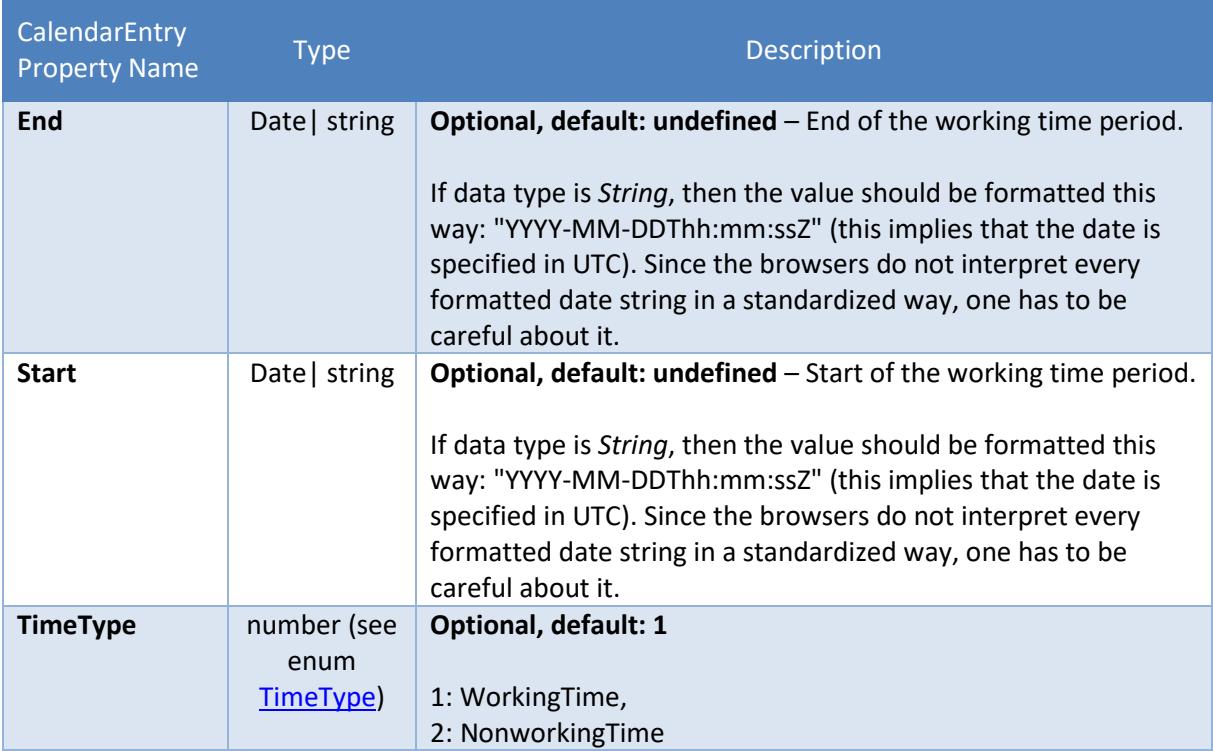

## **3.4 Curves**

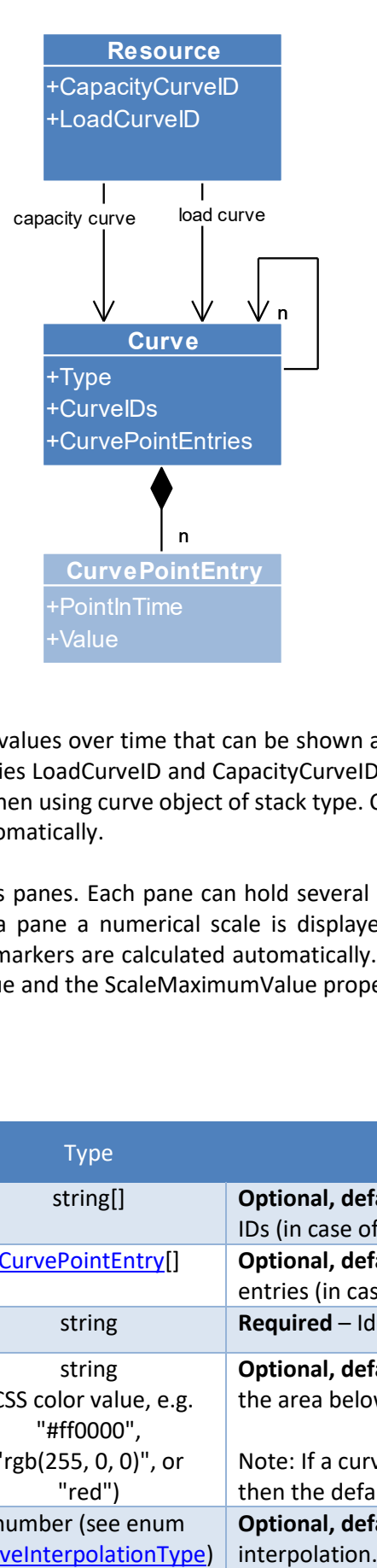

Curve objects serve to define values over time that can be shown as capacity or load inside resource and activity rows (see properties LoadCurveID and CapacityCurveID in Resource object). Additionally, it is possible to stack curves when using curve object of stack type. Currently, there are no curve types that calculate their values automatically.

Curves are displayed in curves panes. Each pane can hold several curves (e.g. a capacity and a load curve). On the right side of a pane a numerical scale is displayed. By default, the minimum and maximum values for the tick markers are calculated automatically. However, this can be affected by setting the ScaleMinimumValue and the ScaleMaximumValue properties of the curves.

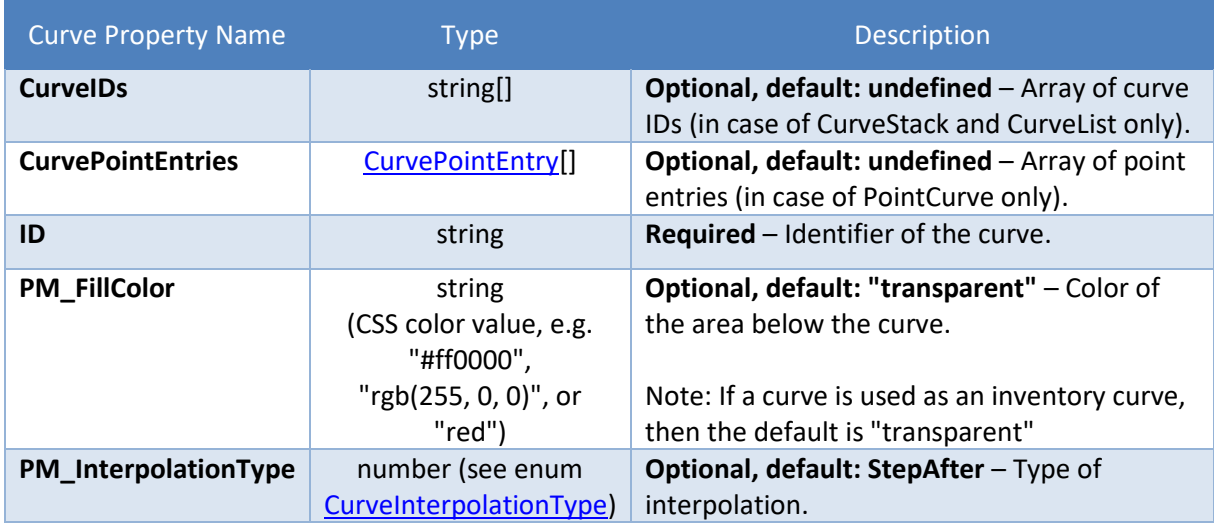

### **3.4.1 Curve**

 $\mathcal{L}_{\text{max}}$  and  $\mathcal{L}_{\text{max}}$ 

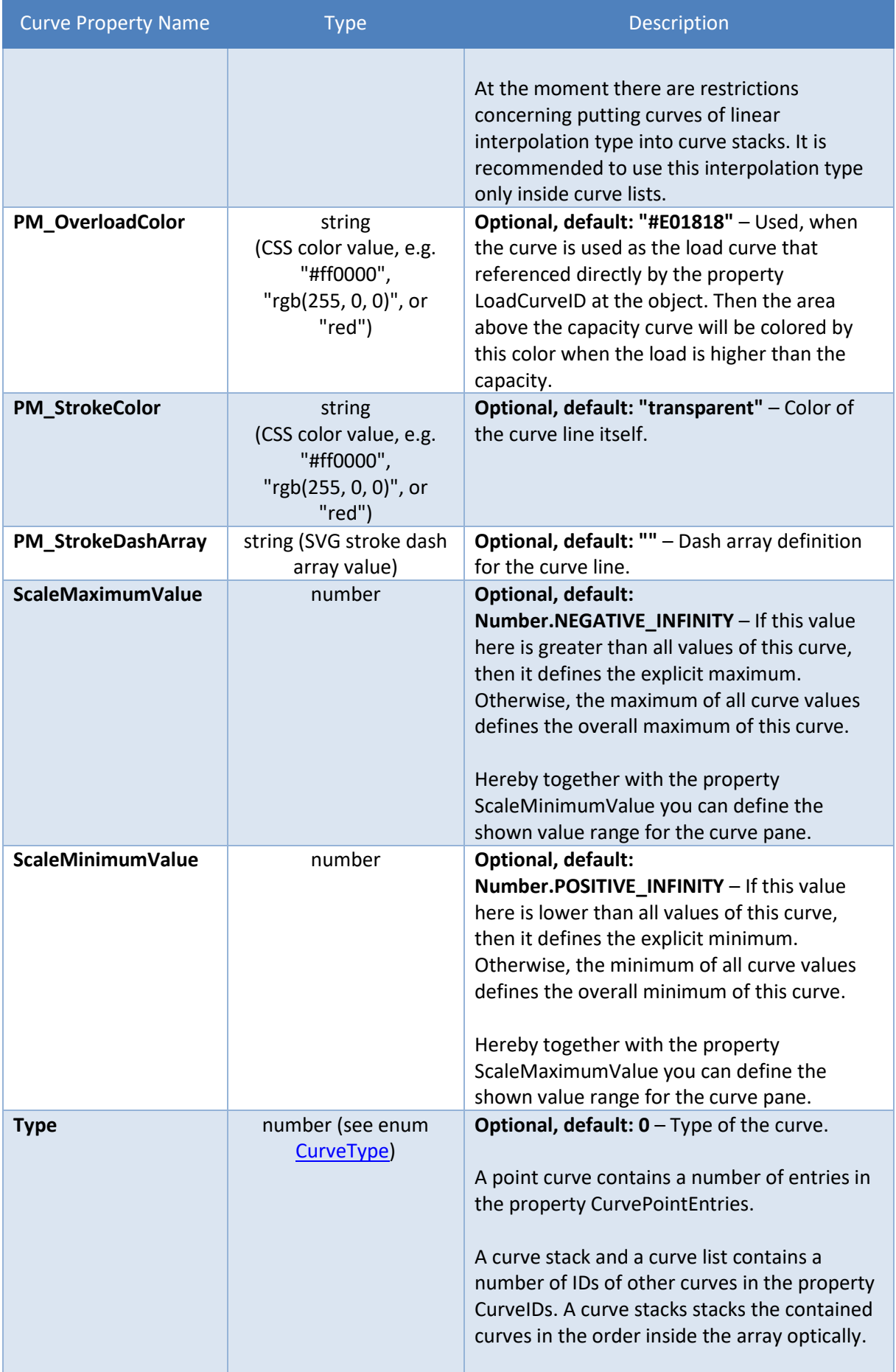

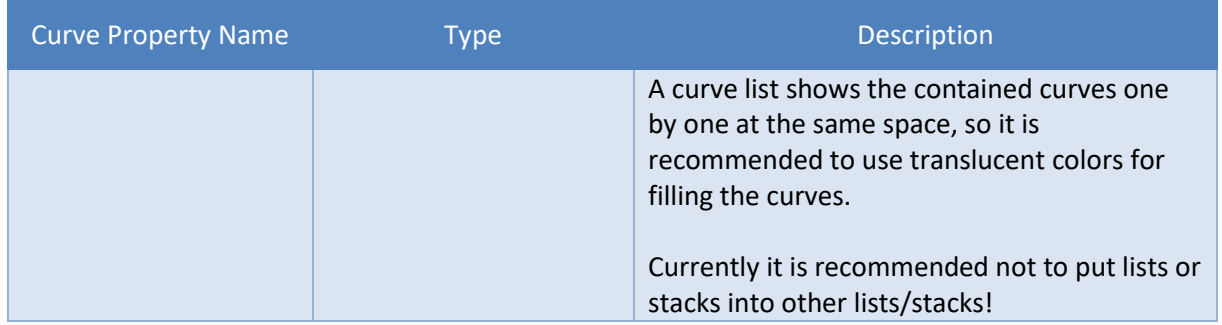

#### <span id="page-57-0"></span>**3.4.2 CurvePointEntry**

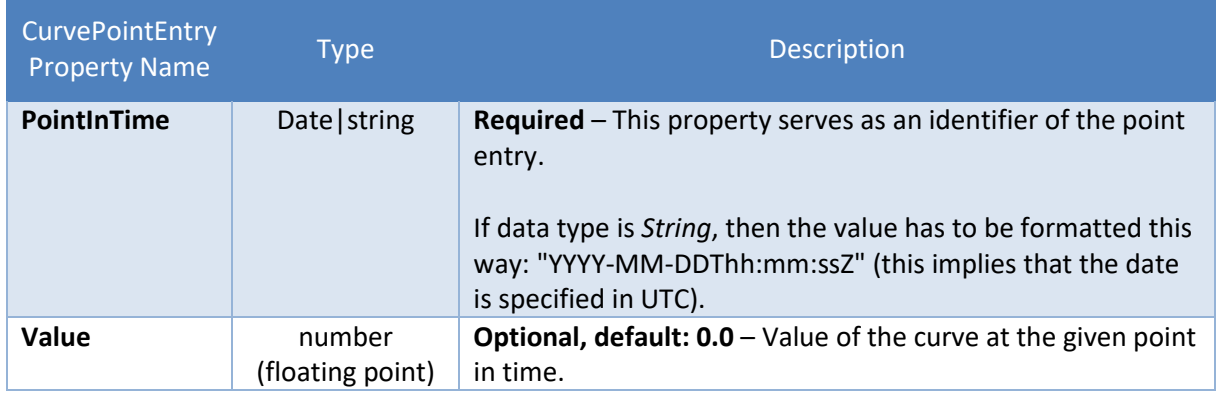

## **3.5 DateLine**

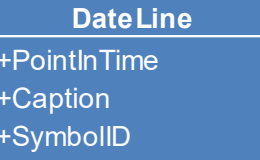

A DateLine object is a pure presentation object and defines the properties of a single date line.

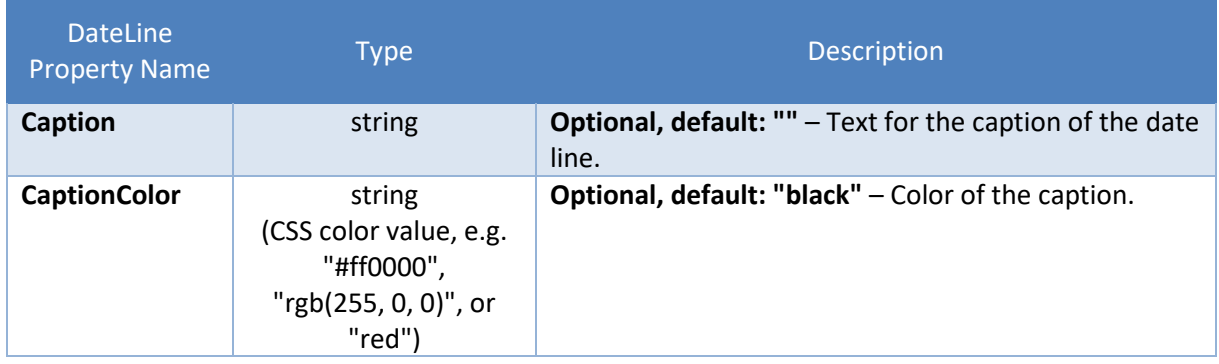

 $\mathbb{R}^2$ 

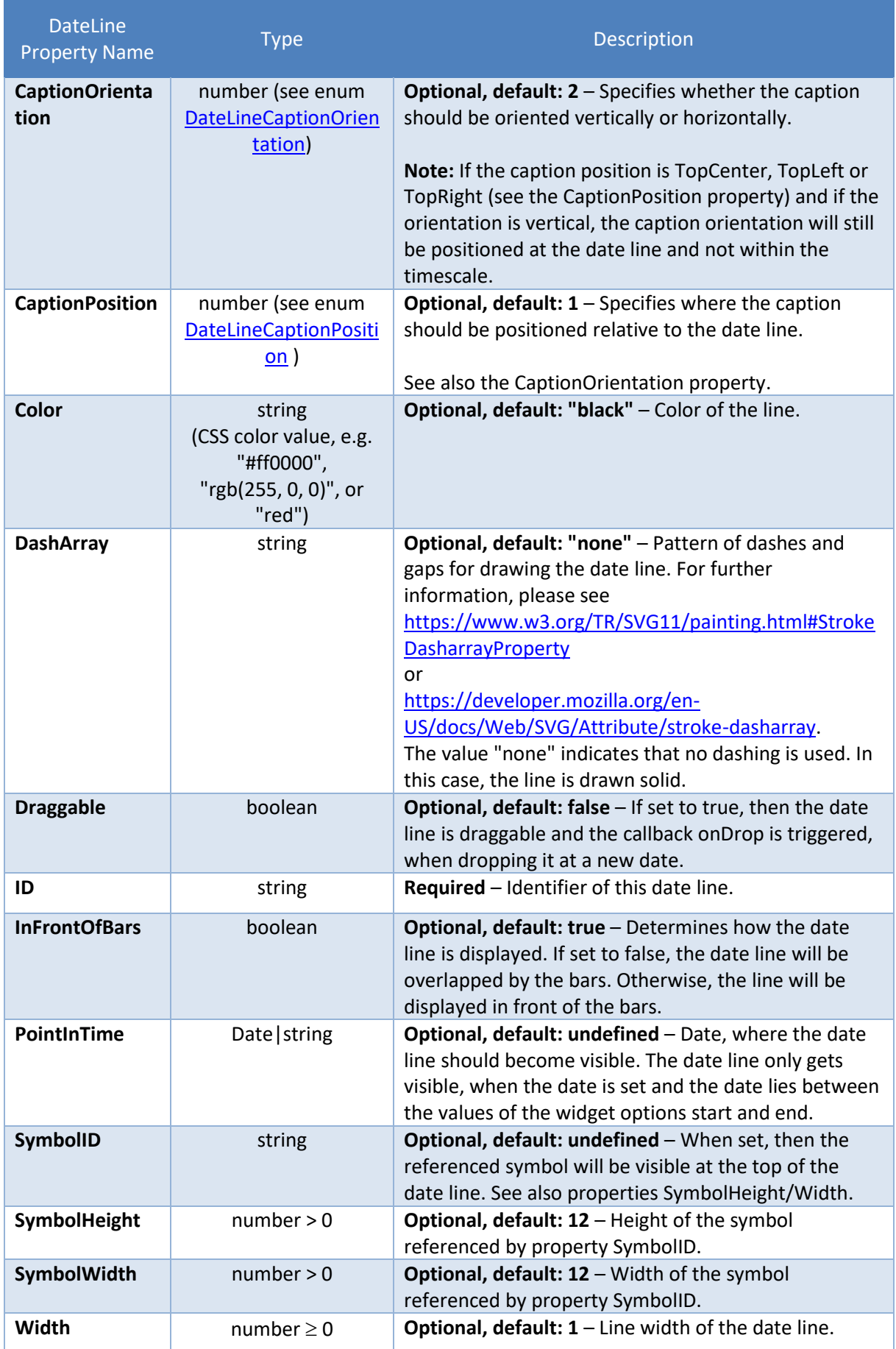

# **3.6 Entity**

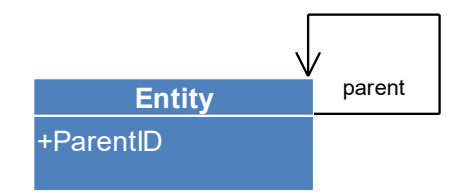

An Entity object defines the properties of a single entity. Entities are shown in a separate table on the right side.

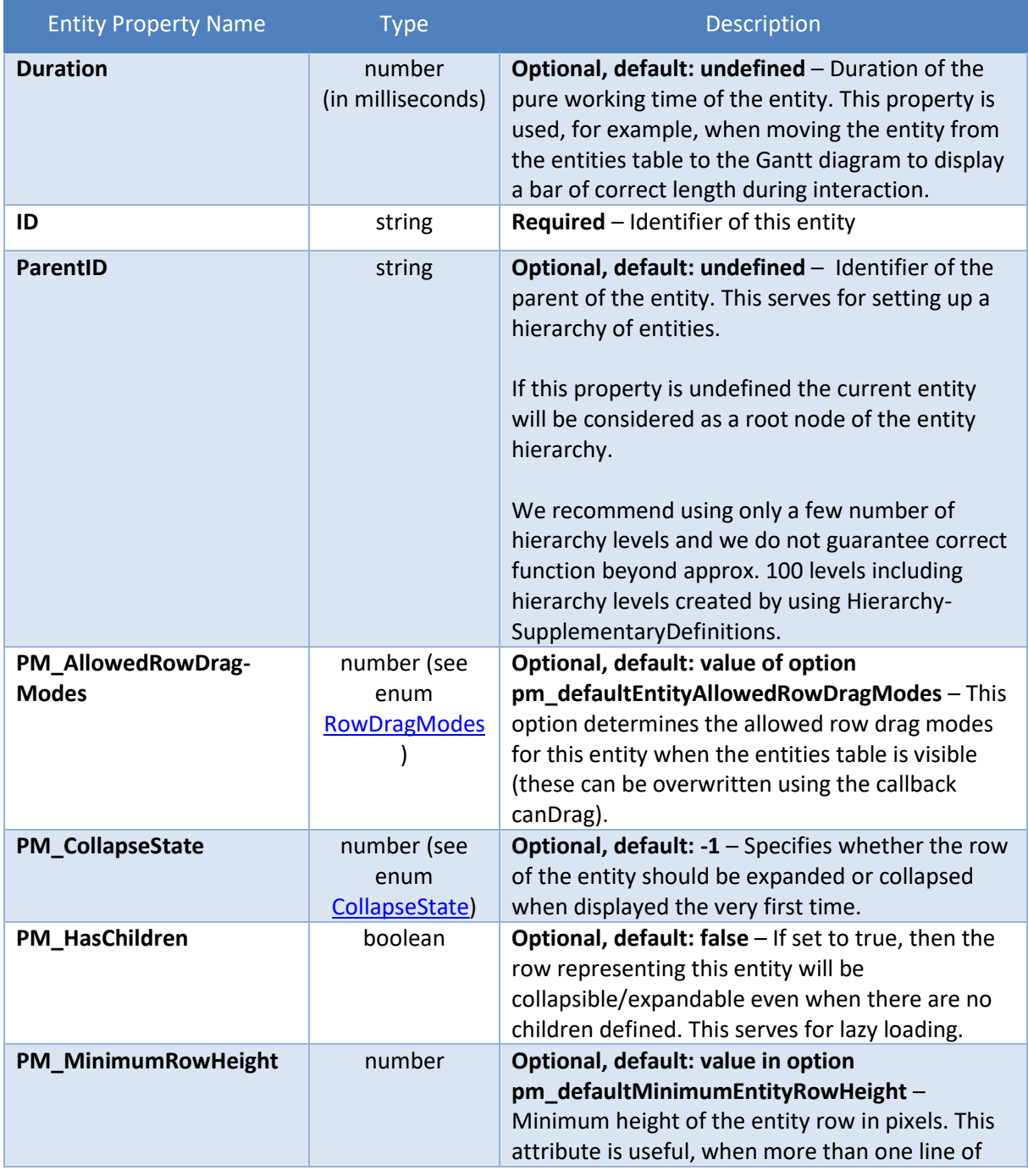

 $\mathcal{L}(\mathcal{L}^{\mathcal{L}}_{\mathcal{L}})$  and  $\mathcal{L}^{\mathcal{L}}_{\mathcal{L}}$ 

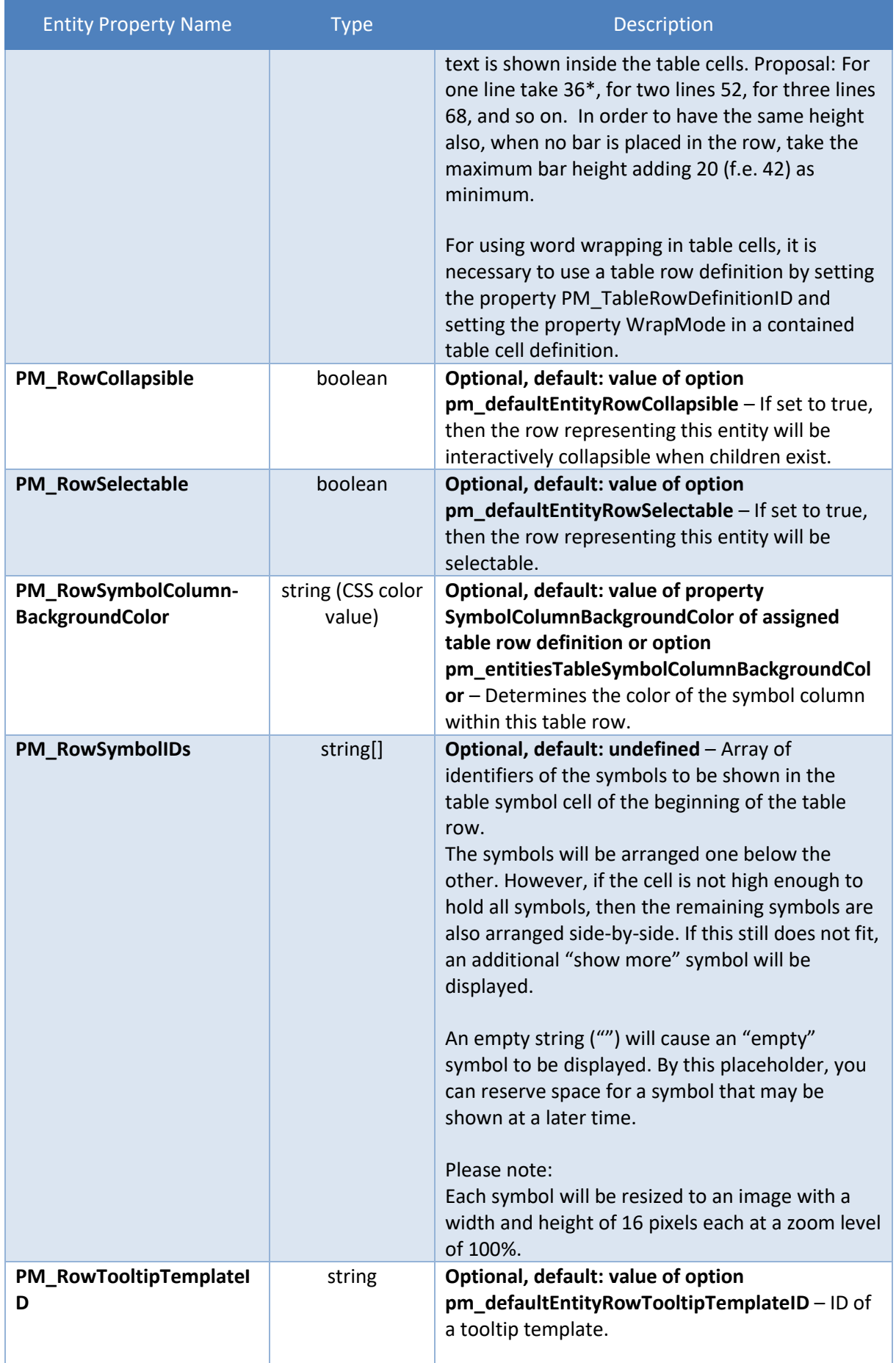

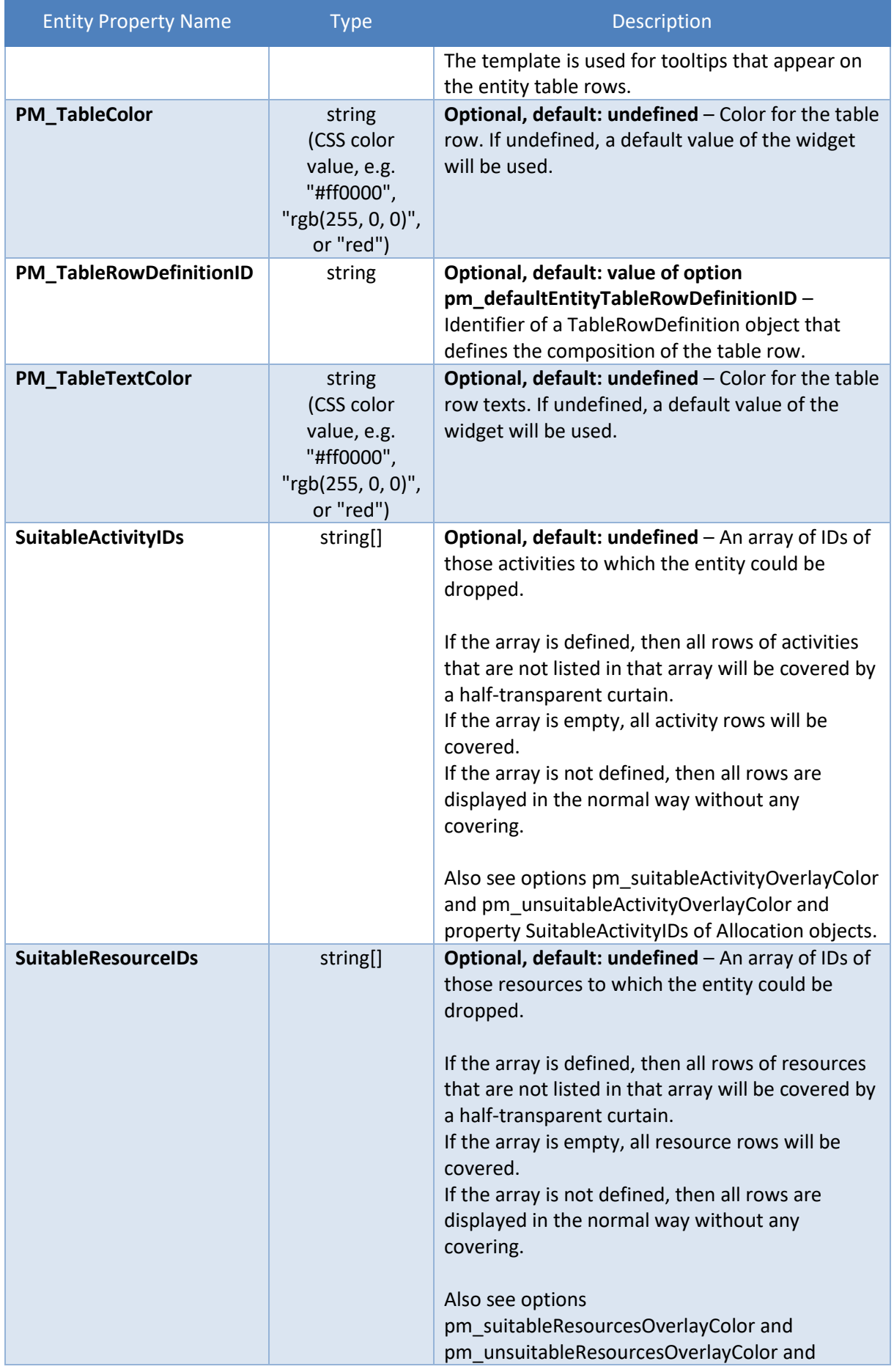

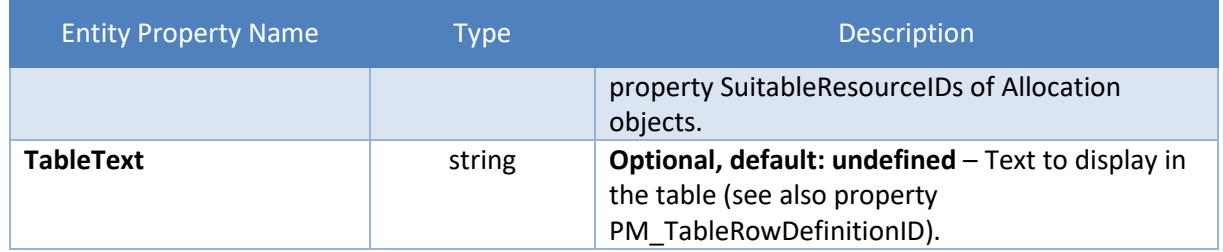

# **3.7 HierarchySupplementaryDefinitions**

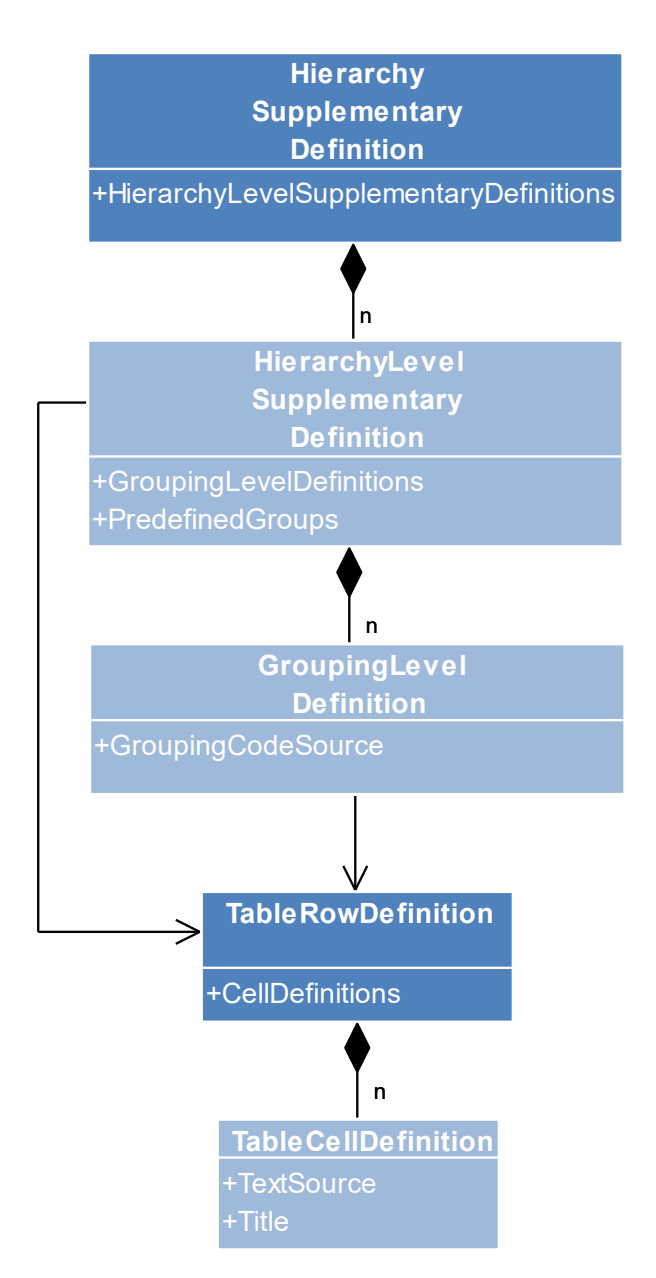

### **3.7.1 HierarchySupplementaryDefinition**

A HierarchySupplementaryDefinition object defines the additional grouping of a complete hierarchy of row objects by using criteria that are taken from property values within the row objects. Each HierarchyLevelSupplementaryDefinition object defines all groupings for a hierarchy level of row objects. The hierarchy levels are already built by using the property ParentID of the row objects of type Activity, Entity, Resource. The ID of a HierarchySupplementaryDefinition object is set into one of the options pm\_activity/entity/resourceHierarchySupplementaryDefinitionID.

A first simple definition for the first hierarchy level with only one grouping level only consists of a few properties set:

```
{
   "ID": "HSD1",
   "HierarchyLevelSupplementaryDefinitions": [
     // hierarchy level 0
     {
       "GroupingLevelDefinitions": [
         // first grouping level
         {
            "GroupingCodeSource": "_Grp1", // e.g. referencing an application-
                                             // defined property
            "TableBackgroundColor": "gold"
         }
       ]
     }
   ]
}
```
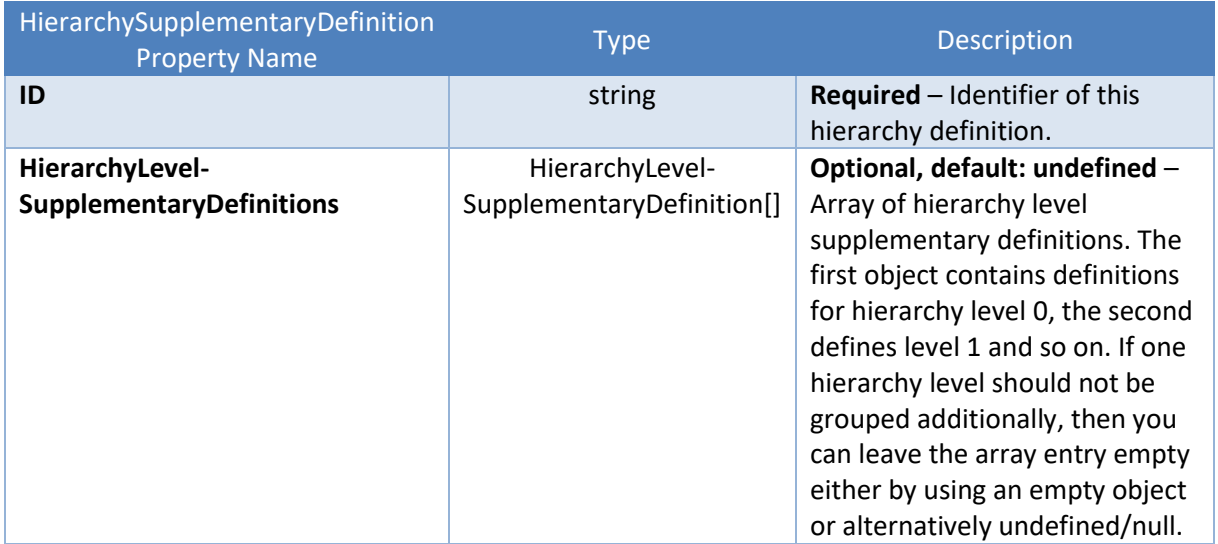

### **3.7.2 HierarchyLevelSupplementaryDefinition**

Each HierarchyLevelSupplementaryDefinition object defines additional grouping for a level of row objects. Used in HierarchySupplementaryDefinition objects.

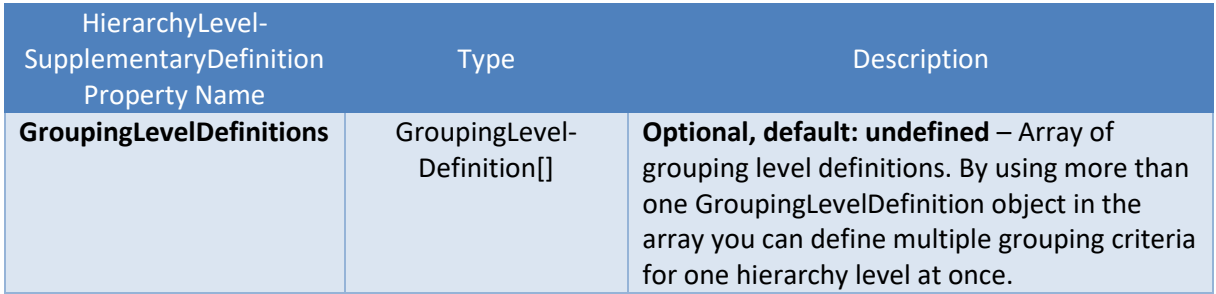

 $\mathcal{L}(\mathcal{L}^{\mathcal{L}}_{\mathcal{L}})$  , where  $\mathcal{L}^{\mathcal{L}}_{\mathcal{L}}$ 

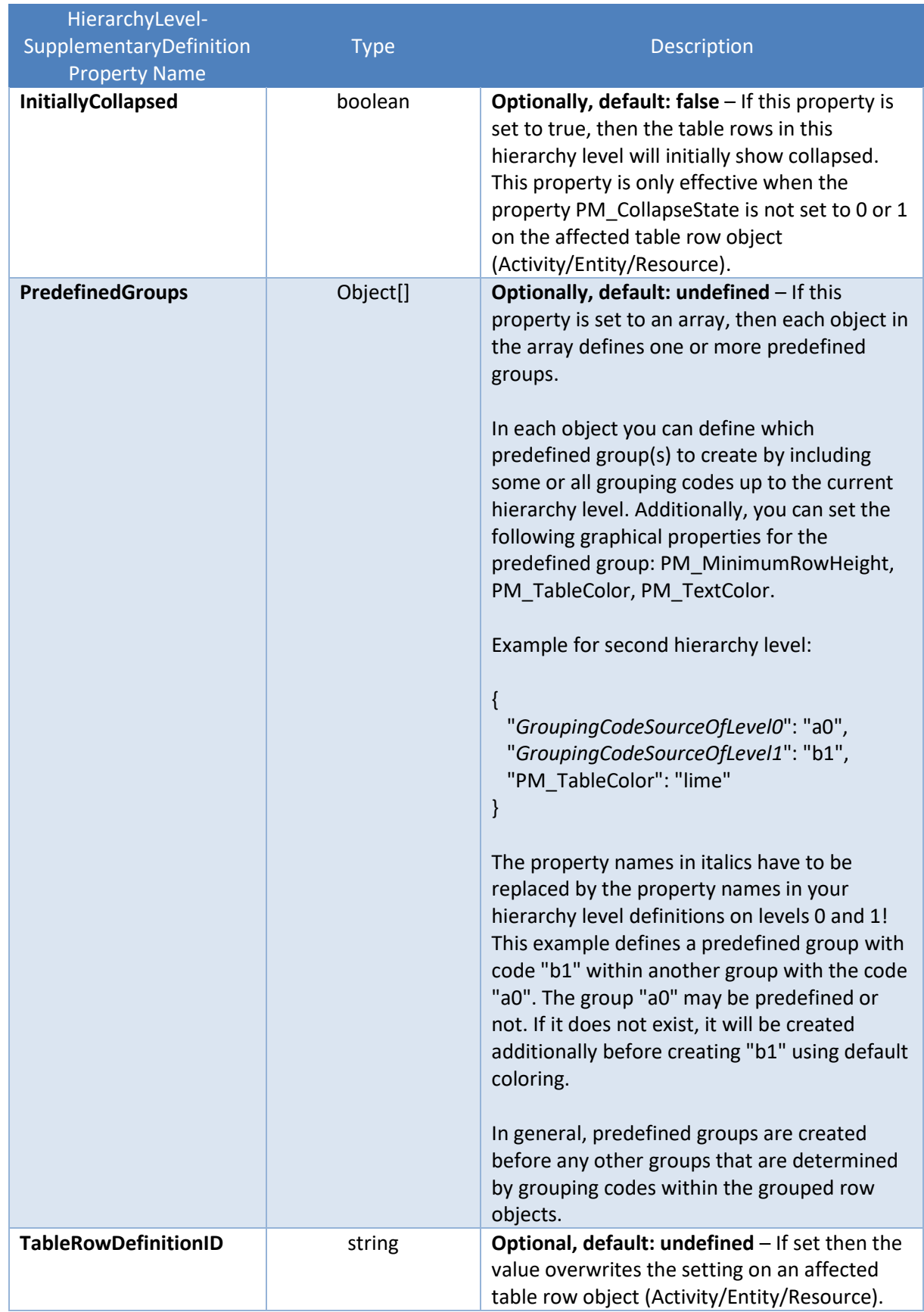

## **3.7.3 GroupingLevelDefinition**

The GroupingLevelDefinition object defines the grouping criteria for all grouping levels of one hierarchy level as seen in a table on screen. The grouping level definition also defines the display of the resulting group lines. Used in a HierarchyLevelSupplementaryDefinition object.

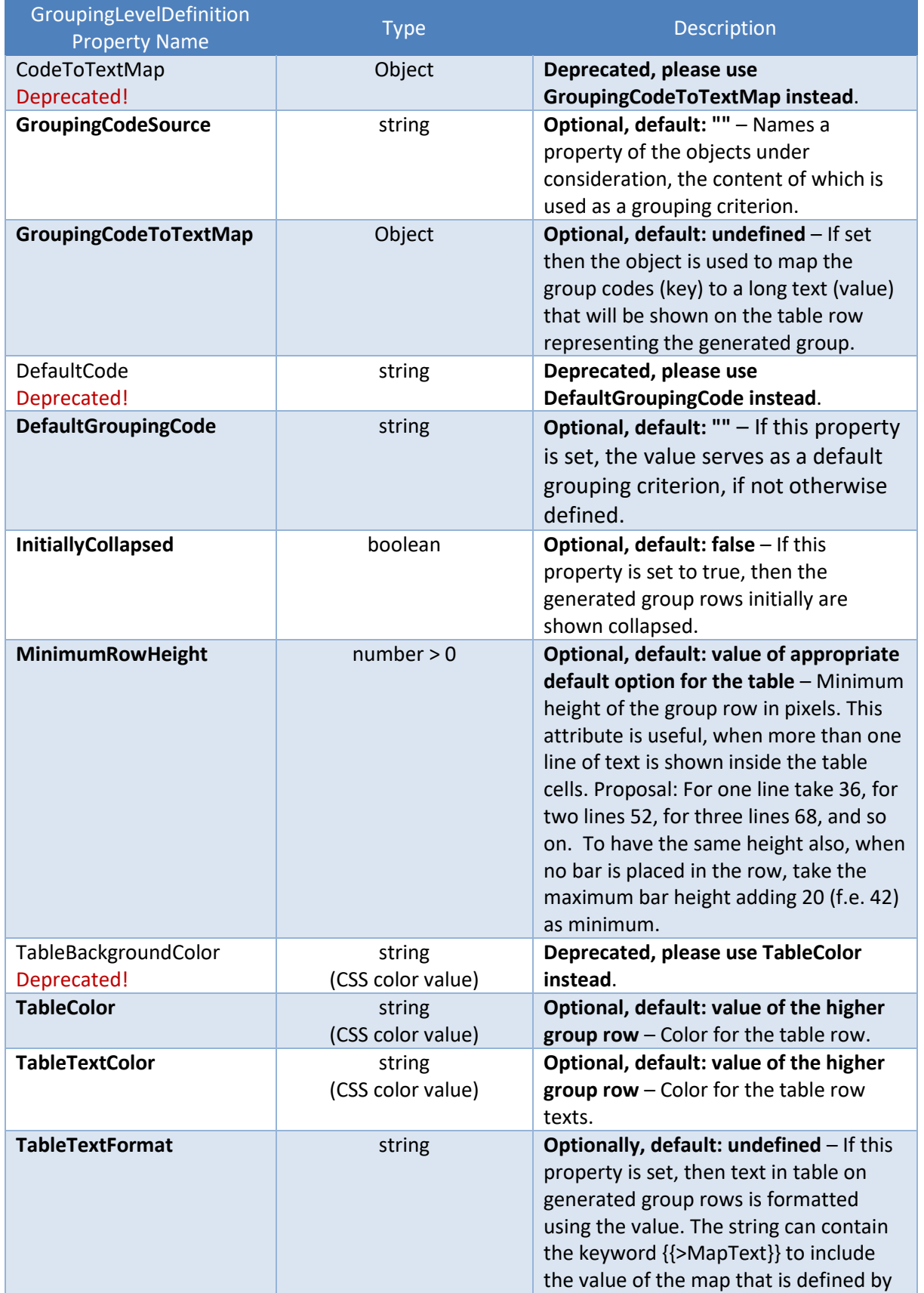

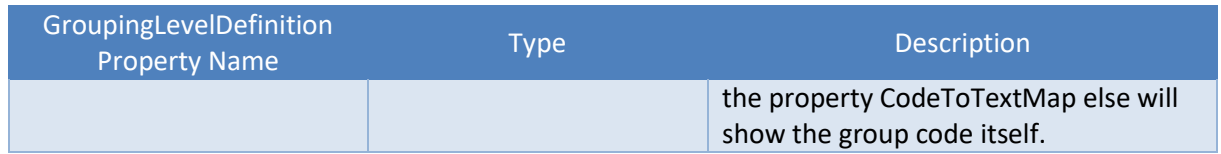

## <span id="page-66-0"></span>**3.8 Link**

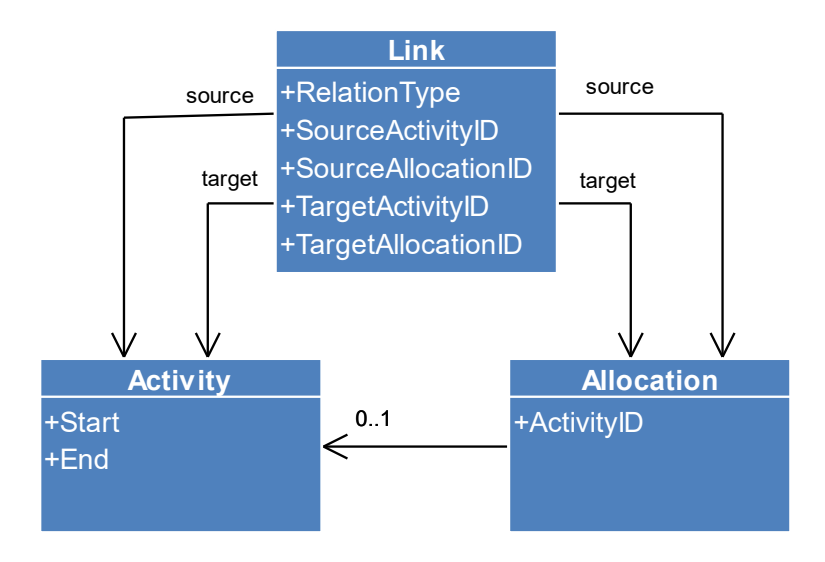

A Link object defines the properties of a single link between activities or or allocations.

Links between activities are shown in activities view if the option pm\_linksVisibleInActivitiesView is true. Additionally, links between allocations are shown in activities view if the two options pm\_definedAllocationLinksVisibleInActivitiesView and pm\_allocationRowsVisibleInActivitiesView are also set to true.

Links between allocations in resources view are shown if the option pm\_linksVisibleInResourcesView is true. By default, the links between activities are shown as allocation links, but when the option pm\_definedAllocationLinksVisibleInResourcesView is true, then the defined allocation links are shown in resources view instead.

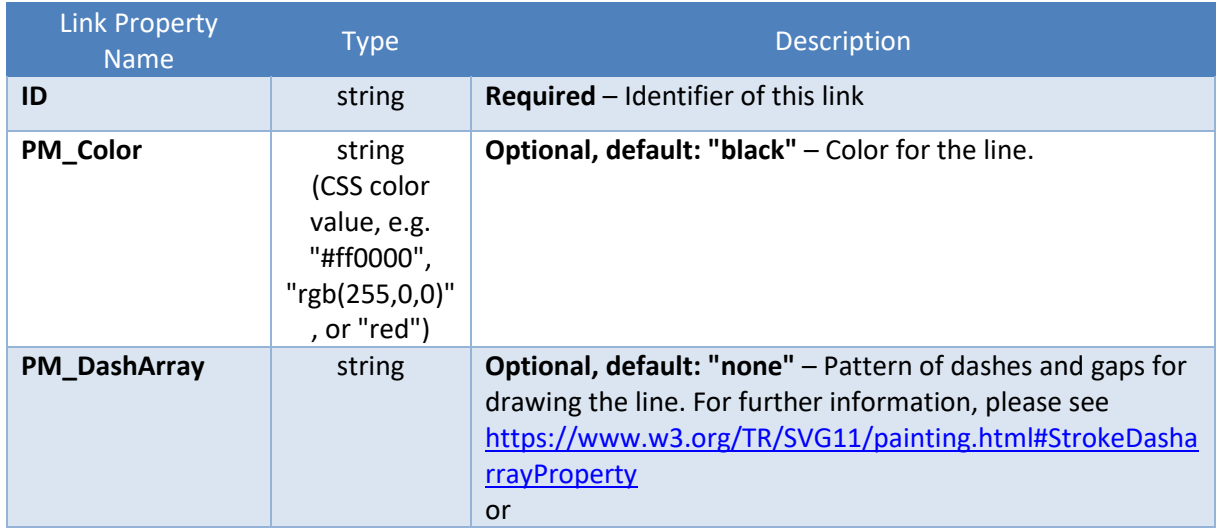

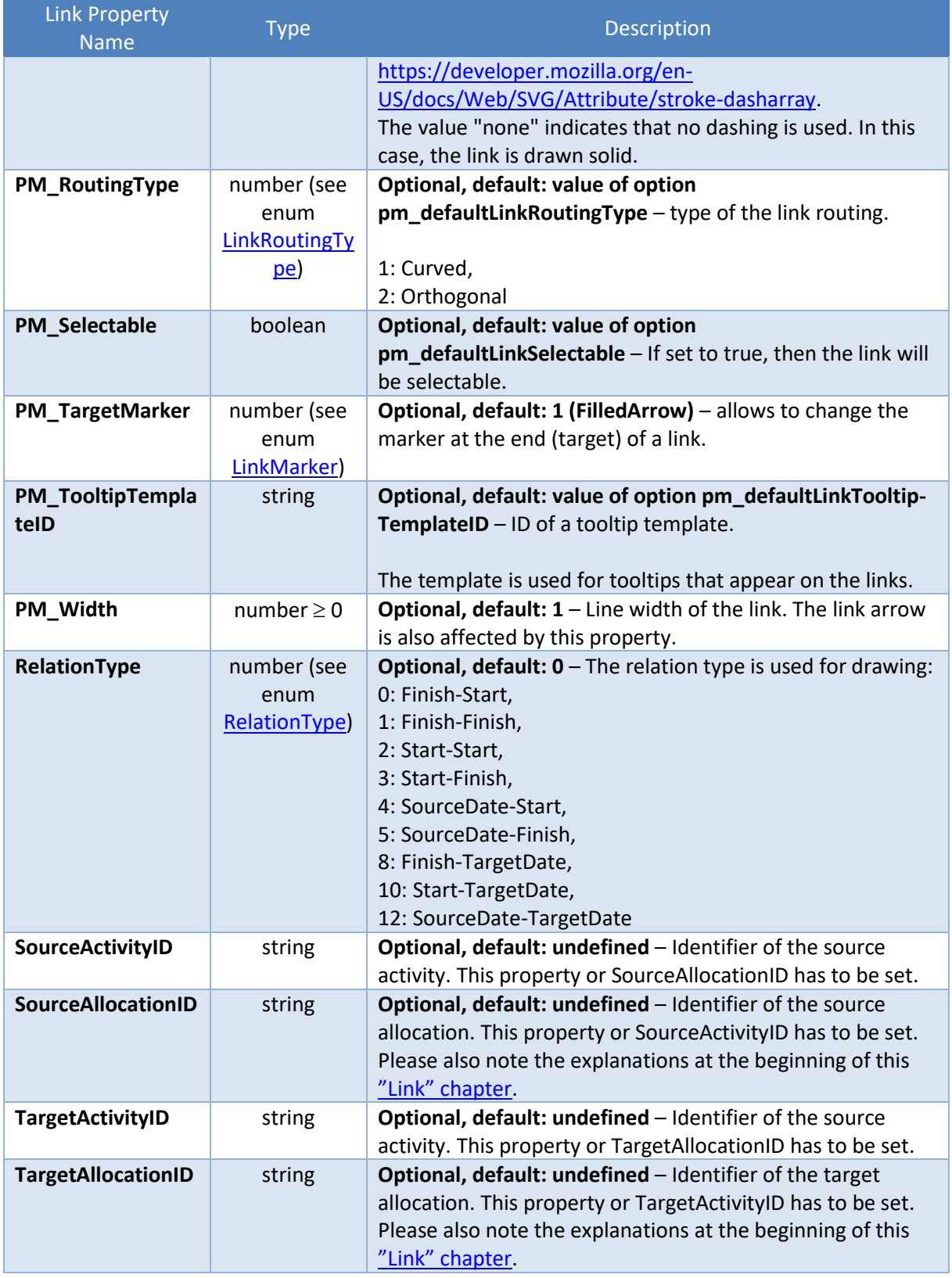

# **3.9 PeriodHighlighters**

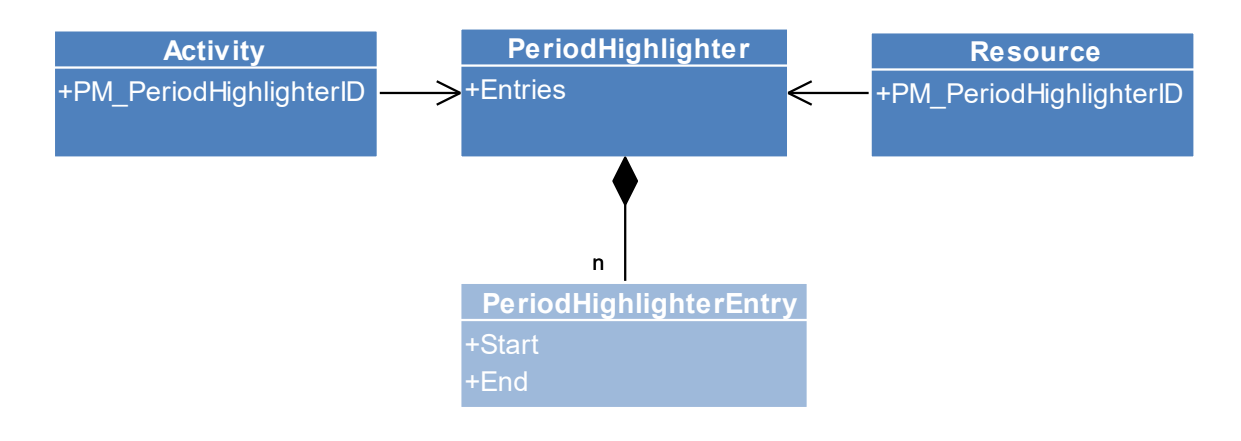

A PeriodHighlighter object is a pure presentation object and defines the properties of a series of time periods that can be shown on each resource row and activity row (see property PM\_PeriodHighlighterID there). Each time period can be colored independently and can have a caption. Period highlighters also support the callbacks onShowTooltip, onDoubleClicked, and onShowContextMenu. In contrast to the grids created by Calendar objects, the time periods do not define work or non-work times, but only highlight time periods visually.

### **3.9.1 PeriodHighlighter**

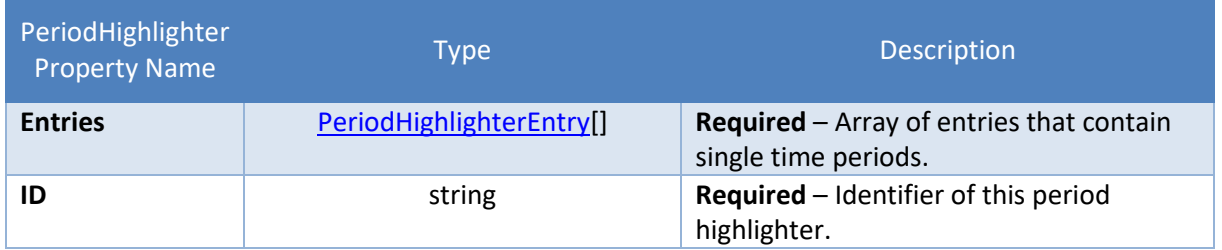

### <span id="page-68-0"></span>**3.9.2 PeriodHighlighterEntry**

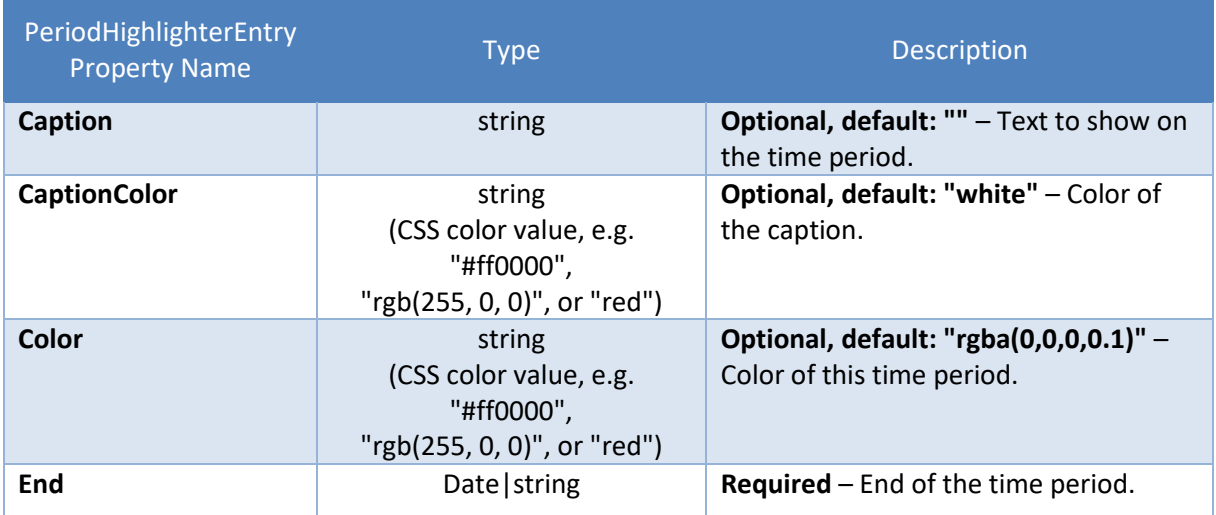

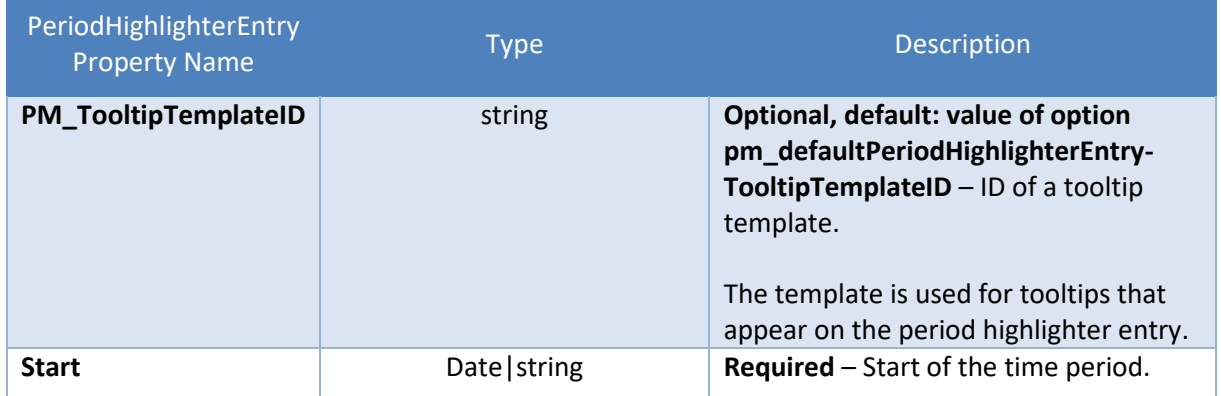

## <span id="page-69-0"></span>**3.10 Resource**

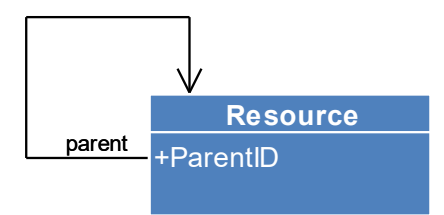

A Resource object defines the properties of a single resource.

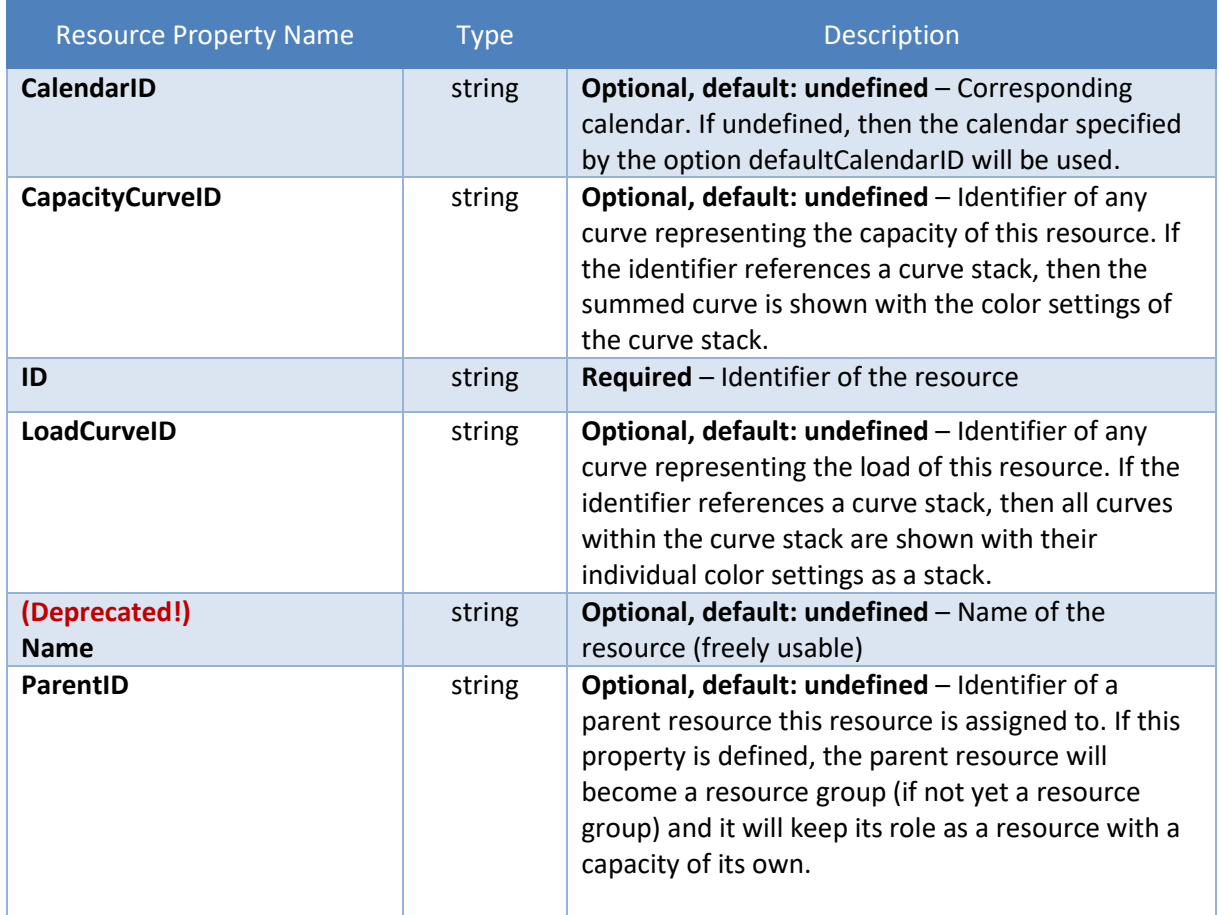

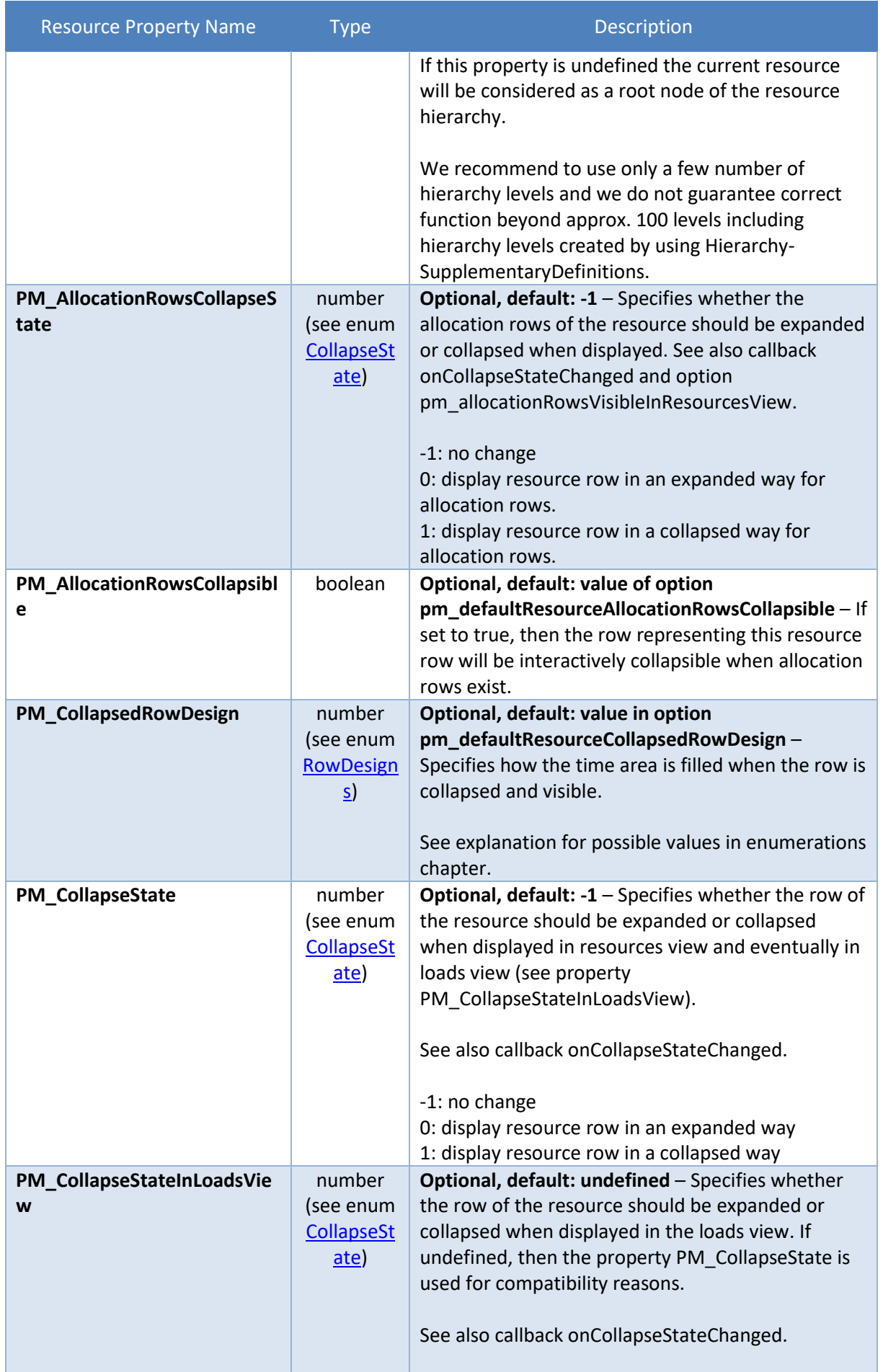

 $\mathcal{L}(\mathcal{L}^{\mathcal{L}}_{\mathcal{L}})$  and  $\mathcal{L}^{\mathcal{L}}_{\mathcal{L}}$ 

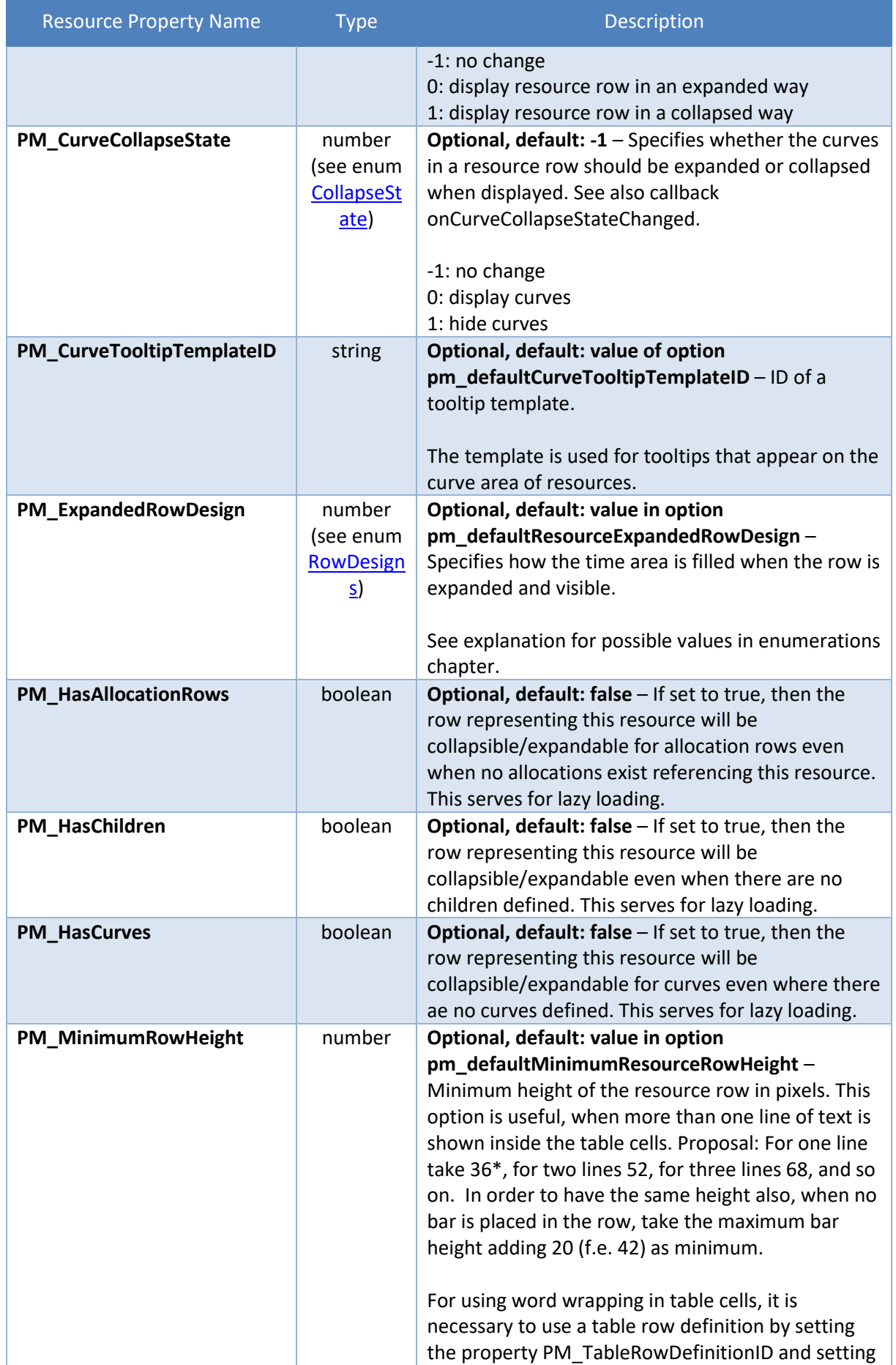
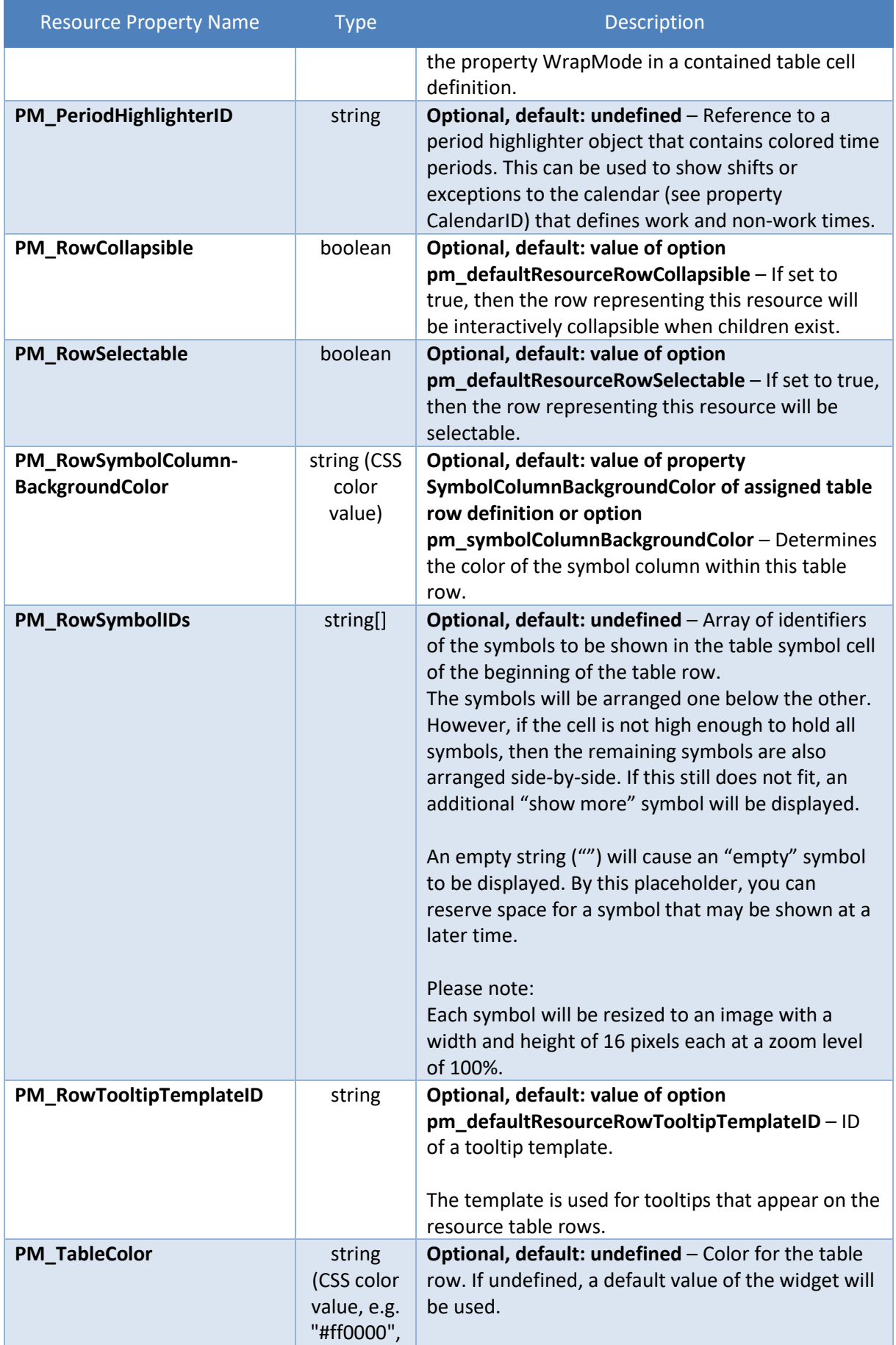

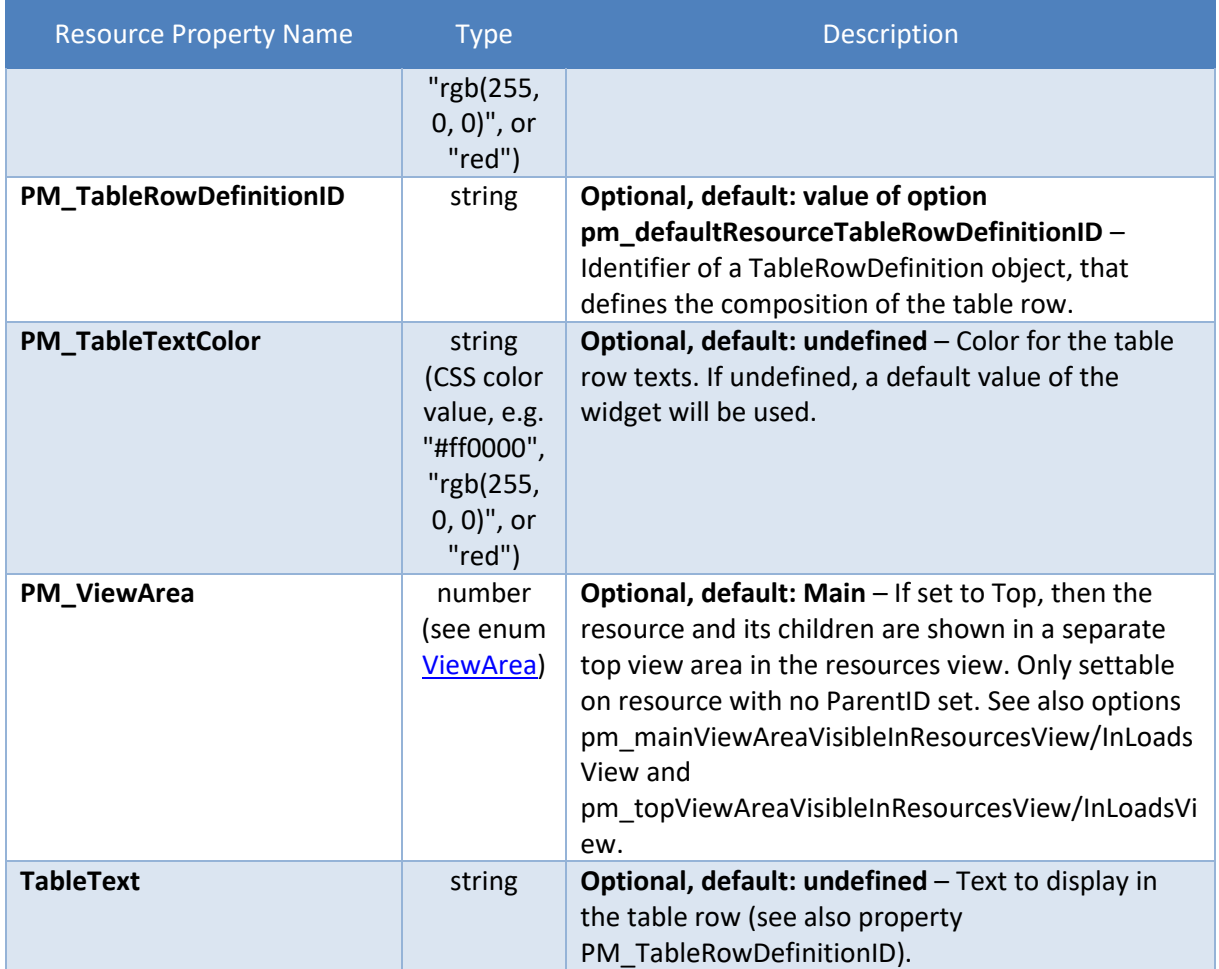

# **3.11 Symbol**

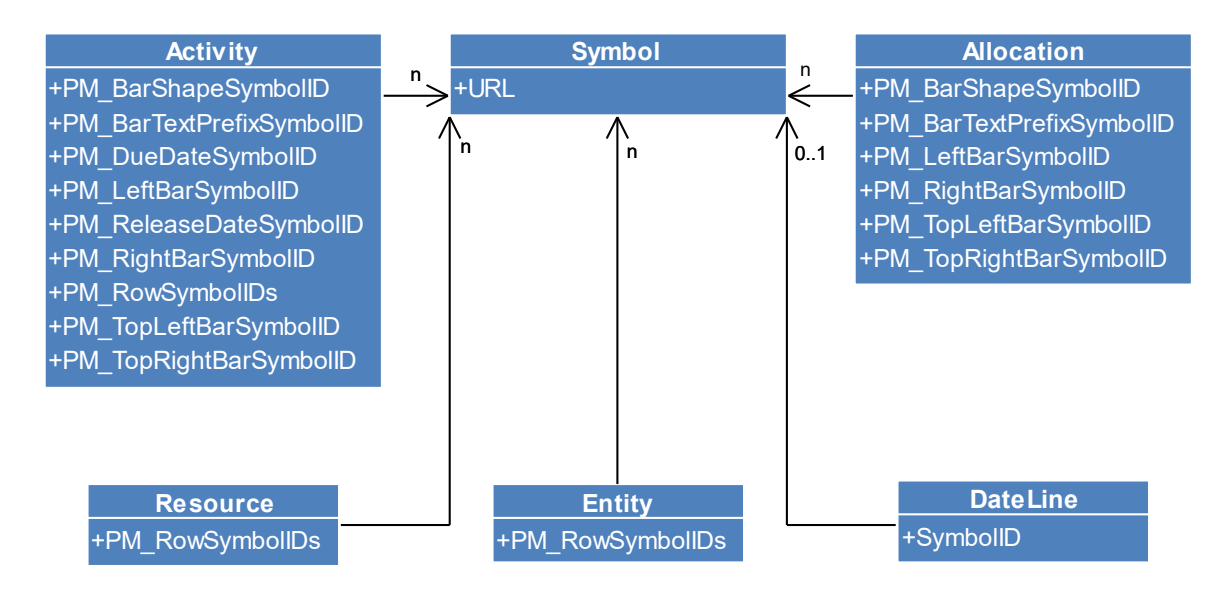

A Symbol object is a pure presentation object and defines the properties of a single symbol. Symbols are used by resources, activities, and allocations. They can be displayed at different locations inside the table and the diagram area.

Please note: The symbols will be resized to an image with an appropriate width and height depending on their application. Therefore, when designing the symbols, you should ensure that they are clearly recognizable and visually distinguishable. For more details regarding the size, please see the descriptions of the properties related to symbols.

For some users maybe it is not possible to use paths in the property URL at all, but instead you have the possibility to use 'Data URIs', that can be created using an online service (e.g. [https://websemantics.uk/tools/image-to-data-uri-converter/\)](https://websemantics.uk/tools/image-to-data-uri-converter/) to convert your SVG file to a string containing the SVG.

One hint: If your application needs to be compatible to IE11, then check that SVG symbols are shown correctly scaled in IE11. Otherwise maybe the SVG tag inside the symbol file does not contain the property 'viewBox' that has to be added in that case.

Another hint: If you want to use our method saveAsPDF, then you will have to ensure that your SVG image files do not contain <style> tags, since the contained selectors may change the appearance of the exported SVG content. In a case of existing <style> try to replace them by using style attributes on other tags. We can help if there are problems arising.

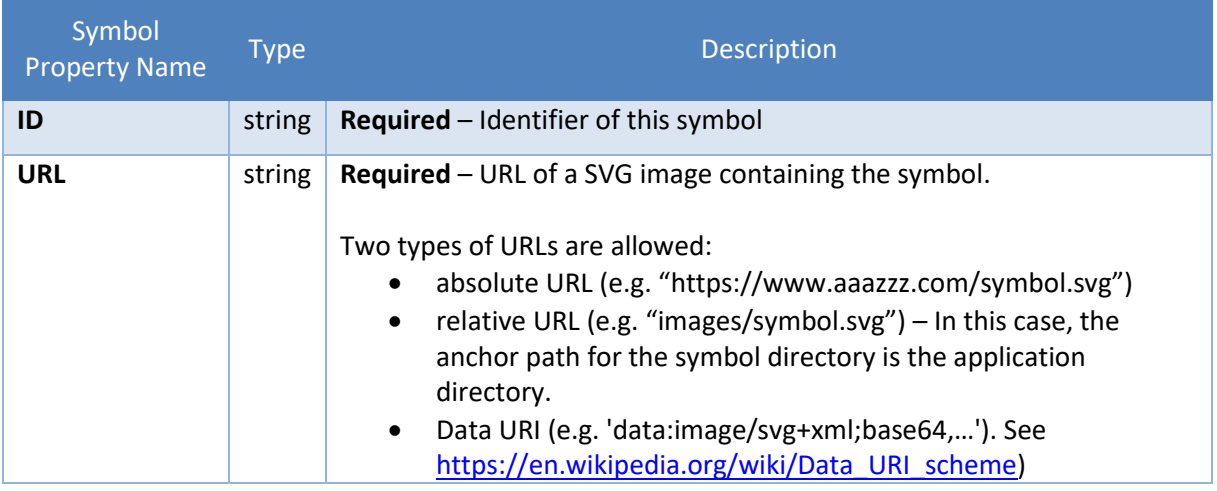

### **3.12 TableRowDefinitions**

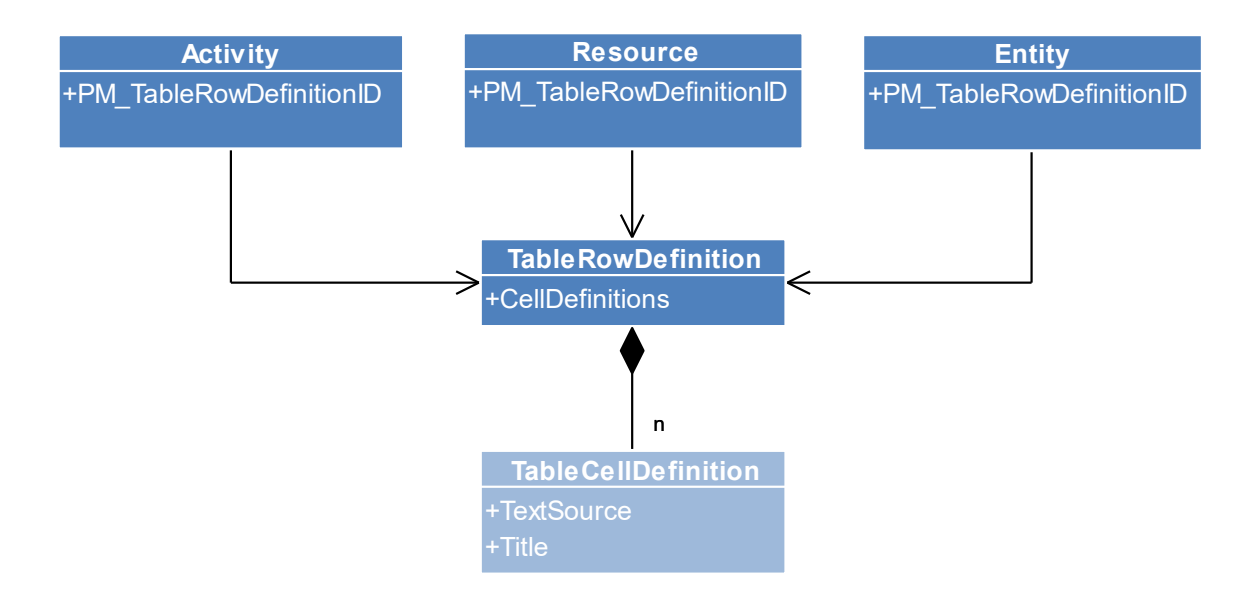

A TableRowDefinition object defines the composition of a table row containing one or more cells. You can reference these objects with the property PM\_TableRowDefinitionID of Activity, Allocation, Entity, and Resource objects. There are options for each property defining a default value for the corresponding property (see pm\_defaultActivity/Allocation/Entity/ResourceTableRowDefinitionID).

Additionally, it is possible to declare one table row definition to provide the table title for the views and the entities table by using the options pm\_tableRowDefinitionIDForTitleInActivities/Resources/ LoadsView or pm\_tableRowDefinitionIDForTitleInEntitiesTable.

#### **3.12.1 TableRowDefinition**

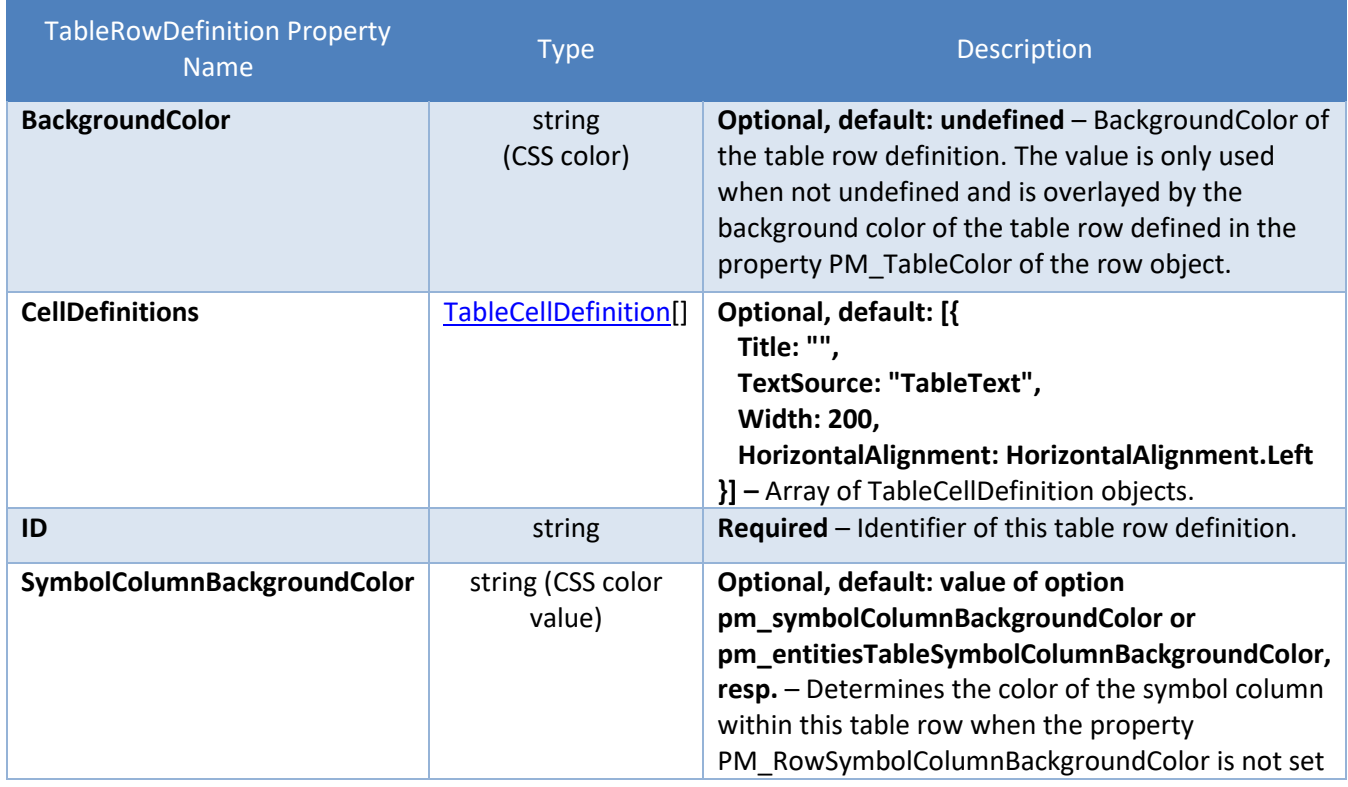

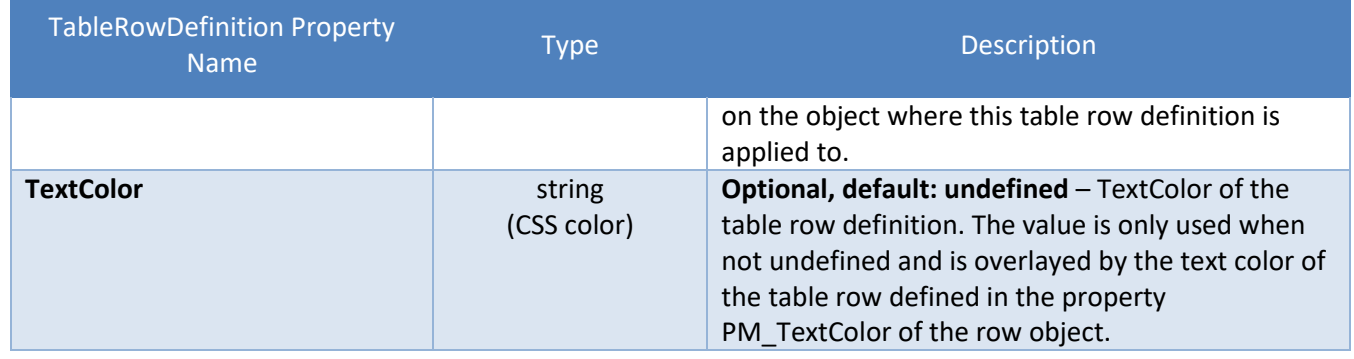

#### <span id="page-76-0"></span>**3.12.2 TableCellDefinition**

 $\mathcal{L}(\mathcal{L}^{\mathcal{L}})$  and  $\mathcal{L}^{\mathcal{L}}$  and  $\mathcal{L}^{\mathcal{L}}$ 

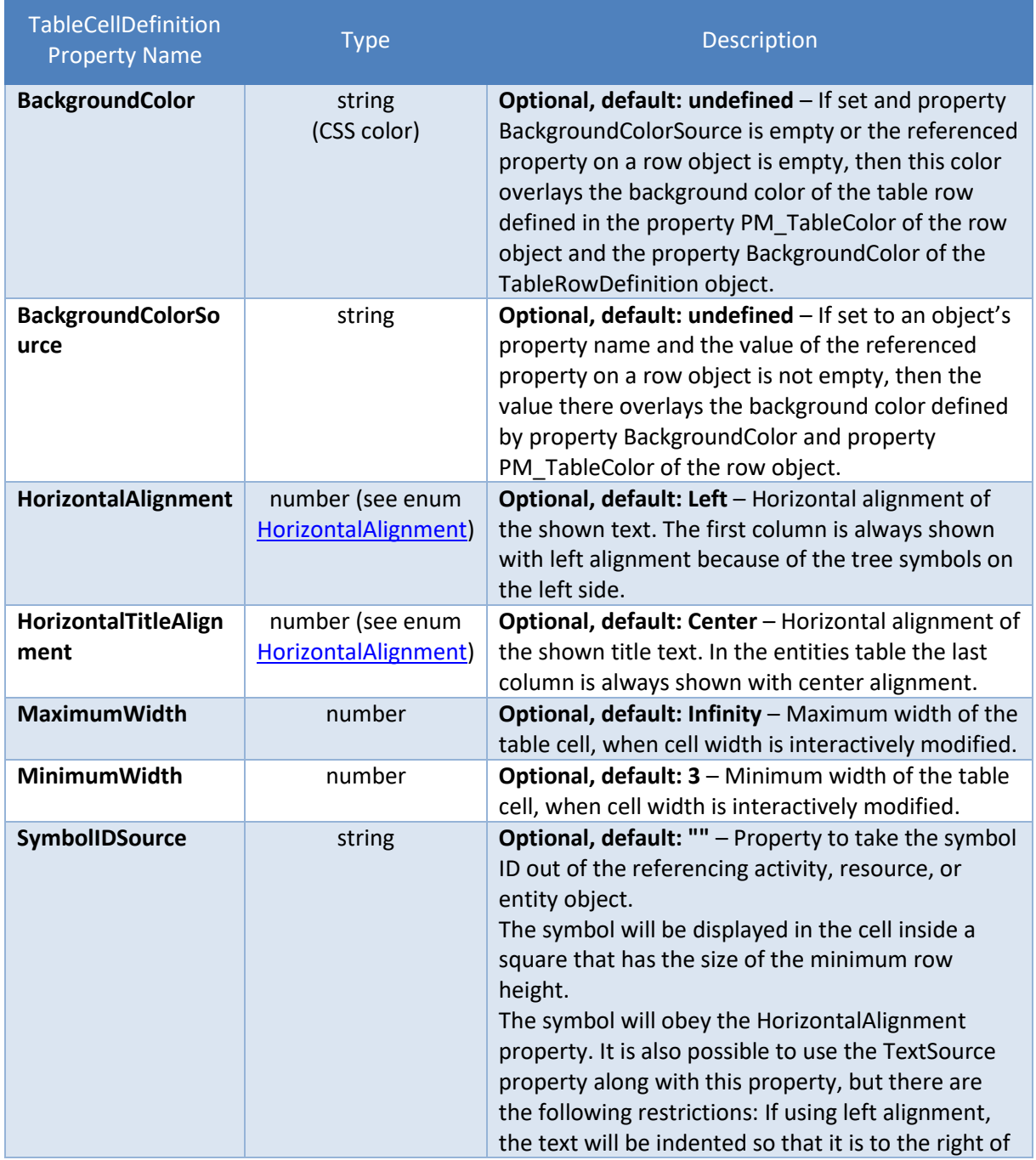

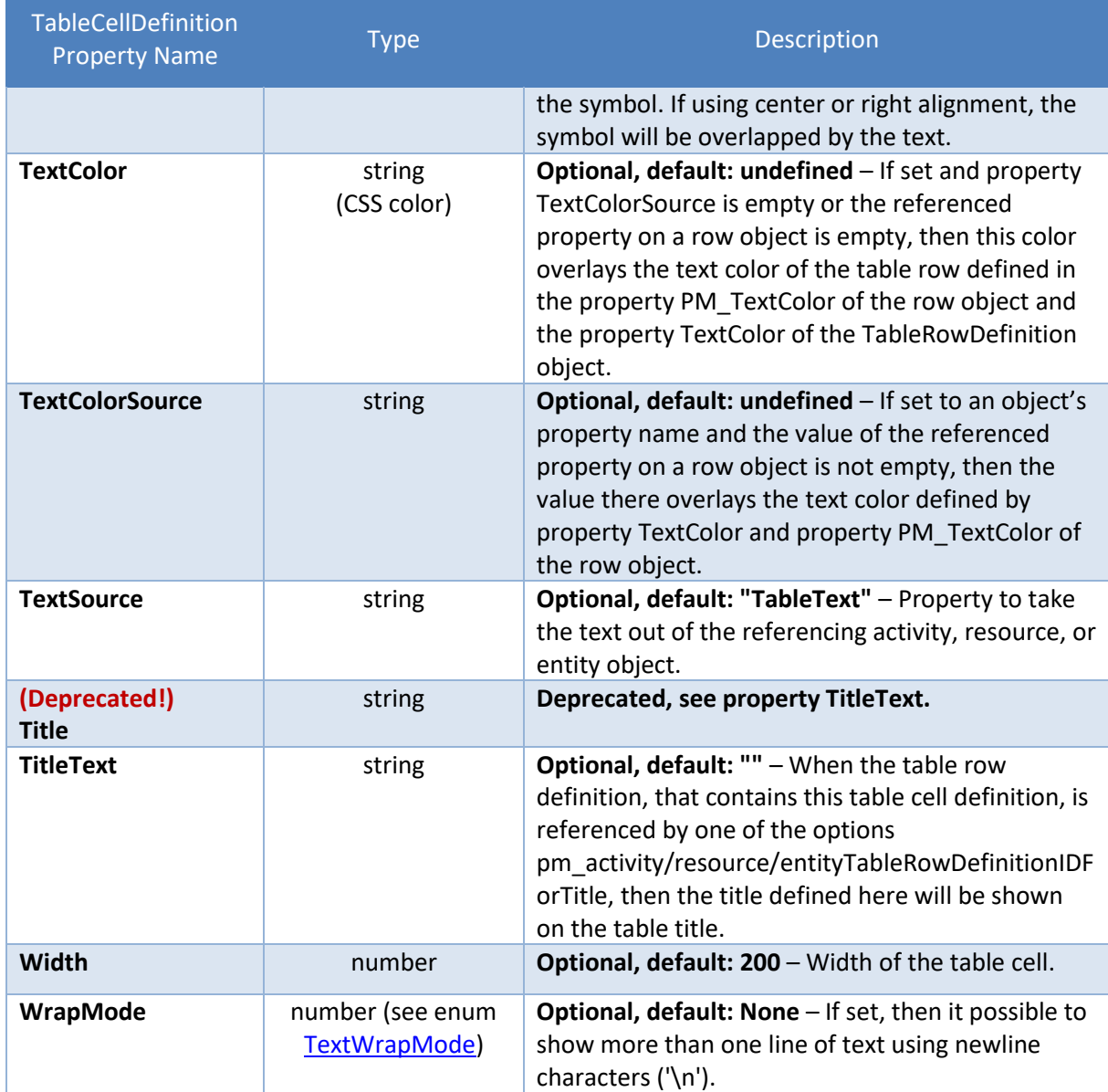

#### **3.13 TooltipTemplate**

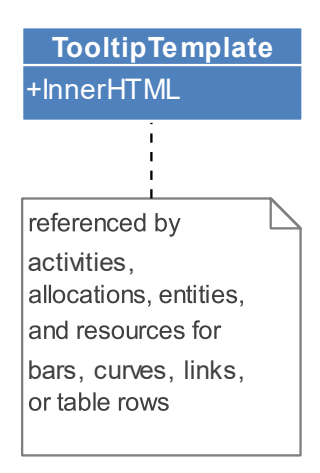

A TooltipTemplate object describes the appearance of a tooltip in the form of an HTML string. This string describes a DOM subtree and contains placeholders with references to the object properties to be displayed. At runtime, the placeholders are replaced by the values of the referenced object properties.

There are two ways to apply a template:

- 1. Either you can specify the template ID inside the out-parameter "tooltipTemplateID" of the onShowTooltip callback.
- 2. Or you can use the properties PM\_TooltipTemplateID, PM\_BarTooltipTemplateID, PM\_RowTooltipTemplateID, and PM\_CurveTooltipTemplateID of the activities, resources, allocations, links, and entities. Additionally there exists the property PM\_TooltipTemplateID on period highlighter entries. All these properties have fallback options named:
	- pm\_defaultActivityBar/AllocationBarTooltipTemplateID
	- pm\_defaultActivityRow/AllocationRow/ResourceRowTooltipTemplateID
	- pm\_defaultCurve/Entity/PeriodHighlighterEntryTooltipTemplateID

Here is an additional hint for designing the HTML markup:

If you fill the markup with a normal table, you will get tooltips that are eventually very wide: <table><tr><td>Long text with several words that should be wrapped into more than one line</td></tr></table>

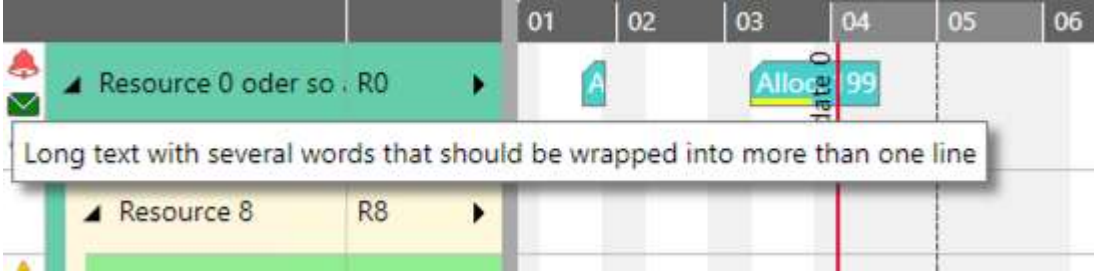

In order to limit the width of the tooltip, you can set some attributes on the tags:

<table **style="word-wrap: break-word;"**><tr><td **style="max-width:** 

**100px;"**>Long text with several words that should be wrapped into more than one line</td></tr></table>

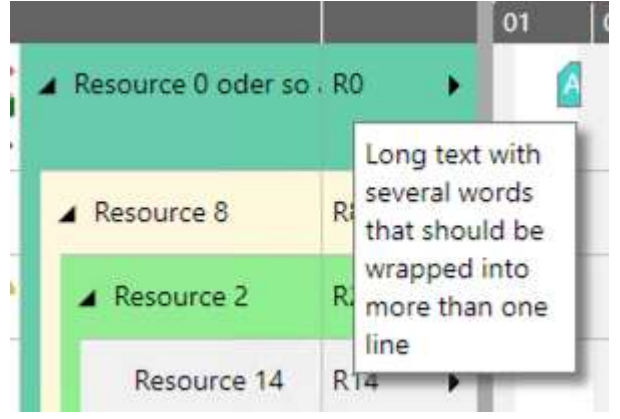

Of course, you are free to use other HTML tags within the markup, also including images by using data URIs.

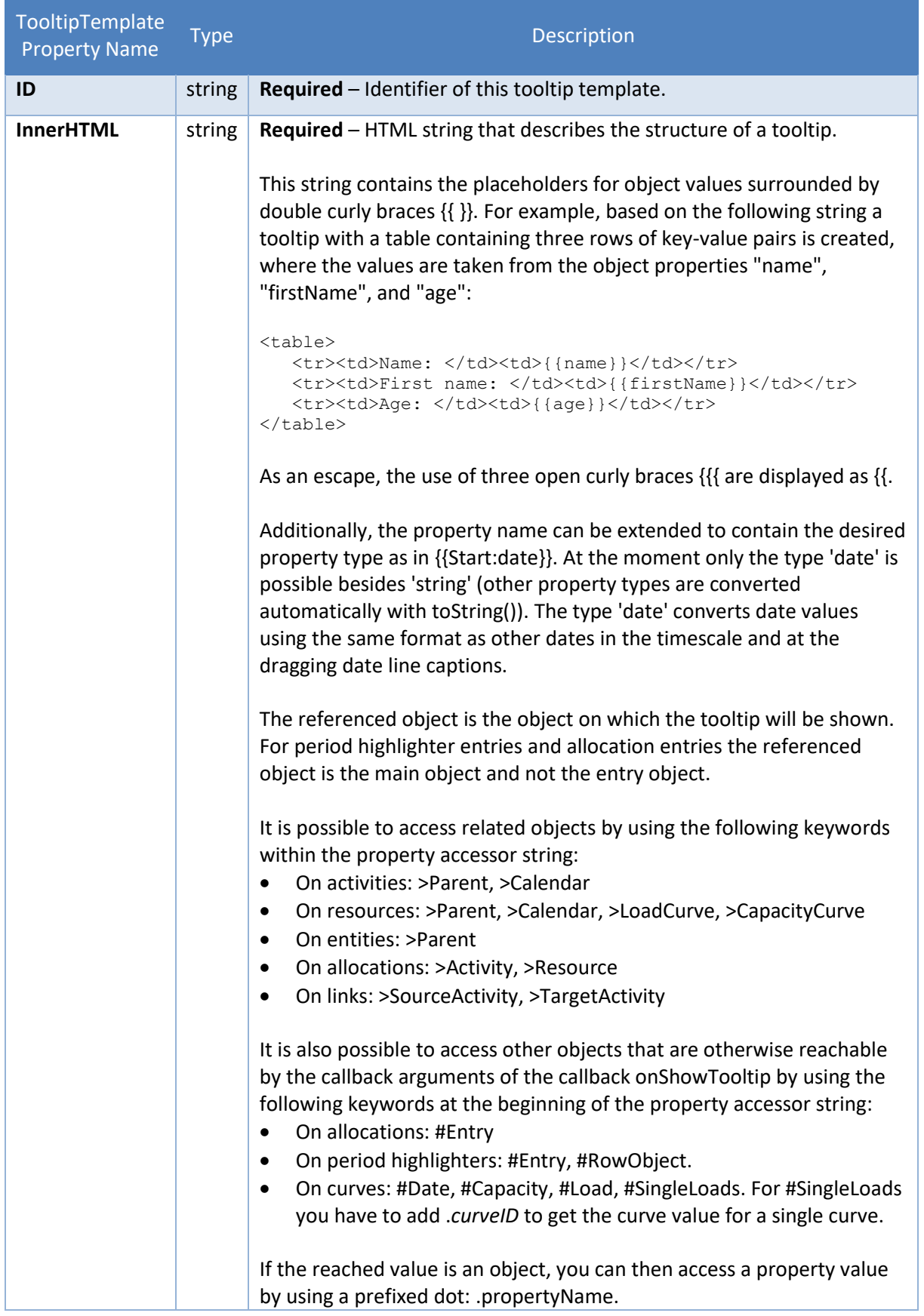

# **4 Widget**

This is the central object that an application talks to. Here are methods to add, update and remove the data objects meant above and there also are many options and callbacks to refine the appearance of the widget. Technically the widget is based on the widget factory of jQuery UI. Please see <https://learn.jquery.com/jquery-ui/> in order to learn how to work with jQuery and jQuery UI widgets in general.

At first the widget has to be instantiated using a call like \$("#ganttDiv").nXYZWidget(options), where 'options' is an optional object containing first settings if needed (otherwise it can be left undefined). After that you can set additional options and use the provided methods.

#### **4.1 Options**

The following options are settable and gettable by using the jQuery UI Widget command "option" at any time within a session.

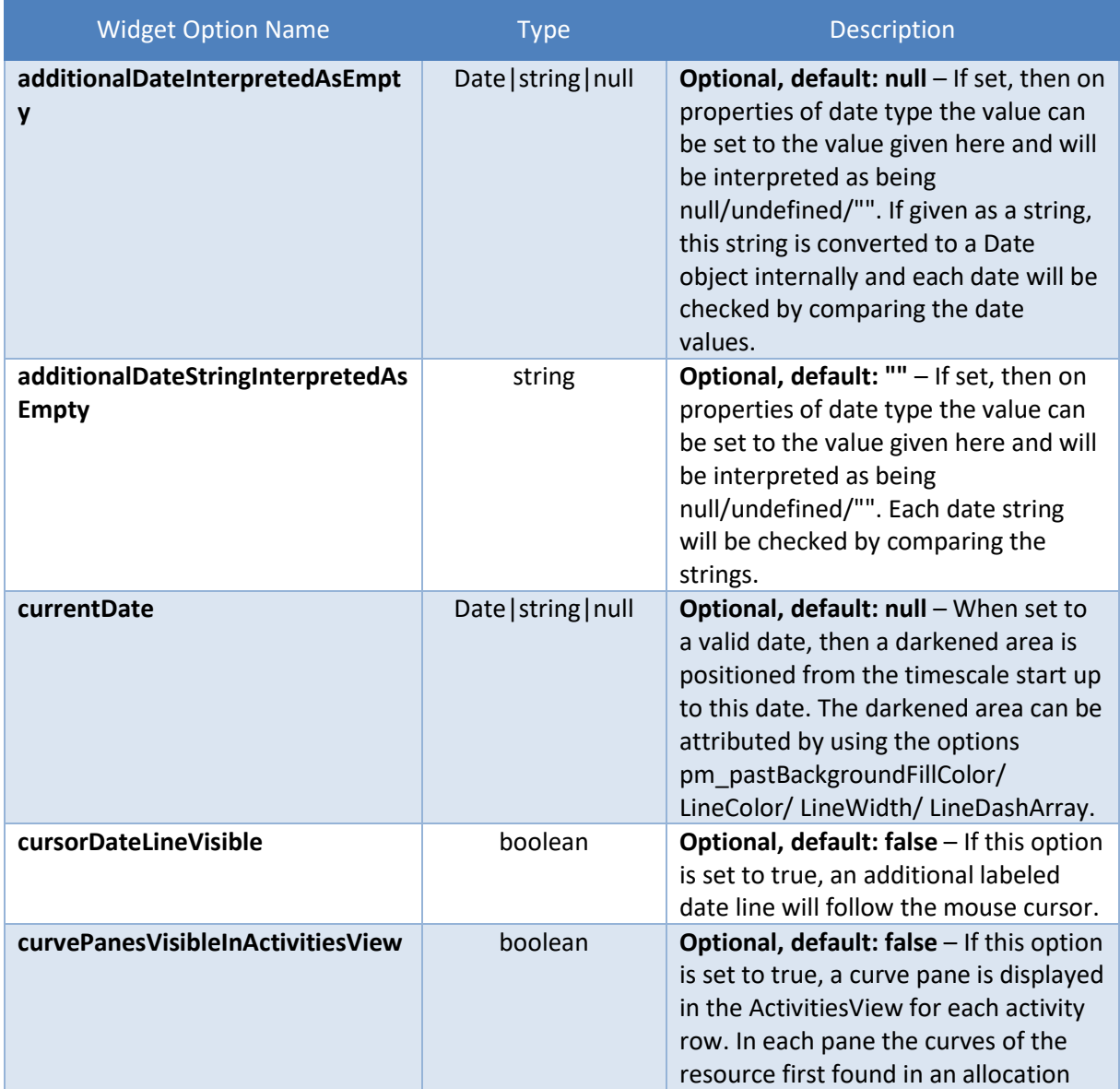

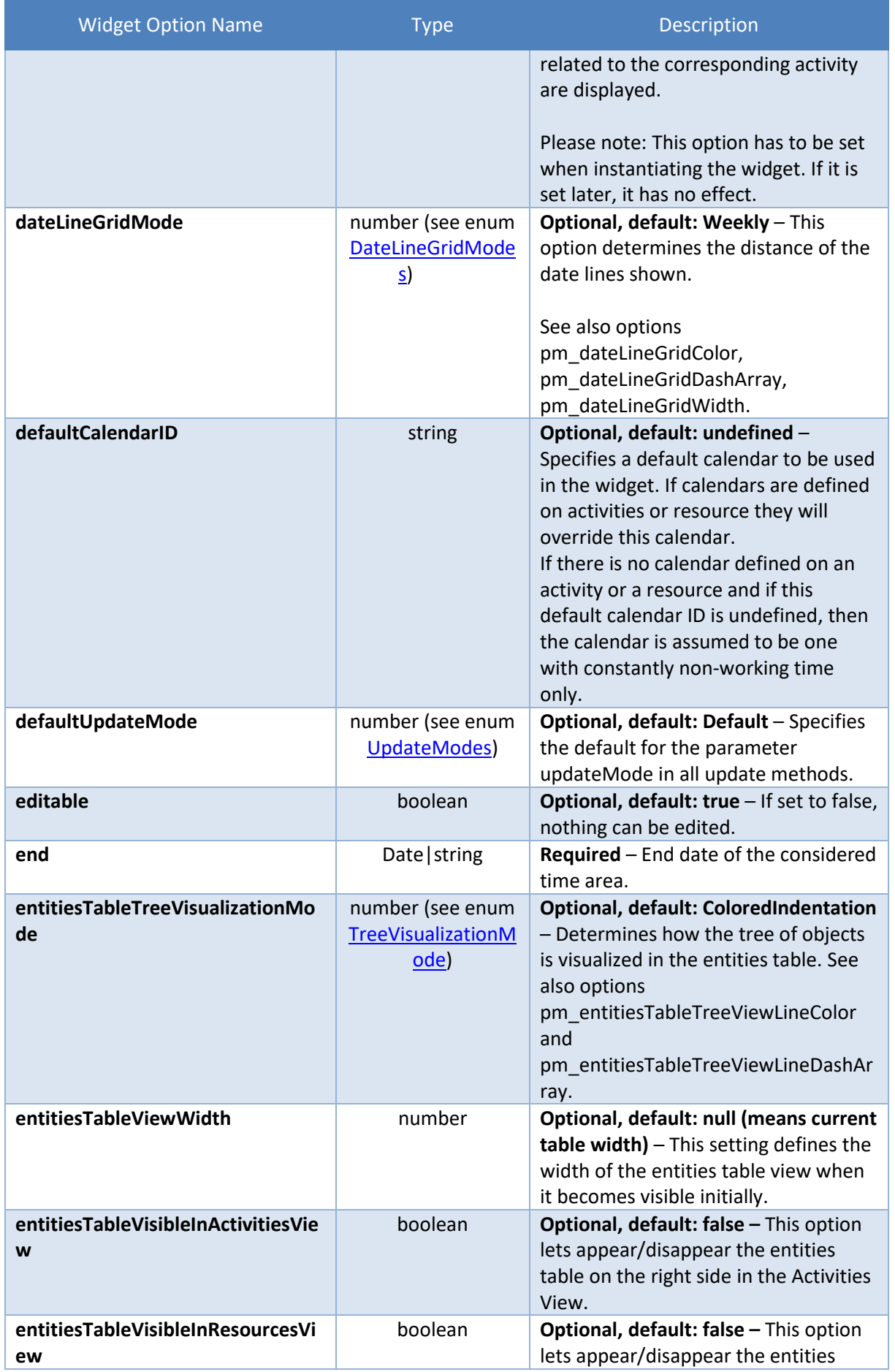

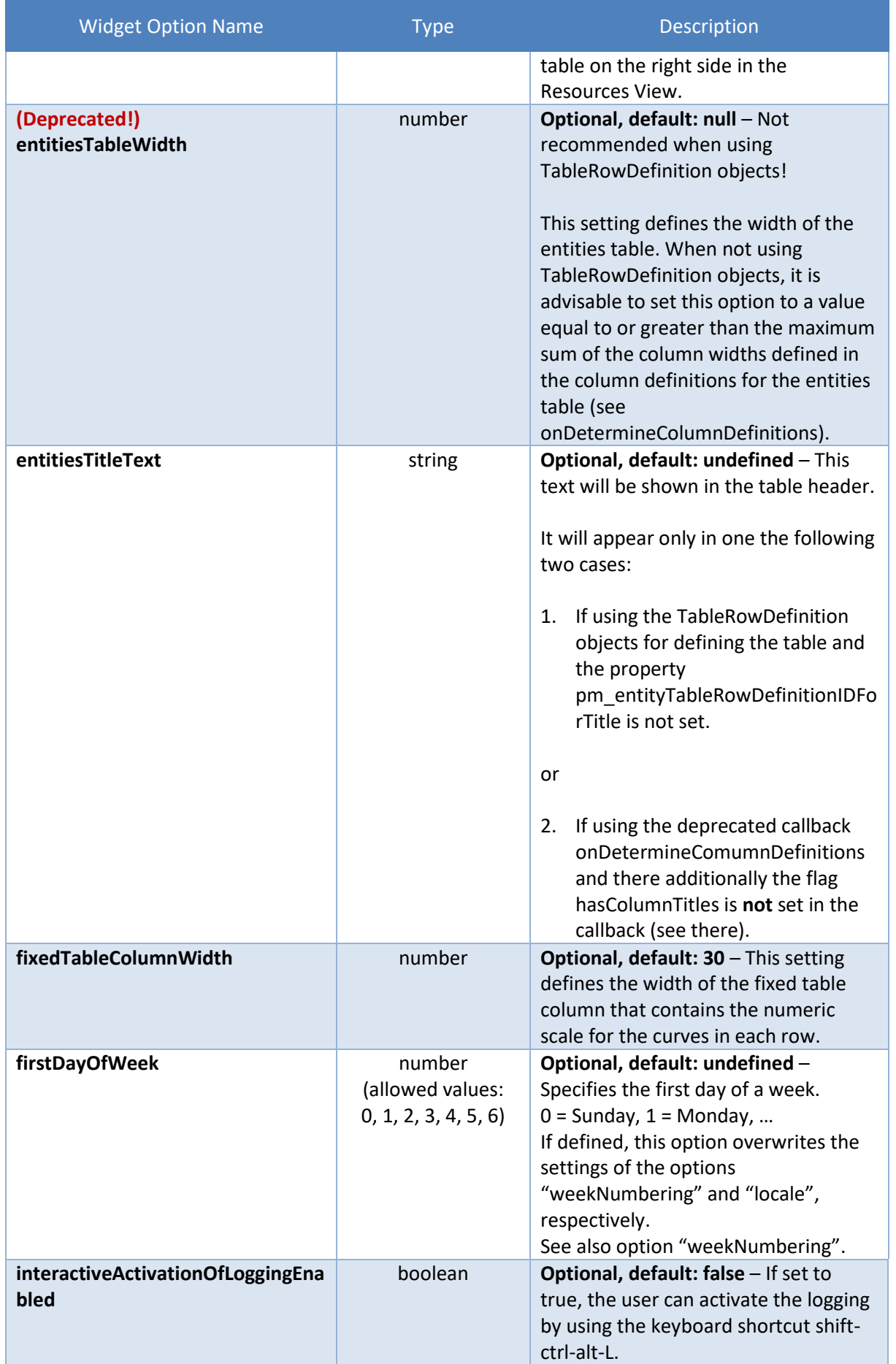

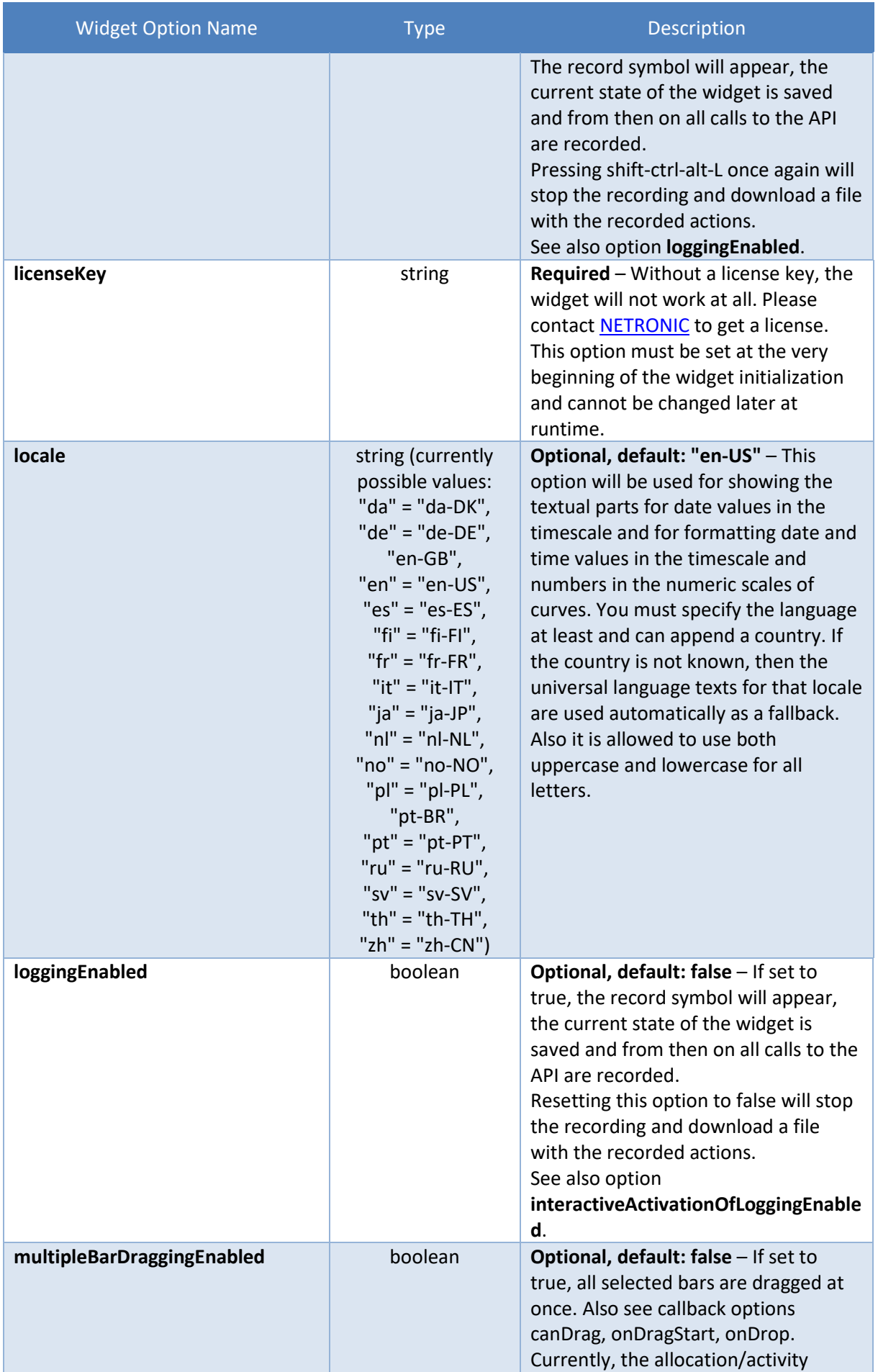

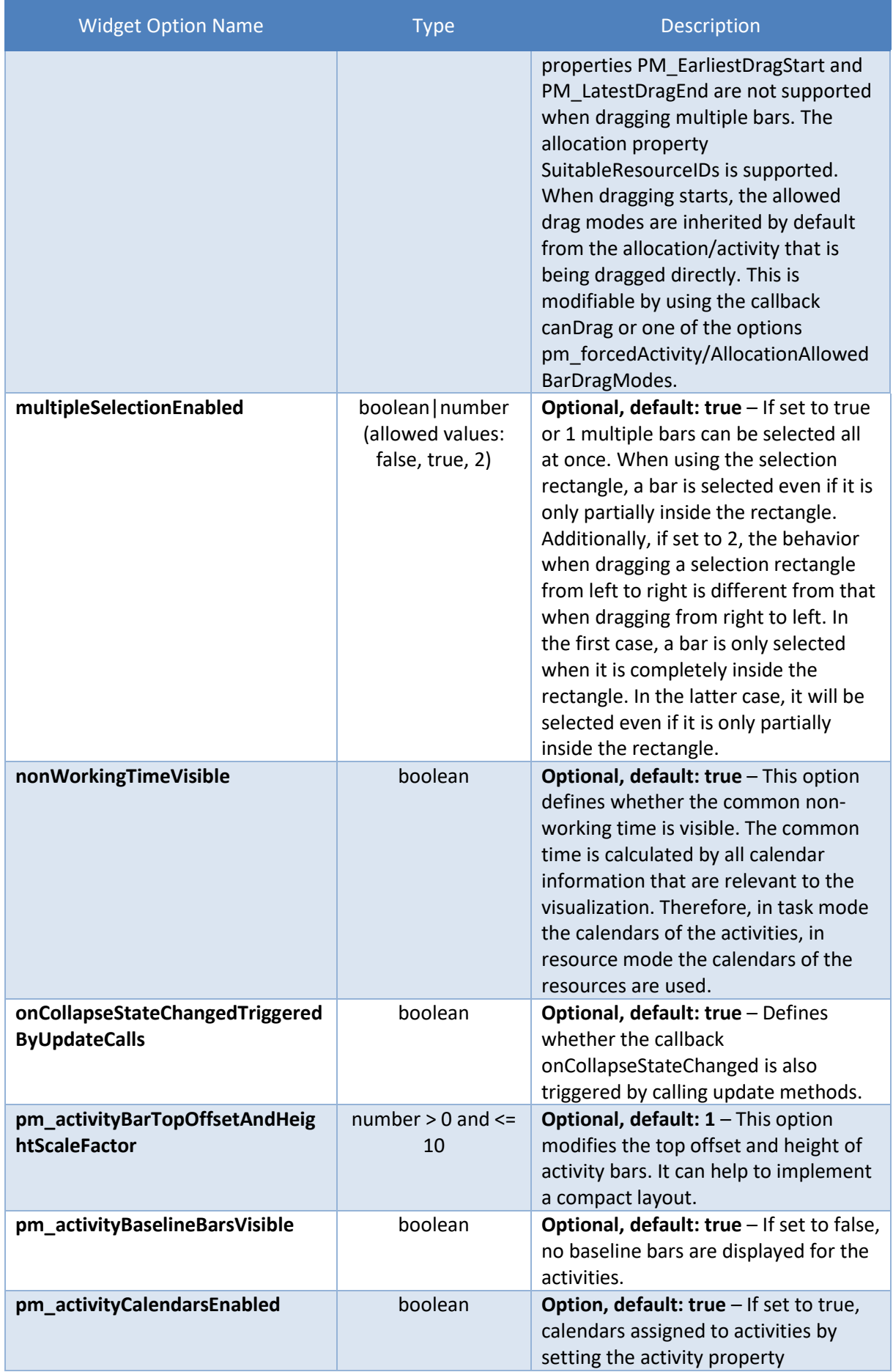

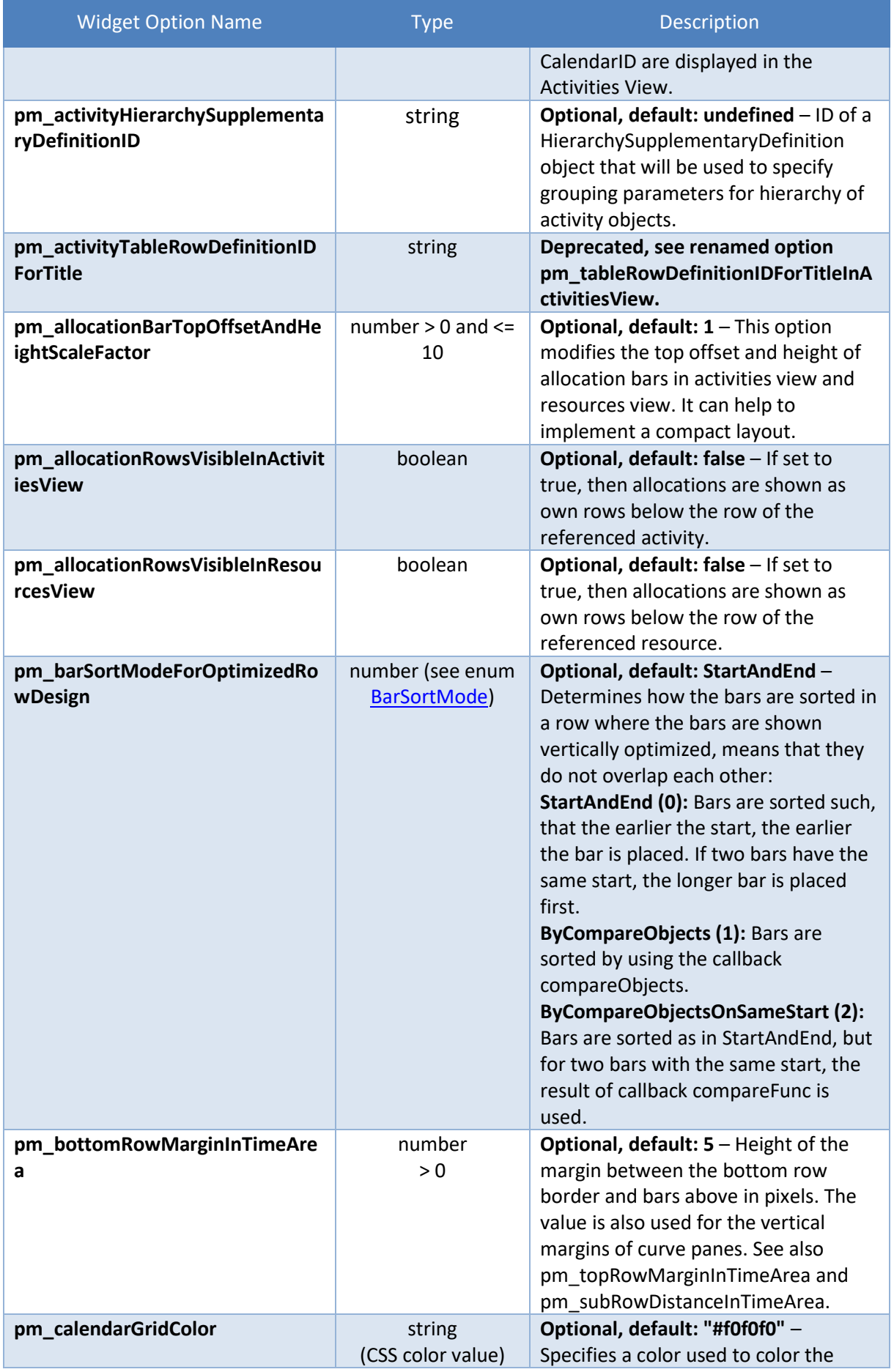

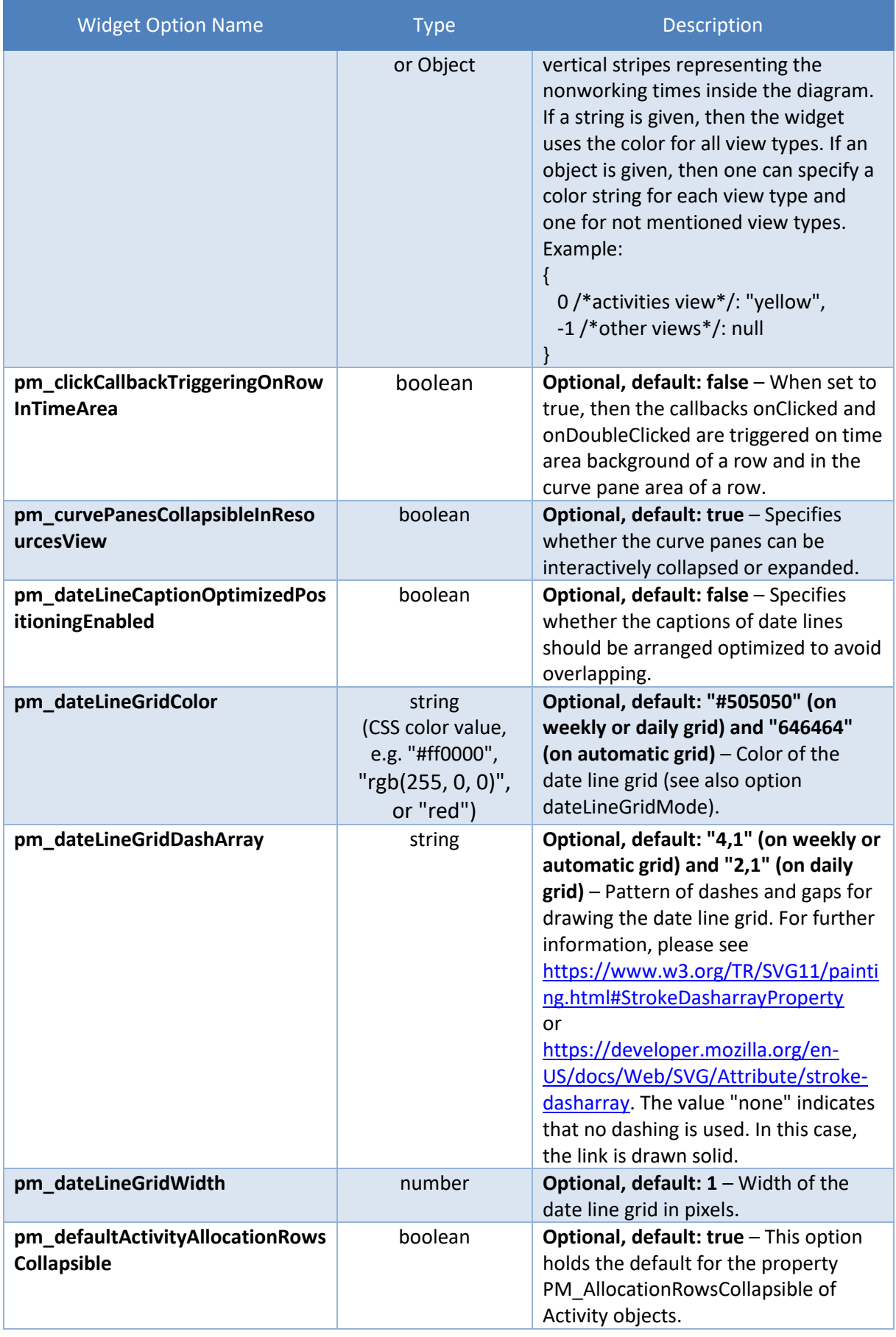

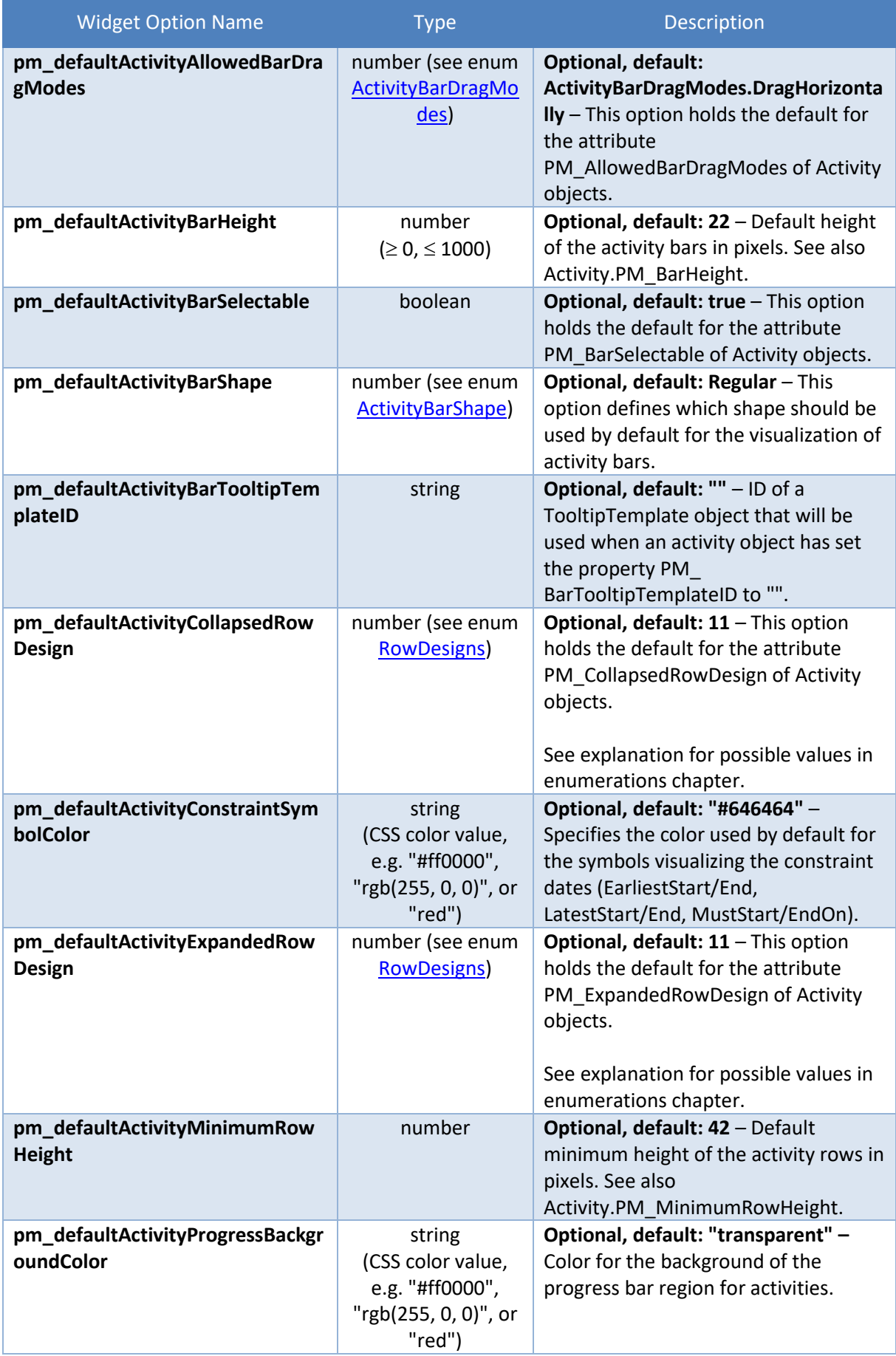

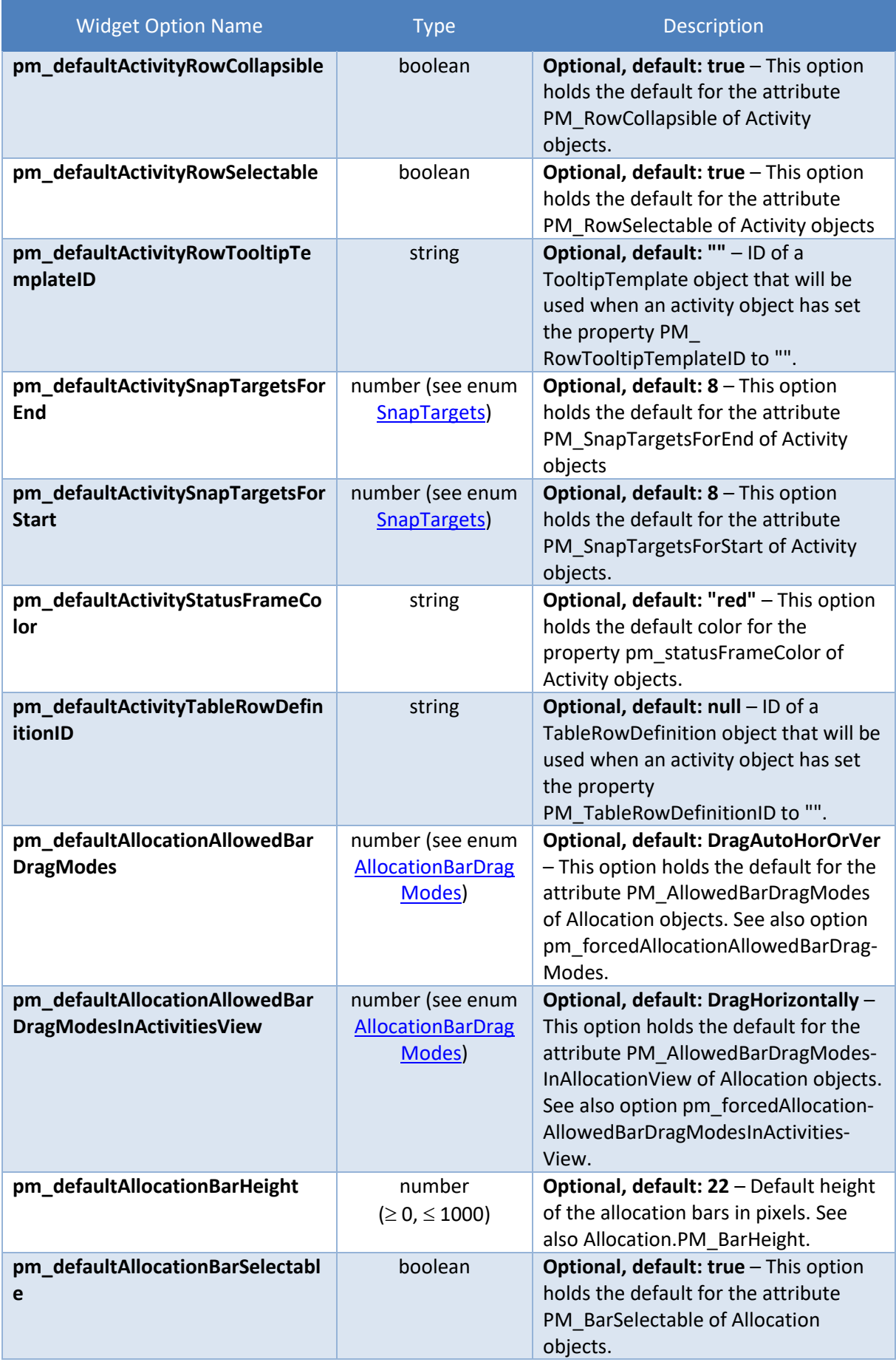

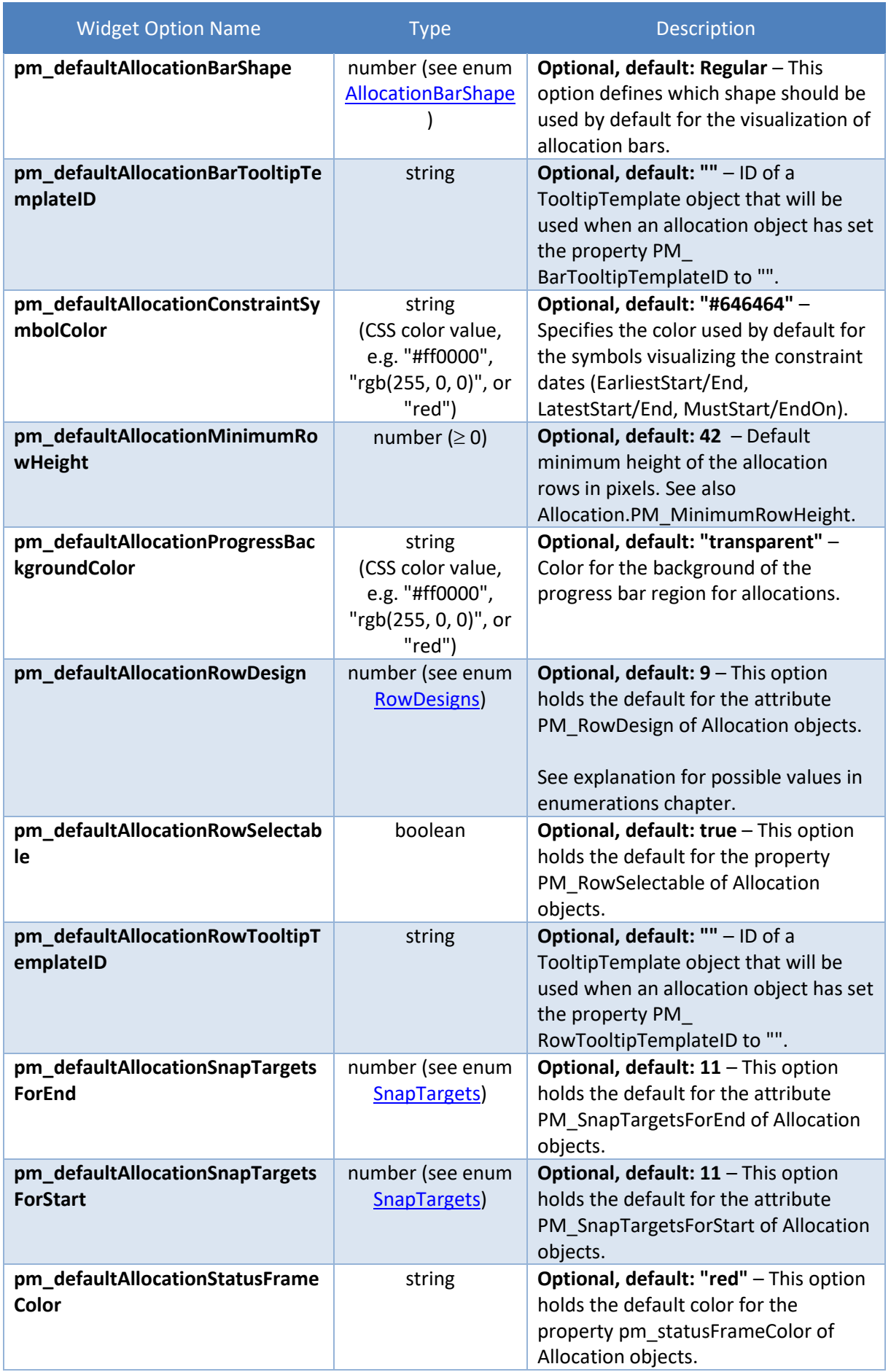

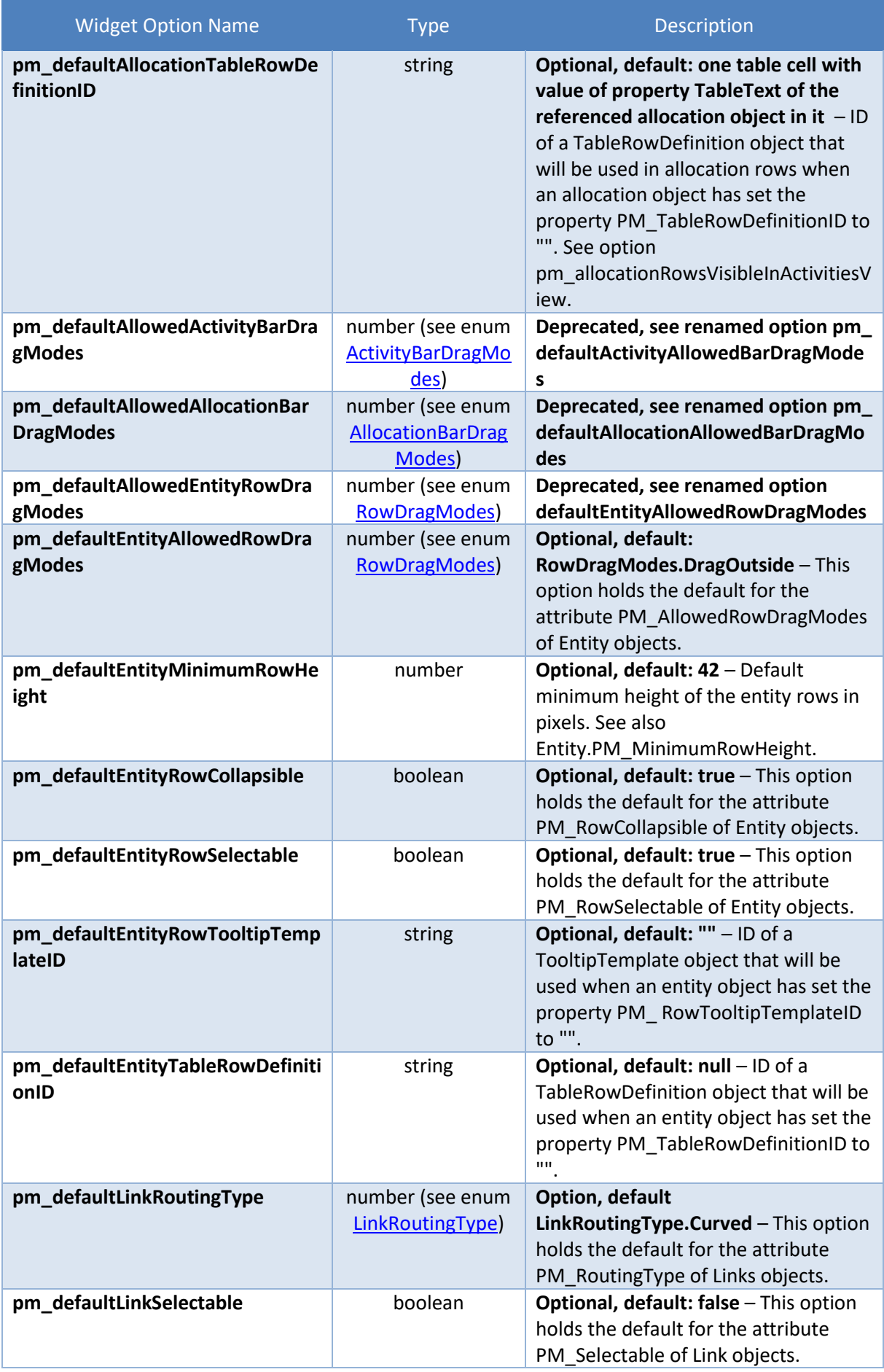

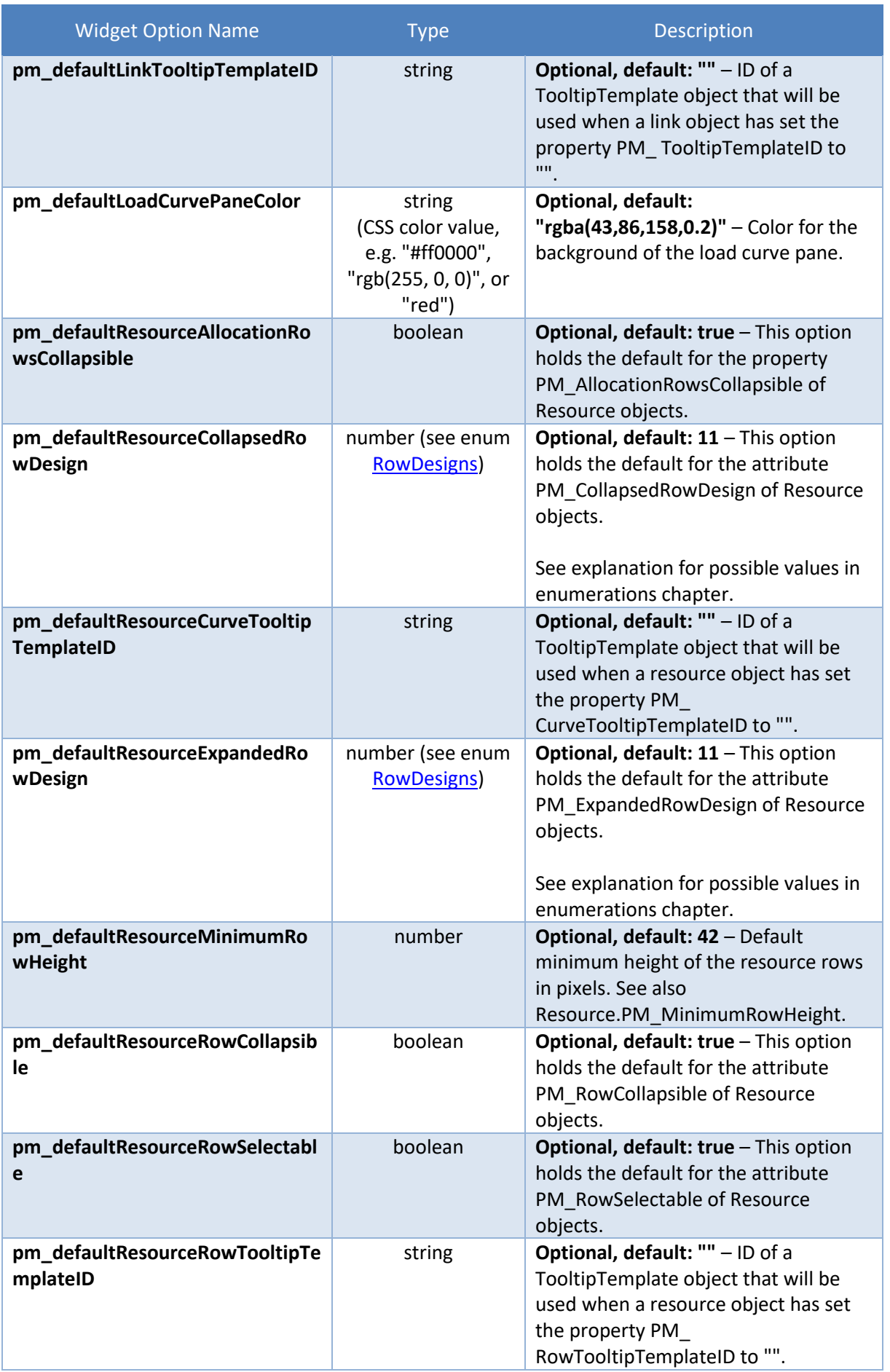

 $\mathcal{L}^{\text{max}}$ 

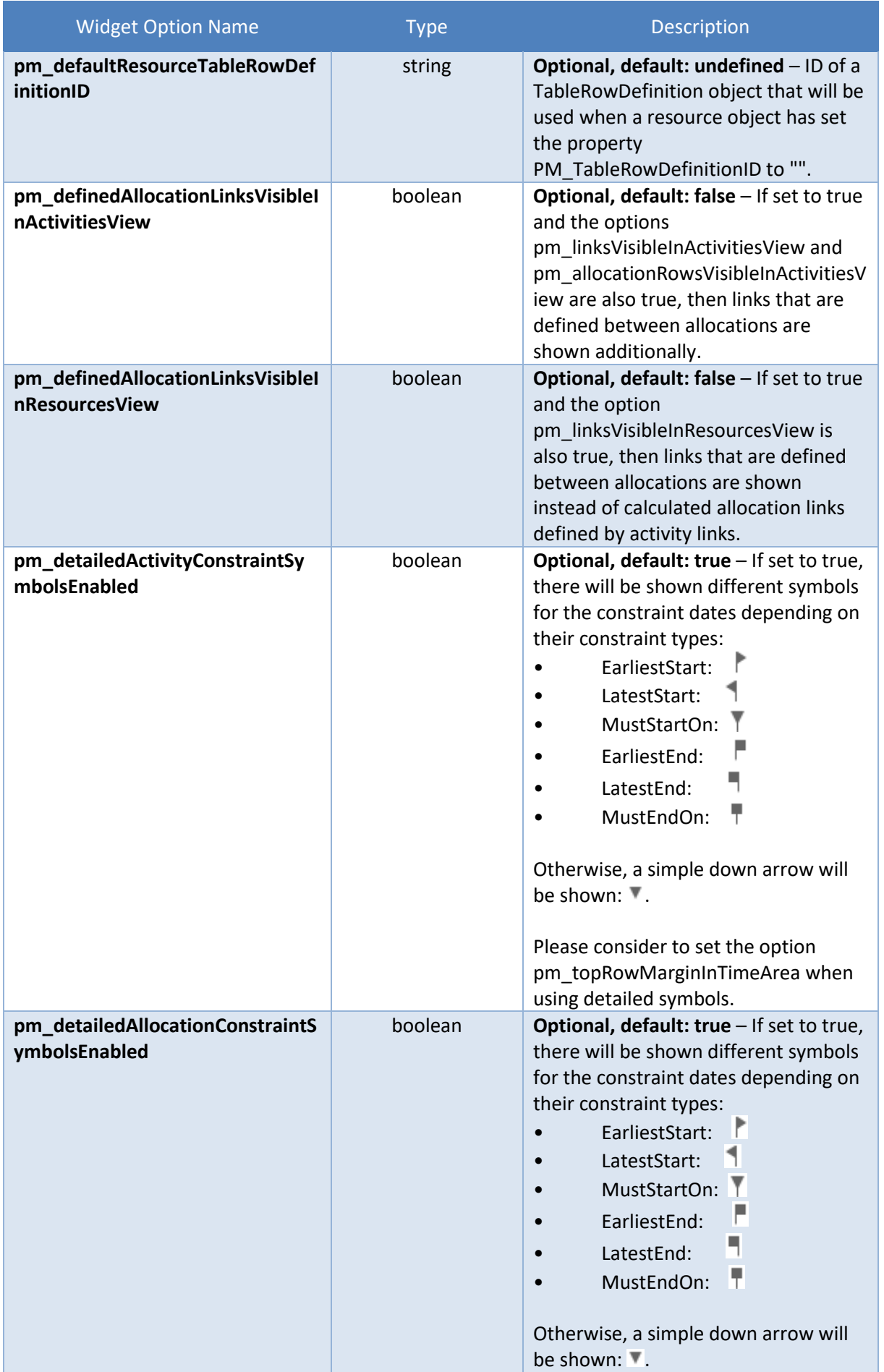

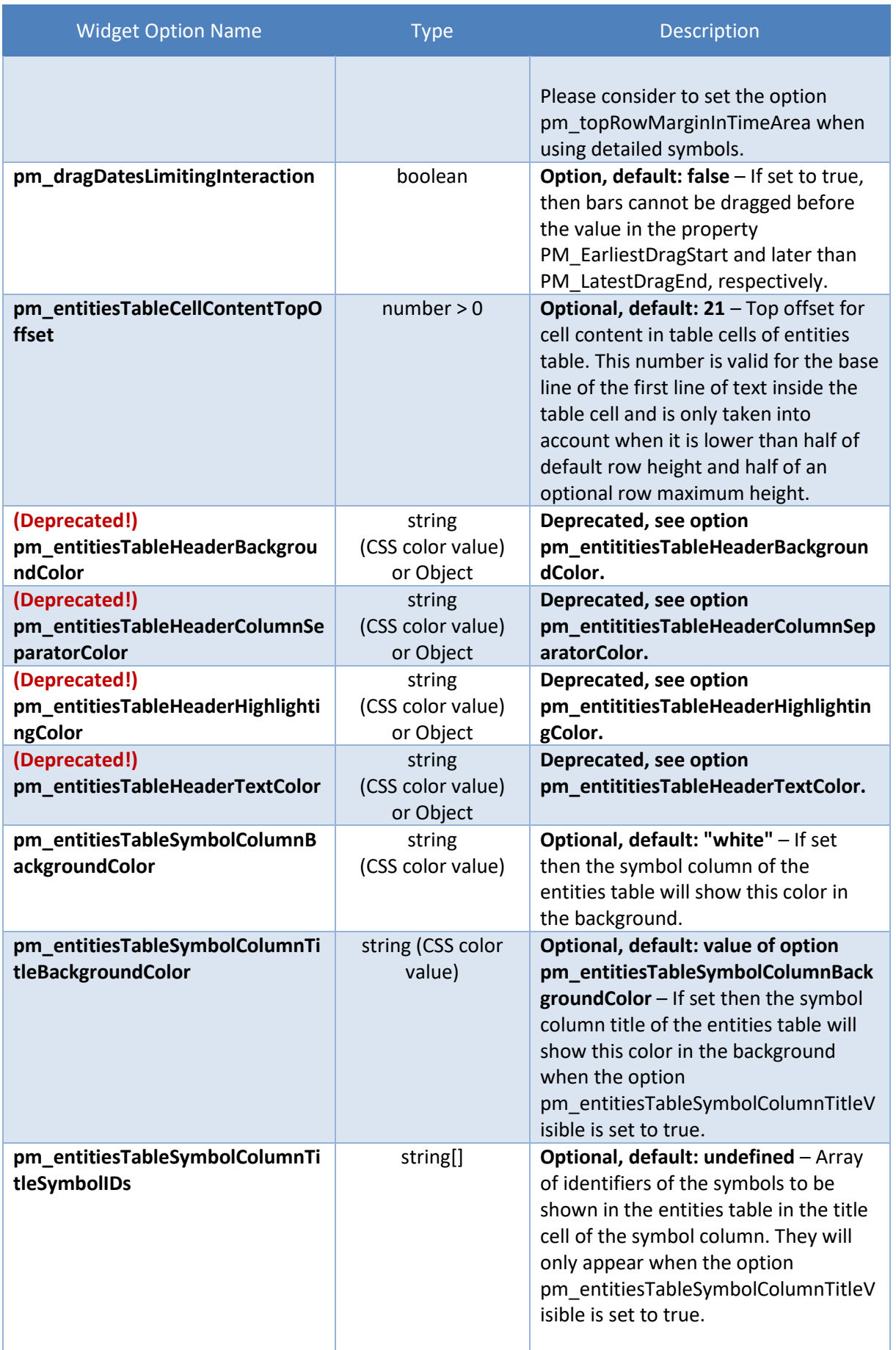

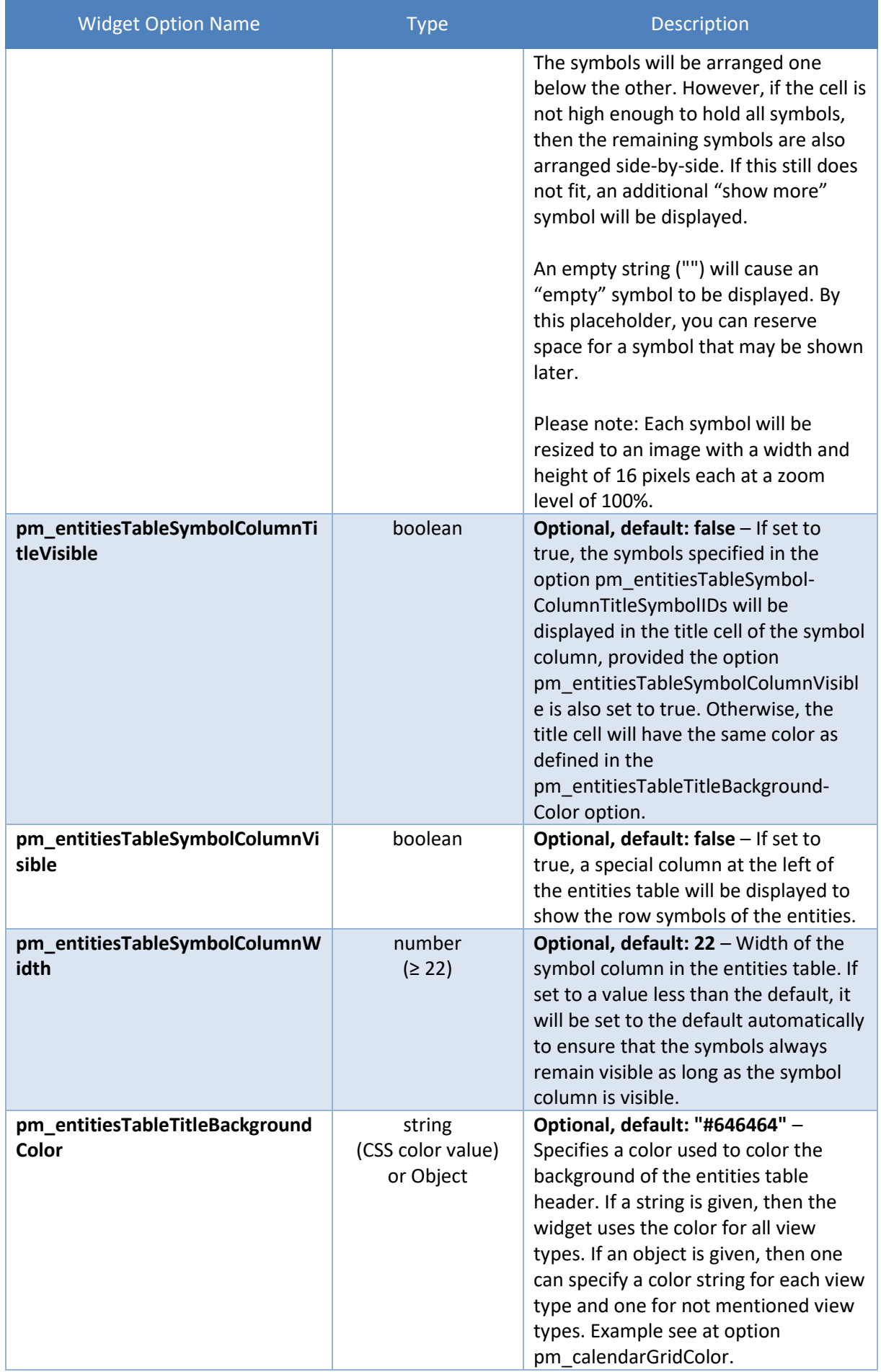

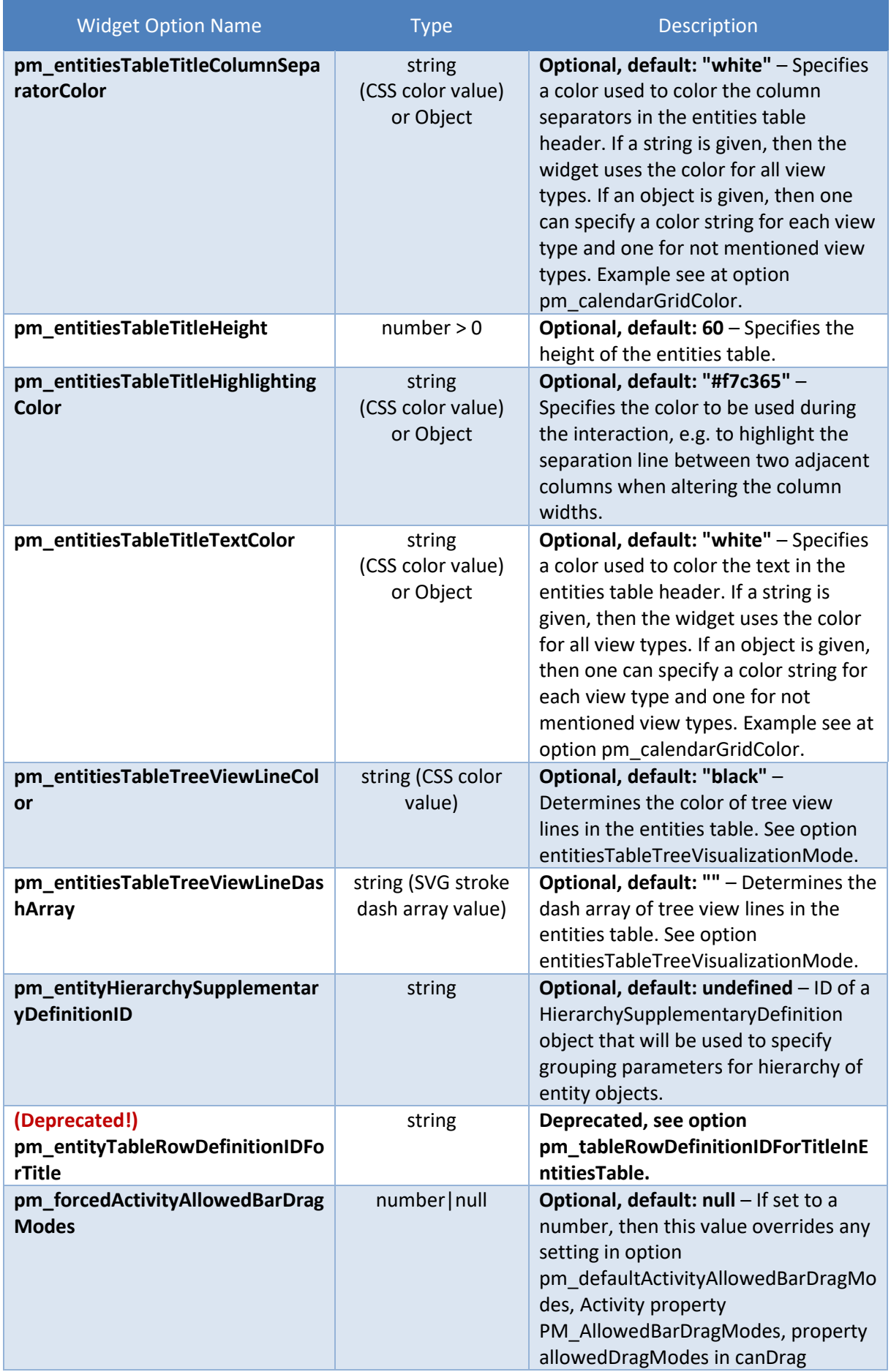

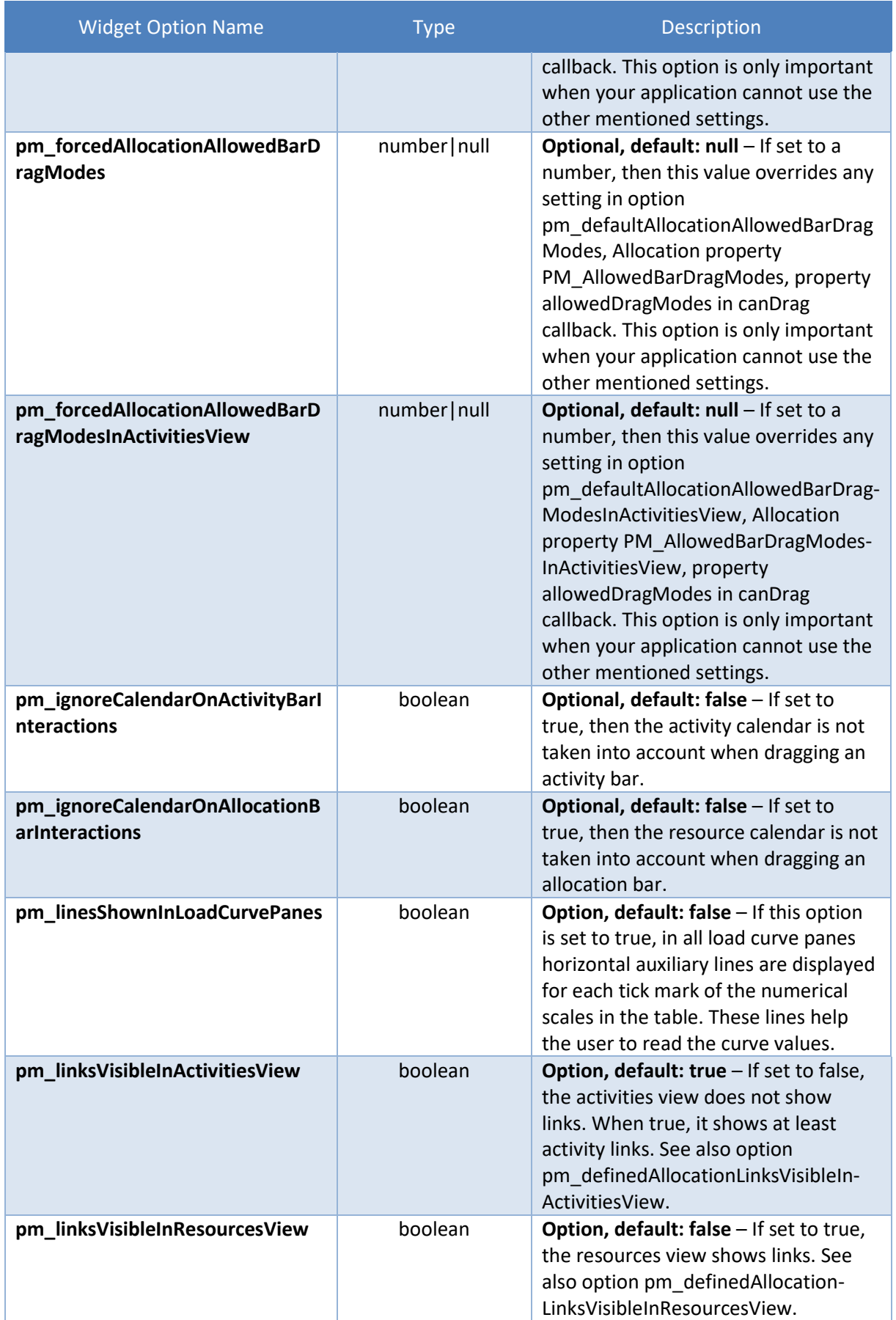

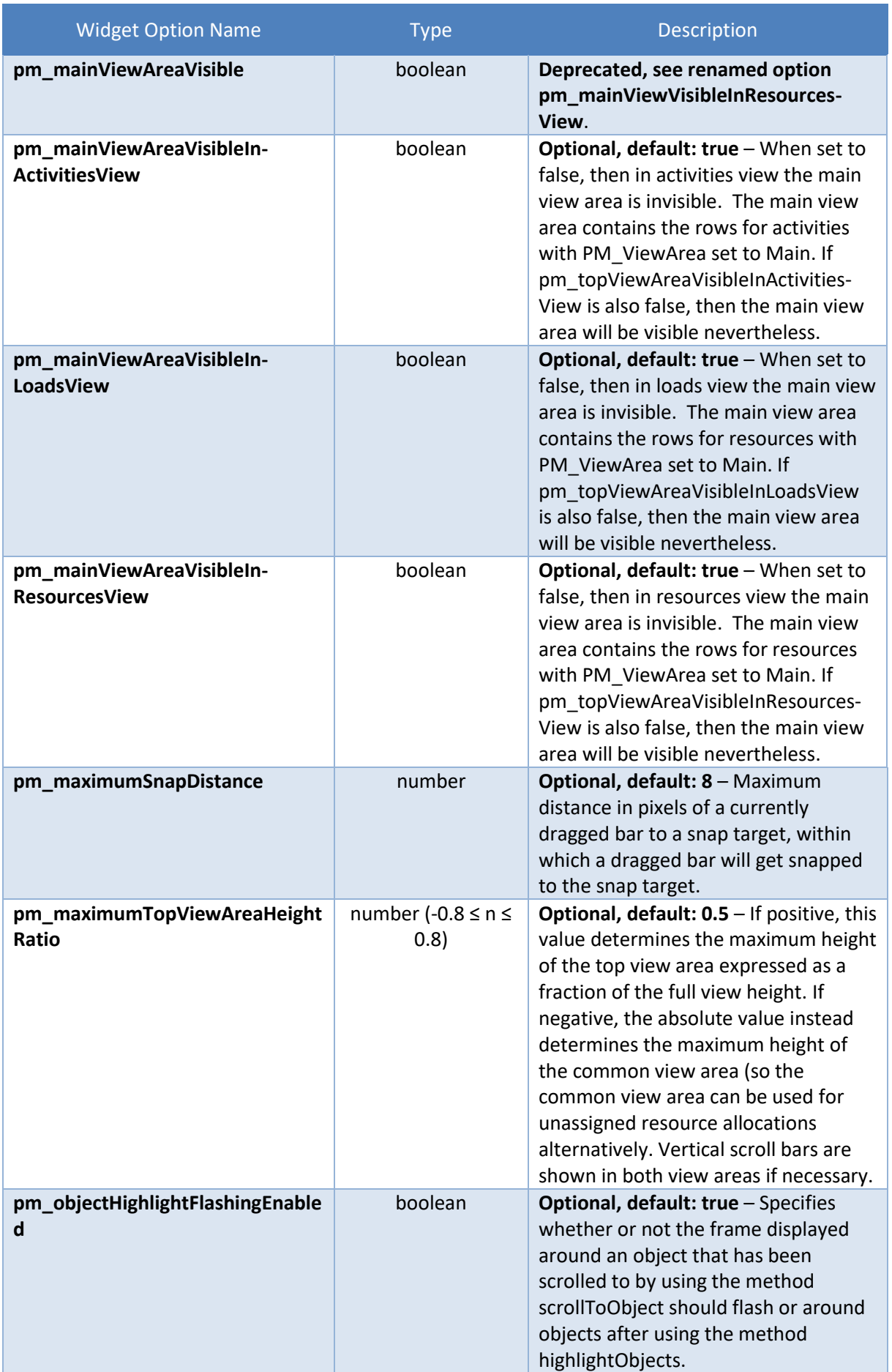

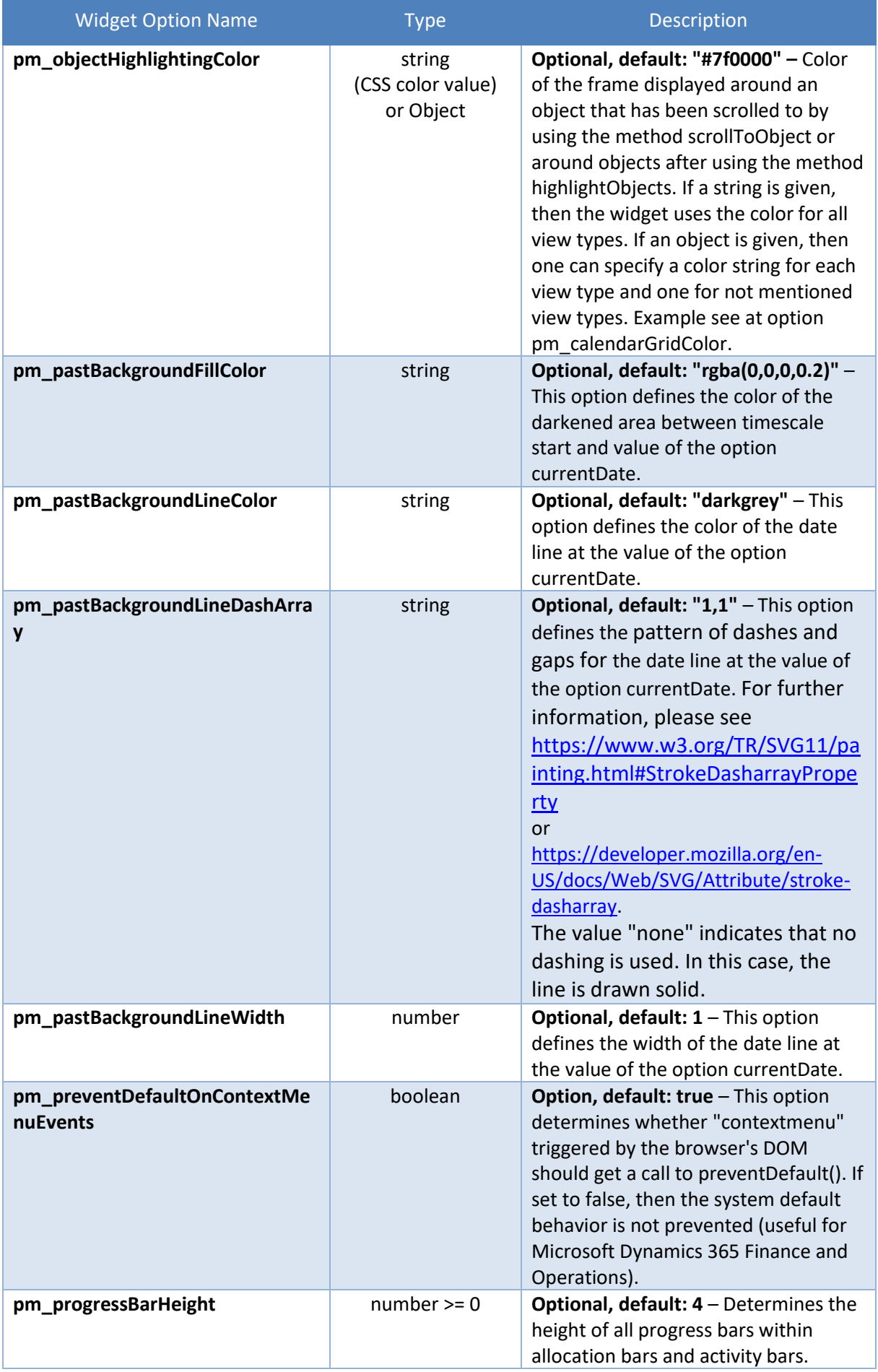

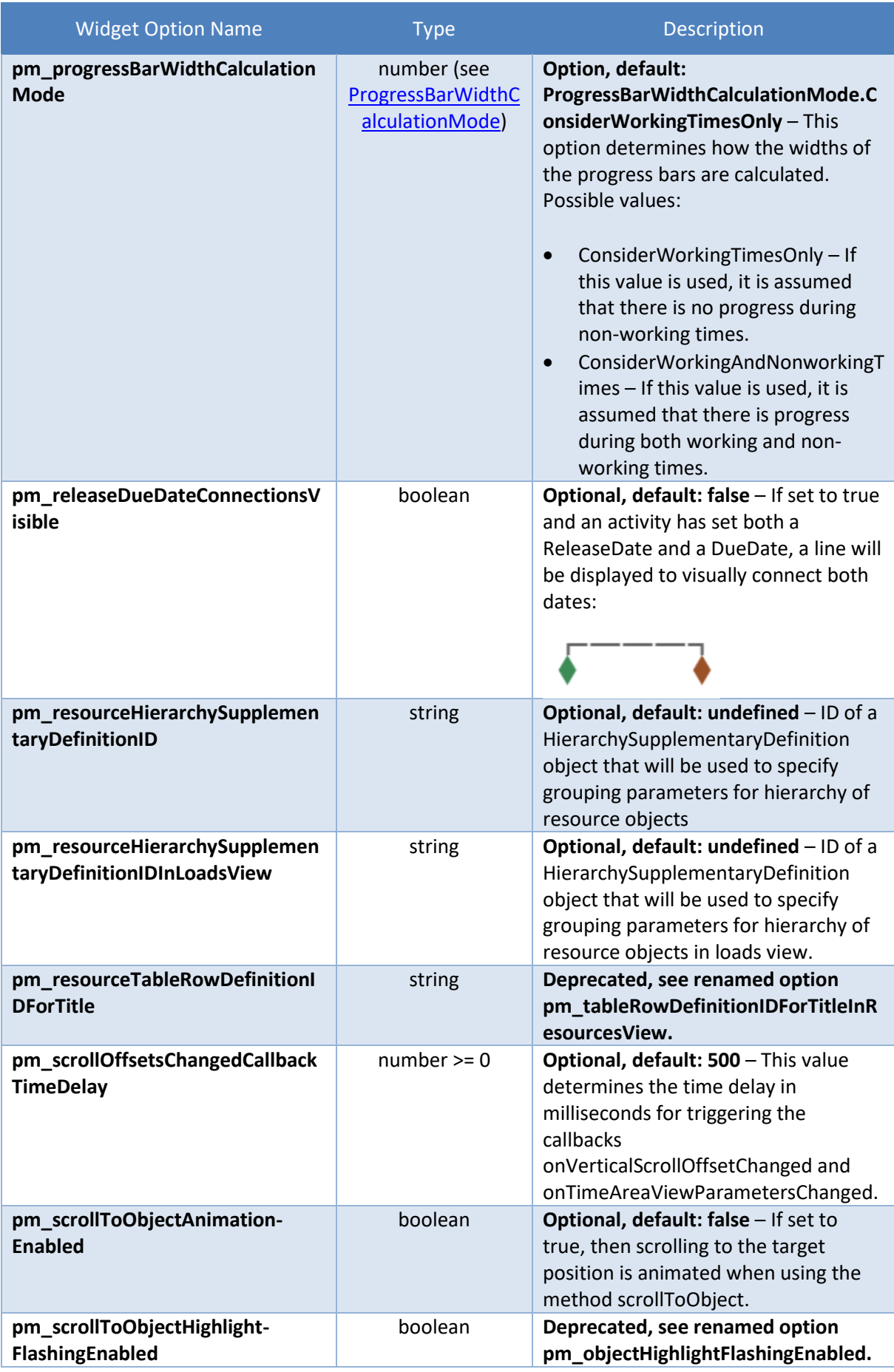

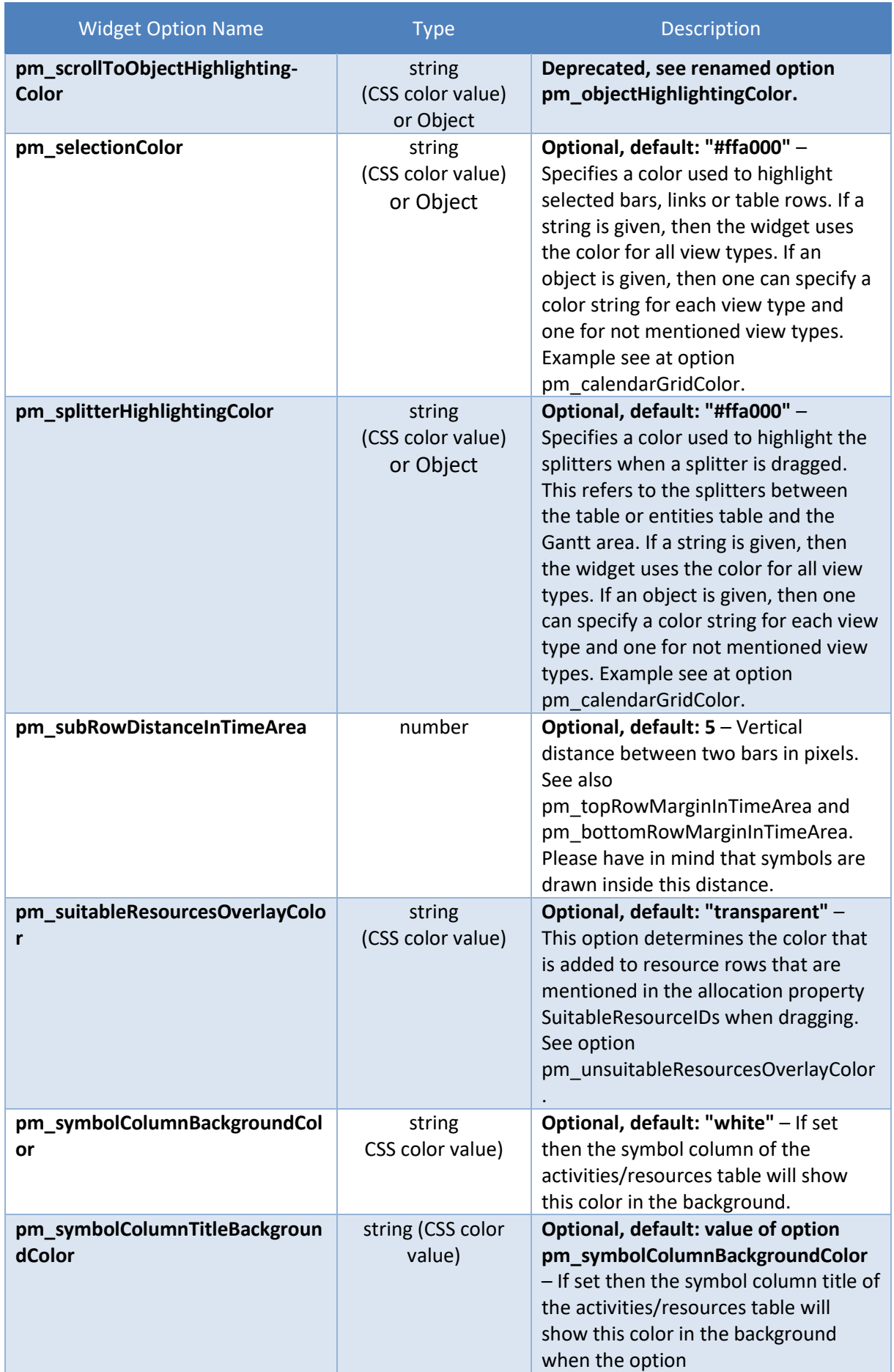

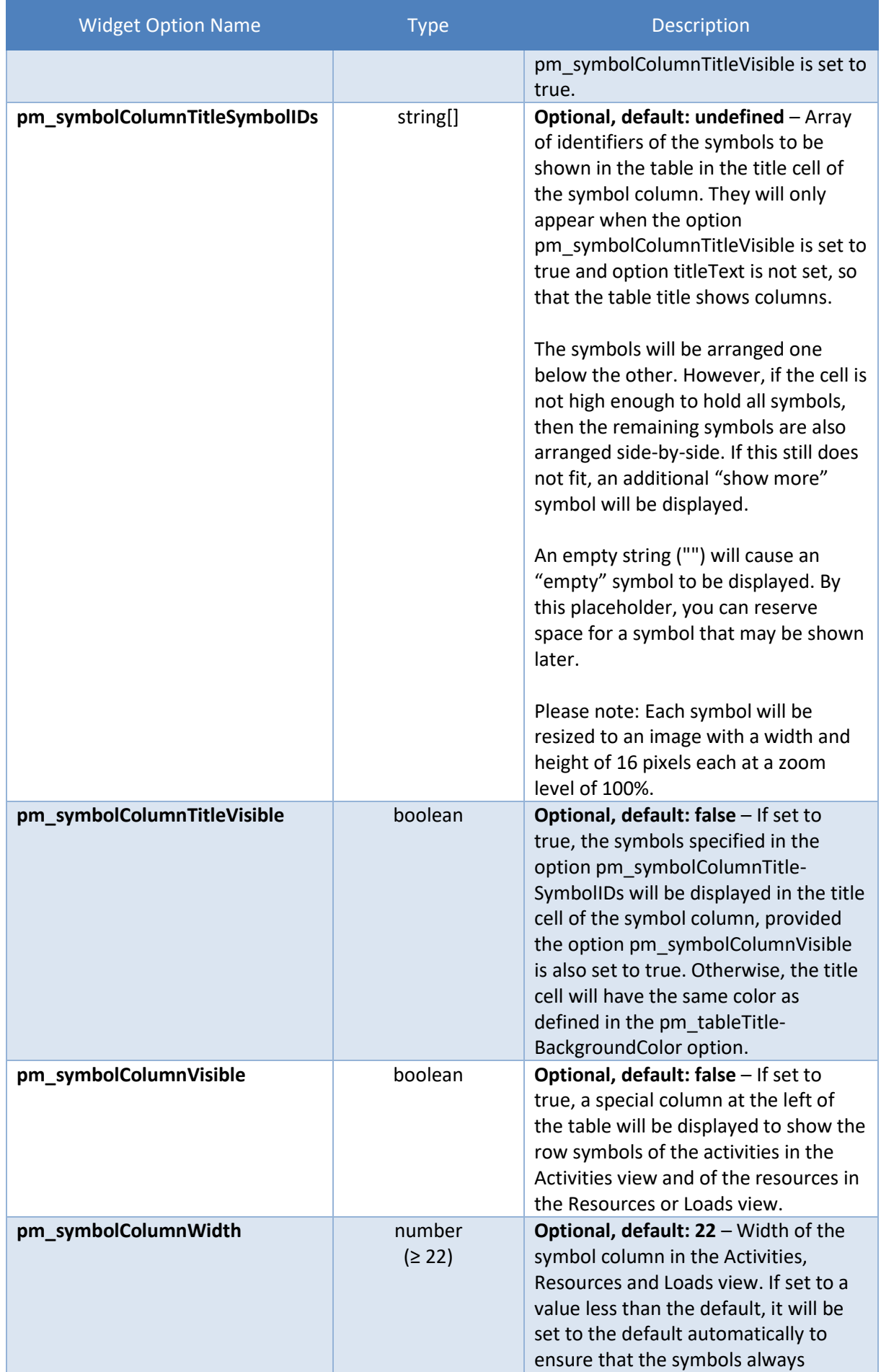

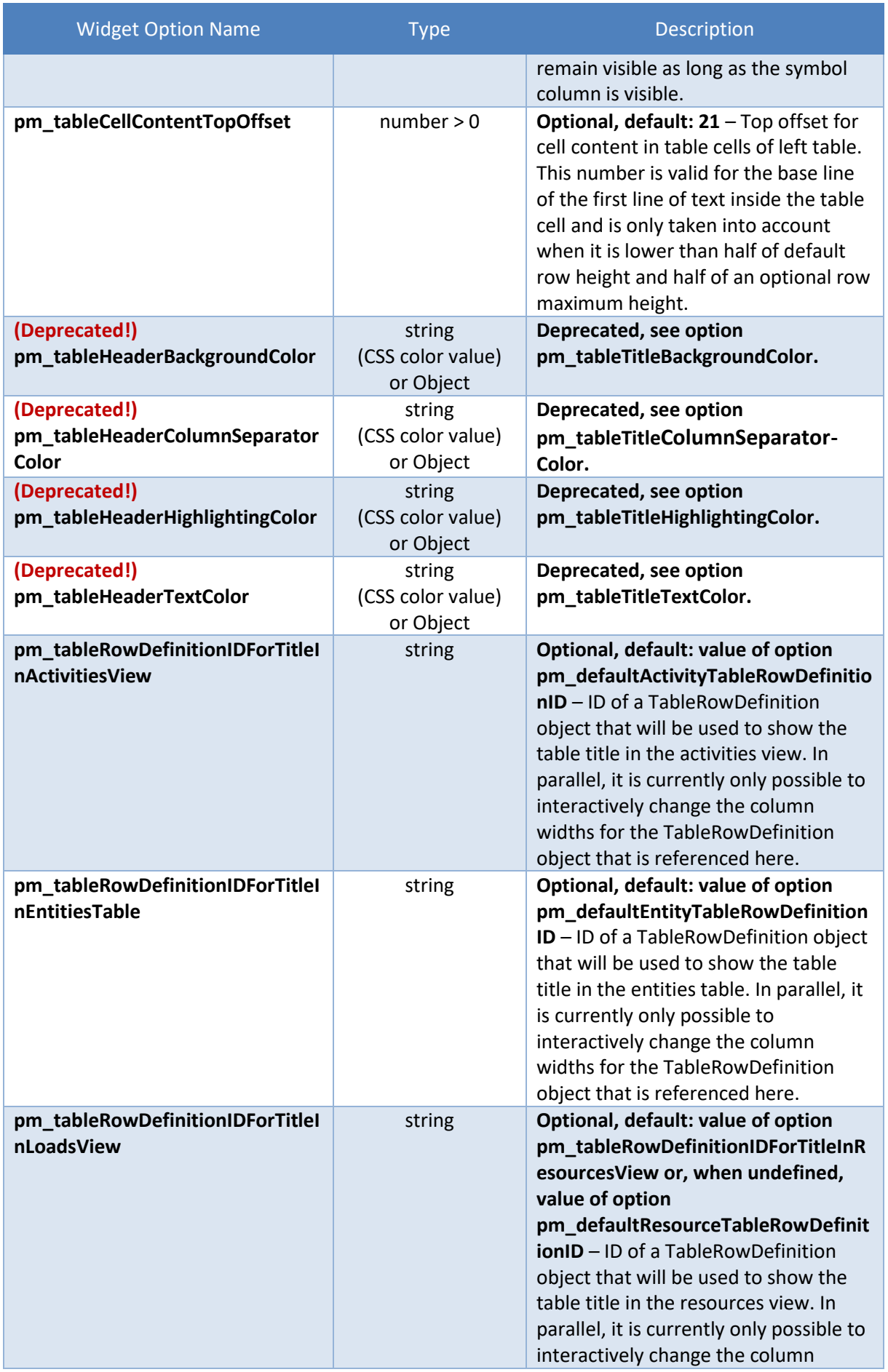

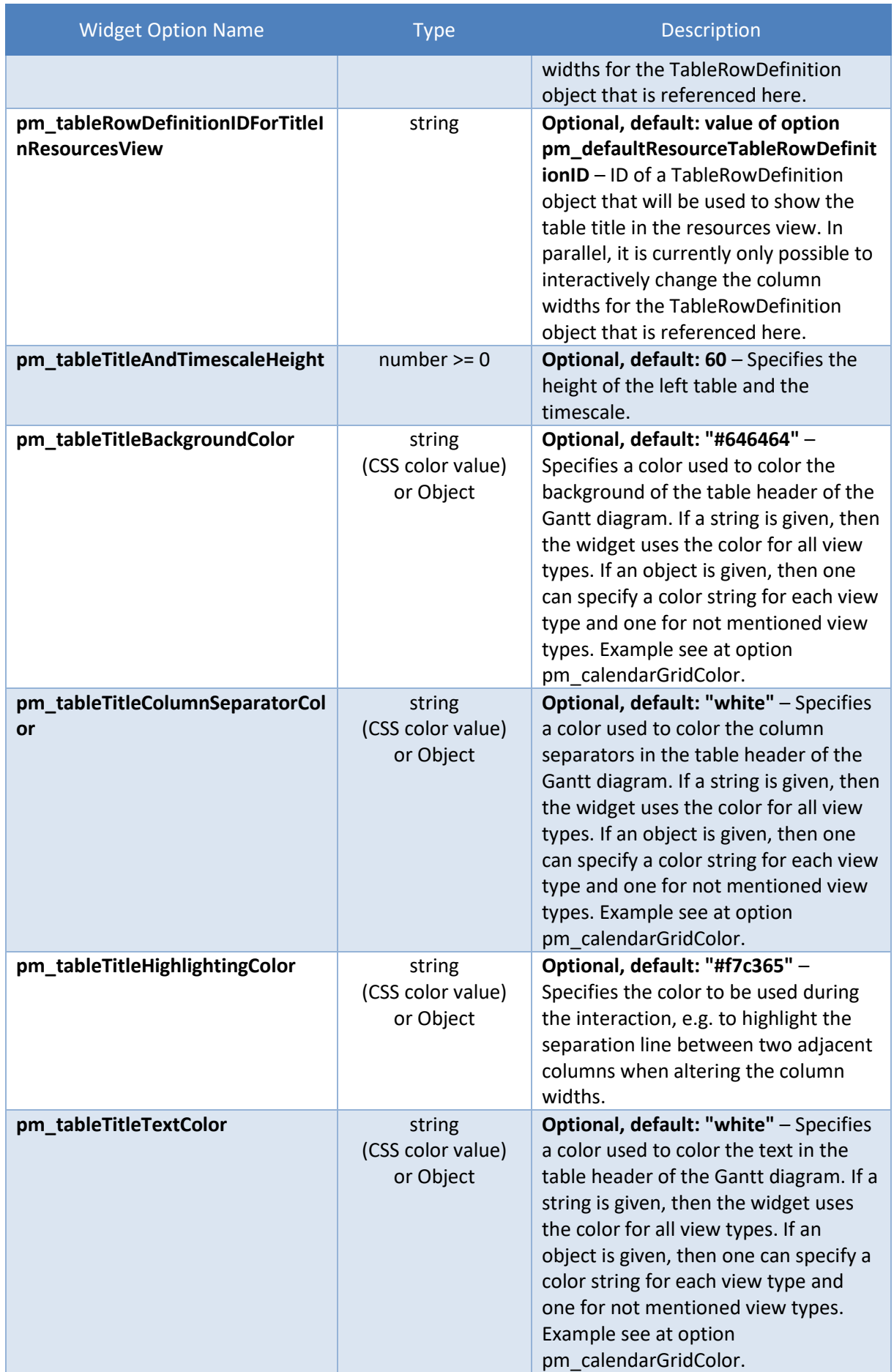

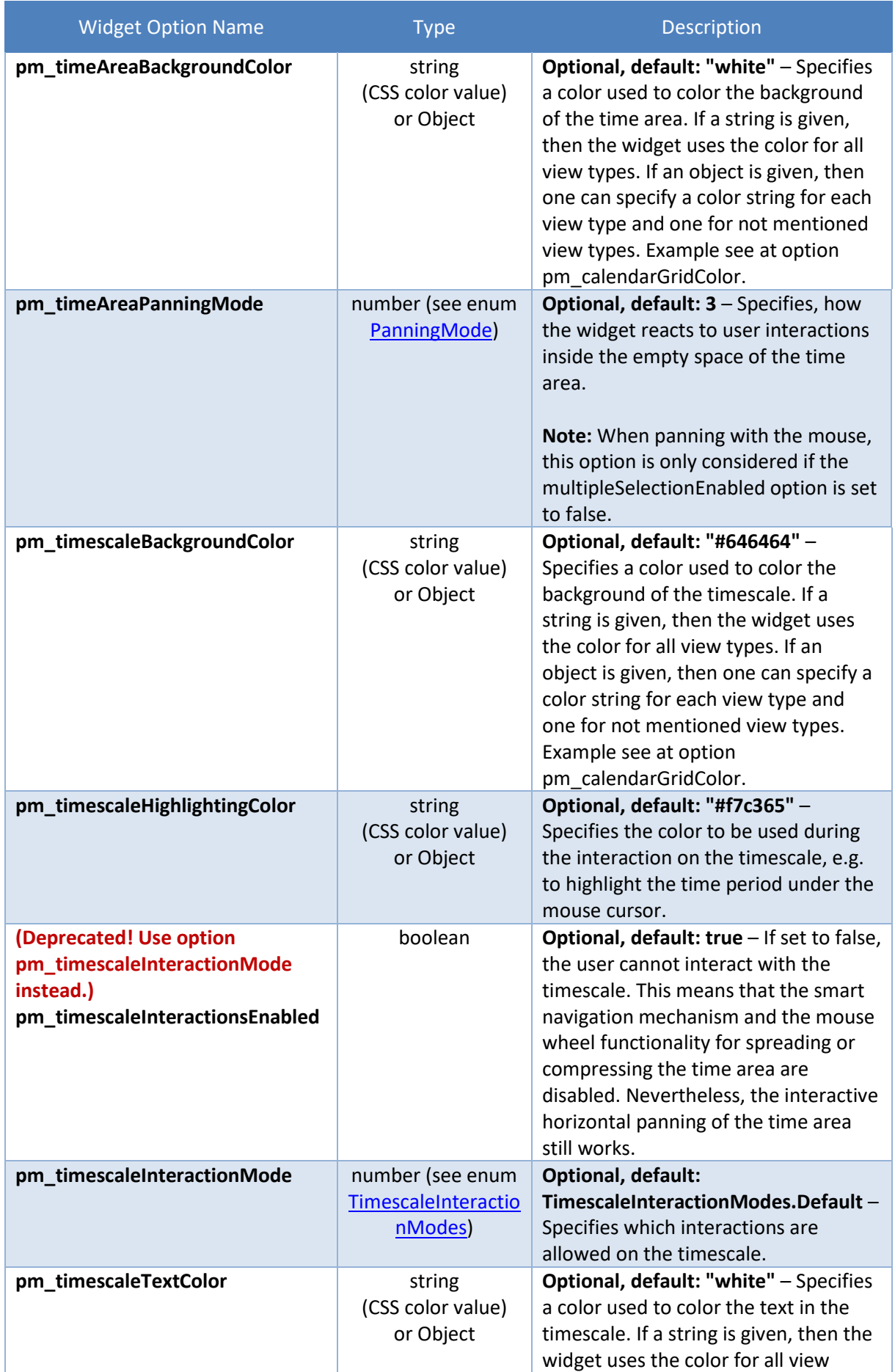

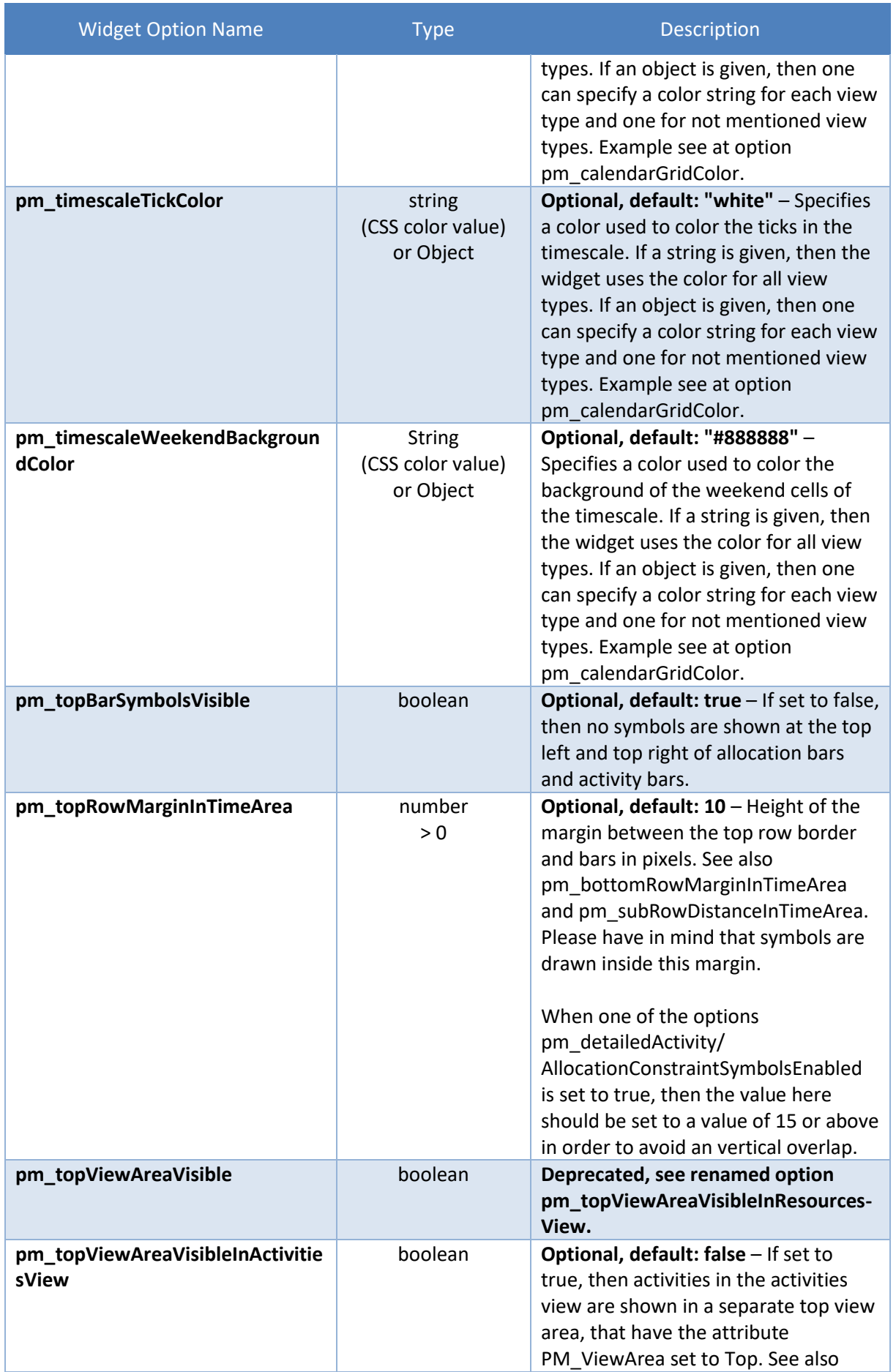

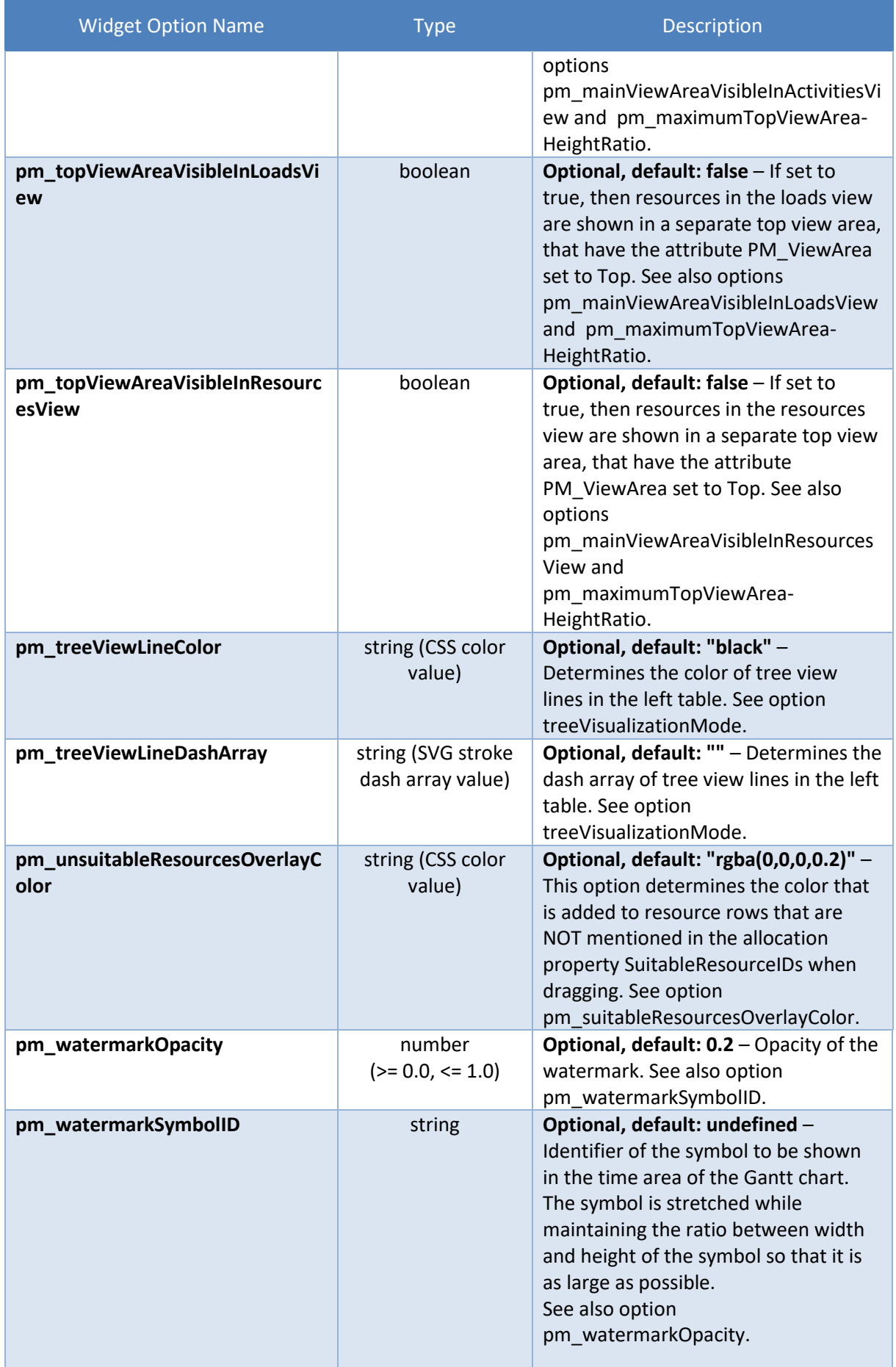

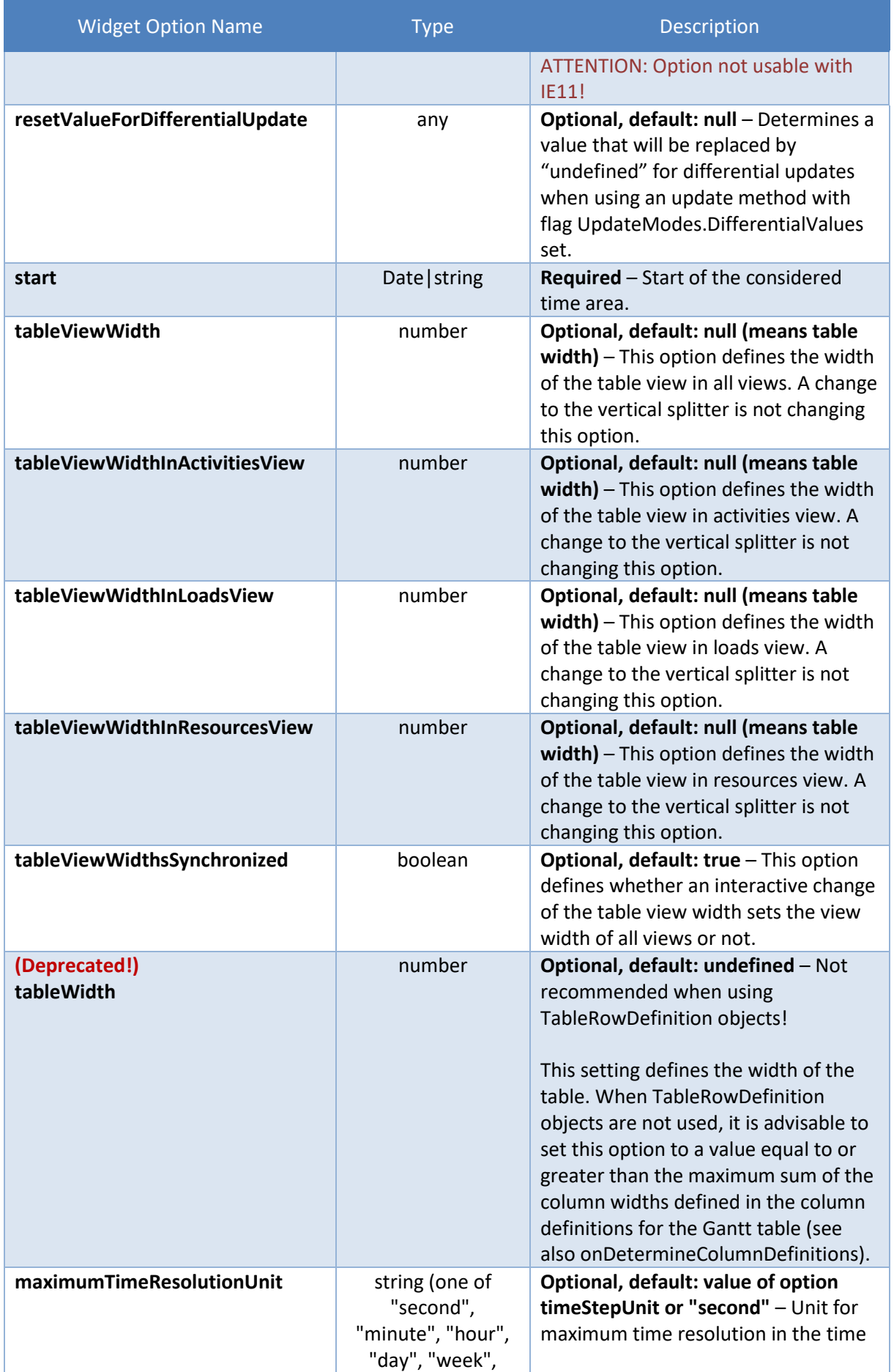
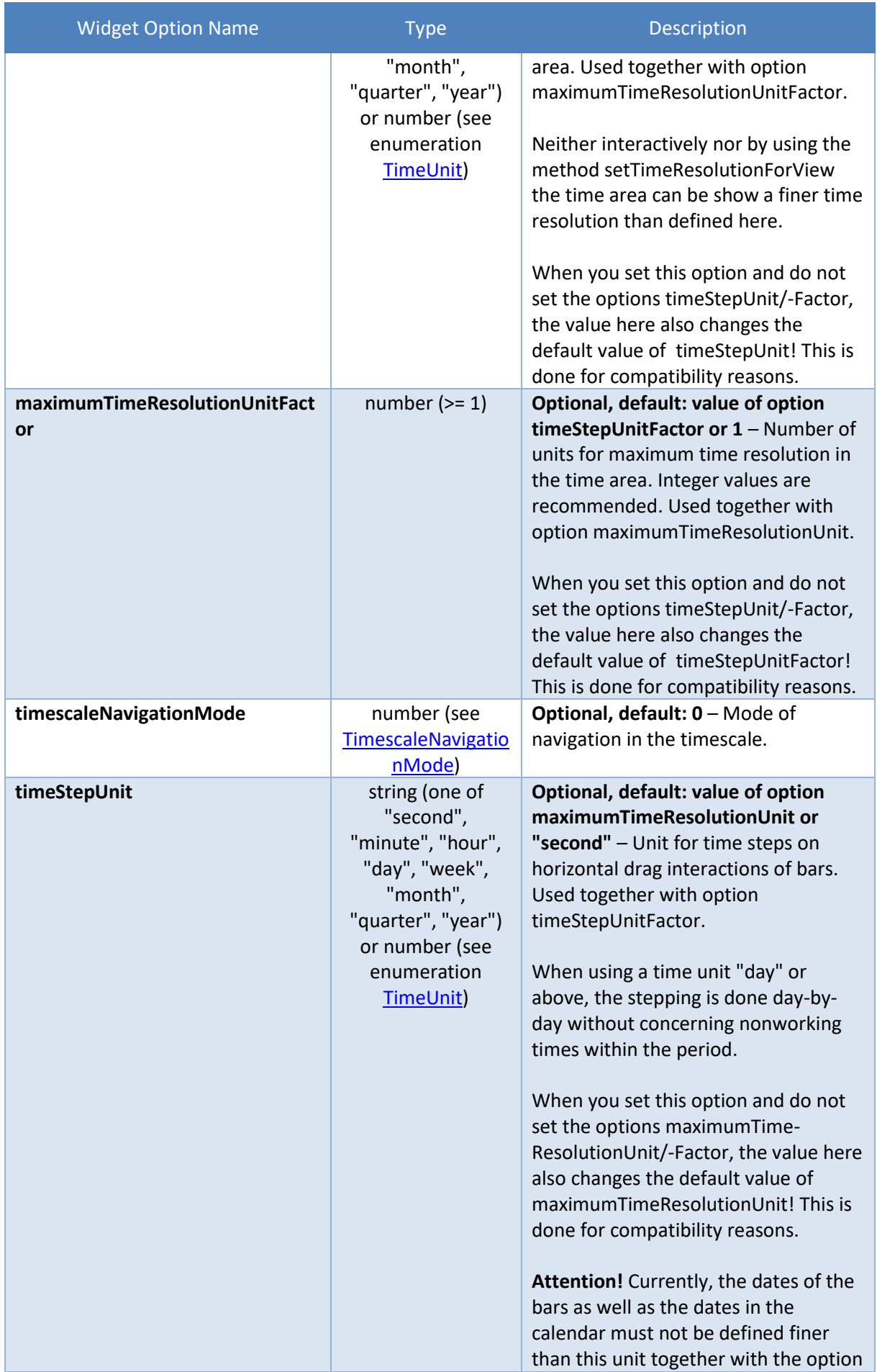

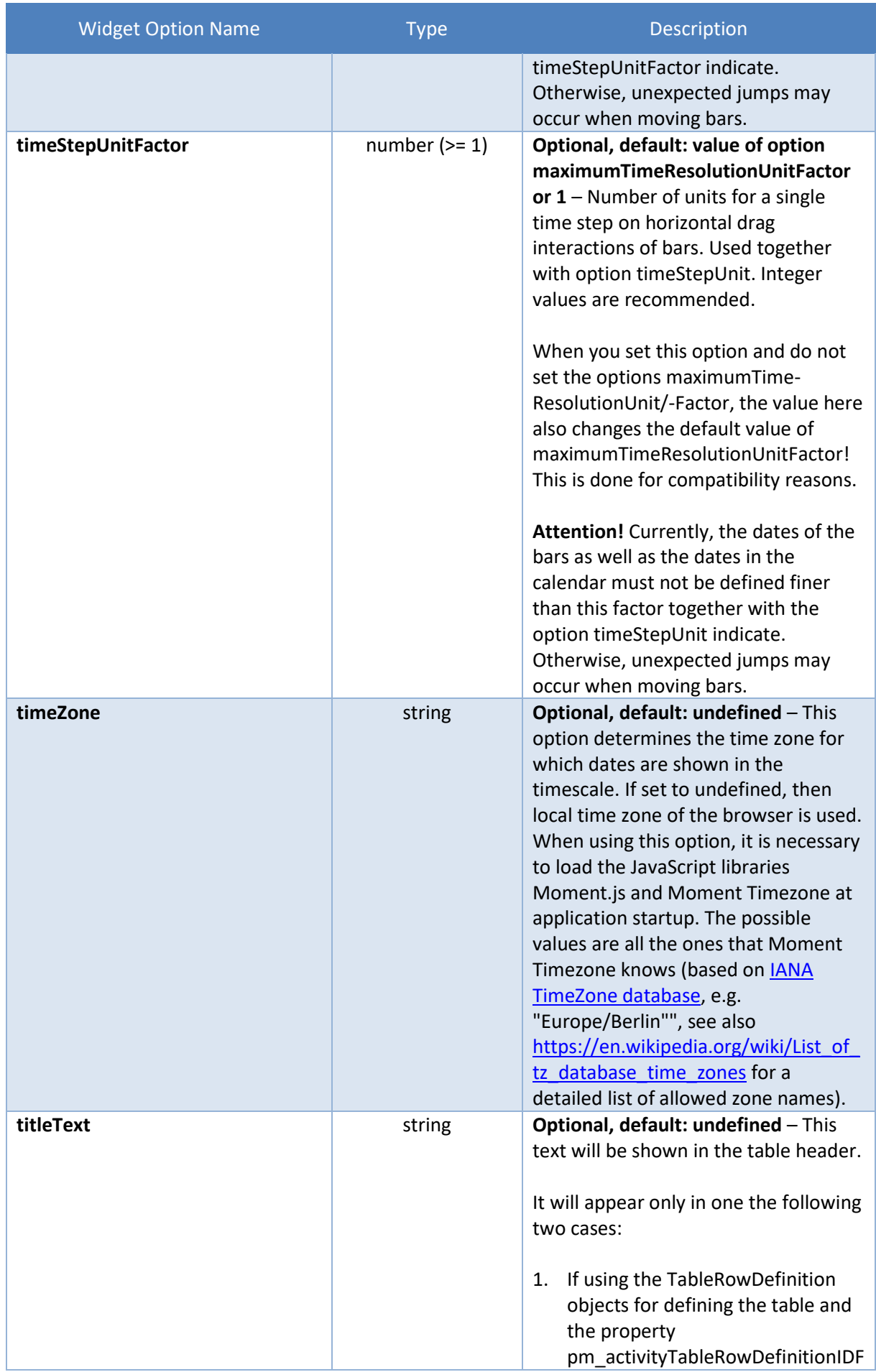

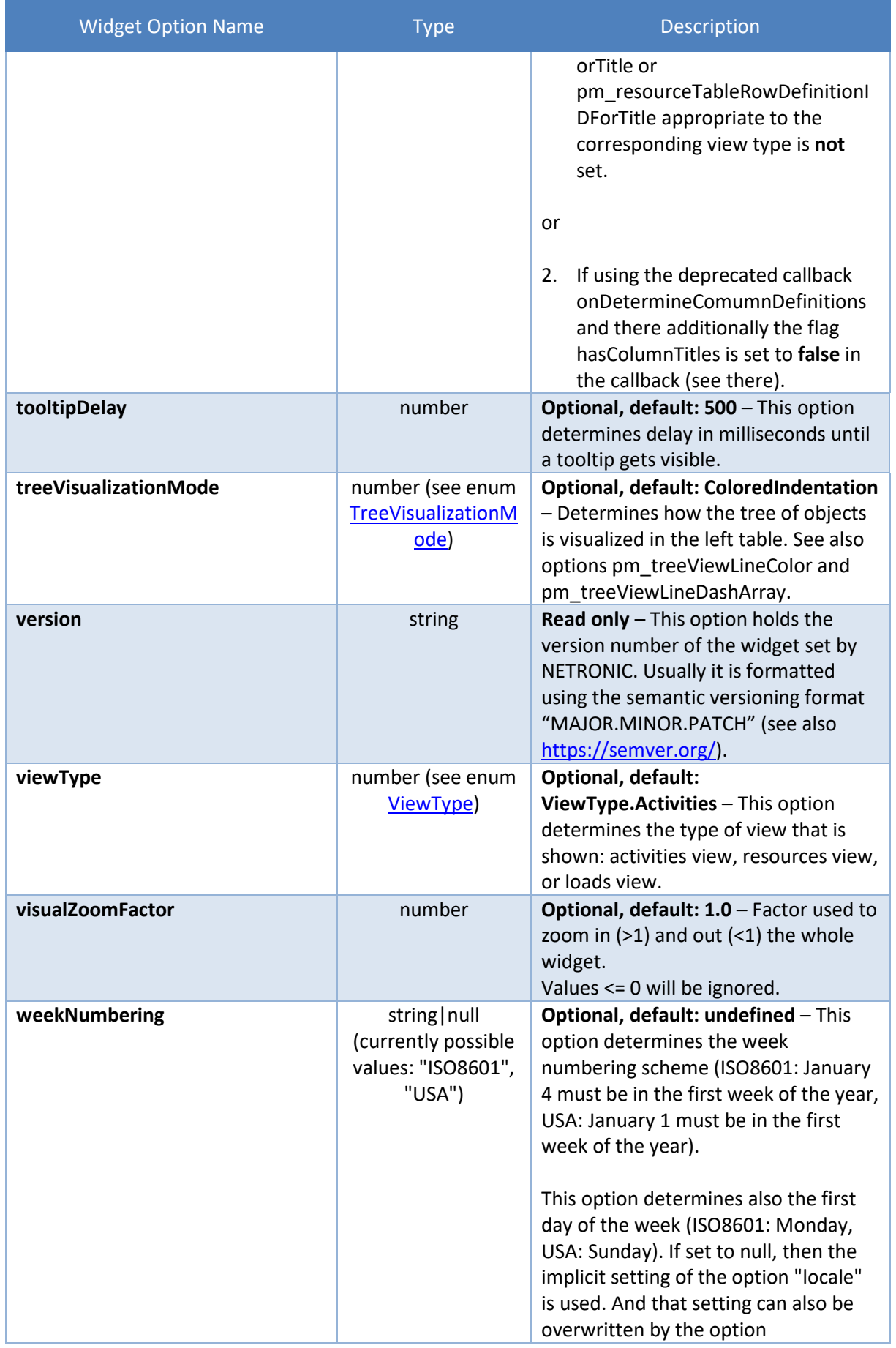

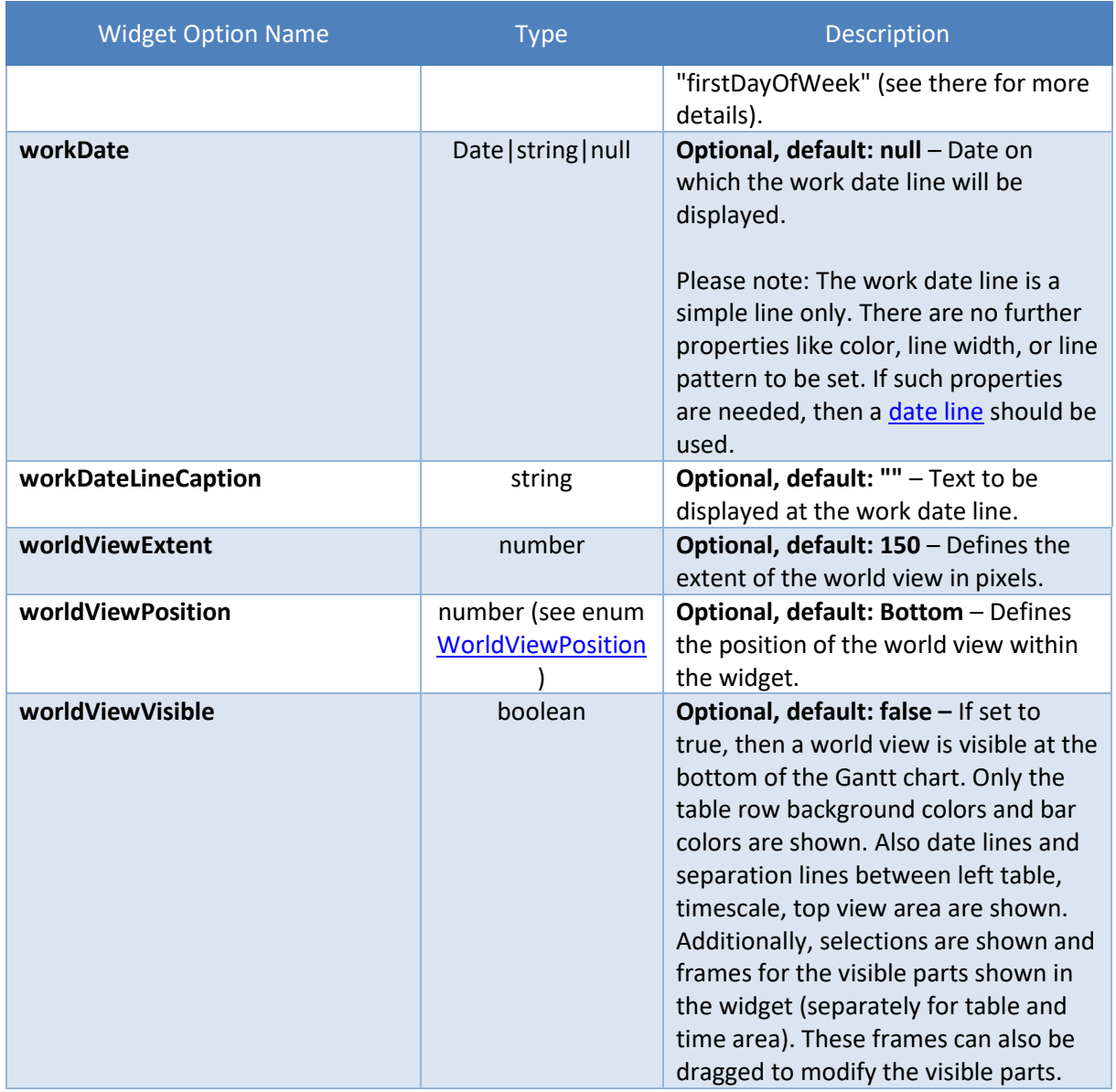

# **4.2 Callbacks**

For simplicity reasons, we have implemented callbacks instead of events. They can be set in the same way as all other "regular" options.

When we speak of a Promise object within of the callbacks, you can use a standard Promise object or a jQuery Promise (se[e http://api.jquery.com/promise/\)](http://api.jquery.com/promise/).

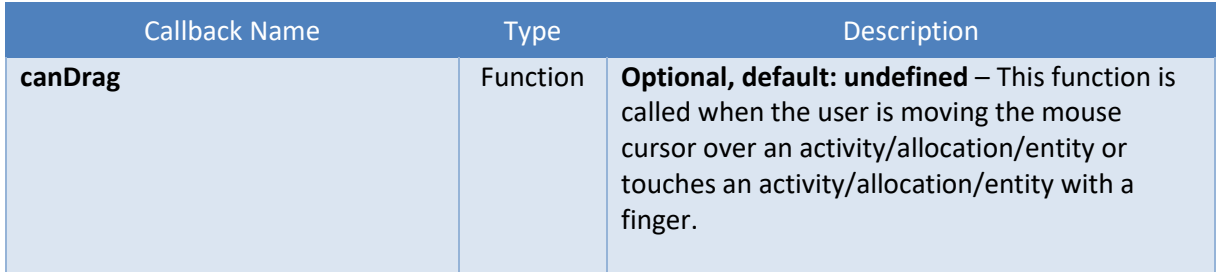

<span id="page-112-1"></span><span id="page-112-0"></span>

| <b>Callback Name</b> | <b>Type</b> | Description                                                                                                    |
|----------------------|-------------|----------------------------------------------------------------------------------------------------|
|                      |             | Profile:<br>function (args)<br>args = $\{$<br>"objectType" : ObjectType,<br>"object" : Object,<br>"visualType" : VisualType,<br>"entry" <sup>1</sup> : AllocationEntry,<br>"entryIndex" <sup>1</sup> : number,<br>"allowedDragModes": ActivityBarDragModes<br>AllocationBarDragModes, //[in/out]<br>"selectedObjects" : Object[]   undefined,<br>"startPropertyName" : string <sup>2</sup> ,<br>"endPropertyName" : string <sup>2</sup><br>} |
|                      |             | If the application sets args.allowedDragModes<br>to None, then no dragging will be possible. The<br>same is possible by setting option<br>pm_forcedActivity/AllocationAllowedBarDragM<br>odes to None. On input,<br>args.allowedDragModes contains the value of<br>the property PM_Allowed(Row/Bar)DragModes<br>of the object to drag.                                                                                                    |
|                      |             | If the option multipleBarDraggingEnabled is set<br>to true and more than one bar is selected, the<br>property selectedObjects will contains all<br>selected objects, so that the application can<br>determine the value for allowedDragModes.                                                                                                    |
|                      |             | If the mouse touches a date symbol or bar of an<br>activity, then the properties<br>start/endPropertyName contain the name of<br>the property to be modified when a dragging or<br>dropping the symbol or bar, resp.                                                                                                    |
|                      |             | This callback is called only once every time<br>when the mouse enters the visual<br>representation of the object (bar).                                                                                                    |
| canSelect            | Function    | Optional, default: undefined - This function is<br>called when the user moves the mouse cursor<br>onto the graphical representation of an object.                                                                                                    |
|                      |             | Profile:<br>function (args)<br>$args = \{$<br>"objectType" : <u>ObjectType</u> ,<br>"object" : Object,<br>"visualType" : VisualType,<br>"otherSelectedObjects": Object[],<br>"event" : DOMEvent,<br>"cancel" : boolean [out]                                                                                                    |
| compareObjects       | Function    | Optional, default: undefined - This function is<br>called when an object is added or when its                                                                                                    |

<sup>&</sup>lt;sup>1</sup> Available only if objectType == ObjectType.Allocation or if visualType == VisualType.PeriodHighlighter.

 $<sup>2</sup>$  Only set if touching/dragging an activity bar.</sup>

| <b>Callback Name</b>  | <b>Type</b> | Description                                                                                                    |
|-----------------------|-------------|----------------------------------------------------------------------------------------------------|
|                       |             | parent is changed during its update. Currently,<br>only objects that appear as table rows can be<br>sorted using this callback. The comparison is<br>always performed only between siblings of<br>same object type. The result will determine the<br>sorting of the rows in the view.                                                                        |
|                       |             | Profile:<br>function (args)<br>args = $\{$<br>"objectType" : ObjectType,<br>"objectA" : Object,<br>"objectB" : Object,<br>"viewType" : number,<br>"hierarchySupplementaryDefinitionID" <sup>3</sup> : string,                                                                                                    |
|                       |             | "hierarchyLevelSupplementaryDefinitionIndex"Fehler!<br>Textmarke nicht definiert. : number,                                                                                                    |
|                       |             | "groupingLevelDefinitionIndex"Fehler! Textmarke<br>nicht definiert. : number,                                                                                                    |
|                       |             | "groupingCodeA"Fehler! Textmarke nicht definiert.<br>: string,<br>"groupingCodeB"Fehler! Textmarke nicht definiert.                                                                                                    |
|                       |             | : string,<br>"isALowerThanB": boolean //[in/out]<br>$\mathcal{F}$                                                                                                    |
|                       |             | The function should compare objectA and<br>objectB and write the result into<br>isALowerThanB: true, when A is lower than B<br>and false, when A is greater than B. A cannot be<br>equal to B.                                                                                                    |
|                       |             | In case of grouping rows objectA and objectB<br>are null and instead groupingCodeA and                                                                                                    |
|                       |             | groupingCodeB together with the properties                                                                                                    |
|                       |             | hierarchySupplementaryDefinitionID,<br>hierarchyLevelSupplementaryDefinitionIndex,                                                                                                    |
|                       | Function    | and groupingLevelDefinitionIndex are set.<br>Optional, default: undefined - This function is                                                                                                    |
| determineGroupingCode |             | called to determine grouping information like<br>grouping code and long text.                                                                                                    |
|                       |             | Profile:<br>function (args)<br>args = $\{$<br>"objectType" : ObjectType,<br>"object" : Object,<br>"hierarchySupplementaryDefinitionID" : string,<br>"hierarchyLevelSupplementaryDefinitionIndex"<br>: number,<br>"groupingLevelDefinition" : Object,<br>"groupingLevelDefinitionIndex" : number,<br>"code" : string // [in/out],<br>"text" : string // [out] |

<sup>&</sup>lt;sup>3</sup> Only set when this callback is referencing grouping rows. The properties objectA and objectB then always are null.

<span id="page-114-0"></span>

| <b>Callback Name</b>   | <b>Type</b> | Description                                                                                                    |
|------------------------|-------------|----------------------------------------------------------------------------------------------------|
| onClicked              | Function    | Optional, default: undefined - This function is<br>called when an object is clicked by the user.<br>Profile:<br>function (args)<br>$args = \{$<br>"objectType" : ObjectType,<br>"object" : Object   null,<br>"visualType" : VisualType,<br>"date" : Date undefined, // date at mouse<br>cursor<br>"entry" <sup>1</sup> : AllocationEntry <br>PeriodHighlighterEntry,<br>"entryIndex" <sup>1</sup> : number,<br>"curve" : Curve, // Only available when<br>clicked on a curve; the "object" parameter<br>will then hold the corresponding resource<br>"periodHighlighter" : PeriodHighlighter,<br>// Only available when clicked on a<br>PeriodHighlighterEntry; the "object"<br>parameter will then hold the corresponding<br>resource/activity<br>"cellIndex" : number, // Only available when<br>clicked on a table cell; zero-based index<br>of the cell.<br>"symbolIndex" : number, // Only available when<br>clicked on a symbol; zero-based index<br>of the symbol.}<br>"hierarchySupplementaryDefinitionID" <sup>4</sup> : string,<br>"hierarchyLevelSupplementaryDefinitionIndex" <sup>4</sup><br>: number,<br>"groupingLevelDefinitionIndex" <sup>4</sup> : number,<br>"groupingCodes" <sup>4</sup> : string[]<br>On time area and timescale, the object is null.<br>In case of a grouping row object is null and<br>instead grouping Codes together with the<br>properties hierarchySupplementaryDefinitionID,<br>hierarchyLevelSupplementaryDefinitionIndex, |
| onCloseContextMenu     | Function    | and groupingLevelDefinitionIndex are set.<br>Optional, default: undefined - When a context<br>menu is visible in the application and the user<br>starts a new action elsewhere in the widget, the<br>widget sends this event in order to close the<br>open context menu.<br>Profile:                                                                                                    |
| onCollapseStateChanged | Function    | function ()<br>Optional, default: undefined - This function is<br>called when a group was expanded or collapsed<br>either in the table of the Gantt diagram or of<br>the entities table. This callback can be triggered:<br>by the user clicking on the appropriate<br>symbol in the resource, activity or entity<br>row                                                                                                    |

<sup>4</sup> Only set when this callback is referencing a grouping row. The object property then always is null.

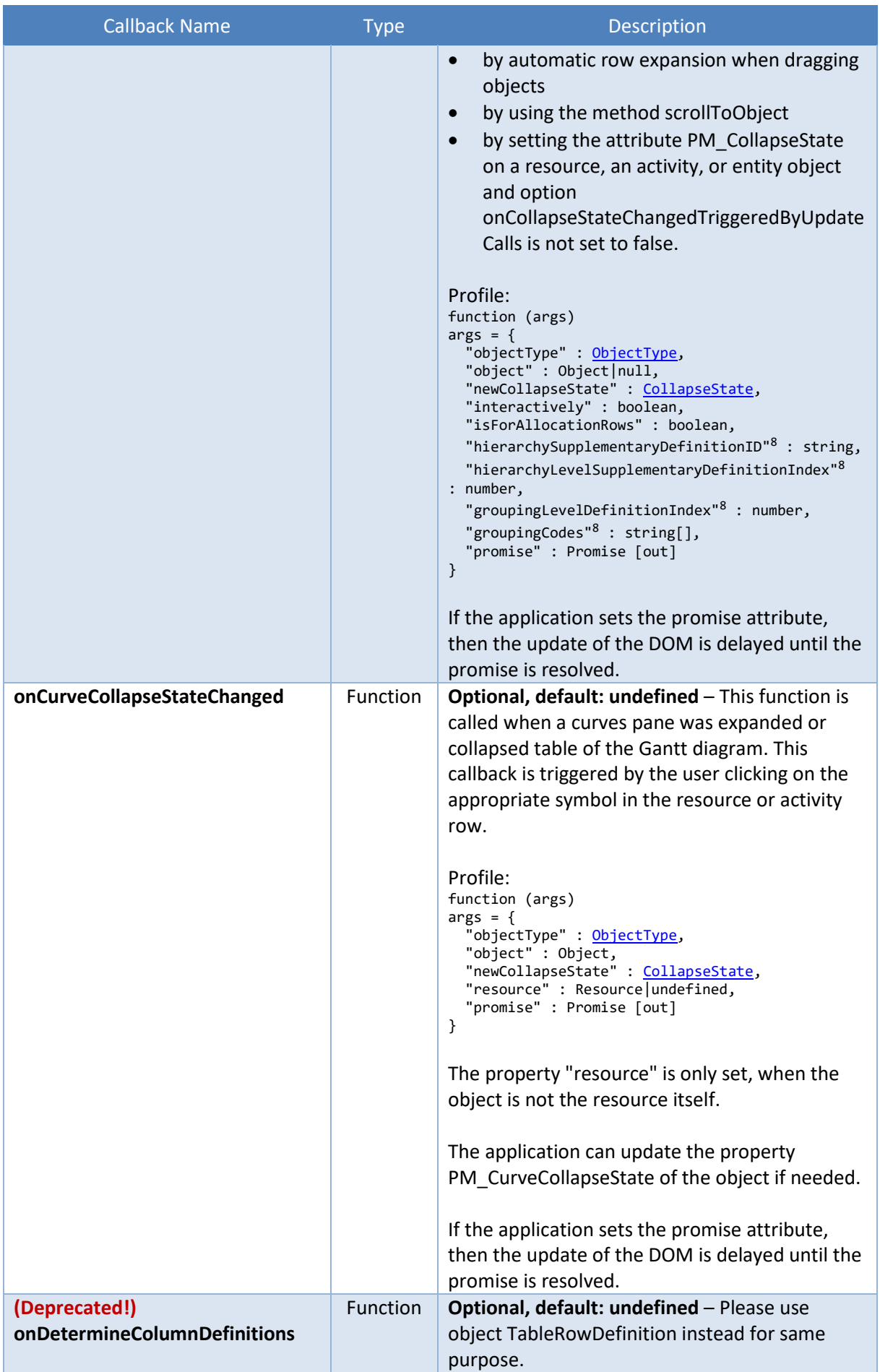

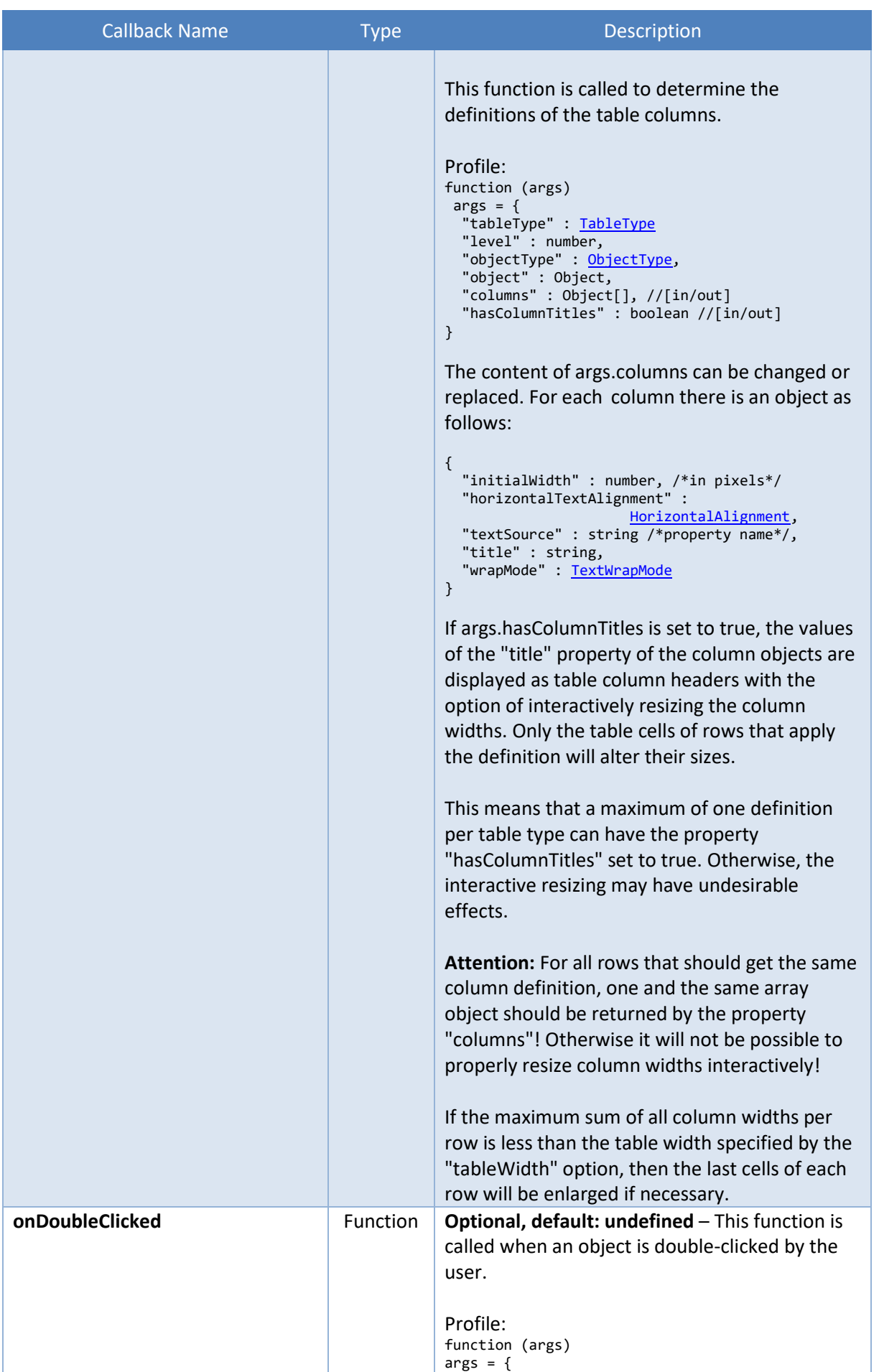

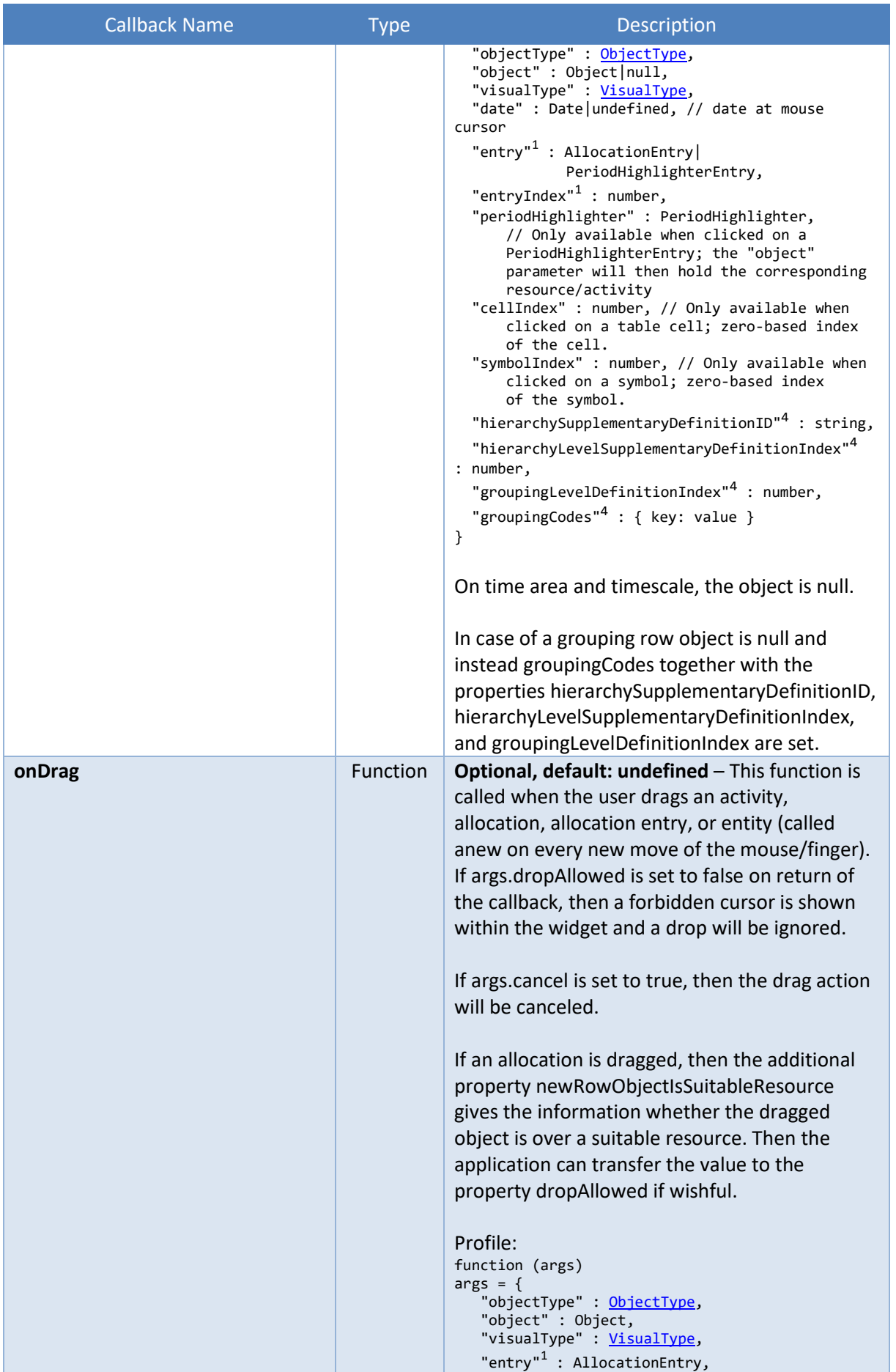

 $\mathcal{L}_{\text{max}}$  , where  $\mathcal{L}_{\text{max}}$ 

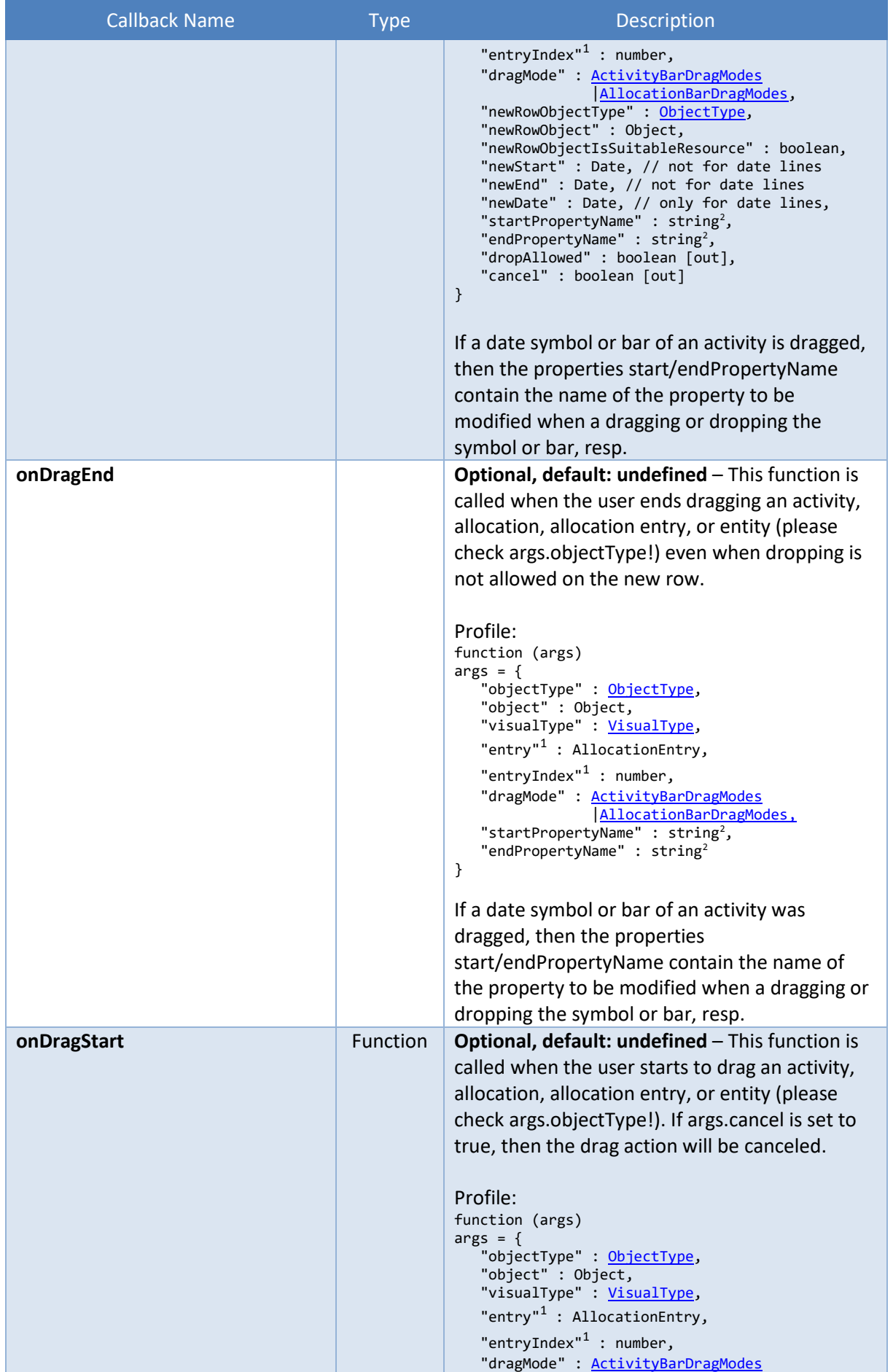

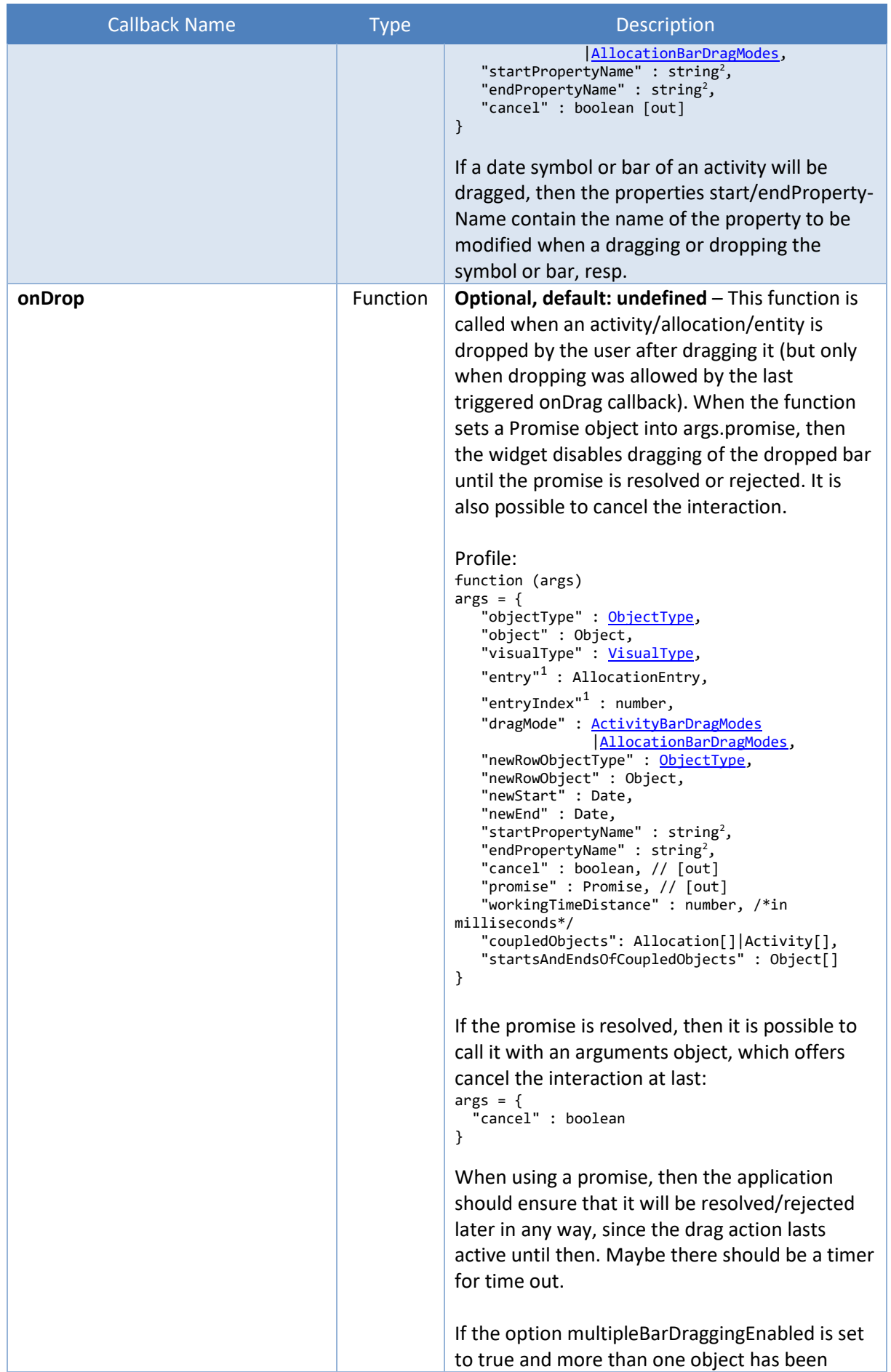

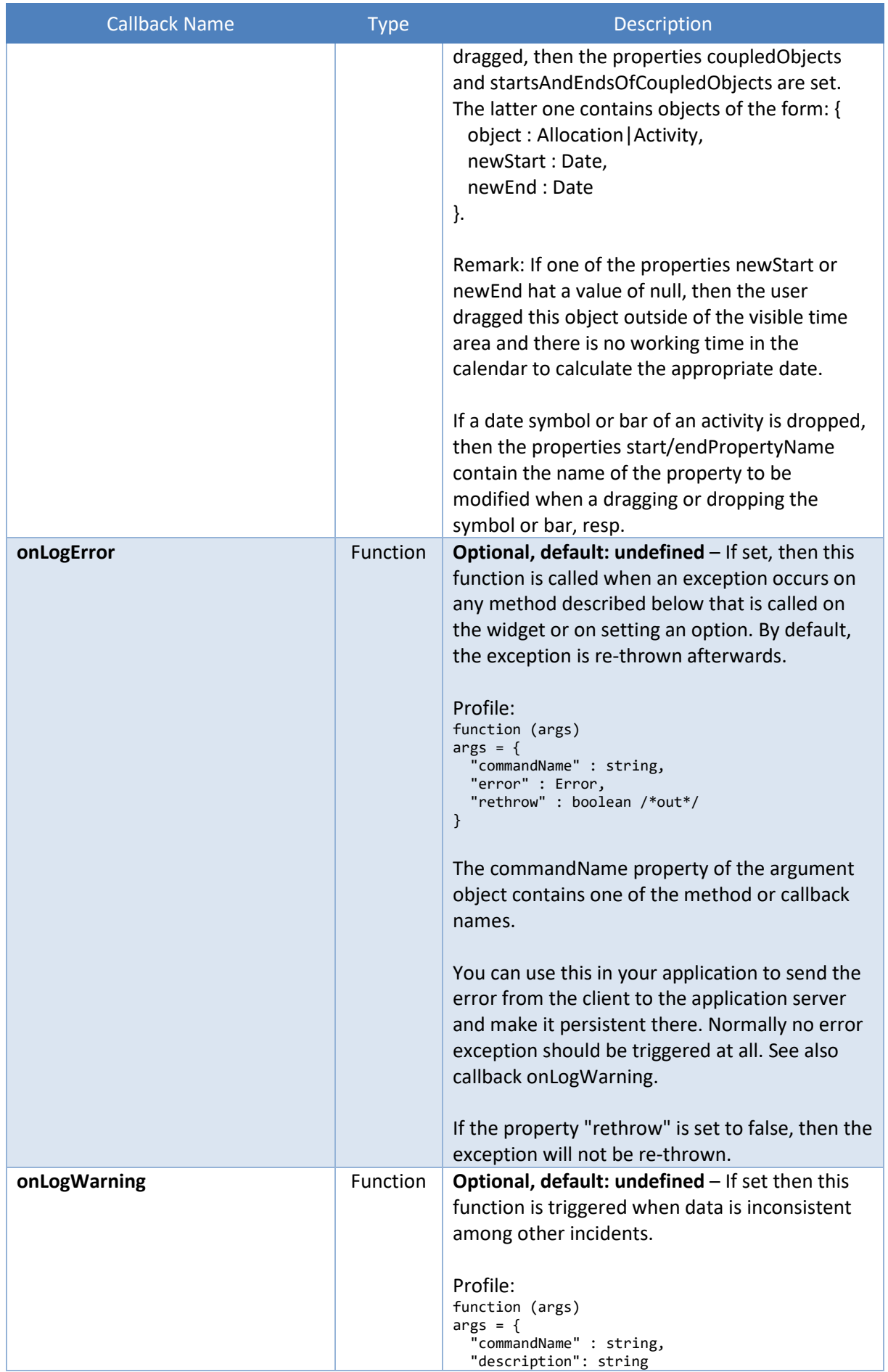

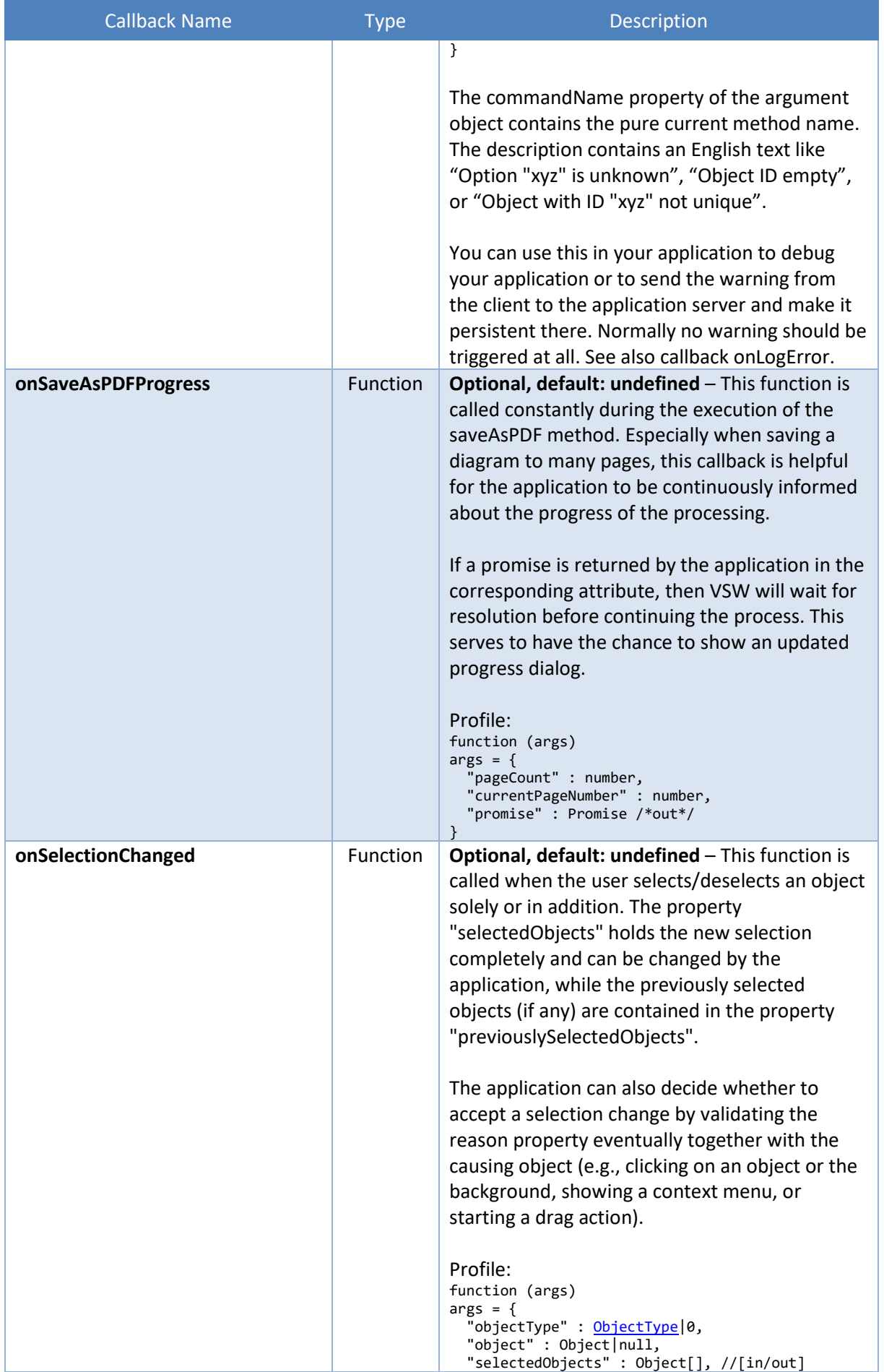

 $\mathcal{L}(\mathcal{L}^{\mathcal{L}}_{\mathcal{L}})$  and  $\mathcal{L}^{\mathcal{L}}_{\mathcal{L}}$ 

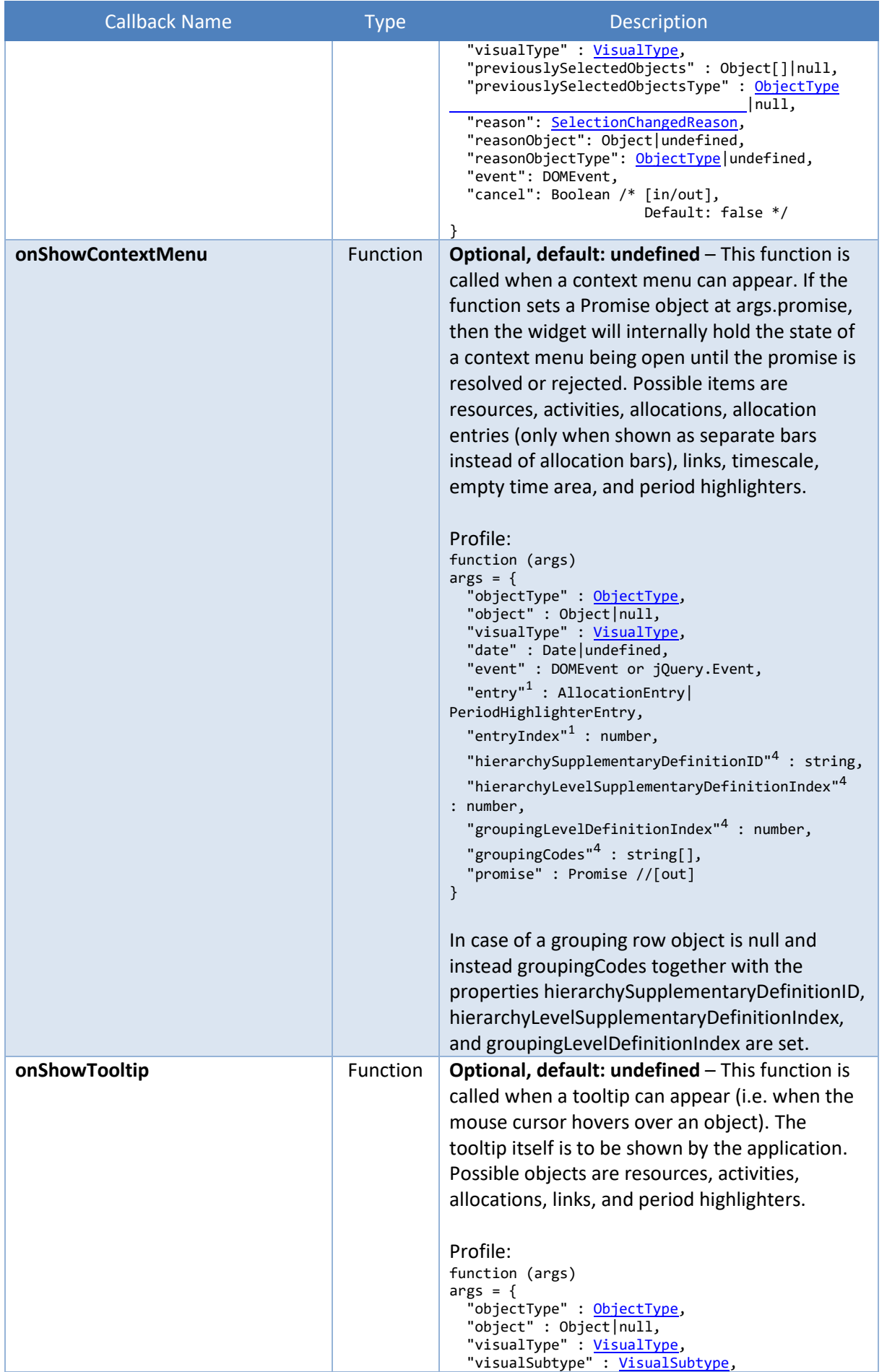

<span id="page-123-0"></span>

| <b>Callback Name</b>            | <b>Type</b> | Description                                                                                                    |
|---------------------------------|-------------|----------------------------------------------------------------------------------------------------|
|                                 |             | "event" : DOMEvent,                                                                                                    |
|                                 |             | "date" <sup>5</sup> : Date // date at mouse cursor,                                                                                                    |
|                                 |             | "capacity" <sup>6</sup> : number,                                                                                                    |
|                                 |             | "load" $6$ : number,                                                                                                    |
|                                 |             | "singleLoads" <sup>6</sup> : Object,                                                                                                    |
|                                 |             | "entry" <sup>1</sup> : AllocationEntry                                                                                                    |
|                                 |             | PeriodHighlighterEntry,                                                                                                    |
|                                 |             | "entryIndex" $1$ : number,<br>"periodHighlighter" : PeriodHighlighter,<br>// Only available when clicked on a<br>PeriodHighlighterEntry; the "object"<br>parameter will then hold the corresponding<br>resource/activity |
|                                 |             | "hierarchySupplementaryDefinitionID" <sup>4</sup> : string,                                                                                                    |
|                                 |             | "hierarchyLevelSupplementaryDefinitionIndex" <sup>4</sup><br>: number,                                                                                                    |
|                                 |             | "groupingLevelDefinitionIndex" <sup>4</sup> : number,                                                                                                    |
|                                 |             | "groupingCodes" <sup>4</sup> : string[],                                                                                                    |
|                                 |             | "innerHTML" <sup>7</sup> : string //[in/out]                                                                                                    |
|                                 |             | "tooltipTemplateID" : string, // [in/out]<br>"promise" : Object   null // [out]                                                                                                    |
|                                 |             | }                                                                                                    |
|                                 |             |                                                                                                    |
|                                 |             | If you want to avoid showing a tooltip, you will                                                                                                    |
|                                 |             | have set the properties innerHTML and                                                                                                    |
|                                 |             | tooltipTemplateID to "" or null.                                                                                                    |
|                                 |             |                                                                                                    |
|                                 |             | In case of a grouping row object is null and                                                                                                    |
|                                 |             | instead groupingCodes together with the                                                                                                    |
|                                 |             | properties hierarchySupplementaryDefinitionID,                                                                                                    |
|                                 |             | hierarchyLevelSupplementaryDefinitionIndex,                                                                                                    |
|                                 |             | and groupingLevelDefinitionIndex are set.                                                                                                    |
|                                 |             |                                                                                                    |
|                                 |             | When the application sets a Promise object into                                                                                                    |
|                                 |             | args.promise, then the widget will re-new the                                                                                                    |
|                                 |             | text now provided as first parameter in the call                                                                                                    |
|                                 |             | to Promise.resolve.                                                                                                    |
| onTableCellDefinitionWidthChang | Function    | Optional, default: undefined - If set, then this                                                                                                    |
| ed                              |             | function is called when the user has changed                                                                                                    |
|                                 |             | the width of a table column. This callback will                                                                                                    |
|                                 |             | only work, when the table columns were                                                                                                    |
|                                 |             |                                                                                                    |
|                                 |             | defined by TableRowDefinition objects. You                                                                                                    |
|                                 |             | then are able to update the cell definition inside                                                                                                    |
|                                 |             | of the appropriate TableRowDefinition object                                                                                                    |

<sup>&</sup>lt;sup>5</sup> Available only if objectType == ObjectType.Resource and the mouse cursor hovers over a curve area.  $6$  Available only if objectType == ObjectType. Resource and the mouse cursor hovers over a curve area. This object has properties where the names are the IDs of the underlying curves of a curve stack and the values represent the current values of these curves at the current date.

 $7$  Text to be displayed inside a tooltip window. This text has to be formatted compliant to the formatting rules for the contents of HTML <div> elements. **Line breaks** can be inserted by adding a <br> tag to the text. Embracing substrings by <b> and </b> tags will show **bold texts**. The same way you can use the <table> and the corresponding <tr> and <td> tags to **tabulate** the tooltip contents. If your original text contains the symbols "<" or ">" - i.e. those symbols should be displayed as they are and must not be interpreted as parts of HTML tag – then you have to replace the symbols by escape sequence codes (replace "<" by "&It;" and ">" by "&gt;").

 $\mathcal{L}_{\text{max}}$  , and  $\mathcal{L}_{\text{max}}$ 

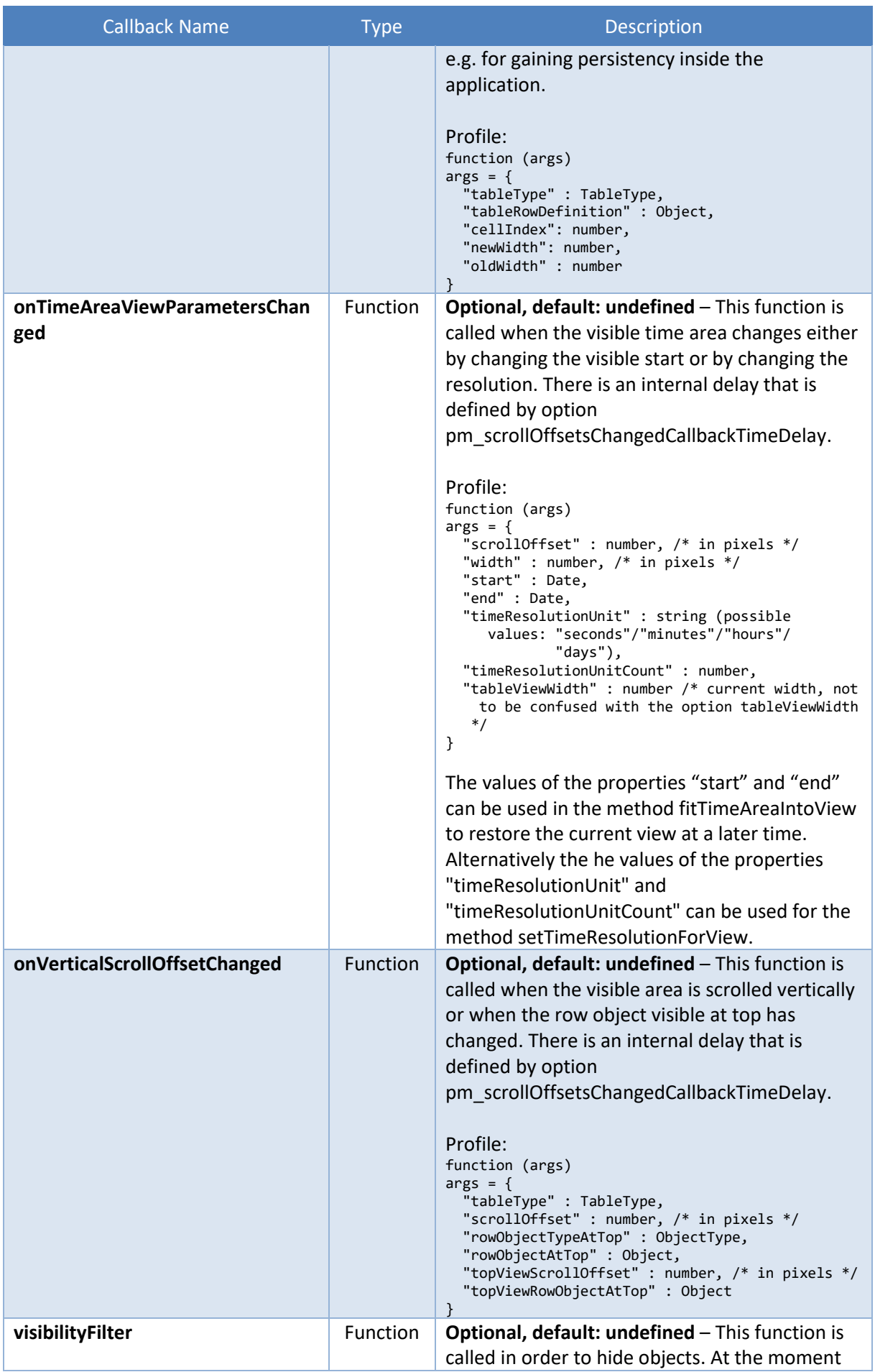

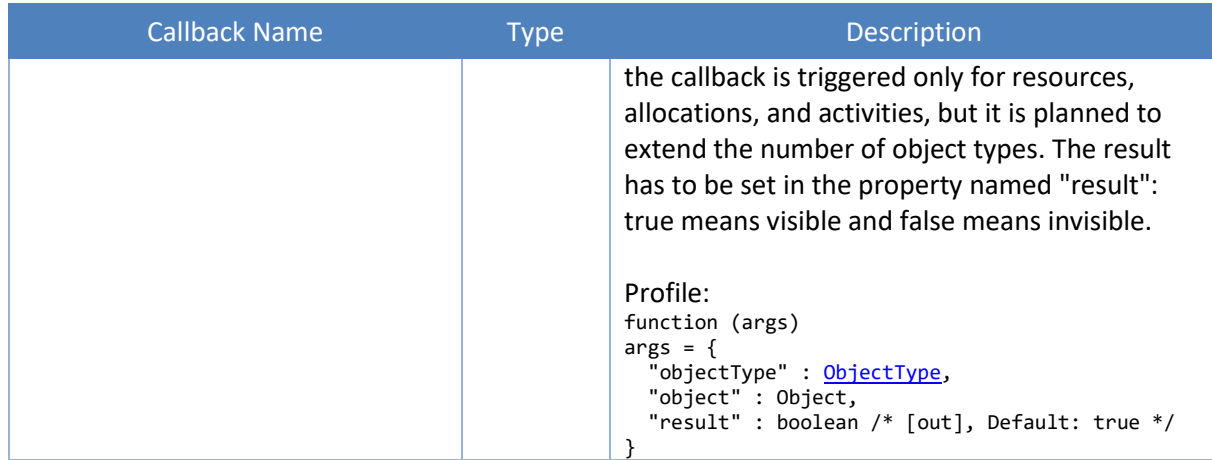

#### **4.3 Methods**

The following methods are callable in two ways:

- \$("#ganttDiv").nXYZWidget("methodName", param1, param2, …)
- \$("#ganttDiv").nXYZWidget("instance").methodName(param1, param2, …)

The first way is the classical one for jQuery UI Widgets. The second way is more object-oriented and faster, when the instance object is hold in its own variable within the application.

| <b>Method Name</b><br>: Result Type                   | <b>Parameters</b>                                                                       | Description                                                                                                    |
|-------------------------------------------------------|-----------------------------------------------------------------------------------------|----------------------------------------------------------------------------------------------------|
| about                                                 | $\overline{\phantom{a}}$                                                                | Opens a popup dialog that shows the licenses of all<br>libraries used. The dialog can be made visible also<br>directly by the user by pressing Ctrl+Alt+Shift+F12. |
| addActivities                                         | activities: <b>Activity</b> []                                                          | Adds activities. <sup>8</sup>                                                                                                    |
| addAllocations                                        | allocations:<br>Allocation[]                                                            | Adds allocations. <sup>8</sup>                                                                                                    |
| addCalendars                                          | calendars: Calendar[]                                                                   | Adds calendars. <sup>8</sup>                                                                                                    |
| addCurves                                             | curves : Curve[]                                                                        | Adds curves. <sup>8</sup>                                                                                                    |
| addDateLines                                          | dateLines: DateLine[]                                                                   | Adds date lines. <sup>8</sup>                                                                                                    |
| addEntities                                           | entities : <b>Entity</b> []                                                             | Adds entities. <sup>8</sup>                                                                                                    |
| addHierarchy-<br>Supplementary-<br><b>Definitions</b> | hierarchySupplement<br>aryDefinitions:<br><b>HierarchySupplement</b><br>aryDefinition[] | Adds hierarchy supplementary definitions. <sup>8</sup>                                                                                                    |
| addLinks                                              | links: <u>Link[]</u>                                                                    | Adds links. 8                                                                                                    |
| addPeriod-<br><b>Highlighters</b>                     | periodHighlighters:<br>PeriodHighlighter[]                                              | Adds period highlighters. <sup>8</sup>                                                                                                    |
| addResources                                          | resources:<br>Resource <sup>[]</sup>                                                    | Adds resources. <sup>8</sup>                                                                                                    |
| addSymbols                                            | symbols: Symbol[]                                                                       | Adds symbols. <sup>8</sup>                                                                                                    |

<span id="page-125-0"></span><sup>&</sup>lt;sup>8</sup> After changing the data model, the changes will not become visible until the method "render" is called. These calls should be made after all changes are made once. If forgotten, there is a timer which calls the method "render" automatically, but this eventually leads to flickering within the Widget's visualization.

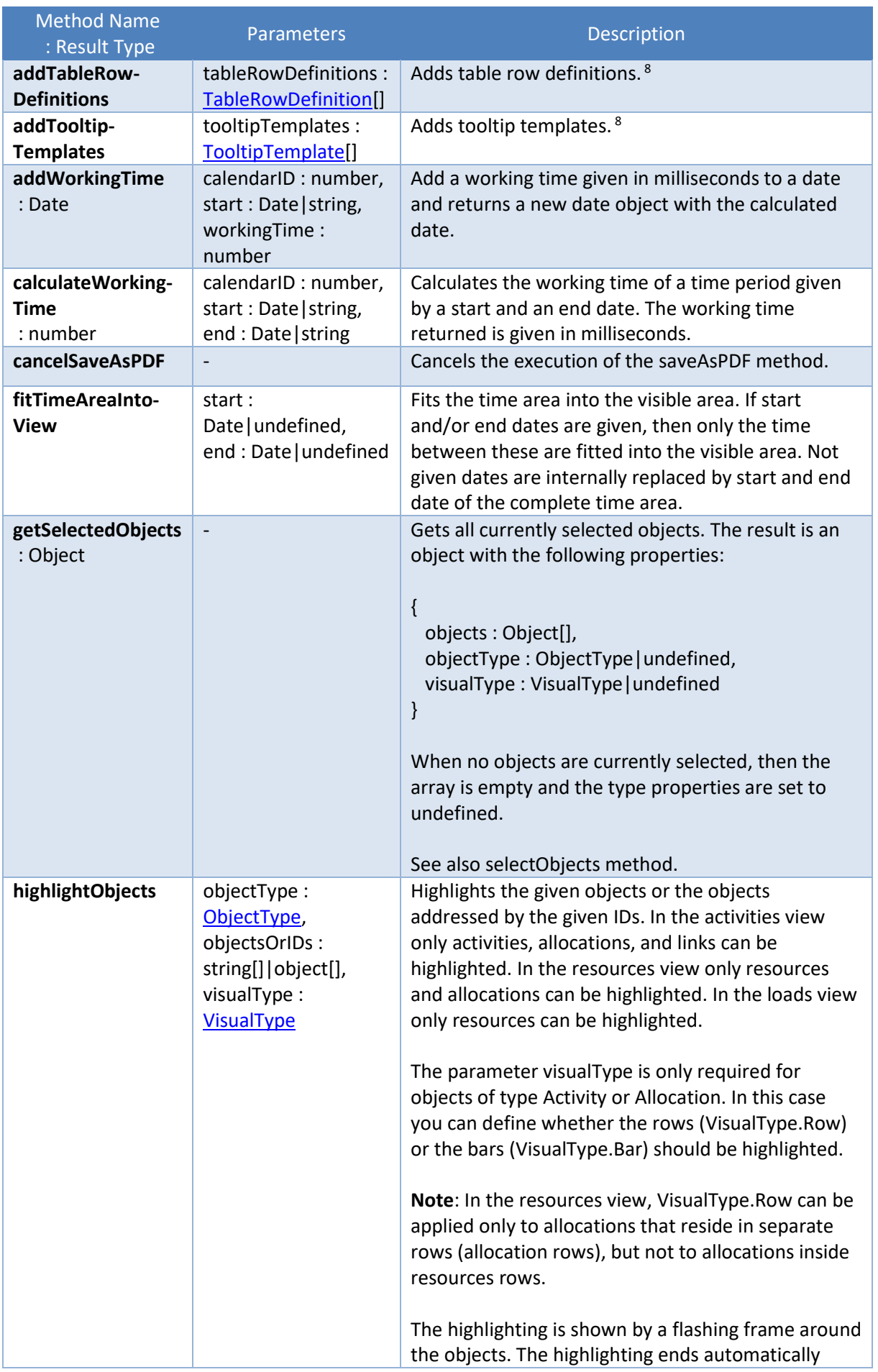

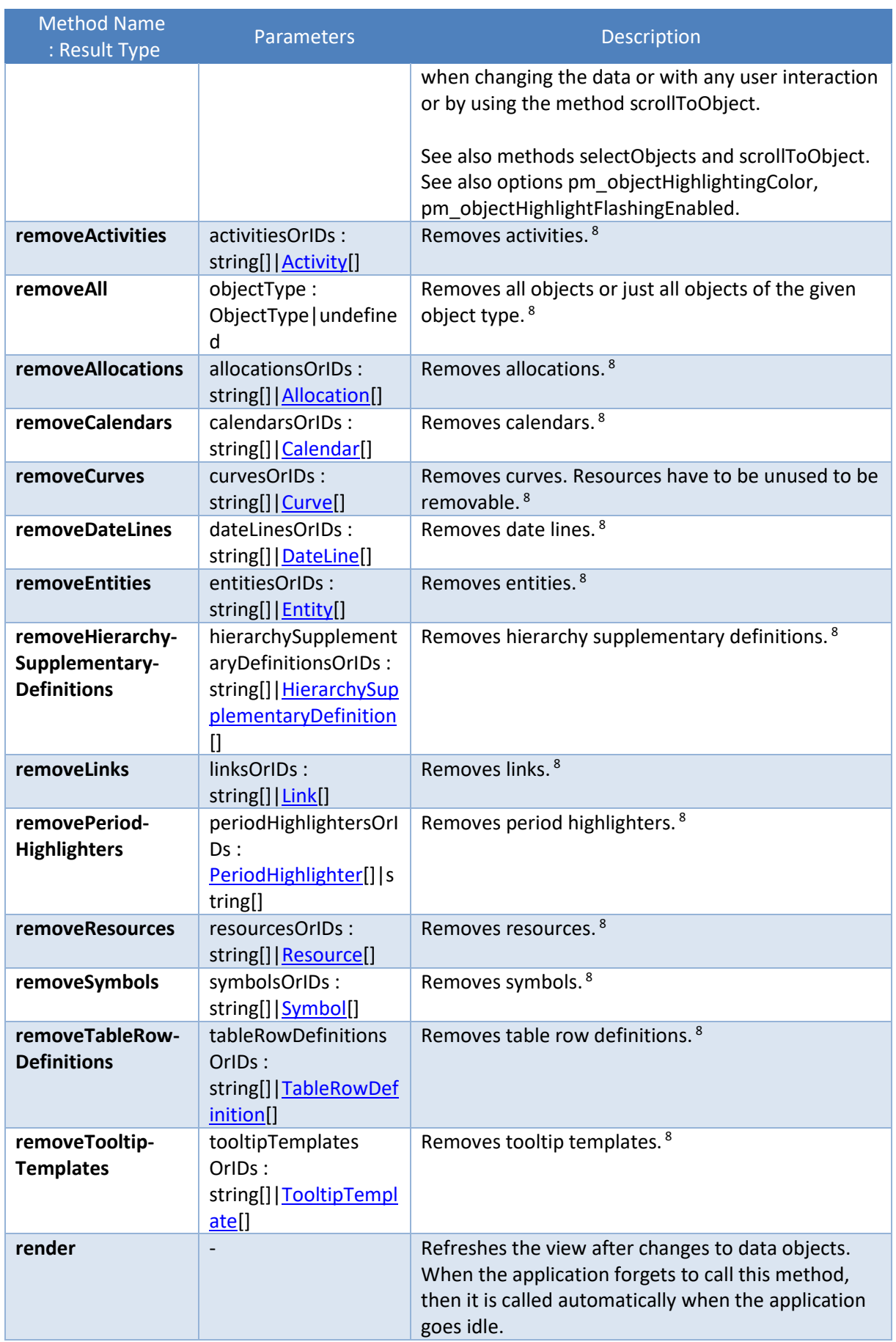

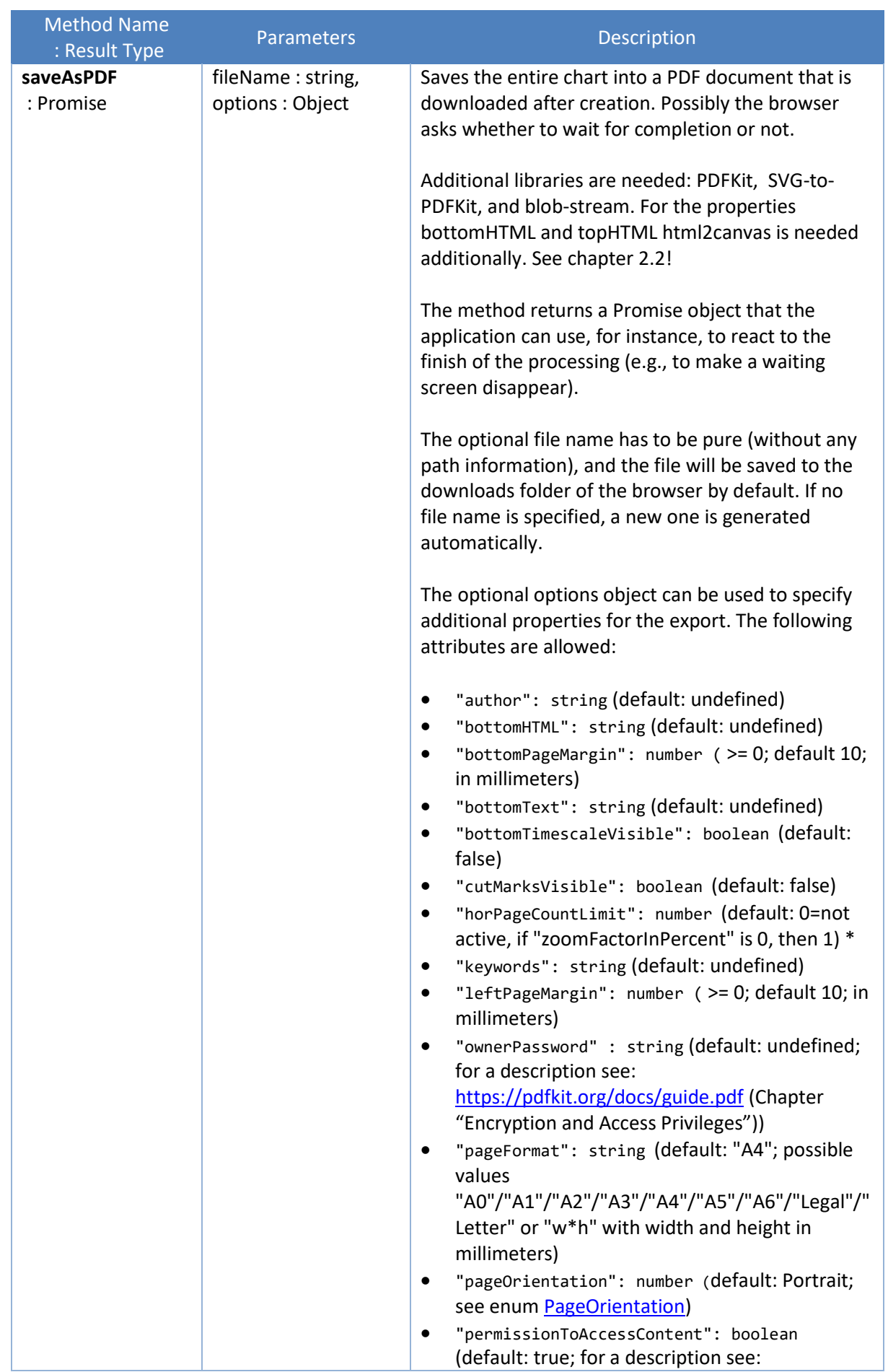

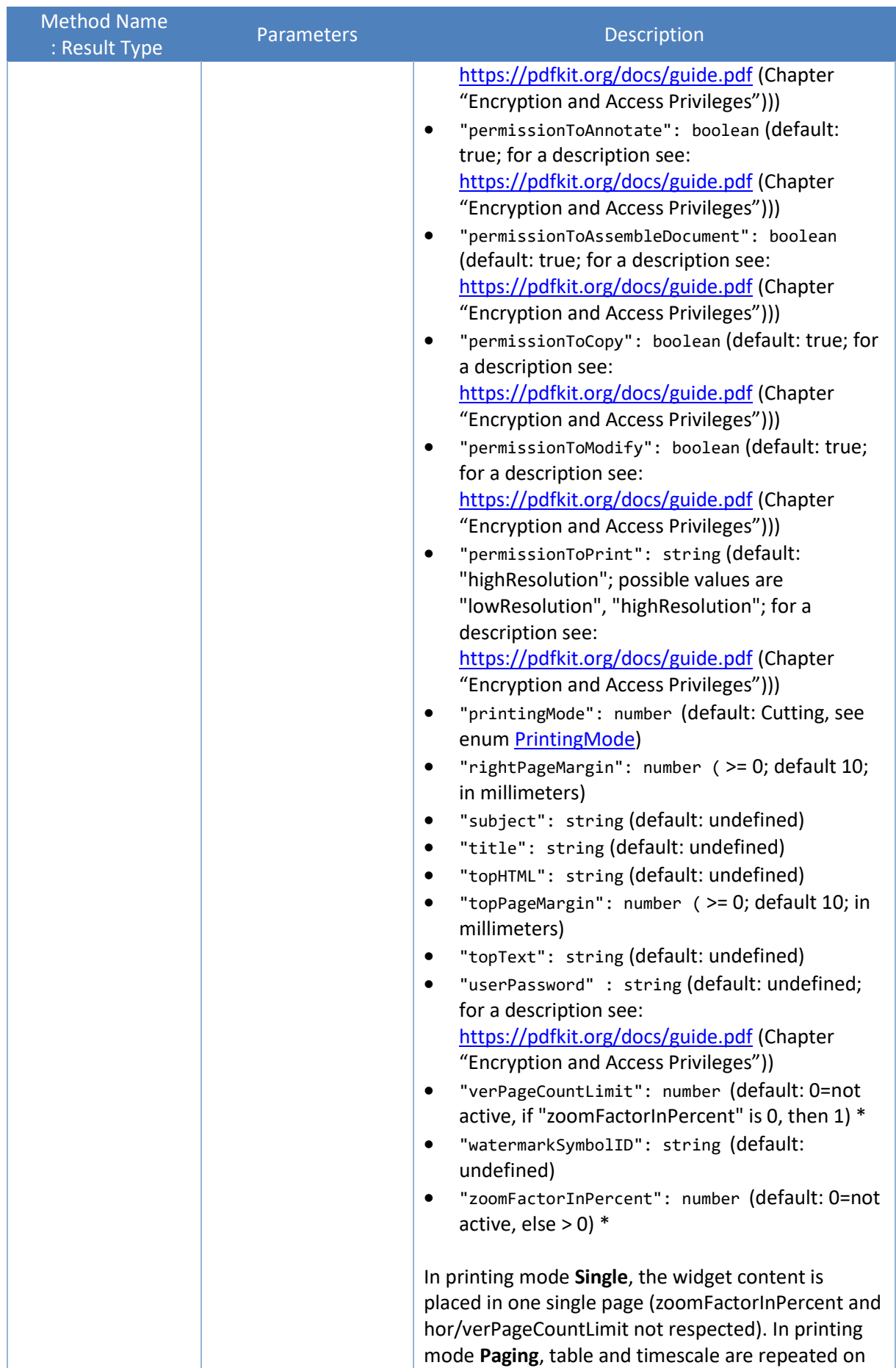

 $\mathcal{L}(\mathcal{L}^{\mathcal{L}}_{\mathcal{L}})$  , where  $\mathcal{L}^{\mathcal{L}}_{\mathcal{L}}$ 

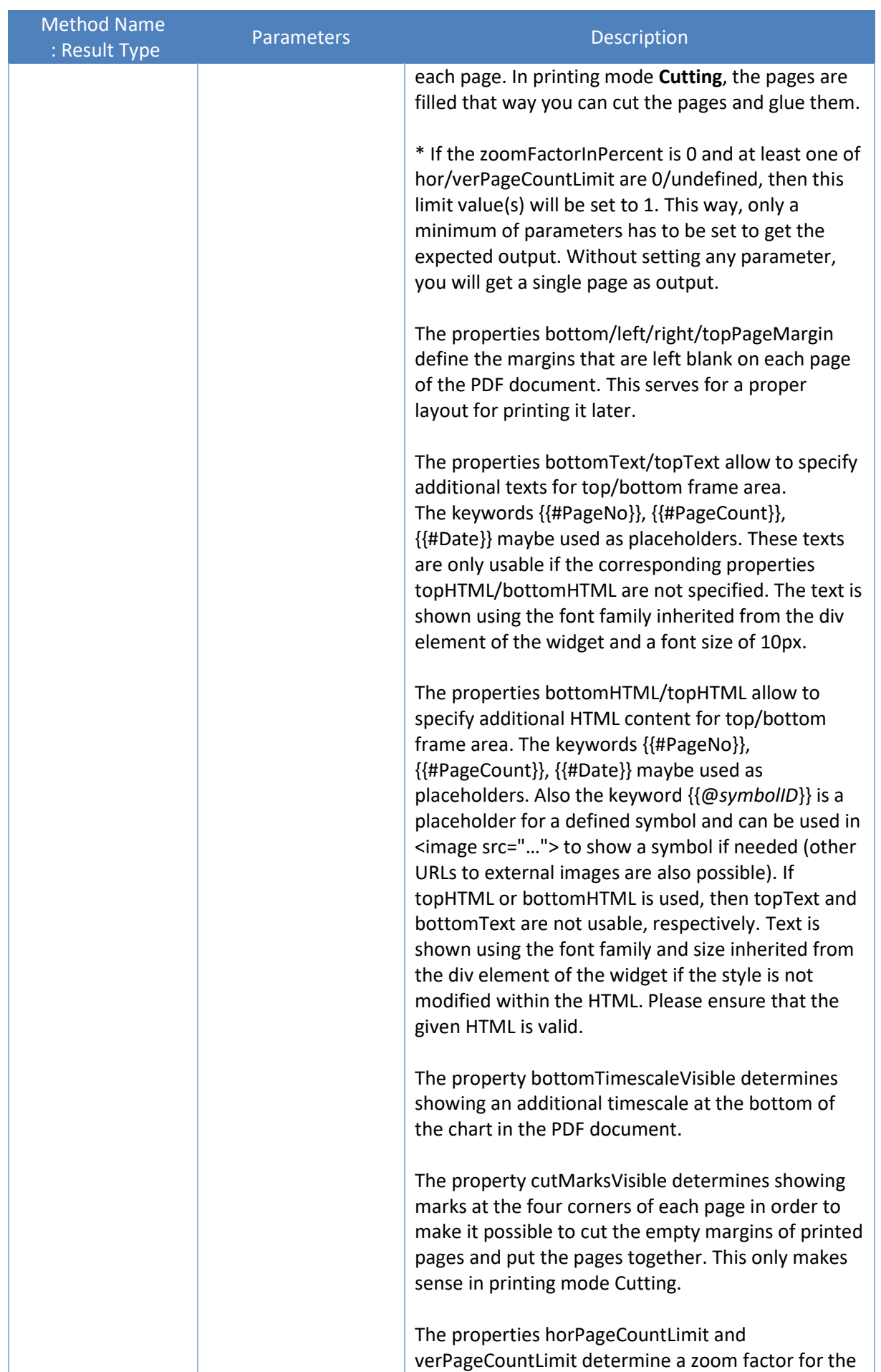

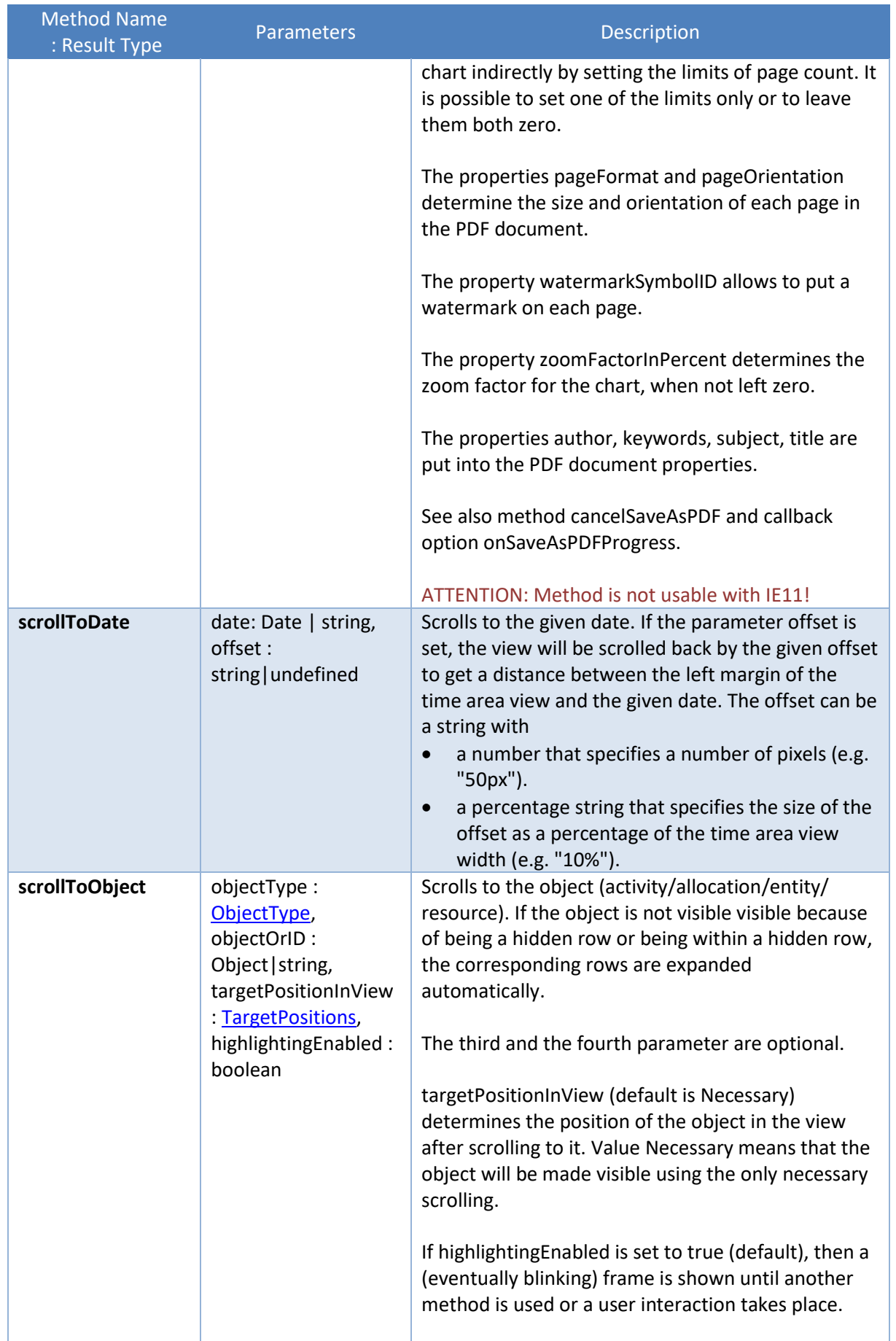

 $\mathcal{L}(\mathcal{L}^{\mathcal{L}}_{\mathcal{L}})$  and  $\mathcal{L}^{\mathcal{L}}_{\mathcal{L}}$ 

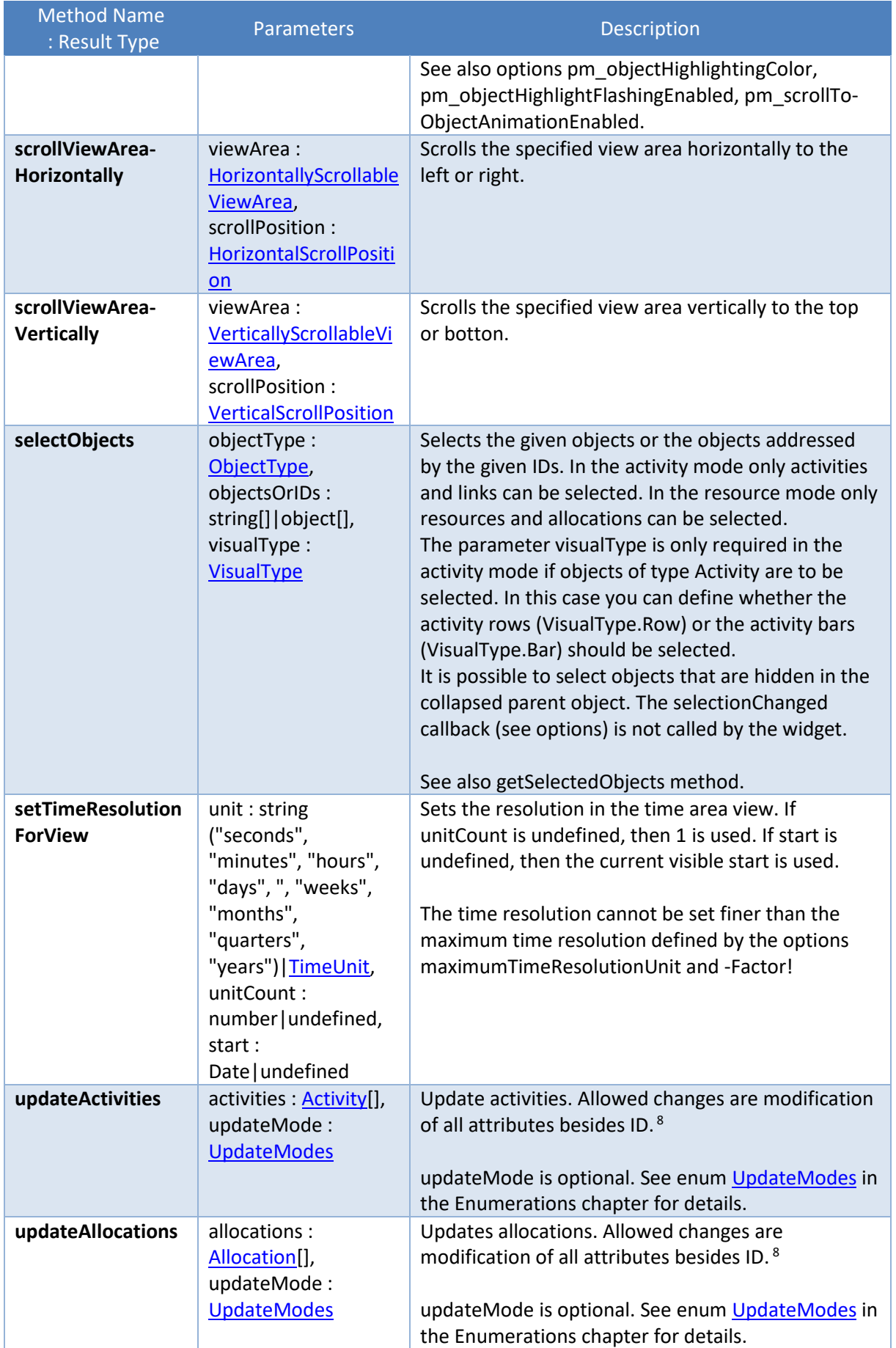

 $\mathcal{L}(\mathcal{L}^{\mathcal{L}})$  and  $\mathcal{L}^{\mathcal{L}}$  and  $\mathcal{L}^{\mathcal{L}}$ 

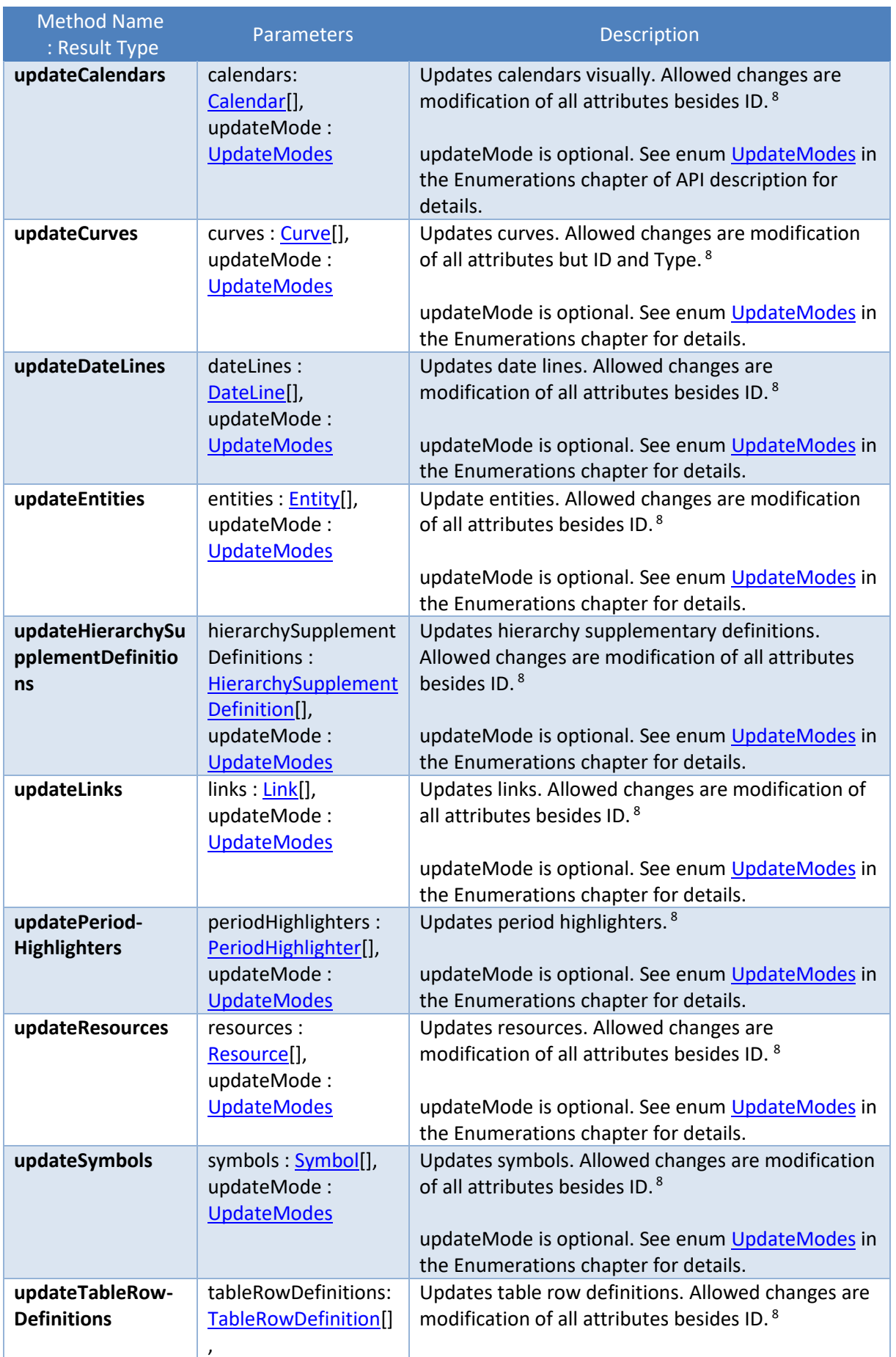

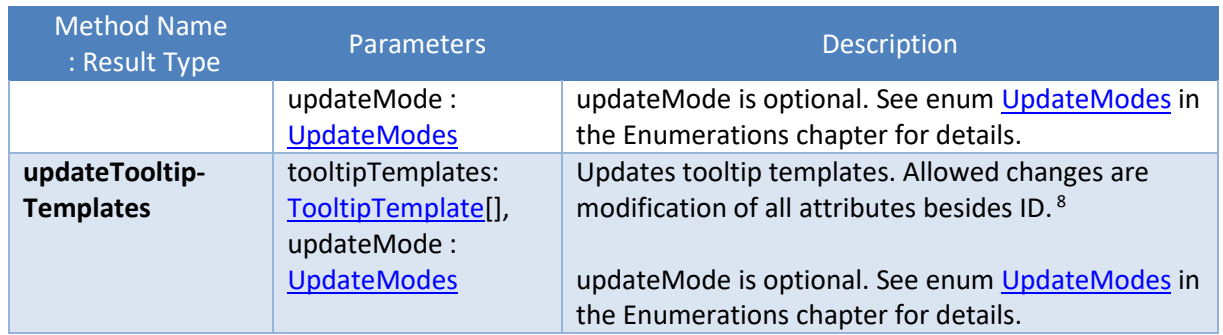

# **5 Enumerations**

The following enumerations are provided:

## <span id="page-134-0"></span>**5.1 ActivityBarDragModes**

netronic.nVSW.ActivityBarDragModes = {

```
 // Note: Values are flags,
    // i.e. they can be combined by using bitwise OR operators.
   None: 0,
    DragStart: 1,
    DragEnd: 2,
    DragHorizontally: 4,
    DragVertically: 8,
    DragAutoHorOrVer: 16,
};
```
## **5.2 ActivityBarShape**

```
netronic.nVSW.ActivityBarShape = {
   Regular: 0,
    Summary: 1,
    Diamond: 2,
    Rectangle: 3,
    Symbol: 4
};
```
When the shapes Regular, Summary, or Rectangle are used, then the bar will span the time range defined by the allocation entries or defined by the assigned activity object when there is no allocation entry defined. When the shapes Diamond or Symbol are used the shape is set to the start date of the same time span.

When the shapes Diamond or Symbol are used, then the bar text is shown only when the bar is visible within an expanded row, otherwise the bar text is shown unconditionally.

## <span id="page-134-1"></span>**5.3 AllocationBarDragModes**

netronic.nVSW.AllocationBarDragModes = {

```
 // Note: Values are flags,
```

```
 // i.e. they can be combined by using bitwise OR operators.
```

```
 None: 0,
    DragStart: 1,
    DragEnd: 2,
    DragHorizontally: 4,
    DragVertically: 8,
    DragAutoHorOrVer: 16,
};
```
#### <span id="page-135-1"></span>**5.4 AllocationBarShape**

```
netronic.nVSW.AllocationBarShape = {
    Regular: 0,
   Summary: 1,
    Diamond: 2,
    Rectangle: 3,
                     п
    Symbol: 4
};
```
The shapes Regular and Rectangle will show the allocation entries within the figure. When the shapes Regular, Summary, or Rectangle are used, then the bar will span the time range defined by the allocation entries or defined by the assigned activity object when there is no allocation entry defined. When the shapes Diamond or Symbol are used the shape is set to the start date of the same time span.

When the shapes Diamond or Symbol are used, then the bar text is shown only when the bar is visible within an allocation row, otherwise the bar text is shown unconditionally.

#### **5.5 BarSortMode**

```
netronic.nVSW.BarSortMode = {
    StartAndEnd: 0,
    ByCompareObjects: 1,
    ByCompareObjectsOnSameStart: 2
};
```
#### <span id="page-135-0"></span>**5.6 CollapseState**

```
netronic.nVSW.CollapseState = {
   Unchanged: -1,
   Expanded: 0,
    Collapsed: 1
};
```
#### **5.7 CurveInterpolationType**

```
netronic.nVSW.CurveInterpolationType = {
```
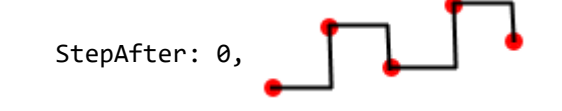

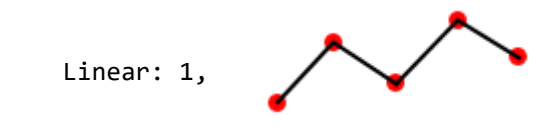

};

## **5.8 CurveType**

```
netronic.nVSW.CurveType = {
   PointCurve: 0,
    CurveStack: 3,
    CurveList: 4
};
```
## **5.9 DateLineCaptionOrientation**

netronic.nVSW.DateLineCaptionOrientation = {

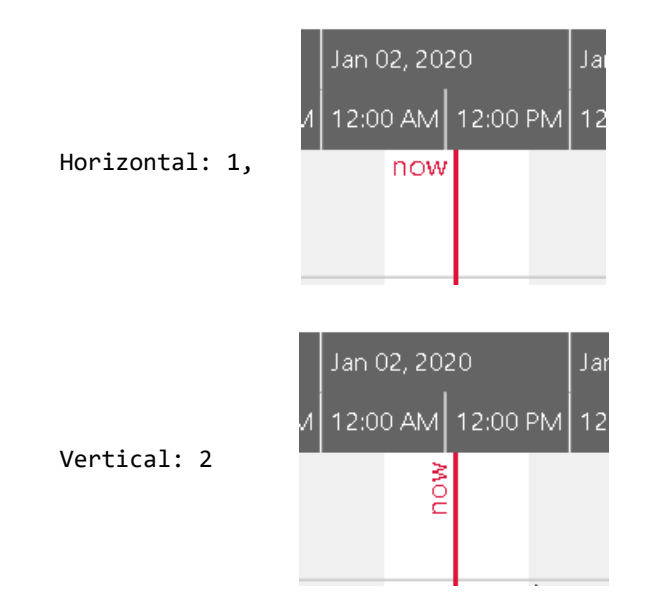

};

## **5.10 DateLineCaptionPosition**

netronic.nVSW.DateLineCaptionPosition = {

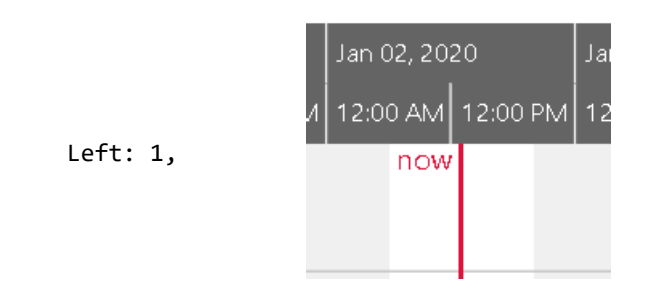

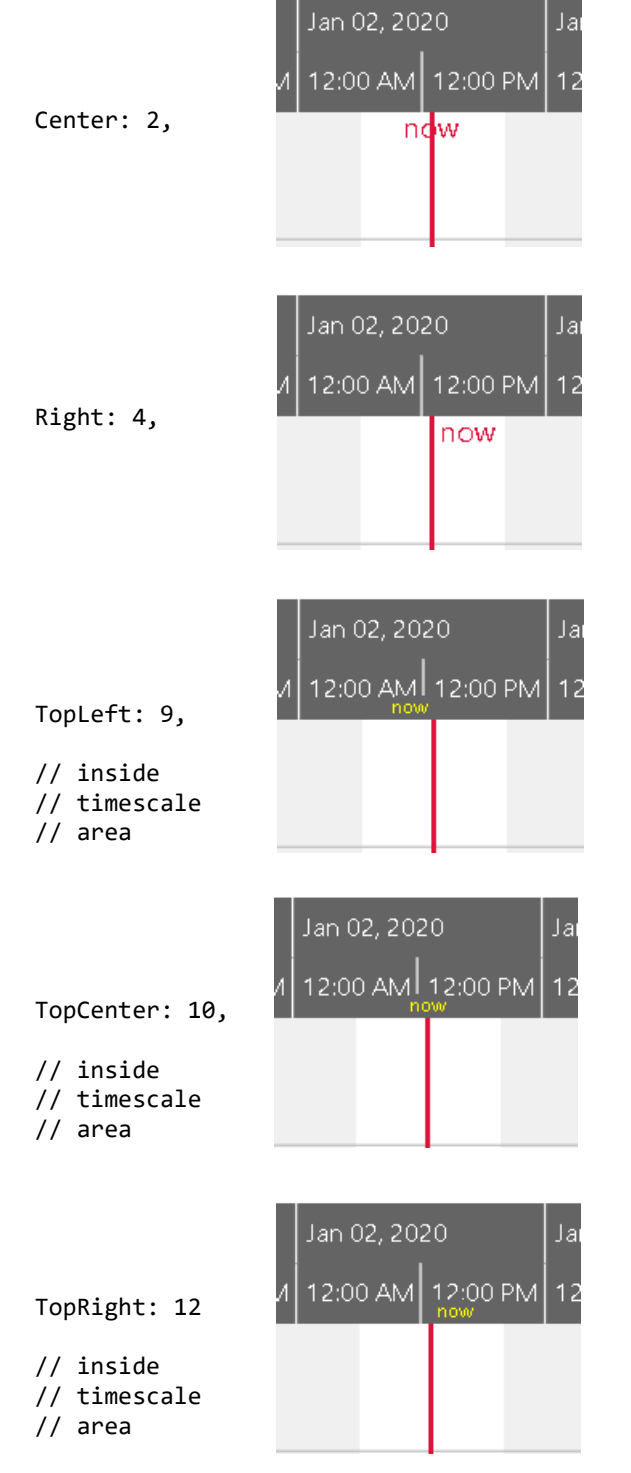

};

# **5.11 DateLineGridModes**

```
netronic.nVSW.DateLineGridModes = {
   None: 0,
    Auto: 1,
    Weekly: 2,
    Daily: 4
};
```
## <span id="page-138-2"></span>**5.12 HorizontalAlignment**

```
netronic.nVSW.HorizontalAlignment = {
    Left: 0,
    Center: 1,
    Right: 2
};
```
## <span id="page-138-3"></span>**5.13 HorizontallyScrollableViewArea**

```
netronic.nVSW.HorizontallyScrollableViewArea = {
   Table: 0,
    TimeArea: 1,
    EntitiesTable: 2
}
```
#### <span id="page-138-4"></span>**5.14 HorizontalScrollPosition**

```
netronic.nVSW.HorizontalScrollPosition = {
    Left: 1,
    Right: 2
}
```
#### <span id="page-138-0"></span>**5.15 LinkMarker**

```
netronic.nVSW.LinkMarker = {
   None: 0,
    FilledArrow: 1
};
```
#### **5.16 LinkRoutingType**

```
netronic.nVSW.LinkRoutingType = {
    Curved: 1,
    Orthogonal: 2
};
```
#### <span id="page-138-1"></span>**5.17 ObjectType**

```
netronic.nVSW.ObjectType = {
    TimeArea: -2,
    Timescale: -1,
    Activity: 1,
    Allocation: 2,
    Resource: 5,
    Link: 6,
    Curve: 7,
    Entity: 13,
    PeriodHighlighter: 14,
    Symbol: 15,
    DateLine: 16,
    TooltipTemplate: 17,
    TableRowDefinition: 18,
    Calendar: 20
};
```
## <span id="page-139-0"></span>**5.18 PageOrientation**

```
netronic.nVSW.PageOrientation = {
   Portrait: 0,
    Landscape: 1
};
```
#### **5.19 PanningMode**

```
netronic.nVSW.PanningMode = {
   None: 0,
    HorizontallyOnly: 1,
    VerticallyOnly: 2,
    HorAndVer: 3,
    AutoHorOrVer: 4,
};
```
## **5.20 PatternType**

```
netronic.nVSW.PatternType = {
    VerticalHatch: 0,
    ForwardHatch: 1,
    BackwardHatch: 2
};
```
#### **5.21 PrintingMode**

**Note**: See als[o here](https://blog.netronic.com/more-powerful-features-for-html5-gantt-charts-release-5.0-of-the-vsw) for an overview of the different modes.

```
netronic.nVSW.PrintingMode = {
   Single: 0,
    Cutting: 1,
    Paging: 2
};
```
#### **5.22 ProgressBarWidthCalculationMode**

```
netronic.nVSW.ProgressBarWidthCalculationMode = {
    ConsiderWorkingTimesOnly: 0,
    ConsiderWorkingAndNonworkingTimes: 1,
};
```
#### **5.23 RelationType**

```
netronic.nVSW.RelationType = {
    FinishToStart: 0,
    FinishToFinish: 1,
    StartToStart: 2,
    StartToFinish: 3,
    SourceDateToStart: 4,
    SourceDateToFinish: 5,
    FinishToTargetDate: 8,
    StartToTargetDate: 10,
    SourceDateToTargetDate: 12
```
#### };

### **5.24 RowDesigns**

```
netronic.nVSW.RowDesigns = {
   // Note: flags! 
   // These values can be combined by using bitwise OR operators.
   Empty: 0,
  Bars: 1, \frac{1}{2} // Shows bars assigned to row object directly
  Optimized: 2, \frac{1}{2} // Shows all bars without horizontal overlapping
   BarsInHiddenDescendantRows: 4, // Shows bars of other hidden descendant rows
  CalendarGrid: 8 // Shows calendar grid of row object
};
```
Further explanation:

- "Bars": In the activities view, the bar in an activity row represents the same object as the row itself. In the resources view, the bars represent the allocations that are assigned to the resource represented by the row. In the loads view, no bars are displayed as a matter of principle. For allocation rows in the activities view or resources view the bars represent the same object as the row itself. If this flag is set then the bars are shown, else they remain invisible.
- "BarsInHiddenDescendantRows": This flag is only effective when the row is shown in collapsed state but does no harm when the row is shown in expanded state. Bars of hidden rows below the collapsed row are projected into the row.
- "Optimized": When bars are shown in this row then they will be shown stacked vertically so that they do not overlap graphically when they allocate common time ranges. When bars are stacked the row is getting higher. If the flag is not set, the bars will graphically overlap and the row height is stable.
- "CalendarGrid": If this flag is set then the calendar assigned to the object represented by the row is made visible through a so-called calendar grid.

#### **5.25 RowDragModes**

```
netronic.nVSW.RowDragModes = {
    // Note: Values are flags,
    // i.e. they can be combined by using bitwise OR operators.
   None: 0,
    DragOutside: 32
};
```
#### <span id="page-140-0"></span>**5.26 SelectionChangedReason**

```
netronic.nVSW.SelectionChangedReason = {
    Click: 0,
    BackgroundClick: 1,
    ContextMenu: 2,
    DragStart: 3
};
```
## **5.27 SnapTargets**

```
netronic.nVSW.SnapTargets = {
    // Note: Values are flags,
    // i.e. they can be combined by using bitwise OR operators.
```

```
None: 0,
 Start: 1, // only valid for bars representing allocations
 End: 2, // only valid for bars representing allocations
 DateLines: 4,
 CalendarGrids: 8,
 DateLineGrids: 16
```

```
};
```
## <span id="page-141-0"></span>**5.28 TableType**

```
netronic.nVSW.TableType = {
    Gantt: 0,
    Entities: 1
};
```
## <span id="page-141-1"></span>**5.29 TargetPositions**

```
netronic.nVSW.TargetPositions = {
    // Note: Values are flags,
    // i.e. they can be combined by using bitwise OR operators.
   Necessary: 0,
    Left: 1,
    HCenter: 2,
    Right: 4,
    Top: 8,
    VCenter: 16,
    Bottom: 32
};
```
## **5.30 TextWrapMode**

```
netronic.nVSW.TextWrapMode = {
    None: 0, // no wrapping at all
   Line: 1, // text is wrapped at \n
};
```
## **5.31 TimescaleInteractionModes**

```
netronic.nVSW.TimescaleInteractionModes = {
    // Note: Values are flags,
    // i.e. they can be combined by using bitwise OR operators.
   None: 0, \frac{1}{2} // no interactions at all
   ScrollingByButtons: 1, // horizontal scrolling by using scrolling buttons<br>Rescaling: 2, // rescaling by time period selection, up-button o
                             // rescaling by time period selection, up-button or
                               // mouse wheel
   Default: 3 // all interactions
```
#### };

#### <span id="page-142-1"></span>**5.32 TimescaleNavigationMode**

```
netronic.nVSW.TimescaleNavigationMode = {
    Latest: 0, \frac{1}{2} // use the latest version of the timescale navigation
                            4u, Ja Mo, Jan 13, 2020
                                                  Tu, Jan 14, 2020 We, Jan 15, 2020
                                                                                    Th, Jan 16, 2020
                                                  12:00 AM 12:00 PM
                                                                   12:00 AM
                                                                                   12:00 AM 12:00 PM
                                 12:00 AM 12:00 PM
                                                                           12:00 PM
                          • A click onto the left and right button scrolls the chart sideward by the 
                            width of the view.
```
- A click onto the up button reduces the timescale resolution.
- A click onto a highlighted period (see orange area) fits this period completely into the view.
- Use the mouse wheel for increasing and reducing the timescale resolution.

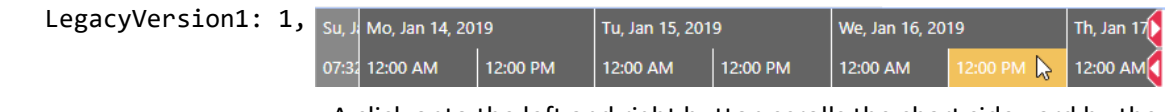

- A click onto the left and right button scrolls the chart sideward by the widths of one unit in the upper timescale ribbon
- A click onto a highlighted period (see orange area) fits this period completely into the view.
- Use the mouse wheel for increasing and reducing the timescale resolution.

};

## <span id="page-142-3"></span>**5.33 TimeType**

```
netronic.nVSW.TimeType = {
    WorkingTime: 1,
    NonWorkingTime: 2
};
```
#### <span id="page-142-0"></span>**5.34 TimeUnit**

```
netronic.nVSW.TimeUnit = {
   Seconds: 0,
   Minutes: 1,
   Hours: 2,
   Days: 3,
    Weeks: 4,
   Months: 5,
   Quarters: 6,
   Years: 7
};
```
#### <span id="page-142-2"></span>**5.35 TreeVisualizationMode**

```
netronic.nVSW.TreeVisualizationMode = {
    ColoredIndentation: 0,
```

```
TreeViewLines: 1
};
```
#### <span id="page-143-2"></span>**5.36 UpdateModes**

```
netronic.nVSW.UpdateModes = {
    // Note: Values are flags,
    // i.e. they can be combined by using bitwise OR operators.
   UpdateOnly: 0, \frac{1}{2} deprecated, use Default
   Default: 0,
    ImplicitAddObjects: 1, // If an object to be updated does not exist, 
                           // it will be added automatically.
    DifferentialValues: 2 // If set, then the object data given in the update
                           // method can contain only changed property values. If a
                          // property is omitted, it will be supplemented by the
                          // value of the property in the current object. If a
                          // property value shall be set to undefined explicitly,
                          // please use a null value instead or another value that
                          // can be set by the option 
                          // resetValueForDifferentialUpdate.*
```
};

\* When using this flag, the application will have to use simple objects in the update methods, because the VSW will modify them and supplement missing property values. Also, these objects have to be different to the ones given in former calls to the appropriate add or update method.

Please be aware that sub objects in arrays like entries must be fully defined despite of the active update mode.

#### <span id="page-143-0"></span>**5.37 VerticallyScrollableViewArea**

```
netronic.nVSW.VerticallyScrollableViewArea = {
    Top: -1,
   Main: 0,
    EntitiesTable: 2
}
```
#### <span id="page-143-1"></span>**5.38 VerticalScrollPosition**

```
netronic.nVSW.VerticalScrollPosition = {
    Top: 1,
    Bottom: 2
}
```
#### **5.39 ViewArea**

```
netronic.nVSW.ViewArea = {
    Top: -1,
   Main: 0.
    Default: 0 // for compatibility reasons
};
```
## **5.40 ViewType**

```
netronic.nVSW.ViewType = {
    Activities: 0,
    Resources: 1,
    Loads: 2
};
```
## **5.41 VisualSubtype**

```
netronic.nVSW.VisualSubtype = {
    ActivityDueDateSymbol: 1,
    ActivityReleaseDateSymbol: 2
};
```
## **5.42 VisualType**

```
netronic.nVSW.VisualType = {
    Background: -1,
    Bar: 0,
    Row: 1,
    Curve: 2,
    Link: 3,
    PeriodHighlighter: 4,
    DateLine: 5
};
```
### **5.43 WorldViewPosition**

```
netronic.nVSW.WorldViewPosition = {
    Left: 1,
    Right: 2,
    Top: 3,
    Bottom: 4
}
```
# **APPENDIX**

### **Information Material on Specific Topics**

- **Hello Gantt World** [Build your first HTML5/JavaScript Gantt Chart within few minutes with](https://www.youtube.com/watch?v=fBZqllH22sc&list=PL_VphxHDayPCUOXPkV3cr5NzDeDfmU01v&index=6)  [the VSW](https://www.youtube.com/watch?v=fBZqllH22sc&list=PL_VphxHDayPCUOXPkV3cr5NzDeDfmU01v&index=6) (video)
- What is an **activities** and a **[resources view](https://blog.netronic.com/what-is-an-activities-and-a-resources-view-in-an-html5-gantt-chart)**? (blog post)
- **Calendars** [Individual resource working times in a HTML5 Gantt chart](https://blog.netronic.com/individual-resource-working-times-in-html5-gantt-charts-vsw-tip) (blog post)
- **Links** [as the visualization of](https://blog.netronic.com/links-as-visualization-of-dependencies-in-html5-gantt-charts-vsw-tip) **dependencies** (blog post
- The art of **designing bars** [to map semantics to Gantt charts](https://www.youtube.com/watch?v=2uFkXrE3Z60&list=PL_VphxHDayPCUOXPkV3cr5NzDeDfmU01v&index=5) (video)
- [From awful to awesome](https://blog.netronic.com/from-awful-to-awesome-progress-visualizaton-in-gantt-charts) **progress visualization** in Gantt charts (blog post)
- **Backlogs** [in HTML5 Gantt charts](https://blog.netronic.com/backlogs-in-html5-gantt-charts-visualization-tips-with-vsw) (blog post)
- **[Hierarchy](https://blog.netronic.com/structuring-data-in-an-html5-gantt-charts-hierarchy-vs-grouping)** vs. **grouping** (blog post)

#### **Release Notes**

[Version 6.2](https://blog.netronic.com/release-6.2-of-visual-scheduling-widget-for-html5-gantt-charts) [Version 6.1](https://blog.netronic.com/release-6.1-of-visual-scheduling-widget-for-html5-gantt-charts) [Version 6.0](https://blog.netronic.com/release-6.0-of-visual-scheduling-widget-for-html5-gantt-charts) [Version 5.3](https://blog.netronic.com/release-5.3-of-visual-scheduling-widget-for-html5-gantt-charts) [Version 5.2](https://blog.netronic.com/visual-scheduling-widget-5.2-for-html5-gantt-charts-new-features) [Version 5.0](https://blog.netronic.com/more-powerful-features-for-html5-gantt-charts-release-5.0-of-the-vsw) [Version 4.0](https://blog.netronic.com/visual-scheduling-widget-for-html5-gantt-charts-new-version-4.0) [Version 3.2](https://blog.netronic.com/html5-javascript-gantt-charts-vsw-se-32-new-features) [Version 3.1](https://blog.netronic.com/visual-scheduling-widget-for-html5-gantt-charts-features)